*«Transformation einer klassischen Web Applikation in ein Natural User Interface mit Touch Display – eine simple Aufgabe?»*

Master Thesis in Human Computer Interaction Design

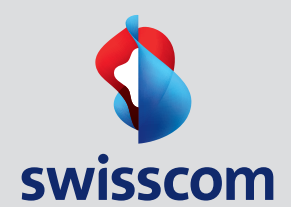

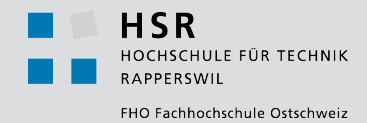

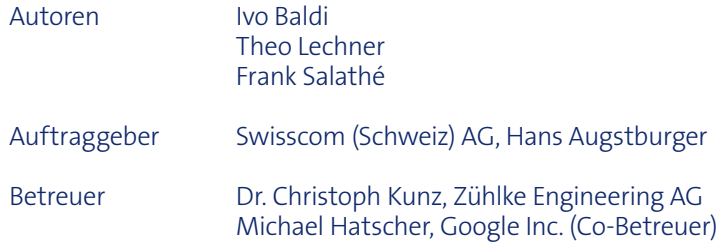

Hiermit bestätigen wir eidesstattlich, dass wir die vorliegende Master Thesis selbständig und ohne fremde Hilfe durchgeführt haben, ausser derjenigen, welche explizit beschrieben ist.

Weiter bestätigen wir, dass wir sämtliche verwendeten Quellen erwähnt und gemäss gängigen wissenschaftlichen Regeln korrekt zitiert haben und dass wir keine durch Copyright geschützten Materialien (z. B. Bilder) in dieser Arbeit in unerlaubter Weise genutzt haben.

Ivo Baldi Zürich, 30. Januar 2013 Theo Lechner Goldach, 30. Januar 2013 Frank Salathé Bern, 30. Januar 2013

Mr.<br>T. help-<br>folkler

#### **Geheimhaltung und Rechte**

Eine Nutzung der Arbeit für Zwecke, die über den Rahmen der Anforderungen an die Masterarbeit hinausgehen (Präsentation und Publikation), müssen durch die Auftraggeberin Swisscom (Schweiz) AG schriftlich bestätigt werden.

#### **Hinweis im Sinne des Gleichbehandlungsgesetzes**

Aus Gründen der leichteren Lesbarkeit wird auf eine geschlechtsspezifische Differenzierung, wie z.B. Benutzer/ Innen oder Teilnehmer/Innen, verzichtet. Entsprechende Begriffe gelten im Sinne der Gleichbehandlung für beide Geschlechter.

#### Unser Dank geht an

- > Swisscom (Schweiz) AG<sup>1</sup> und dem Produktmanagement für die spannende Ausgangslage, die bereitgestellten Ressourcen und die erhaltene Möglichkeit, mit benutzerzentrierten Methoden eine neue, mobile Anwendung modellieren und gestalten zu können.
- > die involvierten Mitglieder des Verwaltungsrates von Swisscom, die mit Ihrem Fachwissen und Inputs einen wesentlichen Beitrag zum qualitativen Resultat der Master Thesis geleistet haben.
- > Swisscom IT Services AG für die kurzfristig bereitgestellten Ressourcen, ohne die der interaktive Prototyp der mobilen Applikation nicht in dieser Qualität hätte realisiert werden können.
- > Dr. Christoph Kunz und Michael Hatscher für die Tipps, das Hinterfragen unseres Vorgehens und die Unterstützung während des ganzen Projektes.
- > alle Teilnehmer der Online-Befragungen und an die Probanden der Usability Tests, welche sich die Zeit genommen haben, um die Arbeit zu unterstützen.
- > unsere Arbeitgeber, welche für die Erarbeitung der Master Thesis Zeit und Räumlichkeiten zur Verfügung gestellt haben.
- > unsere Familien und unsere Partner, welche uns während des Studiums unterstützt haben.
- > Dr. Christoph Neuhaus und Bernhard Herzig für den Review des Projektberichtes und die wertvollen Hinweise.

<sup>1</sup> Im weiteren Dokument Swisscom

## Abstract

*«Natural User Interfaces» (NUI) beschreiben die aktuelle Generation von Benutzeroberflächen, welche die Bedienung eines digitalen Produktes mit natürlichen Interaktionen wie beispielsweise Berührungen, Bewegungen und Sprache erlaubt. Im Vergleich zur Steuerung mit künstlichen Eingabegeräten wie Maus oder Tastatur in klassischen Benutzeroberflächen, ergeben sich durch die direkte Form der Interaktion neue Bedienkonzepte und -muster, die in erster Linie versuchen, natürliches, menschliches Verhalten nachzuempfinden und diese über ein entsprechendes Interaktionsmodell in Bedienungsbefehle zu übersetzen. Das Bedienkonzept der Gestenerkennung erlaubt die Steuerung über eine Bewegungsinterpretation, wobei die Interaktion mit der Benutzeroberfläche durch einfaches Berühren, Tippen oder Wischen mit den Fingern erfolgt. Diese intuitive, natürliche Steuerung und die technologische Weiterentwicklung der Benutzeroberflächen sind insbesondere dafür verantwortlich, dass Geräte wie Smartphones und Tablet PCs – die mobilen Touch Devices – heute einen so hohen Marktanteil aufweisen. Anbieter von Produkten mit klassischen, zeigergesteuerten Benutzerschnittstellen sind durch die steigende Verbreitung und Nutzung von mobilen Touch Devices nun mit der Herausforderung konfrontiert, ihre Angebote auf diese neuen Bedienkonzepte adaptieren zu müssen. Ziel der vorliegenden Master Thesis ist deshalb die Untersuchung, welche Aspekte bei der Transformation einer klassischen Benutzeroberfläche in ein «Natural User Interface» für Touch Devices zu beachten sind.*

Innerhalb der Fachdisziplin «User Interface Design» existieren heute bereits viele Konzepte und Interaktionsmuster (Design Patterns) für die visuellen und verhaltensspezifischen Aspekte bei der Gestaltung einer für natürliche Eingabehilfsmittel optimierten Benutzerschnittstelle. Im Zentrum dieser Bestrebungen stehen die Fokussierung auf die natürlichen Interaktionspunkte des Produktes, die Berücksichtigung der vorhandenen technischen Beschaffenheit des Endgerätes sowie die Sicherstellung eines hohen «Aufforderungscharakters» der Benutzerschnittstelle. Für die Hersteller und Anbieter von Produkten mit klassischen Bedienkonzepten stehen neben diesen fachspezifischen Aspekten des Interaktionsdesigns insbesondere die Frage im Vordergrund, welche Auswirkungen die wachsende Marktdurchdringung von mobilen Touch Devices auf ein Produkt mit klassischer Benutzeroberfläche haben kann. Denn durch die grundlegend unterschiedlichen Bedienkonzepte von klassischen und natürlichen Benutzeroberflächen kann eine bereits vorhandene Benutzeroberfläche nicht unverändert auf ein mobiles Touch Device überführt werden, da eine effiziente und intuitive Bedienung durch den Nutzer beeinträchtigt würde. Aufgrund der resultierenden Relevanz des Themas wurde für Swisscom im Rahmen des vorliegenden Projektes mit nutzerzentrierten Forschungsmethoden untersucht, welche strukturellen, funktionalen und visuellen Veränderungen für digitale Services mit klassischer Benutzeroberfläche erforderlich sind, wenn die Zielgruppe eines Produktes ein «Natural User Interface» wie ein Tablet PC einsetzt.

Mit der vorliegenden Master Thesis wurde diese Fragenstellung in Zusammenarbeit mit dem Anbieter Swisscom anhand des existierenden Produktes «Swiss Trust Room» untersucht. Dafür wurde das Vorgehensmodell «Goal-Directed Design» aus der nutzerzentrierten Produktentwicklung angewandt, um anhand der Ziele der Nutzer ermitteln zu können, welche Änderungen das Produkt durchlaufen muss, um eine erfolgreiche Transformation in ein mobiles Touch Device des Typs Tablet PC sicherstellen zu können. Bei der Anwendung dieses Modells wurden in den frühen Projektphasen verschiedene Forschungsmethoden und Techniken der Produktentwicklung angewandt, um die Zielgruppen des Produktes, deren Bedürfnisse und den Nutzungskontext zu ermitteln. Primäre Artefakte dieser Phasen waren Personas, Szenarien und die eigentlichen Nutzerbedürfnisse in Form von Requirements. Parallel dazu wurde eine Literaturrecherche durchgeführt, um die Unterschiede zwischen klassischen Bedienkonzepten und jenen von mobilen Touch Devices identifizieren zu können. Basierend auf den gewonnen Erkenntnissen wurde ein umfassendes Verhaltens- und Bedienkonzept für die mobile Applikation entworfen, wobei nach existenten Interaktionsmustern geforscht und diese wo möglich adaptiert wurden. Die potentiellen Benutzerschnittstellen der mobilen Anwendung wurden mit Skizzen und Wireframes visualisiert und in Form eines interaktiven Prototyps erlebbar gemacht. Dieses erarbeitete Produktdesign wurde anschliessend mit potentiellen Nutzern des Produktes anhand Usability Walktroughs und Usability Tests auf Gebrauchstauglichkeit getestet. Die gewonnen Erkenntnisse und Ergebnisse wurden abschliessend dem Auftraggeber in Form einer User Interface Spezifikation übergeben.

Das im Projekt angewandte Vorgehensmodell hat mit der Fokussierung auf die Ziele der zukünftigen Nutzer verschiedene Erkenntnisse für die Produktgestaltung der mobilen Applikation «Swiss Trust Room» von Swisscom hervorgebracht. Zum einen konnte die Strategie des Produktmanagements in der konzeptionellen Entwicklung der mobilen Applikation durch die erarbeiteten Forschungsergebnisse gestärkt werden. Die Erkenntnisse dieser Kontext- und Anforderungsanalysen führten weiter zum strategischen Entscheid, die mobile Applikation für eine bestimmte, abgegrenzte Nutzergruppe – der primären Persona – zu entwickeln. Basierend auf dem mobilen Nutzungskontext wurden anschliessend die zu berücksichtigenden Anwendungsfälle definiert, wodurch im Vergleich zur stationären Web Applikation die inhaltliche und funktionale Komplexität reduziert werden konnte. Durch die Evaluation des erarbeiten Konzept der mobilen Applikation konnte abschliessend die Erkenntnis gewonnen werden, dass sich ein neues, für mobile Touch Devices optimiertes Bedienkonzept für die Zielgruppe gestalten lässt, welches intuitiv nutzbar ist.

Mit der Durchführung des vorliegenden Projektes wurde die Erkenntnis gewonnen, dass bei der Portierung einer klassischen, grafischen Benutzeroberfläche auf ein mobiles Touch Device die folgenden Aspekte zu berücksichtigen sind: Im Designprozess der Nutzerforschung und Anwendungsmodellierung muss der spezifische mobile Nutzungskontext berücksichtigt werden, da sich die Bedürfnisse mobiler Nutzer typischerweise wesentlich von jenen der stationären Anwender unterscheiden. Die aufgrund des Nutzungskontextes unterschiedlichen Bedürfnisse der Anwender erfordern eine differenzierte Ausgestaltung der Eigenschaften eines digitalen Produktes. Bei der Gestaltung einer Benutzeroberfläche für mobile Endgeräte sind weiter die Berücksichtigung der physikalischen Eigenschaften der Touch Screens, der direkten Form der Interaktion durch den Benutzer und die Nutzung existenter Interaktionspattern der Bedienkonzepte von «Natural User Interfaces» elementar. Dabei bedient sich das Interaktionsvokabular einer App idealerweise wenigen Idiomen, die auf den identifizierten Arbeitsabläufen und Zielen der Nutzer basieren. Als Konsequenz sind diese in einem ersten Schritt einfach erlernbar – und in der Folge von den Nutzern intuitiv einsetzbar. Daraus resultiert eine einfachere Bedienung des Produktes – eine zentrale Zielsetzung des Interaktionsdesigns.

*Die durch die angewandte Methodik gewonnenen Informationen und erarbeiteten Arte-Fazitfakte haben den Auftraggeber Swisscom überzeugt, die Produktvision der App «Swiss Trust Room» konsequent weiterzuverfolgen. Mit dem Vorgehen konnte die stationäre Web Applikation für mobile Touch Devices des Typs Tablet PC optimiert werden, wodurch die Zielsetzung einer intuitiven Bedienung durch den Nutzer erreicht wurde. Swisscom hat das erarbeitete Konzept der App «Swiss Trust Room» aufgenommen und in die ordentliche Produktentwicklung der Organisation übergeben. Gleichzeitig wird das Konzept bereits heute in der Akquise von Neukunden eingesetzt, um Organisationen einen Ausblick in die Zukunft von mobilen, digitalen Arbeitsmitteln für Verwaltungsräte geben zu können.*

*Die produktive Marktlancierung der App «Swiss Trust Room» ist nach Abschluss der Entwicklungsphase für das 1. Quartal 2013 geplant.*

## 01 Ausgangslage  $1-6$ <br>01.1. Die Projektziele  $3$

- Die Projektziele
- 01.2. Die Projektplanung und -organisation<sup>4</sup>
- 01.3. Das Risiko Management<sup>5</sup>
- 01.4. Die Abgrenzungen im Projekt<sup>6</sup>

#### 02 Kontext  $7-24$

- 02.1. Der Kontext des «Natural User Interface»<sup>8</sup>
- 02.2. Der Kontext der elektronischen Zusammenarbeit<sup>23</sup>

## 03.1. Vorgehen  $25 - 30$ <br>03.1. Die Modellwahl  $26$

- Die Modellwahl 26
- 03.2. Das Modell «Goal-Directed Design»<sup>27</sup>

## 04.1. Research  $31-48$ <br>04.1. Das bestehende Produ

- Das bestehende Produkt «Swiss Trust Room» 34
- 04.2. Die Konkurrenzanalyse 38
- 04.3. Die Stakeholder Interviews <sup>40</sup>
- 04.4. Die Ethnografischen Interviews<sup>41</sup>
- 04.5. Die Online Befragungen 43

## 05 Modellierung  $49-58$ <br>05.1. Die Personas  $50$

Die Personas 50

### 06 Requirements Definition  $59-64$ <br>06.1. Die Kontextszenarien  $60$

- Die Kontextszenarien 60
- 06.2. Die Requirements 62

#### 07 Design Framework  $65 - 76$

- 07.1. Der Formfaktor, «Posture» und die Input-Methoden <sup>66</sup>
- 07.2. Die Struktur des Nutzungserlebnisses 68
- 07.3. Die Key-Path Szenarios<sup>71</sup>
- 07.4. Die Skizzen und Wireframes <sup>73</sup>

#### 08 Design Refinement<sup>77-88</sup>

- 08.1. Der Usability Walktrough<sup>78</sup>
- 08.2. Der Usability Test 81
- 08.3. Die Beurteilung 83
- 08.4. Die resultierende Evolution des Produktdesigns 85

## 09.1. **Conzept**  $89 - 104$ <br>09.1. Das User Interface  $90$

- Das User Interface 90
- 09.2. Das Verhalten 93
- 09.3. Nicht berücksichtigte Funktionen<sup>98</sup>
- 09.4. Die Visual Design Prinzipien 99
- 09.5. Visual Design Framework 100

## 10 Reflexion & Fazit  $105 - 114$ <br>10.1. Die Reflexion der Projektziele  $106$

- Die Reflexion der Projektziele<sup>106</sup>
- 10.2. Die Empfehlung an den Auftraggeber 108
- 10.3. Aspekte in der Anwendung des Vorgehensmodells <sup>109</sup>
- 10.4. Die persönliche Reflexion <sup>112</sup>

#### 11 Literaturverzeichnis 115 – 120

12 Anhang  $121 - 180$ 

#### Abbildungsverzeichnis

```
Abbildung 1: Projektphasen nach «Goal-Directed Design» <sup>4</sup>
Abbildung 2: Tragbares Multi-Touch Interface (Harrison, 2012) <sup>9</sup>
Abbildung 3: Komponenten eines Interaktionsvokabular nach Cooper et al. (2010, S. 270)<sup>11</sup>
Abbildung 4: «Tap» 12
Abbildung 5: «Swipe» 12
Abbildung 6: «Pinch» 12
Abbildung 7: «Spread» 12
Abbildung 8: iPad Kalender App (Apple)<sup>13</sup>
Abbildung 9: Missed Taps Skala (Microsoft, 2010 d) ^{14}Abbildung 10: Thumb-thumping Hot Zone (Clark, 2012) 16
Abbildung 11: «Off Canvas»-Prinzip beim Viewport eines Mobile Device (ZURB, 2012)<sup>19</sup>
Abbildung 12: «First Run Experience» des Anbieters Flipboard (2012) <sup>20</sup>
Abbildung 13: Microsoft Picture Password, Setup (Mircosoft, 2012 c)<sup>21</sup>
Abbildung 14: Prozessschritte des Modells «Goal-Directed Design» 28
Abbildung 15: Übersicht einiger User Centered Design Techniken nach Young et al. (2008) <sup>32</sup>
Abbildung 16: Benutzeroberfläche Swiss Trust Room (Web Applikation) 36
Abbildung 17: Ethnografisches Interview mit Fachperson (Subject Matter Expert)<sup>42</sup>
Abbildung 18: Ergebnisse der Online Befragung existenter Nutzer (nicht öffentlich) 46
Abbildung 19: Ergebnisse der Online Befragung potentieller Nutzer (öffentlich)<sup>47</sup>
Abbildung 20: Erstellungsprozess von Personas nach Goodwin (2009, S. 243)<sup>51</sup>
Abbildung 21: Identifizierte Verhaltensmuster 52
Abbildung 22: Informationsarchitektur des mobilen «Swiss Trust Room» 68
Abbildung 23: Logische Datenstruktur des mobilen «Swiss Trust Room» 69
Abbildung 24: Genehmigungsprozess des mobilen «Swiss Trust Room» 70
Abbildung 25: Skizze mit Bereichen, inhaltliche Container und Steuerelemente (frühe Konzeptphase)<sup>73</sup>
Abbildung 26: Skizze mit Bereichen, inhaltliche Container und Steuerelemente (späte Konzeptphase)<sup>73</sup>
Abbildung 27: Skizzen des User Interfaces, Beispiel Übersicht (späte Konzeptphase)<sup>74</sup>
Abbildung 28: Fortgeschrittenes Wireframe, Beispiel Übersicht <sup>75</sup>
Abbildung 29: Setup der Usability Tests 82
Abbildung 30: Vergleich der subjektiven Zufriedenheit der Nutzer 84
Abbildung 31: Konzept «Listenansicht» 85
Abbildung 32: Konzept «Collection View» 86
Abbildung 33: Übersicht / Home Screen (frühes Design) 86
Abbildung 34: Übersicht / Home Screen (finales Design) 87
Abbildung 35: Sitzungstermine Jahresübersicht (finales Design) 87
Abbildung 36: Übersicht (Home Screen)<sup>90</sup>
Abbildung 37: Screen Aufgaben & Genehmigungen <sup>91</sup>
Abbildung 38: Screen Detailsicht Genehmigung 91
Abbildung 39: Screen Kalenderübersicht<sup>92</sup>
Abbildung 40: Screen Sitzungstermin Detail<sup>92</sup>
Abbildung 41: Off Canvas Navigation ausserhalb des Viewports 94
Abbildung 42: Off Canvas Navigation innerhalb des Viewports 94
Abbildung 43: Collection View 95
Abbildung 44: Abfolge der Stack View bis auf Dokumentebene (Ebene 2 -4)<sup>96</sup>
Abbildung 45: Document View 97
Abbildung 46: Gestensteuerung innerhalb der Document View 97
Abbildung 47: Notizenfunktion innerhalb der Document View 98
Abbildung 48: Scale of Expression (Swisscom, 2009)<sup>99</sup>
Abbildung 49: Visual Design Loginscreen 100
Abbildung 50: Visual Design Übersicht / Home Screen 101Abbildung 51: Visual Design Off Canvas Navigation 102
Abbildung 52: Visual Design Sitzungstermine (Jahresübersicht) 103
Abbildung 53: Arbeitsaufwand nach Projektphase & Tätigkeit 113
Abbildung 54: Zeitliche Verteilung der Aufwände nach Phasen/Tätigkeit 113
```
#### Tabellenverzeichnis

Tabelle 1: Funktionsumfang Produkt «Swiss Trust Room» <sup>34</sup> Tabelle 2: Requirements Mobile «Swiss Trust Room»<sup>63</sup>

# *Ausgangslage*

*Der «Swiss Trust Room» von Swisscom ist ein sogenannter «Secure Collaboration Service» für Personen mit organisatorischen Rollen auf Stufe Geschäftsleitung und Verwaltungsrat. Das Produkt ist ein geschützter Ort für den Austausch und das Bearbeiten von elektronischen Dokumenten, für Diskussionsforen, für die Entscheidungsfindung in Form von Abstimmungen oder für den sicheren Versand von elektronischen Nachrichten. Der «Swiss Trust Room» besteht als Produkt seit einigen Jahren und zählt heute ca. 800 aktive Anwender aus den verschiedensten Branchen und aus nationalen wie internationalen Organisationen.*

Mit dem Service «Swiss Trust Room» erhält der Kunde von Swisscom ein Produkt für die sichere Kommunikation von vertraulichen Informationen. Für den Zugriff auf das Produkt, welches zum aktuellen Zeitpunkt ausschliesslich auf stationäre Arbeitsgeräte wie Desktop Computer und Laptops ausgerichtet ist, benötigt der Nutzer lediglich einen Web Browser und eine Internetverbindung. Mobile Arbeitsgeräte wie Tablet PCs und Smartphones sind aber mittlerweile – insbesondere auf Stufe Geschäftsleitung und Verwaltungsrat – sehr stark verbreitet, woraus sich ein neuer Nutzungskontext für die Dienstleistung des Anbieters ergibt. Existente, wie auch potentielle Kunden des Anbieters äussern deshalb immer häufiger das Bedürfnis nach einer mobilen, nativen Anwendung des Produktes, welches Swisscom heute am Markt nicht adäquat abdecken kann. Dadurch resultieren für Swisscom Potenzial in der Steigerung der Kundenzufriedenheit sowie eine aktuell eingschränkte Wettbewerbsfähigkeit des Produktes «Swiss Trust Room».

Die Produktstrategie sieht aufgrund dieser aktuellen Marktsituation deshalb vor, das Produkt «Swiss Trust Room» in Zukunft auch als native Anwendung für mobile Endgeräte anzubieten. Im Gegensatz zu einer mobil zugänglichen Webseite verspricht sich Swisscom dadurch eine einfachere Nutzung, ein intuitiveres Bedienungskonzept und als Resultat ein besseres Nutzungserlebnis – die «User Experience» – für den Kunden. Diese marktbedingte Produktstrategie stellt den Anbieter Swisscom allerdings vor die Herausforderung, den Dienst auf mobilen Endgeräten mit alternativen Bedienkonzepten – das heisst durch die Nutzung von Interaktionskonzepte wie die Gestensteuerung – zur Verfügung stellen zu können.

Der Auftraggeber – der Produktmanager des Services «Swiss Trust Room» – hat die im Projekt beteiligten Studenten deshalb in einem ersten Schritt damit beauftragt, den Nutzungskontext sowie die Bedürfnisse der mobilen Anwender zu ermitteln. Darauf basierend musste ein konzeptionelles Produktdesign für die App «Swiss Trust Room» entworfen und dieses anschliessend evaluiert werden. Dabei galt es die Herausforderungen, welche eine Transformation einer klassischen Web Applikation in das gestenbasierte Interaktionskonzept eines mobilen Touch Device bietet, zu identifizieren und zu beantworten. Das entsprechende Produktdesign sollte dabei geräte- und herstellerunabhängig gestaltet werden, um die Anwendung in Zukunft auf unterschiedlichsten Endgeräten am Markt anbieten zu können. Mit diesem Vorgehen sollte aus Sicht von Swisscom eine optimale Basis für die spätere potentielle Produktentwicklung gelegt werden.

Die folgenden Kapitel beschreiben die daraus resultierenden, konkreten Rahmenbedingungen des Projektes.

#### 01.1. Die Projektziele

*Zielsetzung vorliegender Master Thesis ist die Erarbeitung einer Produktdefinition, welche die Form und das Verhalten der App «Swiss Trust Room» definiert und die Basis für eine potentielle Produktentwicklung in der Zukunft darstellen soll. Mit User Centered Design Methoden soll dabei die Idee der mobilen Applikation konkretisiert und in eine umsetzbare Form gebracht werden. Dabei sollen für den Auftraggeber Swisscom mit der vorliegenden Master Thesis insbesondere die folgenden, elementaren Fragestellungen beantwortet werden.*

- > Welche spezifischen Eigenschaften und Eigenheiten von mobilen Touch Devices müssen bei der konzeptionellen Erarbeitung eines digitalen Produktdesigns berücksichtigt werden?
- > Welche primären Zielgruppen und Nutzungsszenarien sollen in der Produktvision der mobilen Anwendung verankert und in Zukunft weiterverfolgt werden?
- > Welche Ziele verfolgt der Nutzer als Mitglied dieser primären Zielgruppe bei der Interaktion mit dem mobilen Produkt?
- > Welche Veränderungen inhaltlicher, struktureller, funktionaler und visueller Art muss die bestehende Web Applikation erfahren, um die neuen Bedienkonzepte eines mobilen Touch Device optimal nutzen zu können?
- > Wie einfach und intuitiv gestaltet sich die Bedienung des erarbeiteten Applikationskonzeptes?

Das im Rahmen der Master Thesis erarbeitete konzeptionelle Produktdesign soll dabei auf den umfangreichen Forschungsergebnissen und der Anwendung von verschiedenen Techniken der nutzerzentrierten Produktentwicklung beruhen. Die Ergebnisse sollen in Form von Wireframes und einem interaktiven Prototypen visualisiert und mit existenten und potentiellen Nutzern des Produktes auf deren Gebrauchstauglichkeit überprüft werden.

*Zusammenfassend soll Swisscom eine Grundlage für die strategische Entscheidung des Produkt Managements erhalten, ob und in welcher Form das Angebot «Swiss Trust Room» zukünftig für Tablet PCs am Markt zur Verfügung gestellt werden soll. Fazit*

#### 01.2. Die Projektplanung und -organisation

*Die Projektplanung der vorliegenden Master Thesis orientierte sich an den methodischen Vorgaben des gewählten Vorgehensmodells. Die Planung wurde deshalb strikt gemäss der im Vorgehensmodell «Goal-Directed Design» empfohlenen Projektschritte definiert.*

Abbildung 1 visualisiert die nach «Goal-Directed Design» definierten Projektphasen, welche zusätzlich mit einer Initialisierungsphase und einer Phase für die Dokumentation der Ergebnisse im vorliegenden Bericht ergänzt wurden. Zusätzlich werden in der Abbildung die eingesetzten Techniken visualisiert, die im Projekt angewandt wurden.

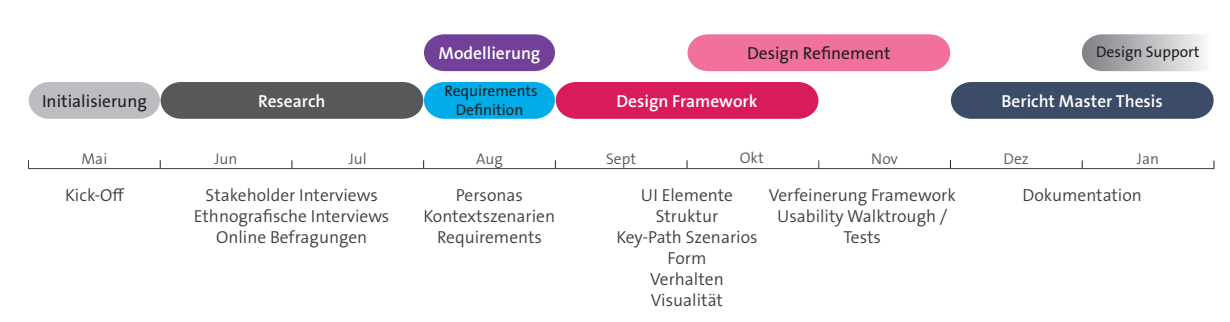

Abbildung 1: Projektphasen nach «Goal-Directed Design»

Da der Anbieter Swisscom bei der Produktentwicklung der stationären Web Applikation keine umfassende Anforderungsanalyse durchführte, wurde eine umfassende Nutzungsforschung mit einer Dauer von ca. zwei Monaten realisiert. Neben dem Aufbau von Produkt- und Domänenwissen stand insbesondere die Fragestellung im Fokus, welche Aspekte und Funktionen der bestehenden Web Applikation in einem mobilen Kontext aus Sicht der Produktnutzer sinnvoll und notwendig sind. Die anschliessende Modellierungsphase und Erarbeitung der Bedürfnisse beanspruchte eine Laufzeit von ungefähr vier Kalenderwochen, worauf die umfassendste Phase, die Erarbeitung des Produktdesigns mit einer Dauer von ca. drei Monaten folgte. Die restliche Dauer des Projektes wurde für die Konkretisierung der Modelle und die inhaltliche und visuelle Erarbeitung des vorliegenden Berichtes verwendet. Die im Vorgehensmodell «Goal-Directed Design» vorgesehene Phase des «Design Support» wurde aus zeitlichen Gründen nach Abgabe der vorliegenden Master Thesis eingeleitet.

Während der Initialisierungsphase des Projektes wurden die wesentlichen Rollen im Projektteam – unter Berücksichtigung der jeweiligen Erfahrung, der Kompetenzen und der Vorlieben der beteiligten Studenten – festgelegt. Im Rahmen der initialen Erarbeitung der Projektplanung wurden anschliessend die Verantwortlichkeiten für die wichtigsten Projektphasen und Artefakte definiert.

Auf Seiten des Auftraggebers Swisscom stand während der gesamten Projektdauer im Produktmanagement eine Person als fachliche Ansprechperson zur Verfügung, mit welcher periodische Abstimmungsmeetings durchgeführt wurden. Diese Person stand einerseits zur Ermittlung der organisatorischen Rahmenbedingungen und der Produktvision wie auch als Entscheidungsinstanz zur Verfügung. Andererseits ermöglichte sie im Rahmen der Forschung und Evaluation aber auch den Zugriff auf weitere Ressourcen innerhalb der Organisation – insbesondere die aktuellen und potentiellen Nutzer der mobilen Anwendung des Produktes «Swiss Trust Room». Eine weitere periodische Abstimmung erfolgte in regelmässigen Abständen mit dem primären Betreuer<sup>2</sup> der Arbeit, welcher bei Bedarf zu methodischen und organisatorischen Aspekten der Master Thesis befragt werden konnte.

<sup>2</sup> Coach der Hochschule für Technik Rapperswil

*Die initiale Planung des Vorhabens konnte trotz Unkenntnis der effektiven Aufwände im Einsatz der verschiedenen Methoden des «Goal-Directed Design»-Prozess realistisch definiert werden, wobei über die gesamte Projektplanung grosszügige Pufferzeiten eingeplant wurden. Mit der frühen Planung aller Tätigkeiten im Bereich Research und Design Refinement3 , welche den Einbezug von externen Personen erforderten, konnte zudem das planerische Risiko der Rekrutierung von Probanden etwas eingegrenzt werden. Gesamthaft konnte die Planung während der gesamten Durchführung des Projektes erstaunlich genau eingehalten werden. Lediglich in der letzten Phase der Master Thesis – der eigentlichen Dokumentation der Ergebnisse in Berichtform – konnte die Termintreue aufgrund des Arbeitsaufwandes nicht immer sichergestellt werden. Fazit*

#### 01.3. Das Risiko Management

*Um identifizierte Risiken strukturiert dokumentieren und bearbeiten zu können, wurde im Rahmen des Projektes ein aktives Risiko Management geführt. Die Risiken wurden nach Eintretens-Wahrscheinlichkeit und Auswirkung auf die Dimensionen Qualität, Kosten und Zeit gewichtet, woraus sich eine Risiko Kennzahl ergab, die wiederum für die Klassifizierung der Priorität eines Risikos massgebend war. Entsprechende Gegenmassnahmen, um die Projektrisiken zu mitigieren, wurden laufend definiert und initialisiert.* 

Beispielhaft werden an dieser Stelle drei der identifizierten Risiken aufgeführt:

- > Fehlendes Bedürfnis für eine mobile Version des bestehenden Produktes «Swiss Trust Room».
- > Differenz zwischen Wahrnehmung der Benutzer durch den Stakeholder und den Resultaten aus dem Research mit den effektiven Benutzern.
- > Potentielle Benutzer aus der Zielgruppe kommen aufgrund fehlender Affinität zu Informatikmitteln mit der Bedienung der mobilen Applikation nicht zurecht.

Die vollständige Risikoliste (inkl. Bewertung der identifizierten Risiken) ist im Kapitel 12.10. des Anhangs ersichtlich.

*Während des gesamten Projektes zeigte sich, dass die Risiken realistisch eingeschätzt wurden und geeignete Gegenmassnahmen initialisiert werden konnten. Gerade im Bereich der Entwicklung des interaktiven Prototyps musste trotz Anwendung eines Risiko Managements festgestellt werden, dass in der Praxis nicht vorhersehbare Ereignisse eintreten, deren Eintretenswahrscheinlichkeit nicht beeinflusst werden könenn. Dieser Umstand konnte durch ein organisatorisches Entgegenkommen des Auftraggebers (Rekrutierung und Freigabe entsprechender Ressourcen) ausgeglichen werden. Fazit*

<sup>3</sup> Insbesondere Ethnografische Interviews, Usability Walktrough und Usability Test

#### 01.4. Die Abgrenzungen im Projekt

*Aufgrund der komplexen Aufgabenstellung und dem verfügbaren Zeitrahmen für die Erarbeitung der Master Thesis wurden im Projekt inhaltliche Abgrenzungen vorgenommen, um die definierten Projektziele erreichen zu können. Die aufgeführten Themen wurden deshalb im Rahmen des Projektes nicht behandelt.*

- > Das vorhandene Produkt «Swiss Trust Room» wurde in einem tendenziell technikgetriebenen Umfeld realisiert und weiterentwickelt. Im Rahmen Master Thesis wurde eine erneute Anforderungsanalyse für die Web Applikation ausgeschlossen. Das heisst eine vertiefte Auseinandersetzung mit Nutzern und deren Anforderungen in Bezug auf die Bedienung, Struktur und Visualität der Web Applikation wurde nicht durchgeführt.
- > Das Produkt «Swiss Trust Room» von Swisscom wird in einem Umfeld am Markt angeboten, in welchem die Authentizität von Daten eine grosse Rolle spielen. Aus diesem Grund umfasst das Produkt «Swiss Trust Room» umfassende Sicherheitsmechanismen (vgl. Kapitel 4.1.2). Der Aspekt Sicherheit wurde im Rahmen der vorliegenden Arbeit bei der Realisierung des Applikationskonzeptes und des interaktiven Prototypen ausgeklammert. Die Implementierung der erforderlichen technischen Sicherheitselemente für die App «Swiss Trust Room» liegt im Anschluss an das Projekt in der Verantwortung des Produkt Managements.
- > Die strategische Zielsetzung von Swisscom ist es, die mobile Version des Produktes «Swiss Trust Room» in Zukunft auf unterschiedlichen mobilen Endgeräten – das heisst unabhängig von Hersteller und Betriebssystemen – anbieten zu können. Im Rahmen der Master Thesis wurden für die Usability Tests aus Gründen der Komplexität ausschliesslich Endgeräte des Herstellers Apple (iPad) eingesetzt.
- Das Artefakt Design Framework, welches die Form und das Verhalten der mobilen Applikation des «Swiss Trust Room» dokumentiert, umfasst keinen pixelgenauen, visuellen Styleguide für das spätere Produkt. Das visuelle Erscheinungsbild des endgültigen mobilen Produktes kann sich im Vergleich zum realisierten Designkonzept deshalb noch verändern.
- > Das erarbeitete Konzept für die App «Swiss Trust Room» bzw. die gewonnen Informationen und Erkenntnisse zum Nutzerverhalten lassen unter Umständen gewisse Rückschlüsse<sup>4</sup> auf das vorhandene Produkt – die stationäre Web Applikation – zu. Im Rahmen der vorliegenden Master Thesis wurden diese potentiellen Rückschlüsse nicht bearbeitet.

Die aufgeführten Abgrenzungen wurden im Rahmen des Projekt Kick-Offs mit dem Auftraggeber abgestimmt und validiert, damit ein Konsens über die zu erwartenden Resultate der Master Thesis bestand. Beim Kick-Off wurde der Auftraggeber zusätzlich darauf hingewiesen, dass die Master Thesis mit keinen Kosten für die Zielorganisation verbunden ist und es sich beim Projekt um eine studentische Arbeit mit unvorhersehbarem Ergebnis handelt.

<sup>4</sup> Beispielsweise eine Reduktion der strukturellen Komplexität der bestehenden Web Applikation

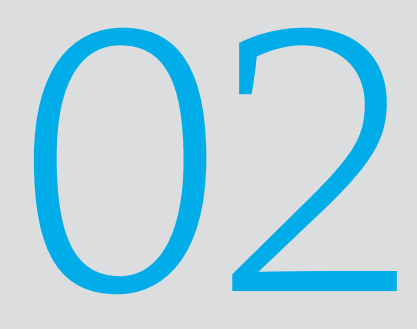

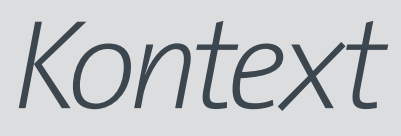

*Der «Swiss Trust Room» befindet sich aus Sicht des Anbieters Swisscom vor einem wichtigen Schritt innerhalb der Produktstrategie: Der marktbedingten Transformation auf mobile Endgeräte. Dabei bestimmen neben den organisatorischen Rahmenbedingungen zwei wesentliche externe Faktoren den Kontext der vorliegenden Arbeit: Einerseits die Eigenschaften der zukünftig unterstützten mobilen Endgeräte und Benutzeroberflächen – der «Natural User Interfaces» – und andererseits der primäre Nutzungszweck der elektronischen Zusammenarbeit von Personen.*

*Diese zwei wesentlichen Aspekte wurden im Rahmen der durchgeführten Literaturrecherche detaillierter beleuchtet. Die Ergebnisse sind in den folgenden Kapiteln beschrieben.*

#### 02.1. Der Kontext des «Natural User Interface»

*Um die Aufgabenstellung der Master Thesis strukturiert angehen und qualifiziert bearbeiten zu können, stellte sich initial die Frage nach den Eigenschaften und Eigenheiten von «Natural User Interfaces» – aufgrund der Ausgangslage eingegrenzt auf Multi-Touch Devices wie beispielsweise Tablet PCs und Smartphones. In der verwendeten Fachliteratur «About Face» (Cooper et al., 2010) wird die Thematik der Bedienung einer Benutzerschnittstelle mittels natürlicher Eingabehilfsmitteln – vor allen Dingen die Gestensteuerung von Touchbasierten, mobilen Endgeräten – neben ein paar wenigen Hinweisen*<sup>7</sup>  *kaum thematisiert. Aus diesem Grund wurde im Rahmen des Projektes die Literaturrecherche in diesem Themenbereich ausgeweitet. Die folgenden Kapitel dokumentieren die Ergebnisse dieses wissenschaftlichen Exkurses.*

#### 02.1.1. Der Begriff Natural User Interfaces

Seit den ersten digitalen Computern hat sich die Interaktion zwischen Mensch und Maschine signifikant verändert. Insbesondere durch die Zunahme der Rechnerleistungen und der Reduktion der Dimensionen und Herstellungskosten konnten neue Formfaktoren wie Digitale Assistenten (Personal Digital Assistant», PDA), Smartphones, Tablet PCs, digitale Kameras etc. erschaffen werden. In Verbindung mit der Ausbreitung des Internets und der dadurch global verfügbaren Dienste nahm die Anzahl Menschen, welche direkt mit einem digitalen Endgerät interagieren, stetig zu. Widgor et al. (2010, S. 3) nennen diese Entwicklung treffend die «Democratization of Computing», da diese Ausbreitung in der Vergangenheit alle geografischen Grenzen überwand und praktisch alle wirtschaftlichen Klassen der Menschheit betraf. Im Gegensatz zur mehr oder weniger gleichmässigen Entwicklung der Computer haben deren Benutzerschnittstellen eine ungleichmässige und weniger lineare Entwicklung zu verzeichnen. Von der manuellen Eingabe von Befehlen in Microsofts Disk Operating System (MS-DOS ) führte die Entwicklung zu den grafischen Benutzeroberflächen («Graphical User Interface», GUI) mit verschiedenen Elementen wie Fenster, Symbolen, Menüs und Zeigern. Nun stehen wir nach Widgor et al. (2010, S. 5) vor einer neuen potentiellen Entwicklungsstufe des Computings – den «Natural User Interfaces».

Der Begriff «Natural User Interfaces» (NUI) oder «Reality Based User Interfaces» umfasst Benutzerschnittstellen, welche den Einsatz von natürlichen Eingabehilfsmitteln innerhalb der Mensch-Maschinen-Interaktion ermöglichen. Mit natürlich ist dabei die Verbindung zur realen Welt zu verstehen: es werden natürliche, intuitive Bewegungen und Handlungen des Menschen erkannt und in das Bedienkonzept des entsprechenden Computers übersetzt.

<sup>7</sup> z. B. Grösse der «Touchpoints», reduzierter Einsatz von Bildschirmtastaturen, Vermeidung des Patterns «Drag & Drop» etc.

Blake (2011, S. 4 ) hat den Begriff des Natural User Interface wie folgt definiert:

*«A natural user interface is a user interface designed to reuse existing skills for interacting directly with content.»*

Diese Definition enthält einen wesentlichen Aspekt: Ein Natural User Interface ermöglicht die Wiederverwendung von Fähigkeiten, die der Nutzer im Laufe seines Lebens erworben hat und die es ihm erlauben, ein NUI ohne vorherige Anleitung zu nutzen.

Die Bedienung eines NUI kann dabei je nach Einsatzgebiet und Zweck des Produktes auf unterschiedliche Art und Weise erfolgen. Bei frühen Systemen dieser NUI Generation wurden spezifische vermittelnde oder übersetzende Eingabegeräte (z. B. Remote der Spielkonsole Wii) eingesetzt, aktuellere Systeme funktionieren für den Nutzer ohne solche sichtbare oder fühlbare Hardware. Die Bedienung eines «Gesture Interface», wie sie 2002 im Science-Fiction Film «Minority Report» (Spielberg, 2002) von Tom Cruise dargestellt wurde, mutete damals futuristisch und visionär an – die Forschung beschäftigt sich allerdings bereits seit ungefähr 1985 mit dem Thema «Multidimensionale Touch Interfaces» (Buxton et al., 1985). Heute sind Systeme, welche Eingaben mittels Gesten, Bewegungssensoren (Microsoft Kinect, Samsung Smart TC etc.) und Spracherkennung (z. B. Apple's Spracherkennung Siri) erlauben, bereits Realität. Es existieren heute gar Endgeräte, welche eine Steuerung durch die Messung der neuralen Signale des Hirns ermöglichen.

Marktfähige Mobile User Interfaces sind heute häufig an eine entsprechende Hardware gebunden. Abbildung 2 zeigt einen Prototyp eines portablen «Omnitouch» Interfaces, welches die Projektion von Interaktionsflächen auf alltägliche Oberflächen wie Wände, Tische oder auch Hände ermöglicht (Harrison, 2012). Damit wird dem Nutzer eine Manipulation von User Interface Elementen, die in seiner Umgebung visualisiert werden, ermöglicht.

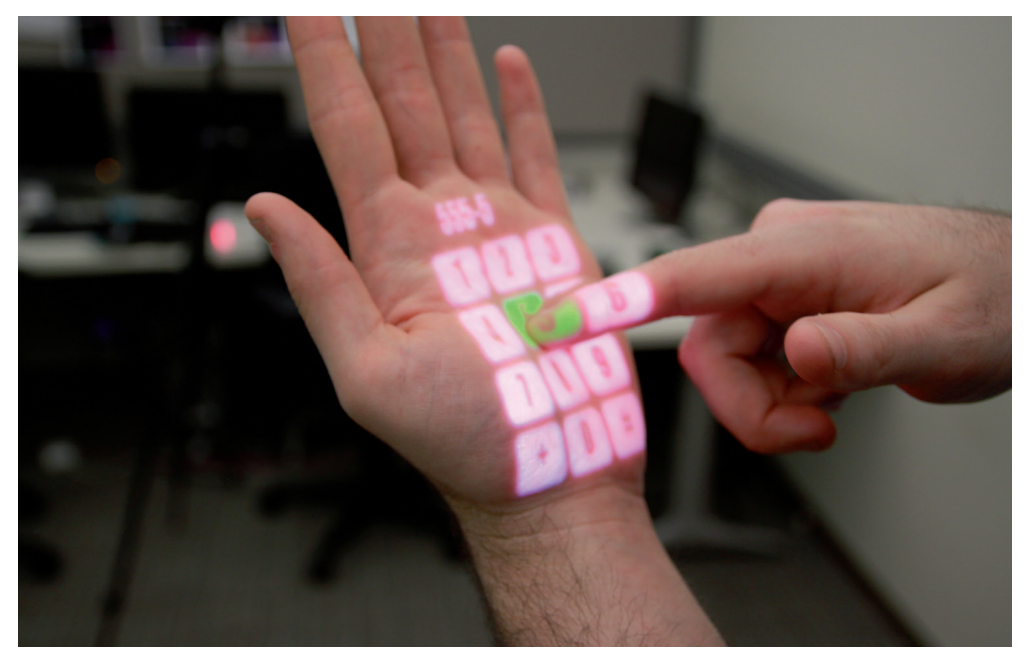

Abbildung 2: Tragbares Multi-Touch Interface (Harrison, 2012)

Das wissenschaftliche Gebiet der Natural User Interfaces ist bereits heute sehr umfassend. Das behandelte Gebiet beschränkt sich im Rahmen der vorliegenden Master Thesis auf den Teilaspekt der Natural User Interfaces mit Gestenbedienung über Touch Screens – den mobilen Touch Devices.

#### 02.1.2. Aspekte eines Touch Devices für Gestenbedienung

Das Interaktionsdesign für Gestenbedienung in mobilen Touch Devices unterscheidet sich signifikant von der Interaktionsgestaltung für klassische Benutzeroberflächen, welche mit künstlichen Eingabegeräten bedient werden. Beim Beispiel des künstlichen Eingabegerä tes der Maus – deren Position permanent über das Zeigerelement visualisiert wird – erfolgt in einem ersten Schritt der Interaktion die Positionierung des entsprechenden Zeigers und erst in einer zweiten Interaktion das Auslösen einer Aktion durch Drücken der Maustaste. Beim natürlichen Eingabehilfsmittel des Fingers hingegen, wird praktisch zeit gleich die Positionierung und das Auslösen der Aktion ausgeführt. Das heisst das Bedienen mit einem künstlichen Eingabegerät ist grundsätzlich abstrakt und indirekt (Preim, 2010, S. 263). Alle diese abstrakten Interaktionen mussten in der Vergangenheit von Nutzern dieser künstlichen Eingabegeräte erlernt werden, während die Bedienung mit dem Finger eher aus den physikalischen Gegebenheiten abgeleitet ist und darum natürlicher und logischer erscheint. Nach Widgor et al. (2010, S. 13) sollten Interaktionsdesigner von Natural User Interfaces die Interaktion gar so gestalten, dass für den Nutzer ein Nutzungserlebnis ent steht, welches einer gefühlten Erweiterung des menschlichen Körpers vermittelt. Bei der Portierung einer Web Applikation in den mobilen Kontext eines Touch Devices ist deshalb der Bedienung besondere Aufmerksamkeit zu schenken.

Mit dem Erscheinen der Gerätefamilien wie Smartphones und Tablet PCs mit Gestensteuerung hat sich die Bedienung nicht nur vereinfacht, für die Benutzer ist auch ein gewisser Spassfaktor bei der Bedienung dazugekommen. Nicht zuletzt deshalb, weil der Benutzer im Idealfall keine neuen Bedienmuster erlernen muss, sondern auf bekannte Idiome wie beispielsweise Gesten zurückgreifen kann. Die Markttauglichkeit der heutigen mobi len Endgeräte kombiniert mit den positiven Erfahrungen der Benutzer hat ein breites Feld neuer Möglichkeiten des Interaktionsdesigns eröffnet. Allerdings existieren in diesem Zusammenhang auch neue Herausforderungen, die bei der Entwicklung von Applikatio nen und Websites für den mobilen Kontext angegangen werden müssen. Die wichtigsten sind in den nachfolgenden Kapiteln beschrieben.

#### 02.1.3. Interface-Paradigmen

Zu Beginn der Auseinandersetzung mit Touch-basierten Benutzerschnittstellen ist grund sätzlich festzustellen, dass die Bedienung mit Gesten ein Trend ist, sich von der gelernten, abstrakten Bedienung eines Interface zu verabschieden, um diese mit natürlichen Gesten zu ersetzen. Bei der Bedienung von grafischen User Interfaces wurden in den vergangenen Dekaden Inhalte grundsätzlich mit der Maus manipuliert, wie beispielsweise bei einem Design Pattern wie «Drag & Drop». Das bedeutet, dass Inhalte ausschliesslich indirekt gesteuert werden konnten.

Die direkte Bedienung von Inhalten mit den Fingern stellt bei Touch Devices im Vergleich zur indirekten Steuerung ein Paradigmenwechsel dar. Als Grundsatz gilt, dass Gesten von physikalischen Bewegungen aus dem bekannten Umfeld des Nutzers abgeleitet wer den sollen. Die «Swipe» Geste (siehe Kapitel 02.1.4.) ist beispielsweise eine direkte Manipu lation, die der Benutzer vom Blättern in Tageszeitungen oder Büchern kennt und die nun in verschiedenen Touch-optimierten Applikationen eingesetzt wird. Die Verwendung einer solchen Metapher stützt sich auf intuitive Beziehungen, die ein Nutzer zwischen den visu ellen Hinweisen einer Benutzerschnittstelle und seiner Funktion herstellt. Im Interaktions design eingesetzte Metaphern beeinflussen deshalb direkt die «Affordance» einer Benut zerschnittstelle. Das wohl bekannteste Beispiel für «Metaphorische Interface Elemente» ist die Schreibtisch-Metapher (Desktop) in den Betriebssystemen des Herstellers Apple: Anwender dieser Benutzeroberflächen begreifen die Bedeutung von metaphorischen Ele menten des Interfaces wie Ordner, weil sie diese mit bekannten Dingen aus der Realen Welt verbinden. Solche Elemente werden innerhalb User Interfaces häufig visuell einge setzt: Die Bedienung der Funktion des Taschenrechners oder eines CD-Players in Betriebs systemen wird dem Nutzer rasch klar, da diese Benutzeroberflächen visuell stark an physi sche Geräte erinnern. Diese offensichtliche Metapher zu existenten physischen Dingen kann aber insbesondere auch bei Touch-basierten Bedienkonzepten eingesetzt werden (Clark, 2010, S. 11): Das «Picker Menu» in iOS Applikationen, mit welchem der Nutzer eine Selektion eines Datums oder einer Stückzahl vornimmt, ist an dieser Stelle ein gutes Bei spiel (drehen eines Rades).

Allerdings spielen Metaphern nach Ansicht von Cooper et al. (2010, S. 259) im modernen Interface Design nur noch eine untergeordnete Rolle. Einerseits durch die begrenzte Anzahl von verfügbaren und geeigneten Metaphern, andererseits aufgrund der Tatsache, dass die durch Metaphern ausgelösten Assoziationen vom soziokulturellen Hintergrund des Anwenders abhängig sind (Cooper et al., 2010, S. 261). Im Fokus stehen deshalb heute «Idiomatische Interfaces»: der Nutzer einer Benutzeroberfläche erlernt deren Funktionsweise oder dessen Bedienkonzept – ein natürlicher, menschlicher Prozess. Idiomatische User Interfaces stützen sich deshalb nicht auf technisches Wissen, das intuitive Verstehen von Funktionen oder das Herstellen von Assoziationen über Metaphern, sondern auf das Erlernen einfacher Idiome. Die meisten Elemente intuitiver grafischer Benutzerschnittstellen sind gemäss Cooper et al. (2010, S. 263) visuelle Idiome: Fenster, Schliessen-Felder, Hyperlinks, Dropdowns sind Dinge, die Anwender idiomatisch erlernt haben, anstatt sie metaphorisch erfasst zu haben. Als Designprinzip gilt:

#### *«Gute Idiome müssen nur einmal erlent werden.» (Cooper et al., 2010, S. 264)*

Beim Einsatz einer Maus als Eingabegerät kann ein Nutzer klicken, doppelklicken oder ziehen und klicken. Somit besteht das entsprechende Interaktionsvokabular aus drei atomaren Elementen. Die Anzahl dieser Elemente hat wesentlichen Einfluss auf den Lernprozess des Nutzers – je mehr atomare Elemente ein Interaktionsvokabular enthält, je zeitaufwändiger und schwieriger gestaltet sich der Lernprozess. Ein passend geformtes Interaktionsvokabular setzt sich nach Cooper et al. (2010, S. 270) aus den folgenden drei Ebenen zusammen:

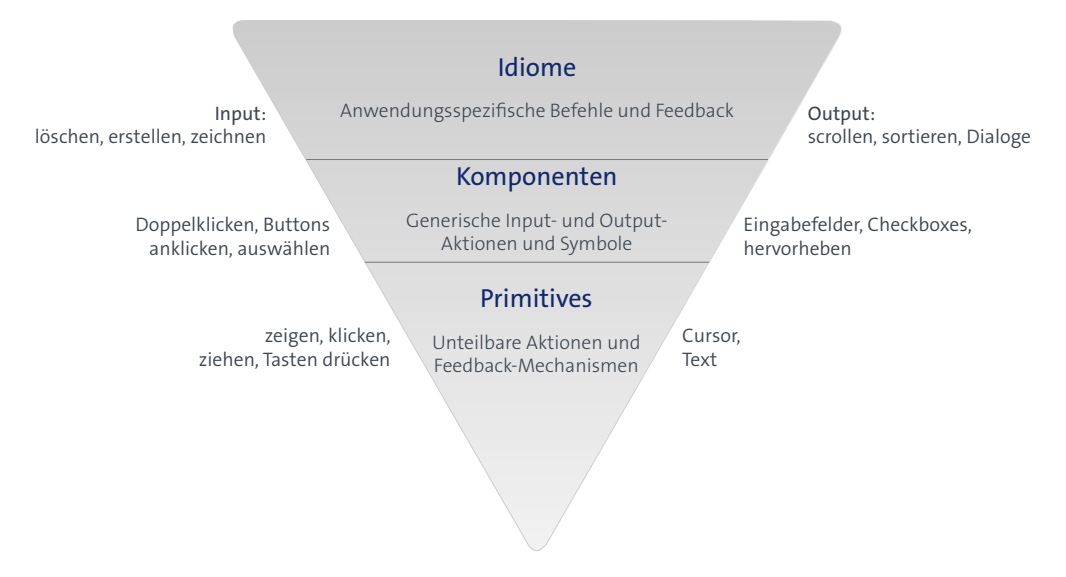

Abbildung 3: Komponenten eines Interaktionsvokabular nach Cooper et al. (2010, S. 270)

Die unterste Ebene der *«Primitives»* stellen die atomaren Elemente der Interaktionssprache dar, wie das Zeigen, das Anklicken und und das Ziehen («Pointing», «Clicking» und «Dragging»). Die mittlere Ebene der «Compounds» sind Kombinationen von «Primitives»: einfache visuelle Objekte wie Textanzeige, Aktionen wie Doppelklick oder manipulierbare Objekte wie Checkboxen oder Hyperlinks. Die oberste Ebene enthält die Idiome, welche die «Compounds» – unter Berücksichtigung der Arbeitsabläufe und Ziele der Nutzer – strukturieren und kombinieren. Bei grafischen Benutzeroberflächen sind dies benannte Buttons und interaktive Schaltflächen, Navigationsleisten, Listenfelder, Icons oder auch Gruppen von Feldern und Controls bis hin zu Panes und Dialogen. Idiome stellen zusammenfassend also wesentliche Elemente eines Bedienkonzeptes dar, die von den Nutzern eines Produktes in einem ersten Schritt erlernt werden müssen.

Gesten sind – neben der oben erwähnten einfachen «Swipe» Geste mit metaphorischem Charakter – in Anlehnung an die verwendete Fachliteratur prinzipiell idiomatische Elemente eines Bedienkonzeptes und müssen als Konsequenz vom Nutzer erlernt werden.

Cooper et al. (2010) nehmen aber im Kontext von Idiomatischen Interfaces und deren Komponenten keinen Bezug auf Touch-basierte Bedienkonzepte.

#### 02.1.4. Die Bedienung mit Gesten

Neben dem erwähnten Aspekt der Erlernbarkeit von Gesten wäre für Interaktionsdesigner bei der Gestaltung eines Interaktionsvokabulars eine globale, system- und herstellerunabhängige Definition von Gesten (Bewegung und Funktion) hilfreich – eine solche Bibliothek existiert heute allerdings (noch) nicht. Auch den Nutzern von Touch Devices würde als Konsequenz eine einheitliche Anwendung dieser Definitionen von Gesten helfen, Geräte unabhängig vom Hersteller mit identischen Gesten nutzen zu können, ohne jeweils neue Bedienmuster erlernen zu müssen. Einen Ansatz in diese Richtung hat Luke Wroblewski (Wroblewski, 2010) in einem Touch Gesture Reference Guide dokumentiert.

Aufgrund des Fehlens einer übergreifenden Design Pattern Library für Gestensteuerung und des hohen Lernaufwandes bei der Verwendung vieler unterschiedlicher Elemente im Interaktionsvokabular, wurden im vorliegenden Projekt bewusst lediglich die vier wichtigsten Gesten – «Tap», «Swipe», «Pinch» und «Spread» eingesetzt (vgl. Abbildung 4 – 7).

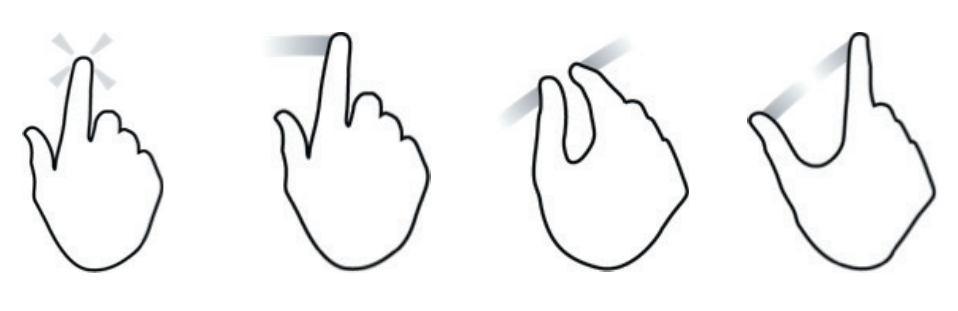

Abbildung 4: «Tap» Abbildung 5: «Swipe» Abbildung 6: «Pinch» Abbildung 7: «Spread» (alle Abbildungen Wroblewski, 2010)

Die beiden bereits vorgestellten Ausprägungen «Pinch» und «Spread» sind «Multitouch» Gesten – Gesten, die mit zwei oder mehr Kontaktpunkten mit der Oberfläche ausgeführt werden. Bei den meisten Multi Touch-Gesten ist der Zusammenhang zwischen der Geste und deren Funktion für den Nutzer nicht offensichtlich, das heisst sie sind idiomatischer Natur. Der Nutzer kommt in diesen Fällen nicht umhin, die Gesten neu lernen zu müssen. Das bedeutet gleichzeitig, dass der Interaktionsdesigner entsprechende Hilfestellungen – idealerweise direkt im Kontext der Interaktion – zur Verfügung stellen sollte. Diese Hilfestellungen werden dem Nutzer insbesondere bei mobilen Applikationen häufig im Rahmen der «First Run Experience» (vgl. Kapitel 02.1.10.), also der erstmaligen Nutzung einer App, in Form eines Tutorials näher gebracht . Ist ein Nutzer nach Konsumation dieses Tutorials anschliessend in der Bedienung der Applikation erfolgreich, stellt dieses Erfolgserlebnis eine Motivation für den weiteren Einsatz der Applikation dar. Gleichzeitig nimmt der Nutzer das erlente Funktions- oder Bedienungsmuster als neuronales Schemata auf (Gschwind, 2011) und wird dieses in Zukunft intuitiv einsetzen. Denn Intuition bedeutet in diesem Zusammenhang ein mentaler Vergleich einer neuen Erfahrung mit Dingen (z. B. ein Interaktionsmuster), die der Nutzer bereits weiss (Cooper et al., 2010, S. 262). Die mit der erfolgreichen Bedienung verbundene emotionale Zufriedenheit ist zugleich ein wichtiger Bestandteil der User Experience.

Aus den klassischen grafischen Benutzeroberflächen sind den Nutzern die typischen Interaktionselemente wie Fenster, räumlich eingeschränkte Bedienfelder wie Buttons oder Menüs bekannt. Bei der Gestaltung von Touch-optimierten Anwendungen hingegen ist die Zielsetzung, möglichst grosse Bedienflächen einzusetzen, um die Vorteile der Bedienung mit natürlichen Gesten optimal nutzen zu können. Dabei sollte die Struktur der Applikation, deren Aufbau und die physische Darstellung dem Nutzer Anhaltspunkte geben, wie die Oberfl äche zu bedienen ist. Diese Forderung kann als direkte Ableitung von «Fitts's Law» (Mackay, 2004) verstanden werden.

Gemäss diesem Gesetz ist die Dauer, die ein Nutzer benötigt um ein Ziel zu treffen, von zwei wesentlichen Faktoren abhängig:

- > Die physikalische Distanz zwischen der Ursprungsposition und dem Ziel
- > Die Grösse des Ziels

Obwohl dieses Gesetz auf den ersten Blick einleuchtend scheint, ist es dennoch eines der am häufigsten ignorierten Grundlagen. Bei Benutzeroberflächen, die mit künstlichen Eingabegeräten gesteuert werden, sind nach Fitts's die Bildschirmränder für die Anordnung von Bedienelementen besonders geeignet. Dies vor allem deshalb weil der Mauszeiger am Rand stehen bleibt und dadurch die Distanz zum Ziel unwesentlich ist. Auch Saffer (2009, S. 40) weist darauf hin, dass Fitts's Gesetz auch bei der Gestaltung von «Gestural Interfaces» berücksichtigt werden sollte. Er argumentiert auf eine grösstmögliche Reduktion der physikalischen Distanz und einer geeigneten, ausreichenden Grösse des Touch Targets in Bezug auf das Eingabehilfsmittel – beispielsweise der Finger. Ein Beispiel soll diesen Aspekt verdeutlichen: Erstellt der Nutzer in der Kalender App des Herstellers Apple, auf dem iPad ein neues Ereignis, wird oben links im Dialogfeld ein «Abbrechen»-Button dargestellt (vgl. Abbildung 8). Um diese Aktion auszuführen, kann einerseits der Button betätigt oder ausserhalb des Dialogfeldes der Bildschirm berührt werden.

Gemäss Fitts's Gesetz braucht die Manipulation mit dem Button in diesem Beispiel mehr Anstrengung hinsichtlich Konzentration und Ergonomie. Mit der alternativen Bedienung, der «Tap» Geste ausserhalb des aktiven Dialogfensters, wird die Bedienung für den Nutzer des Touch Devices vereinfacht. Als Konsequenz drängt sich die Frage auf ob auf Buttons als ausschliessliche Interaktionselemente sogar verzichtet werden kann. Buttons sind in der Manipulation bei Touch Devices aber nicht wegzudenken, insbesondere weil sie eine Bedienungsalternative für den Benutzer darstellen können und die Affordance höher ist als bei der reinen Gestenbedienung. Beim Interaktionsdesign für Touch Screens muss aber aufgrund der beschriebenen Gründe nach Lösungen gesucht werden, um mittels Gesten dem Nutzer effiziente, ergonomische Alternativen zu den dedizierten Touch Targets der Buttons bieten zu können. Im folgenden Kapitel werden Überlegungen formuliert wie Bedienelemente – sofern sie gebraucht werden – gestaltet sein sollen.

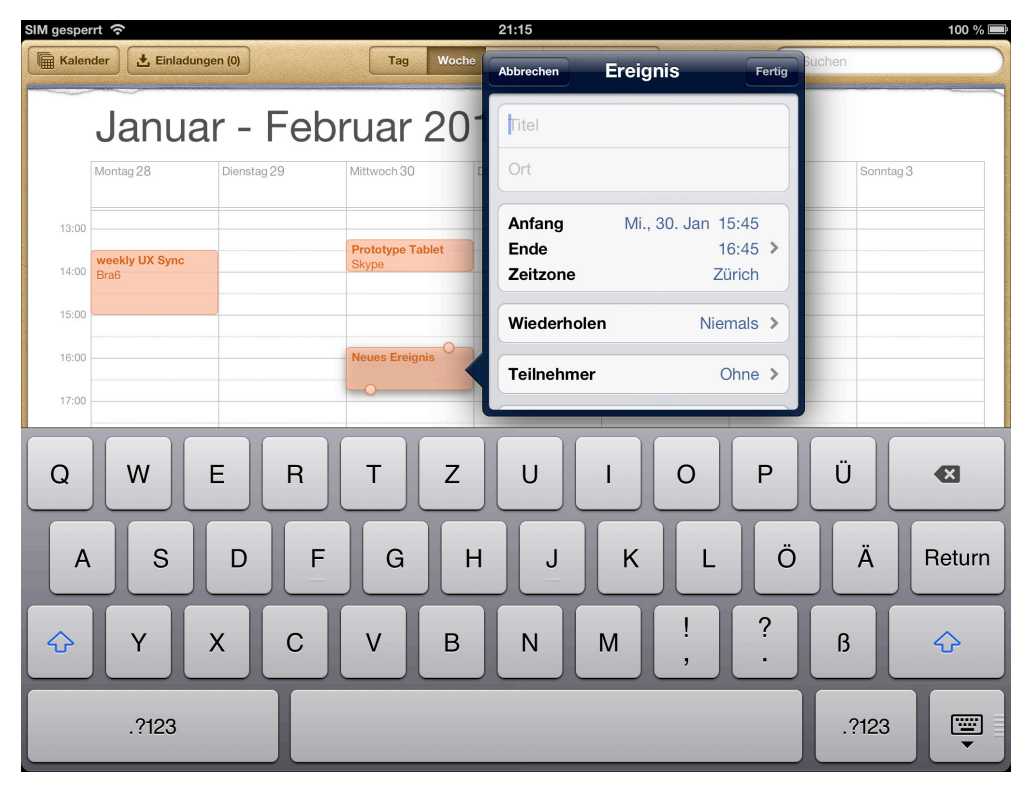

Abbildung 8: iPad Kalender App (Apple)

#### 02.1.5. Die Gestaltung von interaktiven Bedienungselementen

Zeigerbasierte, künstliche Eingabegeräte haben den Vorteil, dass sie sehr präzise und praktisch pixelgenau positioniert werden können. Diese Präzision kann bei der Bedienung eines Touch Screens mit den Fingern – unabhängig von der verwendeten Technologie<sup>8</sup> – nicht vorausgesetzt werden. Im Gegenteil: trotz der technischen Verbesserungen und den verbesserten Algorithmen für die Erkennung der Fingerposition ist die Präzision, mit der ein Finger eine gezielte Position treffen kann, immer noch wesentlich ungenauer als bei künstlichen Eingabegeräten – hinzu kommen die ausgesprochen individuellen Dimensionen, welche Finger aufweisen.

Beschäftigt man sich mit der Frage, wie gross nun interaktive Flächen gestaltet sein müssen, unterscheiden sich interessanterweise die Empfehlungen der Hersteller von Smartphones und Tablet PCs wesentlich. Apple (2012, b) empfiehlt bei den Touch Targets eine Höhe und Breite von je 44 Punkten, wobei diese unabhängig von der Bildschirmauflösung des Endgerätes definiert sind. Das bedeutet, dass die Dimensionen des Displays für das iPad<sup>9</sup> mit 768 x 1024 Punkten angegeben wird, wobei 44 Punkte umgerechnet 8.47 mm bedeuten. Für Endgeräte mit dem Android Betriebssystem wird vom Hersteller Google (2012) ebenfalls eine universelle Grösse von 48 dp<sup>10</sup> empfohlen, was in physikalische Dimensionen umgerechnet ungefähr 9 mm bedeutet. Im Gegensatz dazu lässt Microsoft (2012 d) eine genaue Definition bezüglich der optimalen Grösse der Touch Targets offen und postuliert: «There's no perfect size for touch targets». Der Designer wird herausgefordert sich zu überlegen, welche Funktionen häufig genutzt werden und welche Konsequenzen das ungewollte Auslösen einer Funktion für den Nutzer haben kann – entsprechend sollen die Grösse und die Platzierung vorgenommen werden. Abbildung 9 zeigt, dass die Fehlerquote für das Treffen des gewünschten Objekts (Touch Target) eine starke Abhängigkeit von der physikalischen Grösse aufweist: Je grösser die Objektgrösse, umso kleiner der Prozentanteil an verfehlten Taps. In diesen Betrachtungen haben deshalb Grösse und Effizienz einen entscheidenden Zusammenhang:

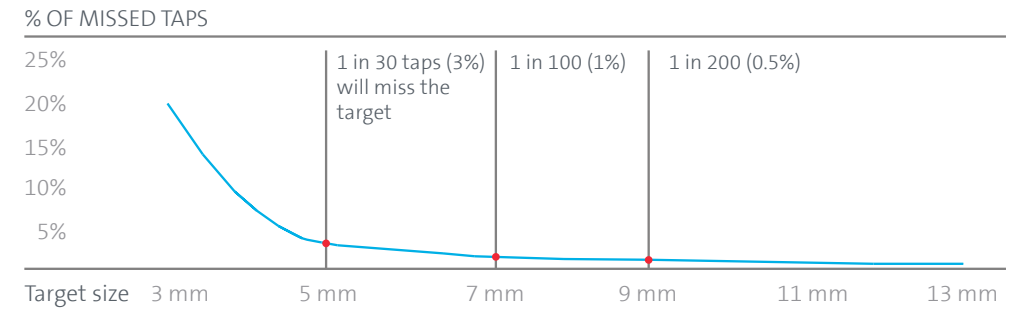

Abbildung 9: Missed Taps Skala (Microsoft, 2010 d)

Dabei ist zu beachten, dass diese Problematik insbesondere bei der Darstellung von vielen interaktiven Elementen, innerhalb einer Benutzeroberfläche bei Tablet PCs aufgrund der physikalischen Dimensionen weit weniger gross ist als bei Smartphones. Trotzdem gilt es, der Dimensionierung interaktiver Elemente beim Design einer Benutzeroberfläche genügend Aufmerksamkeit zu schenken.

Die akkurate Dimensionierung der Bedienelemente hat direkte Auswirkungen auf die Bedienbarkeit und die Nutzbarkeit eines digitalen Produktes. Diesem Sachverhalt muss bei der Gestaltung des Interaktionsdesigns Rechnung getragen werden. Sind die Masse zu klein gewählt, bedeutet das für den Nutzer eine erhöhte Konzentration bei der Bedienung der Applikation. Hohe Konzentration erfordert Energie. Handelt es sich beim zu bedienen-

<sup>8</sup> Resistive Technologie, kapazitive Technologie, Oberflächenwellentechnologie und Optische Systeme

<sup>9</sup> mit und ohne Retina Auflösung

<sup>10</sup> dp = density independant pixels

den System um eine «Sovereign Posture»-Anwendung (siehe auch Kapitel 7.1), das heisst eine Anwendung, welche die Aufmerksamkeit des Users für längere Zeitspannen beansprucht, ermüdet der Benutzer schneller. Langfristig wird dieser Sachverhalt vom Nutzer der Applikation registriert und bleibt als negativer Aspekt des Nutzungserlebnisses erhalten. Ausserdem führen zu enge Platzverhältnisse zu häufigen Fehlern bei der Bedienung durch den Nutzer. Dieses Fehlverhalten erfordert aber stets eine Korrektur. Damit wird die Bedienung der Anwendung umständlicher und die Effizienz des Benutzers leidet unter den Mängeln des Systems.

#### 02.1.6. Die Platzierung von Inhalten und Bedienelementen

Bei der Entwicklung von Applikationen für mobile Endgeräte spielen die Platzierung der Inhalte und interaktiven Bedienelemente eine wichtige Rolle. Neben gerätespezifischen Merkmalen gibt es auch Überlegungen, die den praktischen Umgang mit der Applikation betreffen. Basierend auf den Erfahrungen aus der Praxis, der intensiven Auseinandersetzung mit den Gewohnheiten der Nutzer und den physikalischen Gegebenheiten sind einige Design Patterns für die Platzierung von Bedienungselementen entstanden.

Während Smartphones in der Regel in einer Hand gehalten und meist mit dem Daumen bedient werden, gibt es bei den Tablet PCs mehrere typische Stellungen, um sie zu bedienen. Steht der Benutzer, benötigt er typischerweise beide Hände, um das Gerät zu halten und zu bedienen. Sitzt der Benutzer, stützt er das Device üblicherweise auf den Beinen oder einem Gegenstand ab, hält es mit der einen Hand, während die andere für die Bedienung zur Verfügung steht. Die Erfahrung zeigt, dass trotz der unterschiedlichen Haltungen sich aufgrund der Anatomie der Hand eine Zone auf dem Screen ergibt, die als «Thumb-thumping Hot Zone» bezeichnet wird, ein Bereich der für den Daumen am besten erreichbar ist (vgl. Abbildung 10).

Aus ergonomischen Gründen ist es deshalb sinnvoll, die wichtigsten Bedienelemente wie Toolbars oder Navigationselemente in diesem Bereich zu platzieren. Demzufolge ist oben in der Mitte des Screens eine der ungünstigsten Zonen, um Bedienelemente zu platzieren, insbesondere dann, wenn die zu manipulierenden Objekte direkt darunter liegen und von der Hand verdeckt werden. Durch die im Vergleich zu Smartphones grössere Fläche der Tablet PCs ist für das Auge des Menschen zudem nicht mehr die ganze Benutzeroberfläche auf einen Blick erfassbar. Das menschliche Auge ist in der Lage, bis zu einem Winkel von etwa 5° scharf zu fokussieren. Das ist ein Bereich, der bei einer Distanz von 40 – 50 cm einer Fläche mit einem Durchmesser zwischen 30 und 50 mm entspricht (Roth, 2011). Wie bei den Printmedien ist bei der Bedienung eines Tablet PCs die Wahrnehmung des Nutzers auf die oberen Bereiche des Bildschirms ausgerichtet (Clark, 2012), was bei der Entwicklung des Informationsdesigns bzw. der Informationshierarchie einer Applikation berücksichtigt werden soll. Dadurch ist es sogar denkbar, dass Inhalte im unteren Bereich des Bildschirms schlecht oder gar nicht wahrgenommen werden. Wird das Tablet im Portraitmodus gehalten, ist dieses Phänomen sogar noch ausgeprägter.

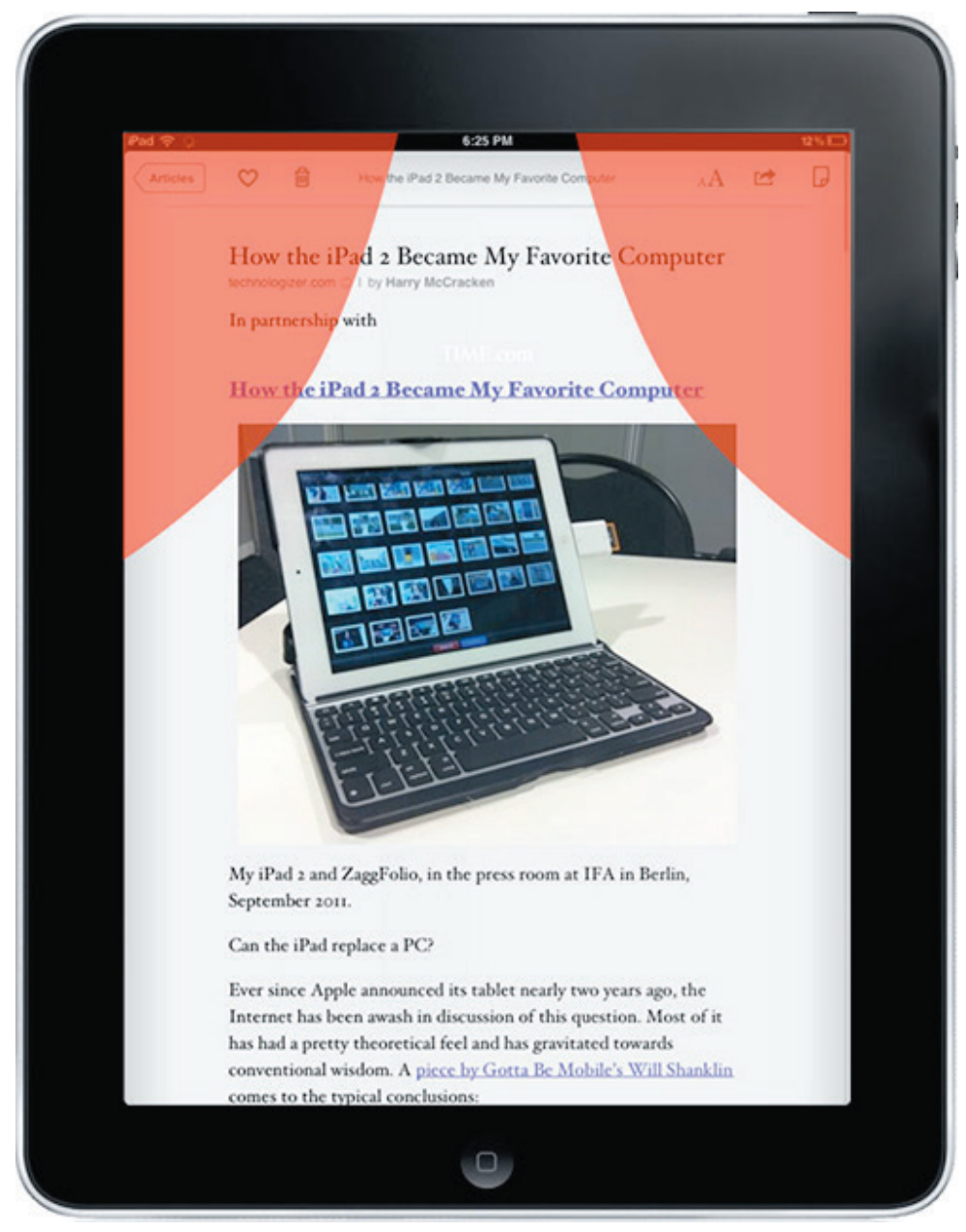

Abbildung 10: Thumb-thumping Hot Zone (Clark, 2012)

#### 02.1.7. Die «Affordance»

Ein gutes Produktdesign zeichnet sich dadurch aus, dass es die Forderung nach einem selbsterklärenden User-Interface erfüllt (Dorau, 2011, S. 22). Für den Interaktionsdesigner stellt sich dabei die Herausforderung, dass die interaktiven Bedienungselemente ihre Funktion implizieren. Die Form in den Dienst ihrer Funktion zu stellen, wird in ähnlicher Weise auch von Norman (2004) gefordert, der dafür den Begriff der «Affordance» geprägt hat, welchen man als «den auf die Zweckbestimmung der Anwendung oder des Bedienelements ausgerichteten Mitteilungscharakter» umschreiben kann, oder kurz als die «Selbstbeschreibungsfähigkeit» (Dorau, 2011, S. 22).

Geht man zurück auf einen Teil der Definition des «Natural User Interface» von Blake (2011, S. 13) – *«to reuse existing skills»* – stellt sich für den Interaktionsdesigner die Frage, welche Fähigkeiten er beim potentiellen Benutzer voraussetzen kann und wie vertraut der zukünftige Nutzer mit dem mobilen Device als solches bereits ist. Diese Fragen sind deshalb interessant, weil sich bei Geräteherstellern beziehungsweise innerhalb der entsprechenden mobilen Betriebssysteme sogenannte «Defacto-Standards» entwickelt haben. Dabei handelt es sich um Design Patterns innerhalb der Gestenbedienung, welche die Nutzer in der Zwischenzeit gelernt haben, die jedoch keine direkte Affordance mit dem zu bedienenden Element aufweisen (vgl. Kapitel 02.1.3.). Ein Beispiel: Wird auf einem Touch Device des Herstellers Apple<sup>11</sup> die Kartenapplikation geöffnet und der Nutzer will anschliessend eine höhere Zoomstufe der visualisierten Karte erreichen, existiert kein offensichtliches Merkmal, mit welcher Geste diese Funktion ausgelöst werden kann – das heisst es fehlt für den Nutzer jegliche Affordance der Funktion. Der geübte Nutzer von gängigen Touch Devices hat aber mit der Zeit gelernt, dass die Gesten «Spread» oder «Double Tap» für die Zoom Funktion in verschiedenen Applikationen zielführend ist. Dies entspricht der Definition von idiomatischem Design von Cooper et al. (2010, S. 259).

Norman (2002) weist im Kontext von Touch Devices darauf hin, dass im Fachgebiet des Human Computer Interaction Designs der «wahrgenommene Aufforderungscharakter» («Perceived Affordance») für den Nutzer entscheidend ist. Bei grafischen Oberflächen mit klassischen Eingabegeräten bieten interaktive Flächen dem Nutzer innerhalb des gesamten Bildschirms an, den Zeiger zu positionieren, potentielle Hilfestellungen des Systems zu erhalten, zu klicken und das visuelle Feedback des Systems zu erhalten. Bei Touch Screens hingegen – auf welchen der Nutzer überall eine Berührung ausführen kann – ist es aus Sicht von Norman irrelevant, ob die interaktiven Bedienungselemente eine Affordance aufweisen. Es ist vielmehr entscheidend, ob der Nutzer wahrnimmt, dass die Ausführung einer Geste in einem Bereich des Touch Screens eine sinnvolle, zweckdienliche Aktion darstellt, um eine Funktion auszuführen. Deshalb sollte aus Sicht von Norman für Interaktionsdesigner von Touch-basierten User Interfaces ausschliesslich die «Perceived Affordance» relevant sein. In diesem Zusammenhang weist Norman auf vier wesentliche Prinzipien hin, über die erreicht werden kann, dass neue Nutzer das Bedienkonzept verstehen können:

#### > «Follow conventional usage»

Bei der Gestaltung von grafischen Elementen und Interaktionen müssen existente Design Patterns berücksichtigt werden. Gestaltete Interaktionen, welche diese Grundsätze missachten, werden in der Praxis nicht funktionieren. Beispiel: Eine Veränderung der Funktion der Scrollbar eines Fensters wird von den Nutzern nicht akzeptiert werden.

#### > «Describe the desired action»

Bei Objekten, die vom Nutzer eines digitalen Produktes wahrgenommen werden sollen, sind die entsprechenden Interaktionsmuster zu beschreiben – das heisst in Form von Text, Symbolen oder als Kombination beider Elemente offen auszuweisen. Insbesondere diese Beschreibungen sollten nach Norman mit Nutzern evaluiert werden.

<sup>11</sup> Tablet PC vom Typ iPad oder Smartphone vom Typ iPhone

#### > «Use metaphor»

Der Einsatz von Metaphern – wie beispielsweise die «Swipe» Geste für das Blättern in Seiten eines elektronischen Dokumentes – ist hilfreich, kann gleichzeitig aber auch nachteilig sein (vgl. Kapitel 02.1.3). Diese Situation tritt ein, wenn eine Metapher vom Nutzer nicht oder falsch verstanden wird.

#### > «Follow a coherent conceptual model»

Für den Nutzer einer applikatorischen Oberfläche ist es essentiell, dass ein in einem Bereich des Produktes gelerntes Bedienmuster für eine Funktion in anderen Bereichen in identischer Form wieder eingesetzt werden kann. Dieses Prinzip hilft keineswegs beim erstmaligen Erlernen eines Bedienmusters, hilft aber dem Nutzer, dieses in der Folge zu verinnerlichen.

Cooper et al. (2010, S. 271) weist auch im Zusammenhang mit der Affordance darauf hin, dass Menschen die Funktionsweisen von alltgäglichen Dingen erlernen. Woher wissen Menschen, dass der Tastenschalter neben einer Haustüre eine Klingel ist? Sie haben es durch eine komplexe und lange Sozialisierung erlernt. Wenn nun Menschen Dinge sehen, die eine Fingergrösse aufweisen und in Reichweite sind – was beispielsweise bei Touch Devices der Fall ist – drücken sie automatisch darauf. Dieses instinktive Verstehen, wie Objekte mit der Hand manipuliert werden können, bezeichnet man als «manuelle Affordanz». Nach Norman (2002) wirken diese Affordanzen wesentlich überzeugender als schriftliche Anweisungen.

Zusammenfassend bleibt festzuhalten, dass sich durch die neue Generation der Touch Devices im Bereich der Affordance für Interaktionsdesigner einige grundlegende Veränderungen ergeben. Das künstliche Eingabegerät Maus stellt bei klassischen Benutzeroberflächen eine Art «Proxy» dar, welcher Bewegungen und Gesten aus der realen Welt in die virtuelle Welt des Produktes übersetzt. In der Welt der Berührung fehlt diese Ebene vollständig – entweder wird ein interaktives Bedienungselement vom Nutzer berührt oder nicht. Als Konsequenz müssen nun erlernte und jahrelang angewendete Interaktionsmuster wie beispielsweise «Kontextmenus» und «Mouse Overs» beim Interaktionsdesign für Touch Devices alternativ umgesetzt werden.

#### 02.1.8. Explizite und implizite Interaktion

Im Fachgebiet Human Computer Interaction Design wird zwischen der expliziten und der impliziten Interaktion des Nutzers mit einem Produkt unterschieden. Während die explizite Variante die bewusste, zielorientierte Bedienung des Nutzers mit dem Produkt bezeichnet, steht implizit für eine Mensch-Technik Interaktion, bei der der Nutzer keine eigentlichen Interaktionsmuster anwendet.

Explizite Bedienung hält sich im Wesentlichen an die vorgegebenen Muster der Interaktion, wie sie in der zu bedienenden Applikation zur Verfügung gestellt werden (Interaktionsvokabular). Das bedeutet für den Nutzer, dass er mit den entsprechenden Eingabemöglichkeiten wie Gesten und Sprache sein Touch Device bzw. die entsprechende Applikation bedienen kann.

Bei der impliziten Interaktion spielen die heutigen technologischen Möglichkeiten der mobilen Endgeräte eine grosse Rolle. Diese Devices sind mittlerweile permanent in der Lage, Aktionen des Nutzers zu registrieren und dadurch festzustellen, was in ihrem Umfeld geschieht. Dafür setzen diese Endgeräte verschiedene Sensoren und technologische Dienste ein und sind dadurch beispielsweise in der Lage, den Standort des Geräts mittels GPS12 permanent aufzuzeichnen. Aufgrund dieser verfügbaren Standortinformation können Smartphones und Tablet PCs kombiniert mit global verfügbaren Umgebungsinformationen aus dem Internet dem Nutzer nützliche Informationen liefern. Über standortbezogene Dienste (Location Based Services) ist es beispielsweise möglich, einem Nutzer die Information zu visualisieren, dass sich in seiner Nähe ein Restaurant, eine Garage, ein Kino, ein Freund oder aber ein «Point of Interest» befindet, ohne dass der Benutzer diese Infor-

<sup>12</sup> «Global Positioning System», Navigationssatellitensystem zur Positionsbestimmung und Zeitmessung

mationen abfragen beziehungsweise explizit mit dem Device interagieren muss. Weiter beinhaltet die aktuelle Generation von Smartphones und Tablet PCs zusätzliche Sensoren wie Helligkeitssensor, Annäherungssensor, Bewegungssensor, Gyroskop, Fallsensor oder Höhenmesser, welche die Nutzung eines Gerätes implizit beeinflussen. Da sich aufgrund der Ergebnisse der Nutzerforschung abzeichnete, dass im Produktdesign der App «Swiss Trust Room» keine impliziten Interaktionsmuster vorzusehen sind, wurde dieses interessante Thema nicht weiter vertieft.

Es bestehen allerdings bereits heute Bestrebungen des Anbieters Swisscom, in Zukunft innerhalb der Applikation solche implizite Interaktionsmuster einzusetzen. Denkbar ist nach Angaben des Produkt Managements zum Beispiel, dass in naher Zukunft der Nutzer des «Swiss Trust Room» mittels einem Scanning der Iris authentifiziert wird.

#### 02.1.9. Das verfügbare Darstellungsfeld – der «Viewport»

Eine weitere Herausforderung des mobilen Kontexts ist die Bildschirmdimension der verschiedenen Gerätetypen wie Smartphones und Tablet PCs. Das Darstellungsfeld – der «Viewport» – bezeichnet in diesem Kontext der für die Darstellung zur Verfügung stehende Bereich einer Bildschirmoberfläche. Der Viewport ist dabei abhängig von der physikalischen Grösse des Displays, dessen Auflösung sowie der Anwendungsumgebung. Dabei ist zu unterscheiden zwischen deren physikalischer Grösse in Zentimeter und der Bildschirmauflösung in Pixel.

Die Bildschirmauflösung ist vor allem verantwortlich für die Schärfe und Detailtreue der dargestellten Inhalte, was in einigen Fällen hilft, die Inhalte etwas kleiner darzustellen, ohne die Inhalte zu verschleiern. Trotzdem ist beispielsweise die Grösse von Text für die Lesbarkeit gegen unten limitiert – Text ist nur bis zu einer bestimmten Schriftgrösse auf mobilen Geräten noch lesbar. Die Konsequenz daraus lautet, dass jeder nicht unbedingt notwendige Inhalt von der sichtbaren Benutzeroberfläche ferngehalten werden sollte, damit der ganze Bildschirm für den prioritären Inhalt zur Verfügung steht. Für den Nutzer einer mobilen Applikation ist es aber trotzdem unerlässlich, dass auf diese Inhalte mittels Bedienungselement zugegriffen werden kann. Durch diese Herausforderung bei mobilen Endgeräten wurden neue Design Patterns im Bereich der Interaktionsgestaltung entworfen. Beim «Responsive Design» – eine auf das verfügbare Darstellungsfeld anpassungsfähige Darstellung von Inhalten – werden die Repräsentationselemente eines digitalen Produktes wie die Navigation, die Spaltengliederung und die Inhalte abhängig vom eingesetzten Endgerät des Nutzers unterschiedlich dargestellt. Im Kontext dieser Design Anstrengungen wurde von Luke Wroblewski und Jason Weaver das «Off Canvas» Prinzip entworfen (Wroblewski, 2012 b). Dabei werden Elemente der Benutzeroberfläche ausserhalb des sichtbaren Bildschirmbereichs «versteckt», bis sie vom Nutzer gebraucht und durch eine explizite Interaktion aufgerufen werden (vgl. Abbildung 11).

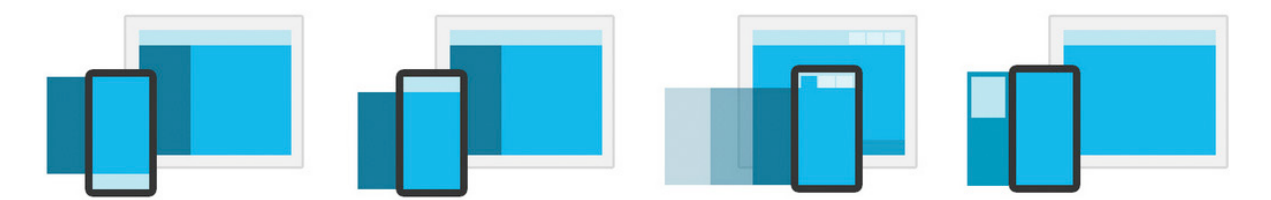

Abbildung 11: «Off Canvas»-Prinzip beim Viewport eines Mobile Device (ZURB, 2012)

Durch Drücken eines Buttons oder mit einer «Swipe» Geste kann zum Beispiel ein Navigationsmenü von der Seite aktiviert werden, während der aktive Inhalt auf der anderen Seite hinausgeschoben wird. Eine der bekanntesten Applikationen, welche dieses Design Pattern anwendet, ist die native Applikation des sozialen Netzwerkes Facebook. Aufgrund des resultierenden Nutzens dieser Technik – der Verschiebung von nicht prioritäten Inhalten in einen für den Anwender der Applikation nicht sichtbaren Bereich – und der mittlerweile hohen Verbreitung dieses Prinzips wurde das «Off Canvas» Design Pattern auch im vorliegenden Projekt eingesetzt und adaptiert (vgl. Kapitel 09.2.).

#### 02.1.10. Die First Run Experience

Unter der sogenannten «First Run Experience» werden applikatorische Elemente wie Inhalte und Funktionen verstanden, die dem Nutzer in erster Linie beim ersten Aufruf einer Applikation zur Verfügung gestellt werden. Diese «First Run Experience» bietet eine exzellente Ebene, um die viszerale Gestaltungsebene – und dadurch die spontane Verarbeitungsebene des Nutzers – positiv zu beeinflussen. Diese applikatorische Ebene wird insbesondere bei mobilen Applikationen häufig verwendet, um den Benutzern eine Anleitung für die Bedienung der App zu bieten oder aber zu versuchen, das Vertrauensverhältnis des Nutzers in die App positiv zu beeinflussen. Aus Nutzersicht stehen bei der erstmaligen Bedienung einer Applikation die folgenden Aspekte im Vordergrund:

- > Verständnis für das applikatorische Konzept aufbauen
- > Ein Gefühl für die Form und das Verhalten der Applikation gewinnen
- > Nutzungsformen der Applikation entdecken

Im Fokus der «First Run Experience» können verschiedene Aspekte stehen – beispielsweise die Registration für eine Dienstleistung, die Erstellung einer Identität innerhalb eines sozialen Netzwerkes, die Präsentation von ausgewählten Funktionen des Dienstes oder eben die Erklärung der Funktionsweise der dedizierten Applikation. Dies wird am Beispiel der Applikation «Flipboard» (2012) visualisiert (vgl. Abbildung 12).

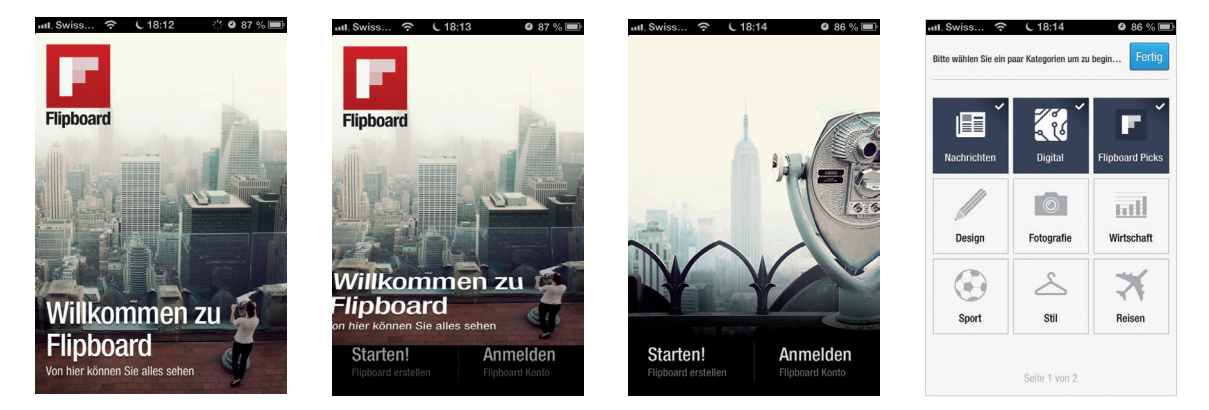

Abbildung 12: «First Run Experience» des Anbieters Flipboard (2012)

Der Nutzer wird beim erstmaligen Öffnen der Applikation anhand interaktiver Elemente durch den Anmeldeprozess geführt. In diesem Zusammenhang wird er spielerisch mit der zentralen Geste des Bedienkonzeptes der Applikation – der «Swipe» Geste – vertraut gemacht. Visuell wie auch funktional lernt der Nutzer damit bereits beim ersten Zugriff, wie die Applikation zu bedienen ist. Dieses Konzept trägt dem Konzept von «Idiomatischen Interfaces» Rechnung und hat zur Folge, dass der Nutzer das Bedienkonzept bei der ersten Nutzung erlernt – ein wesentlicher Erfolgsfaktor für Apps. Denn für viele Nutzer von mobilen Applikationen bleibt ein Teil der im Interaktionsvokabular eingesetzten Gesten verborgenen. Dies trifft insbesondere auf Multi-Touch Gesten zu (vgl. Clark 2010, S. 11).

#### 02.1.11. Das Picture Password (Picture Login)

Das klassische und bewährte Anmeldeszenario für Anwendungen stellt die manuelle Eingabe von Benutzername und Passwort – im Falle des «Swiss Trust Room» zusätzlich noch der Challenge Code – durch den Benutzer dar. Gerade im Kontext von mobilen Touch-Devices ist dabei die Texteingabe über eine Bildschirmtastatur häufig relativ umständlich. Gerade bei Endgeräten mit kleineren Viewports, wie beispielsweise Smartphones, wird diese Eingabe je nach Beschaffenheit der natürlichen Eingabehilfsmittel für den Nutzer gelegentlich zur Tortur. Aus dieser Optik wurde im Rahmen der vorliegenden Master Thesis nach alternativen Authentifizierungsmechanismen gesucht – das «Picture Login» stiess dabei auf grosses Interesse. Das «Picture Login» ermöglicht eine Authentifizierung mittels

natürlichen Gesten, welche auf einem Bild ausgeführt werden. Der Prozess ist dabei der folgende:

- > Der Nutzer definiert ein entsprechendes Bild
- > Der Nutzer führt auf diesem Bild drei Gesten aus (Kreise, Linien oder Taps)
- > Der Nutzer wiederholt die Gesten auf dem Bild

Das System speichert anschliessend diese Informationen als persönliche Zugangsdaten, womit die klassischen Berechtigungsnachweise wie Benutzername und Passwort ersetzt werden. Der Nutzer muss von nun an auf einem Touchscreen bestimmte Punkte im Bild in der korrekten Reihenfolge sowie Art und Weise berühren, um das Device zu entsperren (vgl. Abbildung 13). Natürliche Gesten als Passwort kommen bereits heute bei Smartphones zum Einsatz: Bei Google Android beispielsweise wird zum Entsperren des Smartphones ein Raster aus dreimal drei Punkten angezeigt. Der Nutzer des Endgerätes muss mit einer kontinuierlichen, wischenden Fingerbewegung ein Muster über diese Punkte zeichnen, um das Smartphone zu entsperren. Dieser Login Mechanismus wurde von Microsoft durch den Einsatz zusätzlicher Sicherheitsaspekte – dem persönlichen Bild und Kombinationen von unterschiedlichen Gesten – erweitert. Das «Picture Password» wird aktuell bereits mit Microsoft Windows 8 (Microsoft, 2012 c) zur Verfügung gestellt.

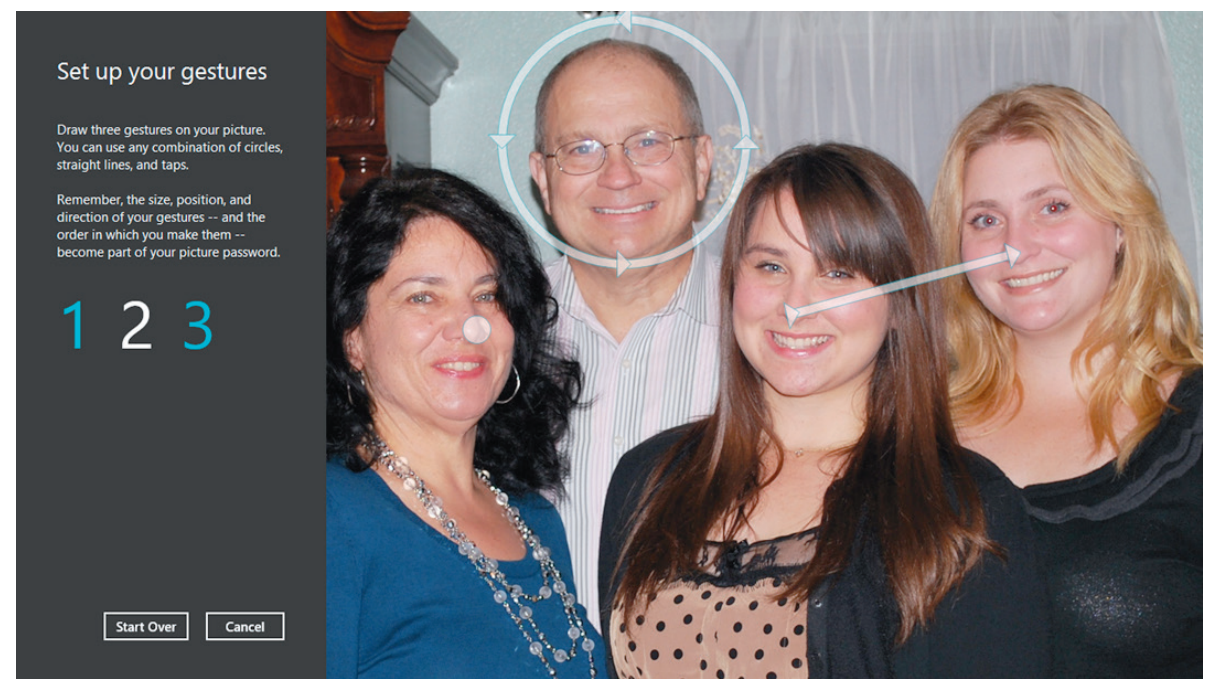

#### Abbildung 13: Microsoft Picture Password, Setup (Mircosoft, 2012 c)

Grundsätzlich gibt es unterschiedliche Aussagen dazu, wie sicher diese Authentifi zierungsmethode wirklich ist. Während Microsoft in einem Entwicklerblog die Funktionsweise erklärt und dabei auf die wesentlich höhere Sicherheitsstufe als bei klassischen Passwörtern (Microsoft, 2011 a) hinweist, melden andere Sicherheitsexperten Bedenken an.

Im ursprünglichen Konzept der mobilen Applikation für den «Swiss Trust Room» war das «Picture Login» als Alternative zu den klassischen Anmeldeverfahren vorgesehen und wurde innerhalb der Skizzen und Wireframes dokumentiert. Dabei wäre es aus Projektsicht insbesondere interessant gewesen, dieses alternative Bedienkonzept im Bereich der Nutzeranmeldung während der Usability Tests auf dessen Gebrauchstauglichkeit und der gefühlten Sicherheit des Probanden zu prüfen. Im Rahmen der Entwicklung des interaktiven Prototyps zeigte sich zu Beginn, dass diese Funktion aus technischer Sicht eine zu hohe

Komplexität aufweist und damit den Aufwand für die Entwicklungsressourcen zu gross gewesen wäre. Im Hinblick auf die Priorisierung der Funktionen des interaktiven Prototyps wurde deshalb auf die Umsetzung des «Picture Logins» verzichtet.

*Die wissenschaftliche Forschung im Bereich des Human Computer Interaction Designs bietet heute bereits eine Vielzahl an grundlegenden Informationen, welche bei der konzeptionellen Erarbeitung einer mobilen Applikation zu beachten und zu berücksichtigen sind. Die Ergebnisse der wissenschaftlichen Recherche führten im Rahmen der vorliegenden Master Thesis bereits initial zum Entscheid, dass die Benutzeroberfläche der mobilen Applikation des «Swiss Trust Room» von Grund auf neu konzipiert werden muss, um überhaupt die Vorzüge der Bedienkonzepte von mobilen Touch Devices nutzen zu können. Fazit*

*Die im Konzept der App «Swiss Trust Room» berücksichtigten Erkenntnisse aus der Literaturrecherche sind im Kapitel 9 ersichtlich.*

#### 02.2. Der Kontext der elektronischen Zusammenarbeit

*Neben dem Kontext der «Natural User Interfaces» bewegt sich die App «Swiss Trust Room» im Umfeld der elektronischen Zusammenarbeit – der «e-Collaboration». Nutzt man eine gängige Suchmaschine nach einer geeigneten Definition dieses Begriffes, werden eine Vielzahl von Resultaten geliefert – viele davon stehen dabei zumindest heute noch in einem technologischen Kontext. Im Rahmen der Master Thesis sollen aber die technologische Perspektive auf das Thema bewusst ausgeklammert werden. Vielmehr ist im Kontext der Aufgabenstellung von Interesse, welche Formen der Zusammenarbeit im Umfeld der strategischen Unternehmensführung und im mobilen Nutzungskontext relevant sind.*

In der ersten Hälfte des 20. Jahrhunderts verlagerte sich der Fokus von Arbeitswissenschaftlern vermehrt auf die sozialwissenschaftlichen Aspekte der Arbeit. Als Gegenbewegung zur Rationalisierung industrieller Produktionsprozesse, wie sie beispielsweise durch die von Taylor (1911) begründete wissenschaftliche Betriebsführung propagiert wurde, bekamen emotionale und motivierende Aspekte der Arbeit einen höheren Stellenwert. Aus dieser Bewegung ist im Bereich der Arbeitsorganisation die Form der «Gruppenarbeit» entstanden – heute ist es mittlerweile selbstverständlich, dass mehrere Menschen gleichzeitig an einem Prozessschritt arbeiten und sich in diesem Zusammenhang austauschen. Durch den technologischen Fortschritt existieren mittlerweile Systeme, welche sich auf den Aspekt der Gruppenarbeit fokussieren und damit Menschen in der Zusammenarbeit unterstützen. In diesem Kontext wird die Verfügbarkeit und der Austausch von Informationen immer wichtiger, wobei insbesondere jene Daten im Mittelpunkt stehen, die eine Organisation oder eine Person zur Erfüllung ihrer Aufgaben benötigt.

Kommunikation, die in kleineren Unternehmen üblicherweise in direkter Form erfolgen kann, ist im Kontext der Gruppenarbeit zweifellos elementar. Nimmt nun die Grösse einer Arbeitsgruppe zu und existiert allenfalls eine räumliche und/oder zeitliche Trennung der Mitarbeiter, entsteht die Notwendigkeit an unterstützenden Arbeitsmitteln. In der Praxis mit dem Überbegriff «e-Collaboration» klassifiziert, befassen sich diese kollaborativen Systeme mit der systematischen Erfassung und dem Austausch von Informationen. Nach Teufel (1995) stehen in erster Linie die Dimensionen Kommunikation, Koordination und Kooperation zwischen Mitarbeitern im Mittelpunkt. Ziel solcher Systeme ist es in erster Linie, mittels Nutzung der heutigen (Internet-)Technologien kollaborationsintensive Geschäftsprozesse abzuwickeln und idealerweise optimieren zu können. Eine erste Generation dieser Systeme umfasste dabei typische Komponenten wie E-Mail und Kalender. In der Folge wurden schrittweise funktionale Aspekte wie Instant Messaging<sup>13</sup>, Presence Management<sup>14</sup>, Dokumentenmanagementsysteme (DMS), Desktop Sharing, Video- und Web Conferencing bis hin zu Unified Communication – der Bündelung aller Kommunikationskanäle in einer einheitlichen Anwendung – integriert.

Da ein effizienter Informationsaustausch in Arbeitsgruppen immer mehr einen wirtschaftlichen Erfolgsfaktor und einen Wettbewerbsvorteil darstellt, entstand insbesondere bei räumlich getrennten Arbeitsgruppen das Bedürfnis nach digitalen und hochverfügbaren Plattformen für den sicheren Wissens- und Informationsaustausch. Speicherplatz, der über das Internet von Anbietern wie beispielsweise Dropbox, Google, Microsoft oder Apple zur Verfügung gestellt wird, genügt den Sicherheitsstandards von Experten nicht und kommt deshalb für den sicheren Austausch von hochsensiblen Daten nicht in Frage. Der «Swiss Trust Room» als Kommunikationsplattform, welche spezifisch für die Zusammenarbeit auf oberster strategischer Unternehmensebene konzipiert wurde, ist die Antwort von Swisscom auf die hohen Kollaborations- und Sicherheitsbedürfnisse dieser Zielgruppe. Um die Sicherheit zu gewährleisten, setzt Swisscom auf ein eigens dafür entwickeltes Produkt, um die absolute Vertraulichkeit der Kundendaten sowie die Authentizität und Integrität der verwalteten Daten sicherstellen zu können (vgl. Kapitel 04.1).

<sup>13</sup> Ad-Hoc Kommunikation

<sup>14</sup> Informationen über die Verfügbarkeit von Arbeitskollegen

Neben der Vertraulichkeit der Informationen und der daraus resultierenden Anforderungen im Bereich Sicherheit, stellt auch die Bewältigung der in der Digitalisierung begründeten täglichen Informationsflut eine grosse Herausforderung dar. In Unternehmen sind Unmengen von relevanten Informationen und Daten verfügbar, die über elektronische Kanäle ausgetauscht und in unterschiedlichen Informationssystemen verwaltet werden. Für die Nutzer dieser Informationen wird es deshalb immer wichtiger, Informationen zum richtigen Zeitpunkt und im richtigen Kontext zur Verfügung zu haben. Durch eine sinnvolle Bewältigung dieser Informationsflut können Entscheide fundiert und rasch erfolgen, was insbesondere auf strategischer Ebene eines Unternehmens einen wichtigen Wettbewerbsvorteil darstellen kann.

All diese Aspekte der elektronischen Zusammenarbeit und Bedürfnisse potentieller Nutzer solcher Systeme werden heute abgedeckt – allerdings primär gebunden an stationäre Arbeitsplätze, die mit entsprechenden Arbeitsmitteln ausgerüstet sind. Entsprechende Technologien und Produkte sind in grösseren Unternehmen häufig in übergreifenden Intranets integriert, um Mitarbeitern eine möglichst nathlose Verbindung der verfügbaren Kommunikationskanäle bieten zu können. Betrachtet man die Situation nun aus einem mobilen Nutzungskontext, verändert sich die Situation spürbar, wenn beim Begriff Mobilität Endgeräte wie Laptops und Netbooks ausgeklammert werden. Entweder bieten Anbieter von Produkten einen Zugriff auf die Dienste in Form von Web-Apps (für mobile Endgeräte optimierte Webseiten), welche ein kollaboratives Produkt für die Nutzung auf Tablet PCs ermöglichen. Oder es kommen Produkte von Technologie- und Telekommunikationsnahen Unternehmen zum Einsatz, die den Fokus im Wesentlichen eher auf Aspekte wie Secure Voice oder Video Conferencing setzen.

Zum aktuellen Zeitpunkt exisiteren zusammenfassend wenig kollaborative Business Apps für mobile Endgeräte, welche den Aspekt «Secure Collaboration» und «Native Interaktionsmodelle» vereinen und damit die Vorteile neuer Bedienkonzepte wie der Gestensteuerung nutzen. Bis 2016 werden Konsumenten global schätzungsweise eine Milliarde Endgeräte des Typs Smartphone und Tablet PC einsetzen (Forrester Research, 2012). Dieser Aspekt wird in Zukunft die Arbeitswelt und die Form von elektronischer Zusammenarbeit weiter verändern.

*Das Produkt «Swiss Trust Room» wird als «Secure Collaboration Service» klassifiziert. Gesamthaft bewegt sich das Produkt aber nicht im komplexen Umfeld von klassischen «e-Collaboration»-Plattformen mit hohem funktionalem Umfang, wie sie beispielsweise Lotus Notes (IBM, 2013), Oracle Beehive (Oracle, 2013) oder Microsoft SharePoint (Microsoft, 2012 b) darstellen. Der Funktionsumfang des Produktes «Swiss Trust Room» fokussiert zum aktuellen Zeitpunkt auf Basiskomponenten von «e-Collaboration»-Systemen – allerdings im sicheren Kontext. Im Mittelpunkt der Anwendung steht der Austausch von Dokumenten (Document Management System) und elektronischen Nachrichten (Groupware). Bereits heute prüft das Produkt Management weitere «e-Collaboration» Module wie «Secure Voice» oder auch «Secure Conferencing», welche in Zukunft in das Produktportfolio aufgenommen werden sollen. Fazit*

*Die hochsichere Verfügbarkeit von Daten und Informationen einer «Secure Collaboration Plattform» wie dem «Swiss Trust Room» ist eine Anforderung, die erfüllt werden muss. Im Fokus der mobilen Anwendung des Produktes stehen aber insbesondere auch Aspekte wie die Bedienbarkeit und Nutzbarkeit der Benutzerschnittstelle, um Prozesse in der Informationsverwaltung und der Entscheidungsfindung effizient handhaben zu können. Die «Usability» und die «User Experience» des Produktes «Swiss Trust Room» gewinnt deshalb zunehmend an Bedeutung, insbesondere beim Tablet PC, der von der Zielgruppe im mobilen Nutzungskontext mehr und mehr eingesetzt wird.*

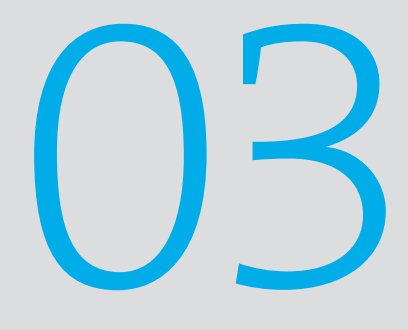

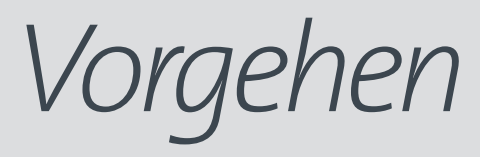

*In den Fachbereichen Software Engineering und Requirements Engineering im Allgemeinen – wie auch in der Disziplin Human Computer Interaction Design im Speziellen – existieren eine Vielzahl von Vorgehensmodellen, -methoden und -techniken, um ein Produkt zu entwickeln. Gerade im Feld des «User Interface Designs» ist das Prinzip der nutzerzentrierten Entwicklung(User Centered Design) vielen Vorgehensmodellen gemein und in der Praxis erprobt. Die Annahme, dass kein objektiv gutes User Interface existiert, sondern vielmehr dessen Nutzungskontext entscheidend ist, stellt die Basis dieser Vorgehensweisen dar. Diese Modelle beschreiben ein typisches, iteratives Vorgehen bei der Produktentwicklung, um die Gebrauchstauglichkeit einer Lösung sicherzustellen. Dabei ist es aus methodischer Sicht grundsätzlich unerheblich, ob das zu gestaltende Angebot ein digitales Artefakt, eine Dienstleistung oder aber ein physisches Produkt darstellt. Zwischen den verschiedenen Vorgehensmodellen im Bereich des konzeptionellen Produktdesigns existieren unterschiedliche Herangehensweisen, um die Bedürfnisse der zukünftigen Nutzer eines Produktes kennen zu lernen und modellieren zu können. Unterschiedlich ist dabei vielfach der Ausgangspunkt der Analyse.*

*Für die vorliegende Master Thesis wurde das Vorgehensmodell «Goal-Directed Design» (Cooper et al., 2010) angewandt. Das folgende Kapitel beschreibt die Eigenschaften und Eigenheiten des gewählten Modells und zeigt die Gründe auf, weshalb die Techniken des «Goal-Directed Designs» für die Modellierung der App «Swiss Trust Room» zur Anwendung kamen.*

#### 03.1. Die Modellwahl

*Je nach konzeptionellem Vorgehensmodell können die Benutzerschnittstellen von digitalen Produkten beispielsweise anhand von Aktivitäten der Nutzer (Moggridge, 2007), von deren Aufgaben (Mayhew, 1999), von modellierten Szenarien (Rosson et al., 2001), von strukturellen Ebenen der Benutzerschnittstelle (Garrett, 2003), von erwünschten Funktionen eines Systems oder aber von technischen Annahmen für eine dedizierte Problemlösung modelliert werden.*

Ziele sind gemäss Cooper et al. (2010, S. 45) eine Erwartung eines (End-)Zustandes, während sowohl Aktivitäten und Aufgaben Zwischenschritte auf verschiedenen Ebenen der Organisation sind, die einem Menschen helfen, dieses Ziel oder ein Teilziel zu erreichen. Ziele motivieren Menschen, Aktivitäten überhaupt auszuführen. Diese Aktivitäten sind aufgrund von internen Faktoren (Psychologische Aspekte, Fachwissen, Erfahrung etc.) wie auch externen Faktoren (Umwelt, Gesellschaft, Technologie, Kultur etc.) häufig einem Wandel und Veränderungen unterworfen – wobei das eigentliche Ziel eines Menschen dabei unverändert bleibt. Das Vorgehensmodell «Goal-Directed Design» setzt im Gegensatz zu anderen Modellen deshalb den Fokus der Analyse und der Modellierung auf das eigentliche Ziel eines Benutzers. Während eine Methode wie «Activity-Centered Design» (Norman, 2002) sehr nützlich sein kann, um das «Was» der Benutzerverhaltensweisen korrekt zu erfassen, sollte aus Sicht von Cooper die Frage nach dem «Warum führt ein Nutzer eine Aktivität, Aufgabe, Aktion oder Operation überhaupt aus» im Fokus der Analyse stehen<sup>25</sup>. Mit der vorliegenden Master Thesis soll deshalb insbesondere ermittelt werden, ob aus der Ermittlung der Nutzerziele ein passendes Produktdesign für die App «Swiss Trust Room» abgeleitet werden kann.

<sup>25</sup> Auf einen durchaus interessanten wissenschaftlichen Vergleich der Ansätze «Goal-Driven Design» und «Activity-Centered Design» und der Identifikation entsprechender Vor- und Nachteile der jeweiligen Methoden wurde im Rahmen der vorliegenden Master Thesis aus Gründen der Komplexität verzichtet.

Viele Vorgehensmodelle mit Fokus auf Aktivitäten und Prozesse erfordern eine tiefgehende Kenntnis über Arbeitsmethoden, -schritte und Vorgehensweisen der entsprechenden Nutzer. Aufgrund der sensiblen Zielgruppe – Personen auf Stufe Geschäftsleitung und Verwaltungsräte – war es nicht möglich, sich im Sinne einer Kontextanalyse ein vollständig detailliertes Bild über die Aktivitäten, Arbeitsschritte und Arbeitsprozesse der Produktnutzer zu machen, da die entsprechenden Informationen streng vertraulich sind. Dies war ein Grund, weshalb im vorliegenden Projekt der Fokus auf die Nutzerziele, und nicht auf deren Aktivitäten gelegt wurde.

Im Gegensatz zu früheren Produktentwicklungsmodellen, bei denen insbesondere die Bereiche Research und Design getrennt voneinander bearbeitet wurden, wurde mittlerweile erkannt, dass eine Nutzerforschung notwendig ist, um gute Produkte zu entwickeln (Cooper et al., 2010, S. 47). Quantitative Marktforschung und Marktsegmentierung liefern wichtige Erkenntnisse für den Vertrieb eines Produktes, liefern aber gleichzeitig nur unzureichende Erkenntnisse darüber, wie Menschen die Produkte tatsächlich nutzen – insbesondere wenn es um das komplexe Verhalten eines digitalen Produktes geht. Im Fokus des «Goal-Directed Design» Prozesses stehen deshalb auch Werkzeuge und Methoden, um Research-Ergebnisse in Designlösungen umzusetzen. Die Lücke zwischen den Research-Ergebnissen und des endgültigen Designprozesses ist im Falle des «Goal-Directed Designs» deshalb eine Folge des konzeptionellen Gestaltungsprozesses. Design liefert in der vorliegenden Master Thesis deshalb nicht eine visuelle Aufbereitung des Implementierungsmodells, sondern eine Produktdefinition, die auf den Zielen der Nutzer, den Bedürfnissen des Auftraggebers und den Einschränkungen sowie Möglichkeiten der Technologie basiert. Dieser interdisziplinäre Aspekt – durch den Interaction Designer eine weit umfangreichere Rolle ausüben als es traditionell bei Designern üblich ist – war ein weiterer Grund für die Wahl der Vorgehensmethode.

«Goal-Directed Design» behandelt die Disziplin Interaction Design, das heisst die Gestaltung von interaktiven digitalen Produkten. Dabei werden Techniken aus den Bereichen der Ethnografie, der Markt- und Benutzerforschung, detaillierten Benutzermodellen und Szenario-basiertem Design und einem Kernsatz von Interaktionsprinzipien kombiniert. Im Fokus des Modells steht dabei ein projektübergreifender Designprozess, der sicherstellen soll, dass digitale Produkte auf Kenntnissen der Nutzer und kognitiven Prinzipien basiert. Die Regeln der Form und Ästhetik dürfen dabei nicht verworfen werden, sondern müssen sich harmonisch in den grösseren Kontext der Erreichung der Nutzerziele durch passende Verhaltensweisen einordnen. Dieser ganzheitliche, systematische Ansatz hat ebenfalls wesentlich dazu beigetragen, dass im Rahmen der vorliegenden Master Thesis das Vorgehensmodell des «Goal-Directed Designs» gewählt wurde.

#### 03.2. Das Modell «Goal-Directed Design»

*Die konzeptionelle Erarbeitung von digitalen Produkten zeichnet sich – im Gegensatz zum klassischen Design – in erster Linie durch deren komplexes Verhalten, das heisst der Interaktivität der resultierenden Produkte, aus:*

*«In der Welt der digitalen Technologie sind Form, Funktion, Inhalt und Verhalten so untrennbar verknüpft, dass viele Probleme beim Design eines interaktiven Produktes direkt seine Identität und seine wesentliche Funktion betreffen, also was das Produkt ist und was es tut.» (Cooper et al., 2010, S. 27)*

Deshalb benötigt die Disziplin Interaction Design nach Meinung der Autoren von «About Face» auch eine eigenständige Methode für die Erarbeitung eines Designs. In der Welt der digitalen Produkte bedeutet diese Ausgangslage, dass Interaktionsdesigner die Erfahrung der Menschen insbesondere dadurch beeinflussen, indem sie Mechanismen für die Interaktion mit einem Produkt entwerfen. Mit der Methode «Goal-Directed Design» versuchen die Autoren, Interaction Designern effiziente und nutzbare Werkzeuge an die Hand zu geben. Diese Werkzeuge bestehen aus *Prinzipien, Design Patterns* und *Prozessen.* Die Prinzipien fassen übergreifende Ideen der Designpraxis zusammen und liefern Regeln und

Hinweise, wie spezielle User Interface- und Interaction Design-Idiome am besten angewendet werden können (vgl. Kapitel 02.1.3). Die Design Patterns hingegen beschreiben Gruppen von Interaction Design-Idiomen, die gebräuchliche Lösungen für spezielle Nutzeranforderungen und Designprobleme bieten. Die Prozesse beschreiben schlussendlich Methoden, um Benutzeranforderungen zu verstehen, sie zu beschreiben und sie in ein Design Framework zu übersetzen um diese auf die entsprechenden Nutzungskontexte des Produktes anwenden zu können. Im Rahmen der vorliegenden Master Thesis wurde der Fokus in erster Linie auf die Anwendung der Design Prozesse gelegt.

Das Vorgehensmodell «Goal-Directed Design» sieht folgende sechs Prozessschritte vor:

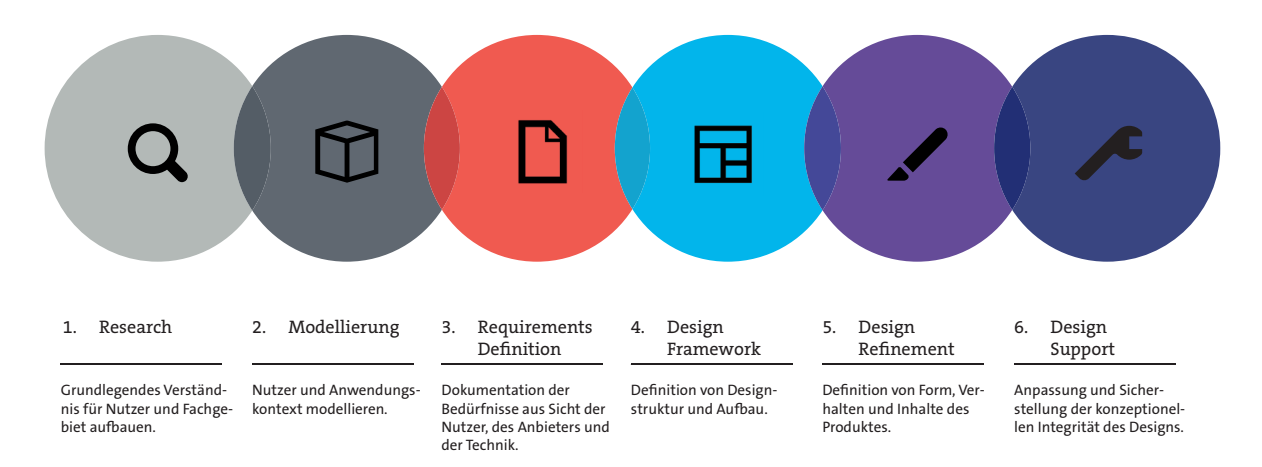

Abbildung 14: Prozessschritte des Modells «Goal-Directed Design»

Die Phase *Research* wendet ethnografische Techniken für Forschungsstudien (Beobachtung und kontextuelle Interviews) an, um qualitative Daten über potentielle und tatsächliche Nutzer des Produktes erheben zu können. Gleichzeitig umfasst diese Phase auch Interviews mit Stakeholdern, Fachpersonen und Experten. Die Stakeholder Interviews vertiefen das Fachverständnis und unterstützen den Aufbau von Domänenwissen der Designer im entsprechenden Fachgebiet. Gleichzeitig können Geschäftsziele, Produktvisionen und technische Möglichkeiten des Produktes verdeutlicht werden. Das Hauptergebnis der Felduntersuchungen und der durchgeführten Interviews ist die Bildung von Verhaltensmustern, das heisst identifizierbare Verhaltensweisen, welche die Kategorisierung verschiedener Nutzungsmodi eines Produktes unterstützt. Diese Verhaltensmuster lassen auf Ziele und Motive in der Nutzung des zu gestaltenden Produktes schliessen. Diese Verhaltensmuster und die mit ihnen verbundenen Ziele bilden die Basis für die Erstellung von Personas 26 in der Modellierungsphase.

In der Phase *Modellierung* werden die Verhaltensmuster und Nutzerziele, die im Rahmen der Feldstudie und Interviews ermittelt wurden, zu Modellen synthetisiert. Dabei können unterschiedliche Modelle wie Prozessflüsse und Informationsflüsse zum Einsatz kommen. Die Nutzermodelle – im Falle des «Goal-Directed Designs» die Personas – sind die erarbeiteten «Nutzer-Archetypen», welche die unterschiedlichen Gruppen von Verhaltensmustern, Einstellungen, Neigungen, Zielen und Motiven repräsentieren, welche in der Research-Phase beobachtet und identifiziert wurden.

In der Phase *Requirements Definition* wird die erforderliche Verbindung zwischen den Nutzermodellen und dem eigentlichen Design Framework hergestellt. In dieser Phase der eigentlichen Anforderungsdefinition besteht die Innovation darin, die resultierenden Szenarien der Nutzung eines Produktes nicht anhand von Nutzeraufgaben oder -tätigkeiten, sondern primär und hauptsächlich anhand der Ziele der Personas abzuleiten. Aus dieser Analyse resultieren iterativ verfeinerte, narrativ formulierte Kontextszenarien, welche die

<sup>26</sup> Siehe auch Kapitel 05.1.

Fähigkeiten und die Nutzungsumgebung der Personas berücksichtigt, wobei auch die Geschäftsziele und die Produktvision als Artefakte dieser Phase in die Anforderungsdefinition einfliessen.

Die nächste, vierte Projektphase wird mit *Design Framework* bezeichnet. Bei technisch affinen Personen wird dieser Begriff häufig mit einem Programmiergerüst und einem komponentenbasierten Entwicklungsansatz gleichgesetzt. Im Falle des «Goal-Directed Designs» wird darunter aber das übergreifende Produktkonzept, welches den grundlegenden Rahmen des Verhaltens, des visuellen Designs und der physischen Form<sup>27</sup> des Produktes abdeckt, verstanden. Das zentrale Lieferobjekt dieser Projektphase ist die «Interaction Framework» Definition. Ein Gestaltungskonzept, welches eine logische, übergreifende formale Struktur für die folgende Detaillierung des Produktes bereitstellt und Form sowie Verhalten definiert. Sobald ein Interaction Framework Gestalt annimmt, kann basierend auf diesen Informationen ein «Visual Framework» erarbeitet werden. Dieses Artefakt definiert im Sinne eines «Visual Styleguide» die übergreifende Interface-Struktur, wobei Aspekte wie Typografie, Farbpaletten und visuelle Stile zu erarbeiten sind.

Der Ablauf der fünften Phase *Design Refinement* gestaltet sich ähnlich wie die Phase Design Framework, wobei in dieser fünften Phase die Konkretisierung, die Verfeinerung und die Evaluation des erarbeiteten Frameworks im Fokus steht. Anhand von Key-Pathund Validierungsszenarien wird dabei überprüft, ob das Produkt die Designziele abdeckt und die Aufgabenkohärenz für die Produktnutzer sichergestellt ist. In dieser Phase werden typischerweise auch Evaluationstechniken wie Usability Walktroughs und Usability Tests durchgeführt, um die Designentwürfe mit Nutzern zu überprüfen.

Die abschliessende Phase *Design Support28* hat zum Ziel, potentielle Probleme in der Produktentwicklung und technische Fragen, die auch bei einer durchdachten und validierten Designlösung auftreten können, zu behandeln. Dabei geht es insbesondere darum, das Entwicklungsteam dahingehend zu unterstützen, dass die Integrität des Produktdesigns auch nach Priorisierung der Aufgaben des Entwicklungsteams und bei potentiellen Kompromissen – sei es aus zeitlichen, monetären oder organisatorischen Gründen – nicht gefährdet wird.

*«Goal-Directed Design» hat zum Ziel, Lösungen zur Verfügung zu stellen, welche die Bedürfnisse und Ziele der Nutzer befriedigen und gleichzeitig geschäftliche, organisatorische und technische Anforderungen erfüllen. Dafür muss das Team der Interaction Designer während der Produktentwicklung seinen Fokus auf die Ziele der Nutzer gerichtet haben. Sie sind im Falle des «Goal-Directed Designs» nach Cooper et al. (2010) die kritische und elementare Grundlage, auf der das Interaction Design praktiziert und abgeleitet werden sollte. Diese dem Vorgehensmodell eigene Betrachtungsweise hat sich in der Praxis durchaus bewährt und zu einer optimalen Diskussionsbasis zwischen Stakeholdern und Interaktionsdesignern geführt. Fazit*

*Eine detaillierte Reflexion des angewandten Vorgehensmodells ist in Kapitel 10.3. ersichtlich.*

<sup>27</sup> Falls anwendbar – zum Beispiel bei Industriedesign

<sup>28</sup> Diese Projektphase ist mit Abgabe der vorliegenden Master Thesis noch nicht abgeschlossen und wird deshalb im vorliegenden Dokument nicht behandelt. Siehe dazu auch Kapitel 11.4.
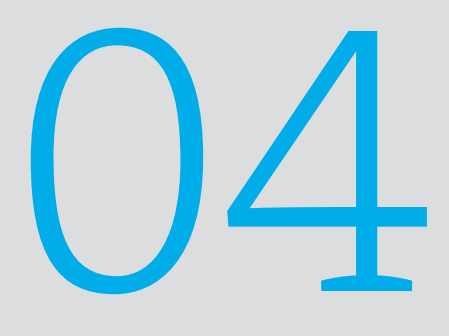

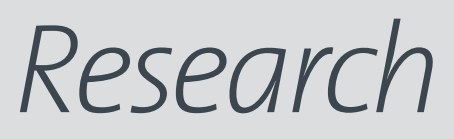

*Die Forschung stellt einen integralen Teil des iterativen und zyklischen User Centered Design Prozess dar. Die Forschungstechniken dieses Prozesses liefern als Ergebnisse wichtiges Kontextwissen und elementare Erkenntnisse, welche im konzeptionellen Designprozess verarbeitet werden. Werden diese Techniken vor der eigentlichen Gestaltung eines Produktes angewandt, spricht man von der eigentlichen Nutzerforschung, welche in erster Linie die Frage beantworten soll, wer das zu gestaltende Produkt in Zukunft nutzen wird und welches Produktdesign (Form und Verhalten) für diese Zielgruppe funktionieren kann.*

Im Rahmen der vorliegenden Master Thesis wurden diese beiden Fragen mit der Anwendung der Techniken des Modells «Goal-Directed Designs» beantwortet. Der Erfolg eines Produktes ist gemäss Cooper et al. (2010, S. 77) in erster Linie davon abhängig, wie stark das Ergebnis des Produktdesigns die Bedürfnisse der Nutzer wie aber auch jene des Herstellers erfüllt. Zu diesem Zweck müssen vorgängig detaillierte Informationen zur Zielgruppe des Produktes, der eigentlichen Produktvision wie auch die Geschäftsziele des Herstellers gewonnen werden. Die obigen erforderlichen Informationen können nach Ansicht der Autoren nicht oder nur zum Teil mittels quantitativen Forschungsmethoden erhoben werden, da die Produktnutzung bzw. das menschliche Verhalten komplexen Variablen unterliegt. Deshalb werden im Falle des «Goal-Directed Design» diese elementaren Aspekte durch den Einsatz von qualitativen Forschungstechniken erhoben. Abbildung 15 visualisiert User Centered Design Techniken nach Young et al. (2008), wobei Elemente der Nutzerforschung in blauer Farbe dargestellt sind:

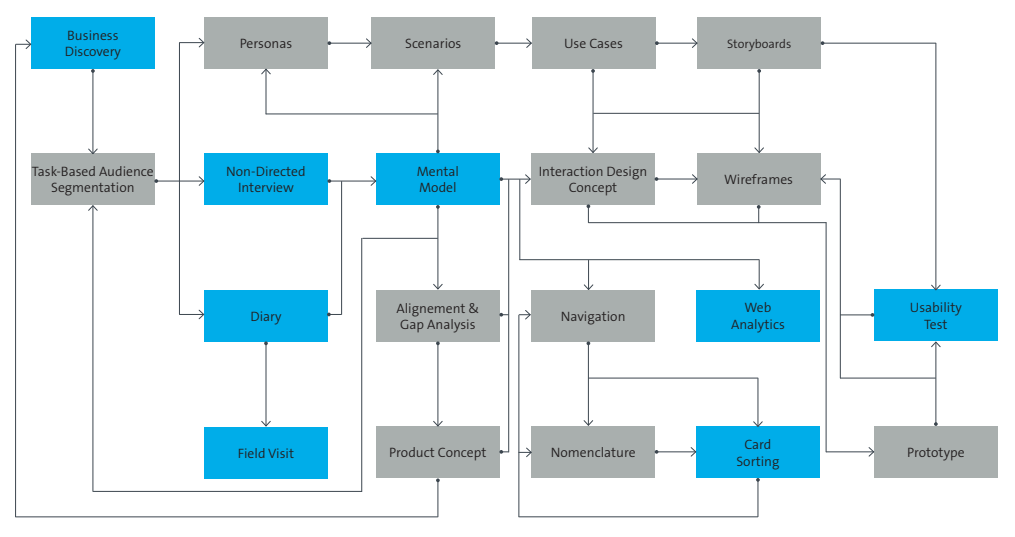

Abbildung 15: Übersicht einiger User Centered Design Techniken nach Young et al. (2008)

Diese Forschungstechniken dienen im Prozess in erster Linie dazu, die folgenden Aspekte eines zu gestaltenden Produktes zu verstehen:

- > Verhaltensweisen, Einstellungen und Neigungen der Nutzer
- > Technische, wirtschaftliche und umgebungsspezifische Kontexte des Produktes
- > Das Vokabular und soziale Aspekte des betroffenen Fachbereichs
- > Die Nutzung bereits vorhandener Produkte

Als Resultat soll ein gestaltetes Produkt ein geeignetes Gleichgewicht zwischen Business-, Technologie- und Nutzeranforderungen finden. Der Wert dieser durchgeführten qualitativen Forschung ist dabei nicht alleine auf die Unterstützung des konzeptionellen Designprozesses beschränkt – die mit der Forschung ermittelten Ergebnisse und Erkenntnisse helfen im Rahmen eines konzeptionellen Designprozesses allen Beteiligten, das erforderliche Domänenwissen rund um das zu gestaltende Produkt aufzubauen (Cooper et al., 2010, S. 78). Im Rahmen der vorliegenden Master Thesis wurden die folgenden Forschungstechniken in sequentieller Form eingesetzt:

- > Analyse des bestehenden Produktes
- > Konkurrenzanalyse
- > Stakeholder Interviews
- > Ethnografische Interviews
- > Online Befragungen

Cooper et al. (2010, S. 79) fokussieren dabei besonders auf jene Techniken, die sich in ihrer mehrjährigen Praxis bewährt haben. Die folgenden Kapitel dokumentieren die Erkenntnisse aus den angewandten Forschungstechniken, die in das Konzept der App «Swiss Trust Room» überführt wurden.

#### 04.1. Das bestehende Produkt «Swiss Trust Room»

*Das ursprüngliche Bedürfnis für eine sichere elektronische Kollaborationsplattform ist im Verwaltungsrat von Swisscom entstanden. Dabei stand primär der sichere Informationsaustausch innerhalb dieses Gremiums im Fokus. Bei den Geschäften, die Verwaltungsräte üblicherweise abwickeln – insbesondere im Bereich «Merging & Aquisition», das heisst des Vorgangs von wirtschaftlichen Fusionen und Übernahmen – ist die Geheimhaltung ein äusserst wichtiges Thema, damit Informationen nicht zu einem ungünstigen oder verfrühten Zeitpunkt an die Öffentlichkeit gelangen. Das Produkt befindet sich dadurch primär im Kontext des sicheren Austausches von Informationen.* 

*Diese Ausgangslage hat dazu geführt, dass der Verwaltungsrat von Swisscom die Entwicklung des Produktes «Swiss Trust Room» in Auftrag gegeben hat. Natürlich ist nachvollziehbar, dass sich dieses Bedürfnis nicht nur auf den Verwaltungsrat von Swisscom beschränkt, sondern auch durch andere gleichartige Gremien beziehungsweise innerhalb anderer Organisationen genutzt werden könnte. Diese Perspektive hat dazu geführt, dass Swisscom dieses Produkt kommerzialisiert hat und mittlerweile am Markt anbietet.*

#### 04.1.1. Die Funktionen

In der folgenden Tabelle sind die wichtigsten Funktionen und Eigenschaften der vorhandenen Web Applikation «Swiss Trust Room» beschrieben:

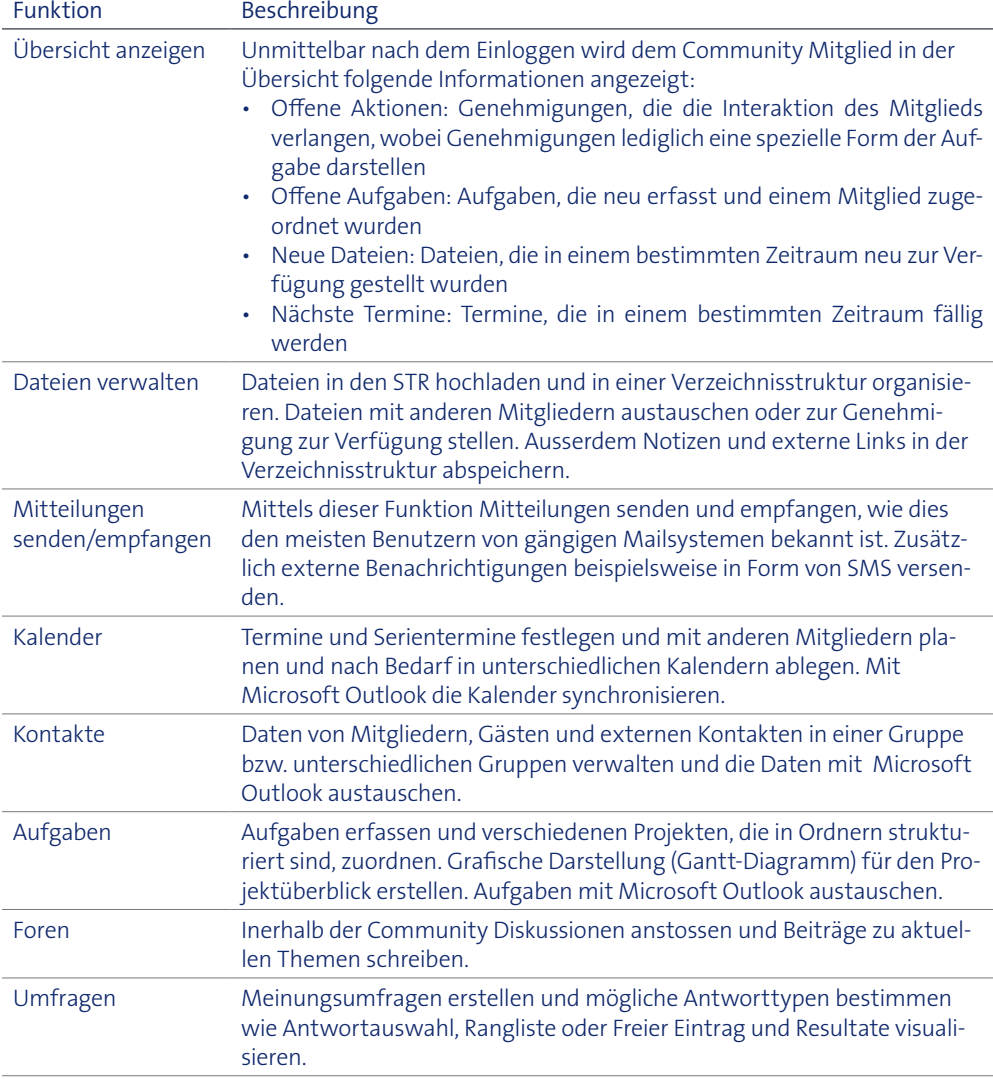

Tabelle 1: Funktionsumfang Produkt «Swiss Trust Room»

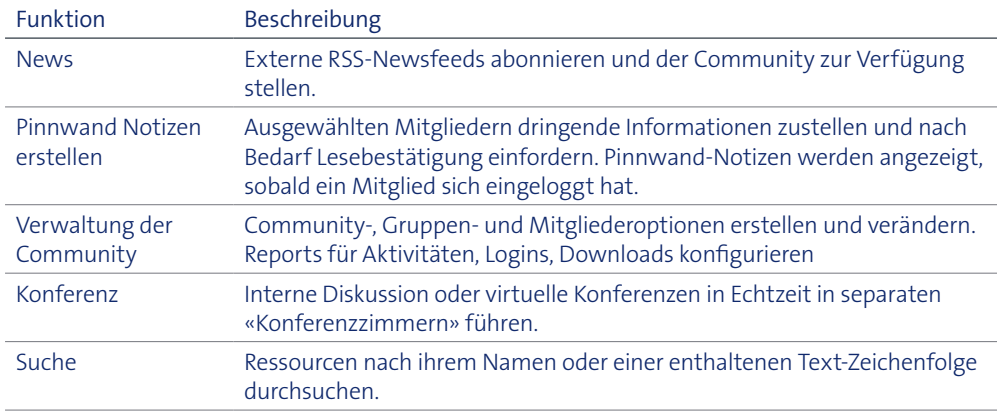

Fortsetzung Tabelle 1: Funktionsumfang Produkt «Swiss Trust Room»

#### 04.1.2. Die Sicherheit

Der Aspekt Sicherheit ist ein wesentliches Merkmal des «Swiss Trust Room», da über das Produkt insbesondere vertrauliche Informationen auf strategischer Ebene eines Unternehmens ausgetauscht werden. Der «Swiss Trust Room» ist dabei ein geschützter virtueller Raum, der sämtliche Auflagen für die höchsten Geheimhaltungsstufen erfüllt. Unter Geheimhalungsstufen werden dabei in Organisationen individuelle Klassifizierungen verstanden. Global geht es dabei um sensitive, unternehmerische Informationen, welche nur für wenige, namentlich bekannte Personen bestimmt sind und deren missbräuchliche Verwendung zu messbarem Schaden wie Imageverlust, Umsatzeinbussen, Auftragsverlust und Ähnlichem führen kann. Um diese Sicherheitsstufe garantieren und das entsprechende Vertrauensverhältnis zwischen Kunde und Anbieter erreichen zu können, hat Swisscom ohne Nutzung von externen Softwarekomponenten ein applikatorisches Sicherheitssystem erarbeitet, welches in erster Linie auf den folgenden Aspekten aufbaut:

- > Starke Authentisierung mit SMS-Passwort und Sicherheitszertifikat
- > Garantierte Authentizität und Integrität aller Daten und Dokumente
- > Kryptografischer Schutz sämtlicher Daten einer «Community»<sup>31</sup>
- > Individuelles Berechtigungssystem für Lese-, Schreib- und Druckrechte

Der hohe Anspruch an die Sicherheit wird bereits bei der Anmeldung beim «Swiss Trust Room» deutlich. Der Benutzer muss sich mit Benutzername und Passwort authentifizieren. Danach erhält er einen sogenannten Challenge Code auf sein mobiles Telefon oder muss ein Sicherheitszertifikat auf seinem Endgerät installiert haben, um Zugang zum Produkt zu erhalten. Dieser zweistufige Authentisierungsmechanismus trägt neben der physischen Sicherheit des Produktes auch insbesondere viel zum individuellen Sicherheitsgefühl des Nutzers bei. Innerhalb der bestehenden, stationären Applikation des «Swiss Trust Room» existieren zudem eine Reihe von Rollen, denen wiederum entsprechende Berechtigungen innerhalb des Systems vergeben werden können. Zu beachten ist dabei, dass auch Personen, welche über kein Benutzerkonto im «Swiss Trust Room» verfügen, mittels Vergabe von einmaligen Zugriffen (One-Time Password) Zugang zu spezifischen Informationen oder Daten gewährt werden kann.

*Zusammenfassend bietet der «Swiss Trust Room» neben dem eigentlichen Sicherheitskonzept den Nutzern umfassende Funktionen, um eine Community – der geschützte Raum – nach deren Bedürfnissen verwalten zu können. In der Praxis stellt diese Form der Tätigkeit – die eigentliche Verwaltung von Strukturen und Berechtigungen innerhalb der Web Applikation – einen nicht zu unterschätzenden Aufwand für die Rolle «Community Manager» dar. Fazit*

<sup>31</sup> Eine Community definiert im Swiss Trust Room einen spezifischen Raum

#### 04.1.3. Die Benutzeroberfläche

Das aktuelle Produkt wird dem Verwaltungsrat von Swisscom und den externen Kunden des Anbieters in Form einer hochverfügbaren Web Applikation zur Verfügung gestellt. Die Benutzeroberfläche bedient sich dabei üblichen Design Patterns von klassischen Web Applikationen und orientiert sich visuell an den Corporate Identity Guidelines für elektronische Medien von Swisscom (vgl. Abbildung 16).

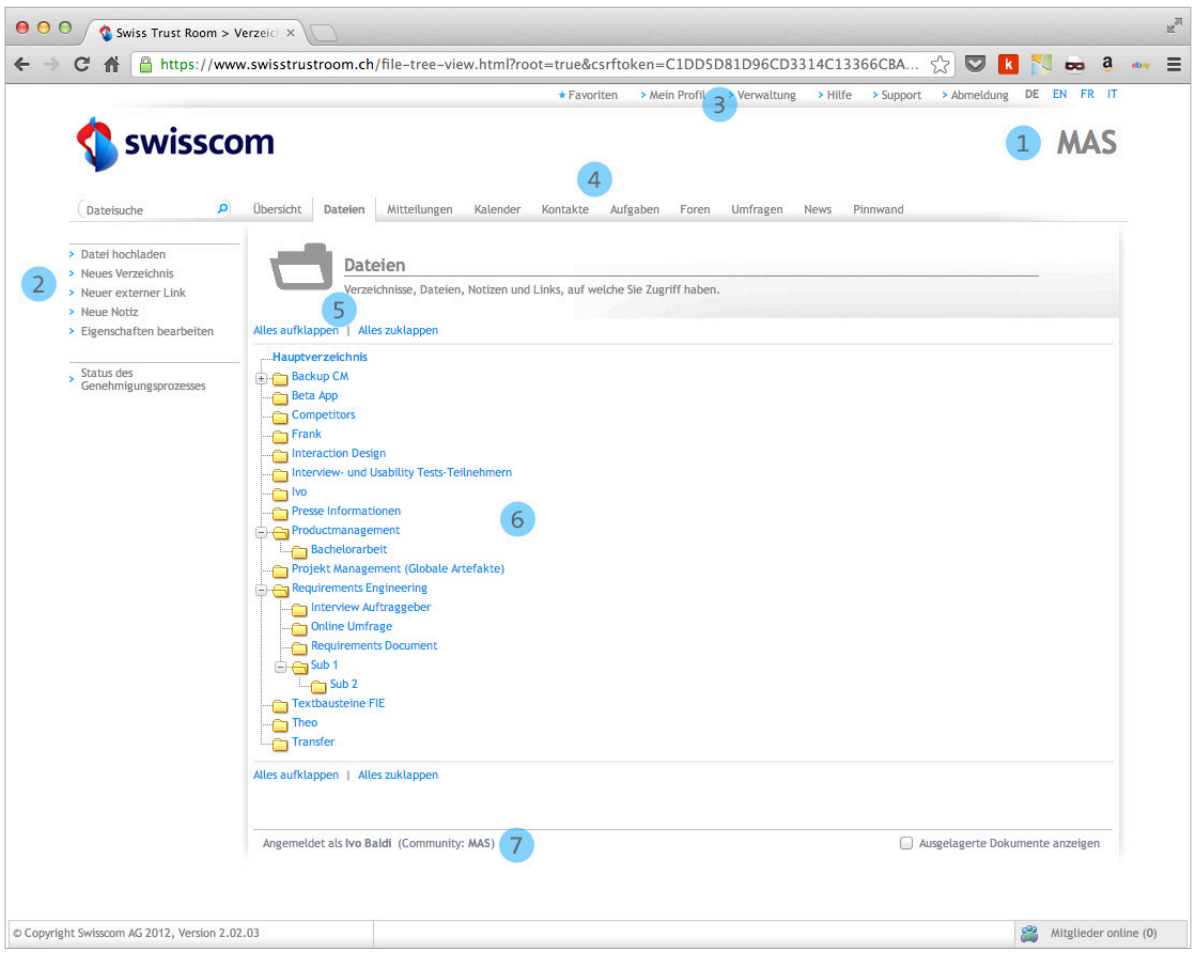

Abbildung 16: Benutzeroberfläche Swiss Trust Room (Web Applikation)

Die wichtigsten Elemente der Benutzeroberfläche des stationären Produktes sind gemäss Anbieter (Swisscom, 2012) die folgenden:

- 1. Eine anpassbare Kopfzeile
- 2. Ein Funktionspanel auf der linken Seite (abhängig von der ausgewählten Funktion)
- 3. Eine Servicenavigation (Metanavigation) für die Optionen des aktuellen Nutzers
- 4. Funktionsknöpfe für die erlaubten Funktionen
- 5. Reiter mit den Optionen der gewählten Funktion
- 6. Das Hauptpanel mit den Details der gewählten Objekte oder Ressourcen
- 7. Eine Fusszeile mit den Namen des Benutzers und der Community

Die Benutzeroberfläche des «Swiss Trust Room» ist für zeigerorientierte, stationäre Endgeräte optimiert, welche mittels klassischen Web Browsern auf das Produkt zugreifen. Der in den Kapiteln 04.1.1. und folgenden beschriebene Funktionsumfang ist relativ umfassend, worin die eher komplexe Gestaltung der Benutzerschnittstelle begründet ist.

Im Rahmen einer Bachelor Thesis (Koch, 2012) wurde im Auftrag von Swisscom ein Usability Test durchgeführt, welcher in der Synthese zum Ergebnis kam, dass insbesondere das Navigieren in einer Ordnerstruktur von den Probanden als unangenehm und optimierbar empfunden wurde und einige Funktionen – gemessen an deren Komplexität – eine verhältnismässig hohe Klickrate aufwiesen. Für das Konzept der mobilen Applikation des «Swiss Trust Room» war deshalb die definierte Zielsetzung, diese strukturelle, visuelle und funktionale Komplexität wo immer möglich zu reduzieren.

*Das bestehende Produkt «Swiss Trust Room» bietet den Nutzern einen umfassenden Funktionsumfang für die sichere, elektronische Zusammenarbeit. Diese Komplexität erforderte in Verbindung mit dem klassischen Aufbau der Benutzeroberfläche eine umfangreiche Einarbeitung in die gegebene Produktbasis. Die gewonnenen Informationen waren für das weitere Projekt von hoher Wichtigkeit, insbesondere für die Interviews mit Stakeholder und den existenten Nutzern des Produktes. Das Produkt orientiert sich bei den Kernfunktionalitäten*  bewusst an bewährten Metaphern von existenten Betriebssystemen<sup>32</sup> und Applikationen<sup>33</sup>. *Insbesondere die mehrstufigen Navigationsmechanismen sowie die tendenziell komplexe Struktur der verschiedenen Informationsentitäten sind bei neuen Nutzern gewöhnungsbedürftig, erfüllen aber nach einer gewissen Einarbeitungszeit ihren Zweck. Fazit*

<sup>32</sup> Dateiverwaltung über Ordnersystem, analog Windows Explorer

<sup>33</sup> Groupware Software wie Microsoft Outlook für Task Management oder Messaging Funktionen

#### 04.2. Die Konkurrenzanalyse

*Nach Cooper et al. (2010, S. 84) ist es sinnvoll, während der Phase «Research» die hauptsächlichen Konkurrenten des Produktes am Markt zu prüfen. Natürlich haben im Bereich der sicheren Kollaboration neben der Swisscom auch andere Anbieter das Marktbedürfnis erkannt und mit ihren eigenen Lösungen darauf reagiert. Im Rahmen der vorliegenden Master Thesis wurde deshalb eine Marktanalyse durchgeführt, um Kenntnisse zu den Gemeinsamkeiten und Unterschieden der einzelnen Anbieter bzw. deren Produkte gewinnen zu können.*

*In den nachfolgenden Kapiteln werden die Konkurrenzprodukte kurz vorgestellt. Im Kapitel 12.2. des Anhangs befindet sich zusätzlich eine tabellarische Gegenüberstellung der einzelnen, geprüften Anbieter.*

#### 04.2.1. «SecureSafe»

Das Konzept des Produktes «SecureSafe» (DSwiss, 2012) ist primär für die sichere Aufbewahrung von Daten und Passwörtern ausgelegt. Zu diesen Daten gehören Passwörter, Kreditkarten-PINs<sup>34</sup>, Zugangsdaten für Online-Banking und wichtige Dateien, die in einem hochsicheren Datensafe gespeichert werden sollen. Diese Daten sind weltweit auch ohne spezifisches Gerät via Internet sicher abrufbar, ohne dass auf dem Gerät Spuren hinterlassen werden.

In der Wirtschaft kann diese Funktionalität beispielsweise als Erweiterung für ein Online Banking – als klassischer Business to Customer (B2C) Service – integriert oder im privaten Kontext als eigenständiges, persönliches Schliessfach betrieben werden. Auf die Daten kann ausschliesslich der entsprechende Nutzer des Produktes zugreifen. Ähnlich wie beim «Swiss Trust Room» werden die Daten in einem hochsicheren Schweizer Rechenzentrum gesichert. Eine Besonderheit dieses Produkts ist die Datenvererbung, die sichere Datenweitergabe und der Schutz vor Verlust auch im Not- oder Todesfall.

#### 04.2.2. «PROSECO»

Das Produkt PROSECO (Professional Secure Collaboration) (SIAG, 2012) ist vom Aufbau und der Funktionalität dem «Swiss Trust Room» sehr ähnlich. Sowohl vom physikalischen Speicherort wie auch von der implementierten Sicherheit umschreibt die Bezeichnung «Elektronischer Tresor» dieses Produkt wohl am besten. Das Schweizer Unternehmen legt besonderen Wert darauf dem potentiellen Kunden die Lokalität des Rechenzentrums in den Schweizer Alpen an verschiedenen Standorten zu kommunizieren. Wie beim «Swiss Trust Room» werden für den Zugriff auf die Daten Benutzergruppen definiert und deren Zugriffsrechte von einem «Community Manager» festgelegt. Die Anmeldung für den Datenzugriff, zeitlich begrenzte Vergabe von Zugriffsrechten auf Dokumente, kundenspezifische Anpassung der Benutzerschnittstelle an das visuelle Erscheinungsbild des Kunden<sup>35</sup>, das als Website realisierte GUI oder Funktionen wie «SecureView»36 und «SecurePrint»37 sind Funktionalitäten, die auch im «Swiss Trust Room» zu finden sind.

#### 04.2.3. «Brainloop»

Das Produkt «Brainloop» (Brainloop, 2012) des gleichnamigen Herstellers wird auf der firmeneigenen Homepage als Werkzeug für «Document Compliance Management» bezeichnet. Dabei geht es um drei unterschiedliche Interessen und ihre Vertreter. Zum einen sind dies Anwender, welche einerseits die aktuellen Technologien nutzen wollen und andererseits von ihrer Aufgabenstellung über die Firmengrenzen hinweg kooperieren müssen. Des Weiteren sind das Compliance Verantwortliche, die für die Einhaltung der Prozesse, mit allen dazu gehörigen Regeln und Richtlinien, zuständig sind – und nicht zuletzt Sicherheitsverantwortliche, bei welchen die Datensicherheit höchste Priorität besitzt. Gerade in punkto Sicherheit ist es in diesem Umfeld unabdingbar, dass weder die internen IT Administratoren noch die Plattformbetreiber Zugriff auf die Dokumente haben. Die zunehmende Nut-

<sup>34</sup> Persönliche Identifikationsnummer

<sup>35</sup> Stichwörter Corporate Identity, Corporate Design

<sup>36</sup> Das Dokument kann mit einem Wasserzeichen betrachtet werden

<sup>37</sup> Das Dokument kann mit einem Wasserzeichen gedruckt werden

zung mobiler Geräte wie Tablet PCs und Smartphones haben dazu geführt, dass Brainloop eine mobile Applikation anbietet, die auch offline betrieben werden kann. Allerdings kann auf die Dokumente – ohne Verbindung zum Server – ausschliesslich mit der App zugegriffen werden. Der Transfer von Informationen in eine unabhängige App ist aus Sicherheitsgründen nicht möglich.

#### 04.2.4. «BoardVantage»

Wie der Produktname «BoardVantage» (BoardVantage, 2012) des gleichnamigen Herstellers vermuten lässt, handelt es sich bei diesem Produkt um eine Lösung, deren Funktionalität spezifisch für eine bestimmte Zielgruppe ausgelegt wurde. Ähnlich wie beim «Swiss Trust Room» werden damit Personengruppen wie beispielsweise Verwaltungsräte oder andere Führungsgremien angesprochen. Während beim «Swiss Trust Room» der Zugriff auf die Daten ausschliesslich online erfolgt, kann mit BoardVantage auch offline gearbeitet werden. Zu diesem Zweck werden Daten verschlüsselt in einem sogenannten Briefcase lokal gespeichert. Private Notizen können ebenfalls offline erstellt und bearbeitet werden. Ein Alleinstellungsmerkmal dieses Produkts ist eine Funktion, mit der eine Telefonkonferenz organisiert<sup>38</sup> werden und mittels welcher sogar ein «Desktop Sharing» vorgenommen werden kann. Ausserdem ist ein Email Client in das Produkt integriert, so dass innerhalb des Gremiums sicher miteinander kommuniziert werden kann. Sitzt ein Benutzer in mehreren Verwaltungsräten, besteht die Möglichkeit, sich mit einem sogenannten Multiboard Zugriff in unterschiedlichen Gremien anzumelden.

#### 04.2.5. «Teamraum»

Das Produkt «Teamraum» des Anbieters 4teamwork GmbH (4teamwork, 2012) ist ein weiteres Produkt mit Schweizer Wurzeln. Diese Plattform setzt ebenfalls auf Datenhaltung in Schweizer Rechenzentren. Auffallend an dieser Lösung ist, dass die Authentifizierung lediglich mit Benutzername und Passwort erfolgt, was nicht den Bedürfnissen an eine erhöhte Sicherheit entspricht. Das zentrale Element ist der Arbeitsraum, in welchem alle wichtigen Elemente aufgelistet sind. Dazu gehören Dokumente, Termine, Kontakte und Aufgaben. Grundsätzlich gibt es für alle Ressourcen vier Berechtigungsstufen: lesen, hinzufügen, bearbeiten und verwalten. Benutzer, die Verwaltungsrechte besitzen können anderen Benutzern Rechte zuordnen und externe oder neue Benutzer beteiligen bzw. hinzufügen. Die Daten werden in einer Ordnerstruktur, die individuell gestaltet werden kann, abgelegt. Daten können lokal, mittels Download gespeichert werden. Über das Journal sind die Aktionen, die mit einem Dokument durchgeführt wurden, nachvollziehbar.

#### 04.2.6. «Sherpany»

Zu einem späteren Zeitpunkt im Projekt, das heisst nach Durchführung der eigentlichen Konkurrenzanalyse, sind über eine Pressemitteilungen Informationen zu einem neuen Anbieter eines «Secure Collaboration Service», wie ihn der «Swiss Trust Room» dargestellt, entdeckt worden. Das Konzept des Produktes «Sherpany» des Herstellers agilentia (agilentia, 2012) orientiert sich in erster Linie an der Zielgruppe von Aktionären, welche über die sichere Kollaborationsplattform Informationen über ihre Gesellschaften austauschen wollen. Da das Produkt ausschliesslich als mobile Website zur Verfügung gestellt wird und keine native Applikation besteht, wurde auf eine detaillierte Analyse dieses Konkurrenzproduktes verzichtet.

*Der Funktionsumfang der Produkte der Mitbewerber am Markt ist vergleichbar mit der Web Applikation des «Swiss Trust Room». Aus der Konkurrenzanalyse konnten aufgrund der funktionalen Vergleiche ein paar grundsätzliche Erkenntnisse für die Konzeptentwicklung der App «Swiss Trust Room» gewonnen werden. Insbesondere in Bezug auf den mobilen Nutzungskontext konnten funktionale Bedürfnisse aufgenommen und mit den Stakeholdern reflektiert werden (z. B. Offline-Betrieb der App.). Fazit*

<sup>38</sup> Funktion auch im Produkt Swiss Trust Room vorgesehen

#### 04.3. Die Stakeholder Interviews

*Forschung für ein neues Produktdesign sollte nach Ansicht von Cooper damit beginnen, den gesellschaftlichen und technischen Kontext des Produktes zu verstehen (Cooper et al., 2010, S. 79). Ziel der durchgeführten Stakeholder Interviews war es deshalb, diese entsprechenden Informationen ermitteln zu können, damit die Möglichkeiten und die Einschränkungen im konzeptionellen Produktdesign ersichtlich wurden.*

Die folgenden Aspekte galt es nach Cooper et al. (2010, S. 80) im Rahmen der Stakeholder Interviews genauer zu betrachten:

- > Die vorläufige Produktvision der mobilen Applikation
- > Einen Budget- und Zeitplan für das mobile Produkt
- > Die technischen Einschränkungen und Möglichkeiten
- > Die Wahrnehmung der Benutzer durch den Stakeholder

Ein Stakeholder ist nach Cooper et al. (2010, S. 80) eine Person, die für das Design eines Produktes verantwortlich ist. Für die Stakeholder Interviews stand dem Projektteam deshalb ein Security Product Manager im Bereich ICT Security von Swisscom<sup>39</sup>, zur Verfügung. In dieser Funktion ist die Person verantwortlich für das kommerzielle und technische Produktdesign des «Swiss Trust Room».

Basierend auf den durchgeführten Stakeholder Interviews wurden die in der Problembeschreibung dokumentierte Ausgangslage<sup>40</sup>, die Projektdauer, das Budget sowie die technischen Rahmenbedingungen ermittelt. Gleichzeitig stellte aber auch die mit den Stakeholder Interviews erarbeitete Visionsbeschreibung des Produktes eine wichtige Grundlage für die nachfolgende Modellierung dar:

*«Die Produktstrategie sieht vor, den «Swiss Trust Room» als Applikation für mobile Endgeräte anzubieten. Das konzeptionelle Produktdesign der mobilen Applikation soll insbesondere die neuen Bedienkonzepte dieser Endgeräte nutzen und eine funktionale Reduktion für mobile Endgeräte berücksichtigen. Das Produktdesign der App «Swiss Trust Room» wird den Benutzern helfen, das Arbeiten im Rahmen ihrer Tätigkeiten auf Stufe Geschäftsleitung und Verwaltungsrat effizient – und neu auch im mobilen Kontext – erledigen zu können. Im Fokus stehen der permanente Zugriff auf vertrauliche Informationen sowie die Teilnahme an geschäftsrelevanten Prozessen. Durch eine einfachere und intuitivere Bedienung soll das mobile Produkt die Kundenzufriedenheit erheblich verbessern und damit die Marktposition des Secure Collaboration Service stärken.»*

*Die durchgeführten Stakeholder Interviews bildeten eine gute Grundlage für den Aufbau von spezifischem Fachwissen rund um das Produkt. Die Gespräche führten insbesondere auch dazu, dass zwischen den beteiligten Personen im Projektteam sowie dem Auftraggeber sich ein gemeinsames Verständnis und eine gemeinsame Sprache entwickelten. Fazit*

*Der im Stakeholder Interview verwendete Fragenbogen ist im Anhang im Kapitel 12.1. ersichtlich.*

<sup>39</sup> Organisatorischer Bereich für Grossunternehmen

<sup>40</sup> Problembeschreibung, siehe Aufgabenstellung im Kapitel 1

#### 04.4. Die Ethnografischen Interviews

*Im Bereich der Anforderungsanalyse existieren verschiedene Forschungsmethoden, die es auf unterschiedliche Art und Weise ermöglichen, die Anforderungen und den Nutzungskontext von Nutzern eines Produktes kennenzulernen. Die meisten Menschen sind nach Pinker (1997) nicht in der Lage, ihre eigenen Verhaltensweisen korrekt wiederzugeben, wenn sie sich nicht im Kontext ihrer Aktivitäten befinden. Daraus lässt sich ableiten, dass Befragungen, die ausserhalb eines realen Kontextes durchgeführt werden, weniger ergiebig und unvollständiger sind, als die Beobachtung eines Verhaltens im Arbeitsalltag. Aus diesem Grund wird im Bereich der nutzerzentrierten Produktentwicklung häufig eine Kombination von Befragung und Beobachtung, wie sie in verschiedenen literarischen Werken beschrieben ist, für die Erhebung von spezifischen Verhaltensweisen eingesetzt. Diese Technik des «Contextual Inquiries» (Beyer et al., 1998) basiert auf einem Modell des Lernens, wobei sich die beobachtenden und fragenden Personen in die Rolle eines Lehrlings versetzen, welcher den Lehrmeister befragt. Auch Cooper stellt fest, dass diese Kombination die effizienteste Technik zur Sammlung von qualitativen Nutzerdaten darstellt (Cooper et al., 2010, S. 83).*

Nach Ansicht von Cooper hat diese spezielle Methoden allerdings einige Grenzen und Ineffizienzen (Cooper et al., 2010, S. 85), weshalb er verschiedene Anpassungen der theoretischen Grundlage des «Contextual Inquiries» und die Durchführung von sogenannten «Ethnografischen Interviews» empfiehlt. Das ethnografische Interview soll im Rahmen von qualitativen Interviews helfen, Einblicke in die Lebenswelt und den Alltag von Konsumenten/Personen und ihre kulturabhängige Werteorientierung zu geben. Dabei werden Personen in ihrem natürlichen Umfeld bzw. im echten Kontext der Produktnutzung beobachtet und zu Gewohnheiten und Bedürfnissen befragt. In erster Linie zeichnet sich diese Methode im Vergleich zum «Contextual Inquiry» durch eine Verkürzung der Befragung41 sowie eine Verkleinerung des Designteams aus. Für die vorliegende Master Thesis war der wichtigste Unterschied im Vergleich zum «Contextual Inquiry» – welches in erster Linie aufgabenorientiert ist – die konsequente Fokussierung auf die Identifikation und Priorisierung der Ziele der befragten Personen.

Die in den folgenden Kapiteln beschriebenen Ethnografischen Interviews, deren Teilnehmer in die Klassen Fachleute und Nutzer unterteilt sind, wurden jeweils mit zwei beteiligten Studenten durchgeführt, um die Tätigkeiten der Befragung und Beobachtung möglichst detailliert ausüben zu können. Gesamthaft wurden 10 Ethnografische Interviews durchgeführt, wobei die gewonnenen Informationen als Grundlage für die weitere Modellierung dienten.

#### 04.4.1. Die Ethnografischen Interviews mit Fachpersonen und Nutzern

In der frühen Phase eines Designprojektes kann es gemäss Cooper et al. (2010, S. 81) hilfreich sein, mehrere Fachleute des entsprechenden Fachbereiches zu befragen, da diese wichtige Einsichten in das Produkt und in seine Nutzer liefern können. Fachleute sind dabei oft Nutzer, die über eine grössere Erfahrung in der Nutzung eines Dienstes verfügen und dadurch tiefgehende Produktkenntnisse aufweisen. Solche «Subject Matter Experts» können einerseits viele Ideen haben, wie ein Produkt verbessert werden kann und damit auch die elementare Information liefern, welche ursächlichen Probleme ein entsprechender Lösungsvorschlag hat (Cooper et al, 2010, 81). Im Rahmen der Master Thesis wurden mit Mitgliedern des Swisscom Verwaltungsrates, welche viele Informationen über den Ablauf von Verwaltungsratssitzungen und die Aufgaben der Mitglieder liefern konnten, Ethnografische Interviews durchgeführt.

Neben diesen Fachpersonen wurden Ethnografische Interviews mit Kunden und Nutzern der existenten Web Applikation durchgeführt. In Anlehnung an Cooper et al. (2010, S. 86) wurden bei der Vorbereitung der Ethnografischen Interviews mit Nutzern und der Rekrutierung von geeigneten Kandidaten sogenannte «Persona Hypothesen» gebildet. Anhand der Informationen, die durch die Interviews mit Stakeholdern und Fachleuten und dem Literatur Studium gewonnen wurden diente diese entwickelte Hypothese als Ausgangs-

<sup>41</sup> 1 bis 2 Stunden im Vergleich zu ganztätigen Interviews beim «Contextual Inquiry»

punkt zur Auswahl potentieller Arten von Benutzern und potentiellen Benutzern für die Ethnografischen Interviews. Dieser Ausgangspunkt wird innerhalb «Goal-Directed Design» als Persona-Hypothese bezeichnet, die gemäss Cooper et al. (2010, S. 86) idealerweise mit demografischen Variablen und Verhaltensvariablen ergänzt werden. Dieser Prozess trägt dazu bei, verschiedene Nuzer(-Rollen) anhand ihrer Bedürfnisse und Verhaltensweise zu identifizieren. Anhand den modellierten Persona Hypothesen wurden anschliessend ensprechende Nutzer- und Kundenvertreter für die Durchführung der Befragungen rekrutiert.

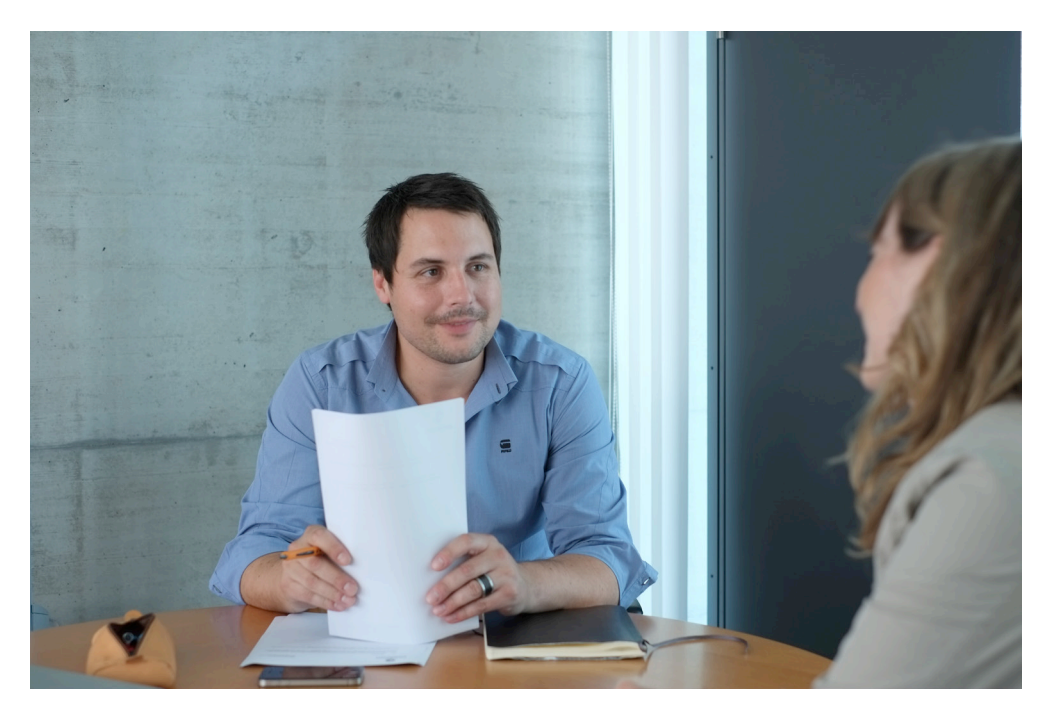

Abbildung 17: Ethnografisches Interview mit Fachperson

Aus inhaltlicher Sicht war die Zielsetzung der Ethnografischen Interviews mit bestehenden Nutzern eine Einschätzung des Produktes «Swiss Trust Room» in Dimensionen wie Funktionsumfang, Gestaltung der Benutzeroberfläche usw. Die Befragung wurde in einer sekundären Dimension aber insbesondere auf den Aspekt der potentiellen mobilen Nutzung des «Swiss Trust Room» erweitert, um qualitative Aussagen zur mobilen Ausprägung des Produktes zu erhalten. Bei befragten Personen, welche der Gruppe potentielle Nutzer zugeteilt werden können, lag der Fokus des Ethnografischen Interviews in erster Linie in der Erhebung der Bedürfnisse und den Erfahrungen mit anderen Produkten.

*Es galt mit der Durchführung der Ethnografischen Interviews in erster Linie zu ermitteln, in welchen Kontext das Produkt «Swiss Trust Room» in den Arbeitsablauf der befragten Personen passt, welche Ziele und Motive die Personen mit der Nutzung des Produktes verfolgen und welche potentiellen Probleme und Frustrationen mit dem Produkt existieren. Im Rahmen des vorliegenden Projektes waren die Ethnografischen Interviews hilfreich, um wichtiges Fachwissen im Einsatzbereich des Produktes zu gewinnen, wobei bei diesem Aspekt die Technik der Beobachtung und die Nutzung des spezifischen Kontextes – der effektive Arbeitsplatz der befragten Personen – zum Tragen kam, wenn die Interviewpartner Fachpersonen oder Nutzer des Produktes waren. Fazit*

*Die Technik des Ethnografischen Interviews war dabei für alle Projektbeteiligten eine neue Methode der Nutzerforschung, weshalb die initiale Einarbeitungszeit innerhalb der Fachliteratur bewusst umfassend gestaltet wurde. Die eigentliche Anwendung der Technik gestaltete sich aufgrund der detaillierten Dokumentation nach Cooper et al. (2010, S. 84 ff) allerdings effizient. Die gewonnen Informationen liessen viele Rückschlüsse auf den effektiven Nutzungskontext der mobilen Applikation zu, da durch den Aspekt der Beobachtung wertvolles* 

*Domänenwissen aufgebaut werden konnte. Detaillierte Informationen zu den formellen organisatorischen Abläufen auf strategischer Ebene des Auftraggebers halfen, die Ziele der zukünftigen Nutzer der mobilen Applikation konsistent ermitteln und dokumentieren zu können.*

*Die für die Ethnografischen Interviews verwendeten Fragenbogen für Fachpersonen, Benutzer und potentielle Nutzer sind im Anhang im Kapitel 12.1. ersichtlich.*

#### 04.5. Die Online Befragungen

*Das Angebot «Swiss Trust Room» bewegt sich wie beschrieben in einem sensiblen Bereich der Informationsverwaltung und -verteilung auf strategischer Unternehmensebene. Als Kunde von Swisscom bzw. als Nutzer des Produktes bauen Unternehmen sowie die beteiligten Mitarbeiter ein entsprechendes Vertrauensverhältnis («Trust Level») gegenüber dem Anbieter auf, welches im Rahmen der Zusammenarbeit einen wichtigen Erfolgsfaktor für Swisscom darstellt. Um dieses Vertrauensverhältnis nicht zu gefährden oder zu beeinträchtigen, wurde auf Wunsch des Auftraggebers auf die Durchführung von persönlichen Interviews mit existenten Swisscom Vertragskunden verzichtet. Um dennoch Meinungen und Einschätzungen der aktuellen und potentiellen Nutzer des Produktes in einer anonymen Form einholen zu können, wurden im Rahmen des Projektes die Forschungstechnik der Online Befragung angewandt. Diese Technik wurde aufgrund der beschriebenen sensiblen Ausgangslage angewendet.*

*Die Technik der Online Befragung wird von Cooper et al. (2010) in «About Face» nicht thematisiert. Aufgrund der oben beschriebenen Ausgangslage mussten weitere, ergänzende Techniken der Nutzerforschung evaluiert werden. Die Erarbeitung und Publikation der Fragebogen gestaltete sich aufgrund der vorhandenen Erfahrungen aus Studium und Praxis effizient, und die quantitativen Ergebnisse*<sup>42</sup> *der Online Befragungen lieferten weitere Informationen für die nachfolgenden Projektphasen. Zu beachten ist dabei, dass die Ergebnisse der quantitativen Nutzerforschung Stichproben für die konkreten Fragestellung zum Nutzungsverhalten existenter und potentieller Nutzer darstellten und keinen Anspruch auf Repräsentativität erheben (Berekoven et al., 2006). Fazit*

#### 04.5.1. Die Online Befragung existenter Nutzer

Zunächst wurde während 2 ½ Wochen eine Online Befragung mit den bestehenden 800 Nutzern des Dienstes in einem geschützten, das heisst nicht öffentlichen Kontext, durchgeführt. Die Online Umfrage wurde konzeptionell entworfen und anschliessend innerhalb der existenten Web Applikation des «Swiss Trust Room» publiziert, wobei für die Erhöhung des Anreizes die Teilnahme an der Online Befragung mit einem Wettbewerb verbunden wurde. Die Auswahl der Umfrage-Teilnehmer erfolgte passiv, das heisst den Nutzern des Produktes wurden als potentielle Teilnehmer lediglich ein Einladungstext mit einem Link auf die Befragung zur Verfügung gestellt – die letztendliche Entscheidung zur Teilnahme lag bei den Nutzern.

Die erarbeiteten Fragenstellungen orientierten sich dabei am vorhandenen Produkt, wie aber auch an einer potentiellen Nutzung einer App «Swiss Trust Room». Die Online Umfrage wurde in vier Sprachen übersetzt und den existenten Nutzern des Produktes zur Verfügung gestellt.

Die wesentlichen resultierenden Ergebnisse aus der Online-Befragung von existenten Nutzern des «Swiss Trust Room» waren zusammenfassend:

- > Der «Swiss Trust Room» verfügt in der heutigen Form über eine hohe Kundenzufriedenheit und hohe Benutzerakzeptanz.
- > Das Bedürfnis nach einer mobilen Applikation des Produktes konnte bestätigt werden.

<sup>42</sup> Ausprägungen der Merkmale anhand der statistischen Antworten der Befragungsteilnehmer

- > Die Bedien- und Nutzbarkeit einer mobilen Applikation wird höher gewichtet als ein umfassender Funktionsumfang.
- > Die potentiellen Benutzer der Applikation Mobile «Swiss Trust Room» erwarten einen auf mobile Geräte optimierten Funktionsumfang und ein Touch-orientiertes Bedienungskonzept.

Die gesamten Ergebnisse der geschützten Online Befragung wurden nach Abschluss der Umfrage mit dem Auftraggeber sowie weiteren Fachleuten besprochen und im Rahmen des gesamten Kontextes des Produktes reflektiert. Auf Seite 46 sind die wichtigsten Erkenntnisse der ersten Online Umfrage, die von 64 Teilnehmern beantwortet wurde, visualisiert (vgl. Abbildung 18).

Der verwendete Fragebogen für die geschützte Online Befragung ist im Anhang in Kapitel 12.3. ersichtlich.

#### 04.5.2. Die Online Befragung potentieller Nutzer

Um die Bedürfnisse und das Nutzungsverhalten von potentiellen Benutzern des mobilen «Swiss Trust Room» bzw. einer mobilen Kollaborationssoftware kennenlernen zu können, wurde zusätzlich eine zweite Online Umfrage erstellt und die entsprechenden Teilnehmer über Social Media Kanäle<sup>43</sup> rekrutiert. Diese Umfrage, welche ebenfalls für die Dauer von 2 ½ Wochen aktiv war, wurde bewusst allgemeiner formuliert – der Aspekt «Secure Collaboration Service» wurde nicht in den Vordergrund gestellt, um die Anzahl Beantwortung quantitativ nicht zu stark zu beeinflussen. Als Konsequenz bediente die Umfrage in erster Linie das allgemeine Thema der elektronischen Zusammenarbeit, ohne den Aspekt «Secure» zu betonen. Auch im Falle dieser Befragung erfolgte die Auswahl der Umfrage-Teilnehmer bewusst passiv.

Die zweite Online Befragung wurde ausschliesslich in deutscher Sprache zur Verfügung gestellt. Obwohl für ca. 61 % der teilnehmenden Personen die Sicherheit und die Vertraulichkeit der Informationen wichtige Aspekte in Bezug auf kollaborative Software darstellen, nutzen lediglich ein Viertel der Teilnehmer ein eigens dafür zur Verfügung gestelltes Produkt. Die einfache und intuitive Bedienung des Produktes steht dabei für ca. 95 % der teilnehmenden Personen im Vordergrund der Nutzung einer kollaborativen Software. Für ca. 79 % der Teilnehmer ist das Smartphone ein integraler Bestandteil ihrer Arbeitswelt und bereits ca. 43 % nutzt im beruflichen Kontext ein Tablet PC. Ungefähr 32 % dieser Personen, welche aktiv mobile Arbeitsgeräte einsetzen, können sich vorstellen, in Zukunft eine dedizierte Applikation für die Kollaboration mit anderen Personen und Organisationen einzusetzen. Dabei erwartet ungefähr die Hälfte dieser Personen einen für mobile Endgeräte optimierten Funktionsumfang.

Auch die Ergebnisse der öffentlichen Online Befragung wurden anschliessend im Projektteam konsolidiert, reflektiert und anschliessend dem Stakeholder zur Verfügung gestellt und flossen anschliessend in die Modellierung der nachfolgenden Artefakte ein. Auf Seite 47 sind die wichtigsten Ergebnisse dieser zweiten Online Befragung, die von 79 Teilnehmern beantwortet wurde, visualisiert (vgl. Abbildung 19).

Der verwendete Fragebogen für die öffentliche Online Befragung ist im Anhang in Kapitel 12.3. ersichtlich.

*Mit der Technik der Online Befragung konnten wichtige Informationen zum Nutzungsverhalten und zur Einschätzung des Produktes durch die Nutzer – im Bereich des Bedienungskonzeptes und des funktionalen Umfangs – erhoben werden. Für das Vorhaben war die durchgeführte Online Befragung der existenten Produktnutzer eine geeignete Methode, um rasch zu umfangreichen qualitativen Research Ergebnissen zu kommen. Die gewonnen Informationen wurden anschliessend in der Modellierung der Zielgruppen (Personas) und Nutzungssze-Fazit*

<sup>43</sup> Professional Social Networks wie XING, LinkedIn etc.

*narien berücksichtigt. Mit den umfangreichen Forschungsergebnissen konnte im Wesentlichen die vorgängig definierte Produktstrategie von Swisscom gestärkt werden. In dieser Projektphase zeigte sich klar, dass die Sicht des Produktmanagements auf die Kunden und Nutzer des Produktes sehr genau ist und das Bedürfnis nach einer mobilen Applikation des Produktes «Swiss Trust Room» in der Realität tatsächlich existiert. Auch die funktionalen Erwartungen der potentiellen Nutzer der mobilen Applikation wurden vom Auftraggeber realistisch eingeschätzt. Die Phase der Nutzerforschung konnte zusammenfassend ohne inhaltliche und funktionale Überraschungen abgeschlossen werden.*

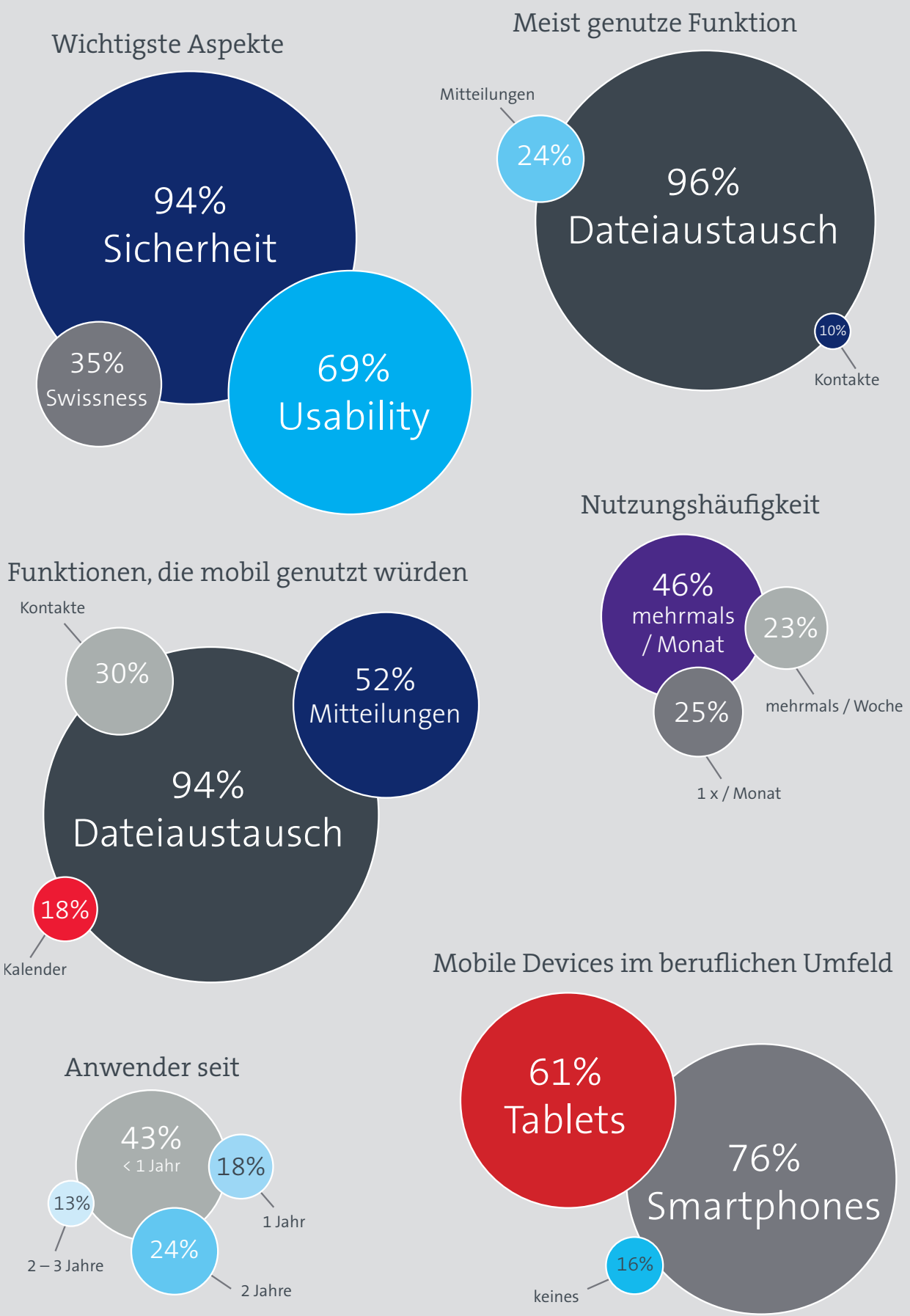

Abbildung 18: Ergebnisse der Online Befragung existenter Nutzer (nicht öffentlich) 46

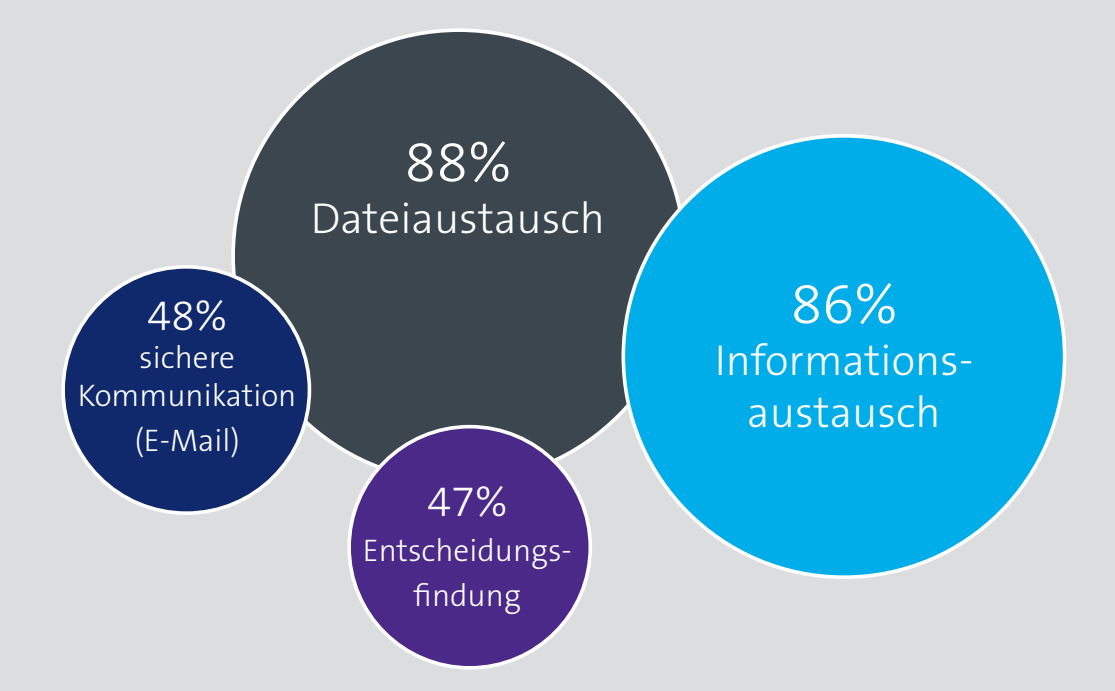

Wichtigste Themen in der Zusammenarbeit

### Funktionen, die genutzt werden

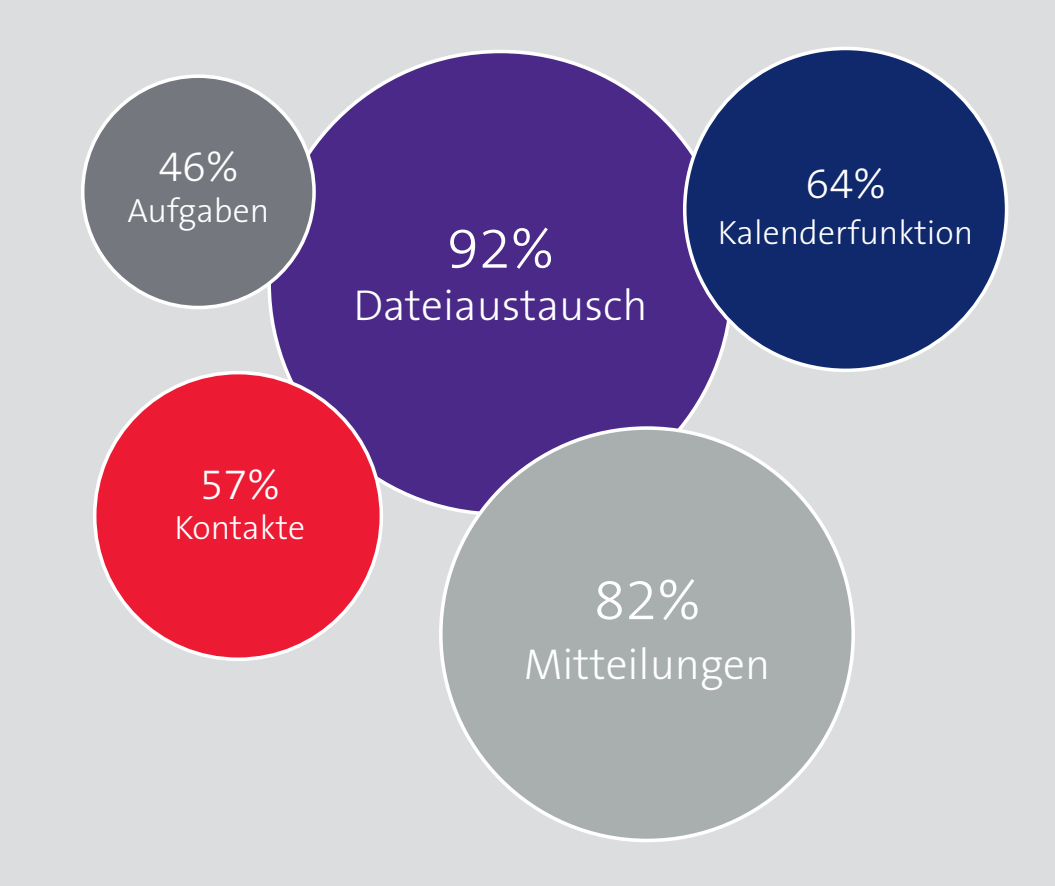

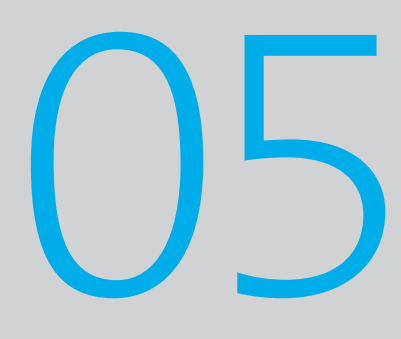

# *Modellierung*

*Die Phase Modellierung dient im Vorgehensmodell «Goal-Directed Design» in erster Linie dazu, die Ergebnisse der Forschungsphase zum Leben zu erwecken bzw. diesen ein klar umrissenes Gesicht zu geben. In dieser Phase werden verschiedene Artefakte erarbeitet, die als einfaches Kommunikationsmaterial für die anschliessenden Diskussionen über Zielgruppen, deren Anforderungen und Ziele dienen. In der Modellierung werden die wichtigsten Nutzungsszenarien des Produktes, die sich aus den Beobachtungen und Befragungen der Forschung ergeben, wie auch ein sehr zentrales Element des Vorgehensmodells «Goal-Directed Design» – die Personas – erarbeitet. Zusammenfassend dient die Modellierung dazu, die Forschungsergebnisse in fundierter und begründeter Form in den konzeptionellen Designprozess zu überführen. Dabei wird bereits in dieser Projektphase eine Fokussierung auf die wesentlichen Szenarien und Zielgruppen vorgenommen, wobei diese Entscheide mit den Forschungsergebnissen nachvollziehbar gemacht werden können.*

#### 05.1. Die Personas

*Modelle werden – wie auch von Cooper et al. (2010, S. 100) beschrieben – in den Natur- und Sozialwissenschaften dazu verwendet, um komplexe Phänomene durch eine nützliche Abstraktion zu repräsentieren, um diese anschliessend besser visualisieren, diskutieren und verstehen zu können. Die Modellierung der Personas stellt im Bereich Human Centered Design eine präzise Methode zur Verfügung, um über Benutzer nachzudenken. Die Persona stellt einen Prototyp für eine Gruppe von Nutzern dar, mit konkret ausgeprägten Eigenschaften und einem konkreten Nutzungsverhalten. Mit der Bildung von Personas kann erfasst werden, wie sich Benutzer verhalten, was sie denken, was sie anstreben und weshalb. Personas sind zusammengesetzte Archetypen, die auf Verhaltensdaten basieren, welche über die ethnografischen Interviews gesammelt werden konnten.* 

*Personas sind damit eine wichtige Methode, um Designentscheide zu begründen und zu rechtfertigen. Zusammenfassend helfen Personas, Funktionen und Verhalten eines Produktes festzulegen, sich auf ein konzeptionelles Design zu einigen und die Wirksamkeit des Designs zu messen. Personas zu verstehen heisst hauptsächlich, Motive und Ziele, spezielle Aufgaben oder demografische Attribute zu verstehen. Das Buch «About Face» (Cooper et al., 2010) bietet in Bezug auf den konkreten Modellierungsprozess und der geeigneten Visualisierung von Personas wenig greifbares und kaum Beispiele. Deshalb wurde in diesem Kontext die Literaturrecherche auf das Skript des Studiums (Hübscher, 2011 a) sowie auf das Buch «Designing for the Digital Age» von Goodwin (2009) ausgeweitet. Der eigentliche Erstellungsprozess der Personas läuft nach Goodwin (2009, S. 243) in gesamthaft neun Schritten ab (vgl. Abbildung 20).*

In einem ersten, optionalen Schritt werden Verhaltensvariablen definiert. Die befragten Personen der Ethnografischen Interviews werden anschliessend diesen Verhaltensvariablen zugewiesen. Daraus ergeben sich die benötigten Verhaltensmuster, welche identifiziert werden müssen, um Personas kreieren zu können. Anschliessend können die Eigenschaften und Ziele synthetisiert, gruppiert und priorisiert werden sowie die Ergebnisse auf Redundanz und Vollständigkeit überprüft werden. Danach können die Attribute und Verhaltensweisen ausformuliert sowie die Persona-Typen festgelegt werden.

Die im Rahmen dieser Master Thesis modellierten Personas basieren auf den durchgeführten Beobachtungen und Befragungen (Ethnografische Interviews), wobei die folgenden Kapitel auch die einzelnen Schritte der Konstruktion der Personas dokumentieren.

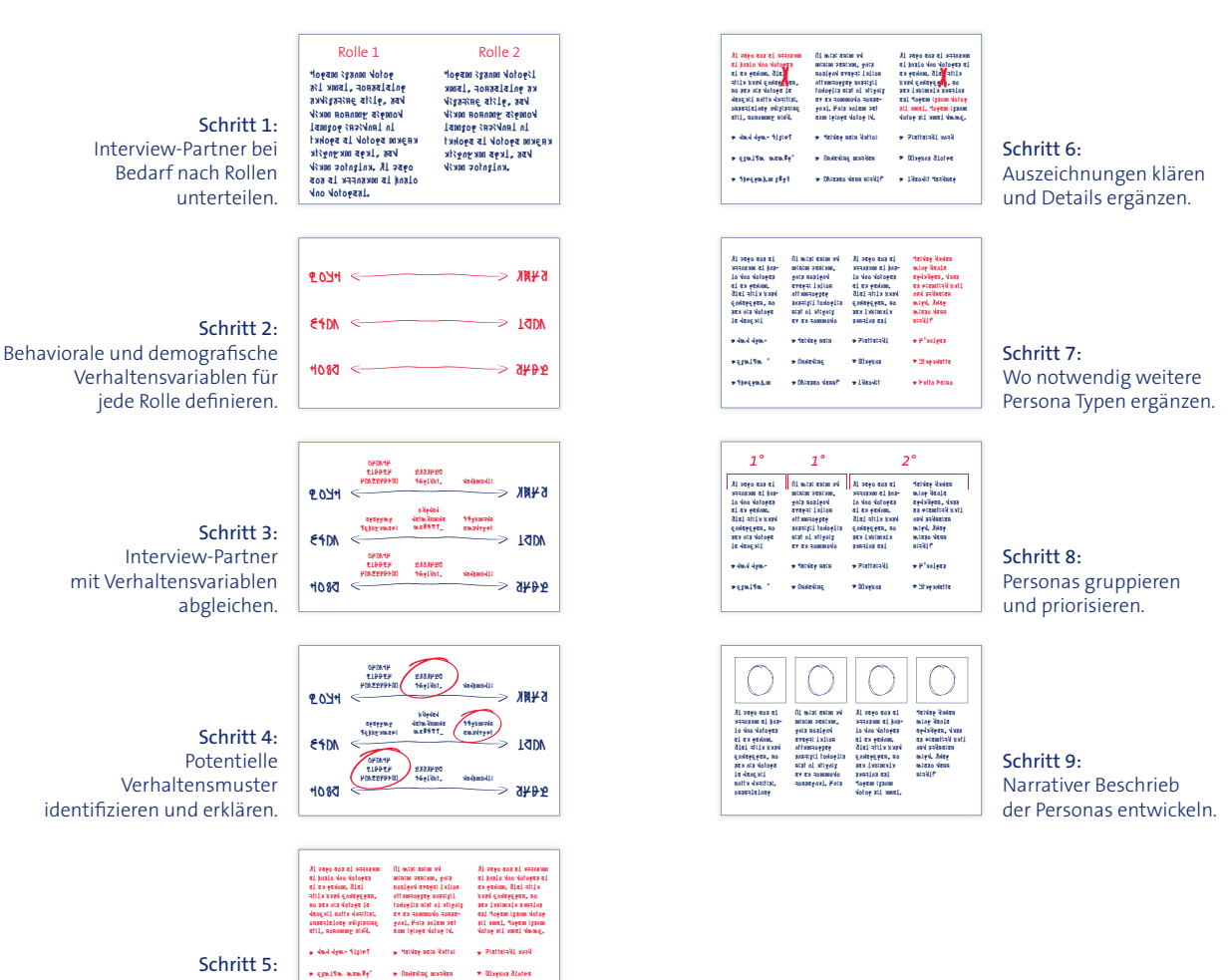

Verhaltensmuster festhalten und Ziele definieren.

Abbildung 20: Erstellungsprozess von Personas nach Goodwin (2009, S. 243)

4jzgrwj.m p3q1

.

#### 05.1.1. Die Verhaltensvariablen

Wieseo denn nicht?

.

Theofil Lechner

.

Nach Abschluss der Phase Research gilt es nach «Goal-Directed Design» (Cooper et al., 2010, S. 119) die Verhaltensvariablen der Nutzer des zu gestaltenden Produktes zu ermitteln. Diese kritischen Verhaltensmuster, welche bei den Interviews und durch Beobachtung von existenten wie auch potentiellen Nutzern festgestellt wurden, stellen die Basis für die Modellierung der Personas dar. Dabei ist eine methodische Analyse der gewonnenen Informationen entscheidend, damit die Verhaltensmuster nicht mit demografischen Variablen vermischt werden. Der Modellierungsprozess von Verhaltensvariablen ist dabei nicht strikt linear. In einem ersten Schritt geht es darum, Verhaltensvariablen und demografische Variablen zu identifizieren. In den nachfolgenden Schritten werden die Interviewpartner den Verhaltensvariablen zugeordnet und wichtige Verhaltensmuster – sogenannte Cluster – identifiziert. Aus diesen Verhaltensmustern werden dann die Ziele synthetisiert und von diesen die Personas abgeleitet.

Im Rahmen der vorliegenden Master Thesis wurden verschiedene Verhaltensmuster identifiziert (vgl. Abbildung 21) – die definierten Verhaltensvariablen orientierten sich dabei an den in den Ethnografischen Interviews verwendeten Fragebogen und konzentriertem sich auf die Variablentypen Aktivitäten, Einstellung zum Produkt, Fähigkeiten, Motive und Können.

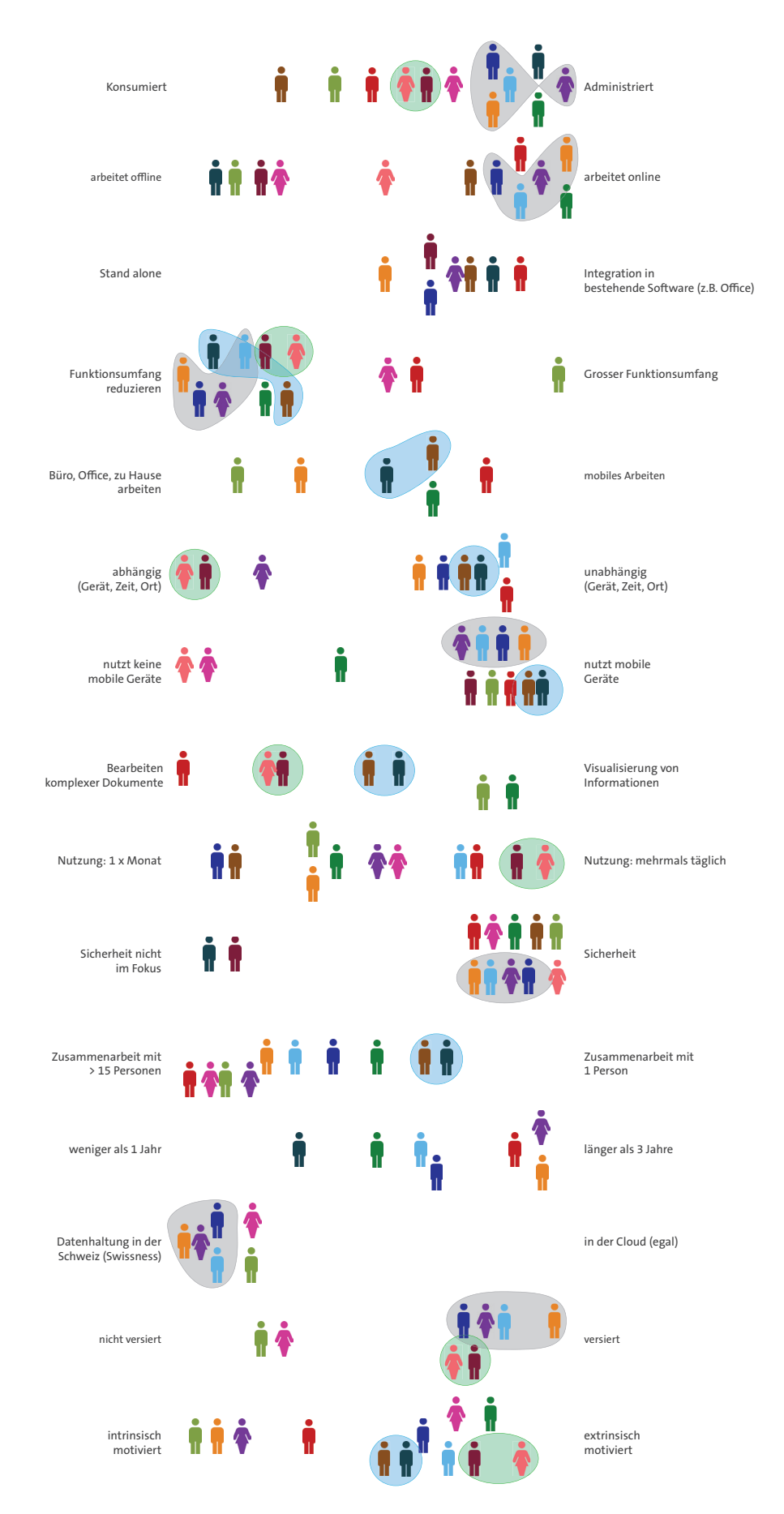

Verhaltensvariablen werden typischerweise auf einer Skala mit zwei Enden visualisiert, auf der die befragten Personen je nach erhaltener Antwort platziert werden. Beispiel: Bei der Modellierung von Personas für eine e-Commerce Anwendung kann sich die Skala einer Verhaltensvariable zwischen «Preissensitiv» und «Serviceorientiert» bewegen. Im Falle der App «Swiss Trust Room» waren aufgrund der Ethnografischen Interviews Aspekte wie die Mobilität, die Komplexität der jeweiligen Tätigkeiten, die Erfahrung in der Nutzung, die Form der Zusammenarbeit oder auch die Motivation hinsichtlich der Produktnutzung im Vordergrund.

#### 05.1.2. Die Ziele der Personas

Gemäss dem Modell «Goal-Directed Design» (Cooper et al., 2010, S. 111) liegt der Schlüssel bei der Persona-Modellierung darin, drei spezielle Typen von Benutzerzielen korrekt abzugrenzen und zu modellieren:

- > Die Erfahrungsziele (Experience Goals, viszeral) Drücken aus, wie sich ein Benutzer fühlen möchte, während er ein Produkt verwendet.
- > Die Endziele (End Goals, behavioral) Repräsentieren die Motive des Benutzers, um die Aufgaben auszuführen, die er mit einem bestimmten Produkt erledigen kann.
- > Die Lebensziele (Life Goals, reflexiv) Stellen die persönlichen Bestrebungen der Benutzer, die normalerweise über den Kontext des geplanten Produktes hinausgehen.

Personen können häufig nicht direkt nach deren Zielen befragt werden, da sie entweder die Ziele nicht formulieren, die Ziele ungenau beschreiben oder aber aufgrund verschiedener Gründe die Ziele nicht ehrlich offenlegen können. Deshalb werden die Ziele von Personas im Falle des «Goal-Directed Designs» auf beobachteten Verhaltensweisen, aus Antworten der Ethnografischen Interviews, nichtverbalen Hinweisen und aus Anzeichen aus der Umgebung, das heisst Ergebnissen der Beobachtung, abgeleitet. Cooper verweist in diesem Zusammenhang auf Norman (2004), der die Idee einführte, dass ein Produktdesign drei verschiedene Ebenen der kognitiven und emotionalen Verarbeitung des Menschen ansprechen sollte:

- > Die viszerale Ebene: Die spontane Verarbeitung von Reizen
- > Die behaviorale Ebene: Die Bewältigung einfacher Verhaltensweisen im Alltag
- > Die reflexive Ebene: Bewusstes Nachdenken und Herbeiziehen früherer Erfahrungen

Diese Erkenntnis basiert auf Jahren der kognitiven Forschung. Aus Sicht von Cooper et al. (2011) sollen Produkte so gestaltet werden, dass alle drei Verarbeitungsebenen angesprochen werden.

Design für die *viszerale Verarbeitungsebene* bedeutet, etwas zu gestalten, was die Sinne eines Menschen anfänglich wahrnehmen, bevor eine Interaktion mit dem Produkt stattfindet. Dies beinhaltet in erster Linie das visuelle Erscheinungsbild<sup>49</sup> eines Produktes – dabei geht es nicht alleine um Ästhetik, sondern darum, mit dem Design eine dem Kontext entsprechende psychologische oder emotionale Reaktion des Nutzers auszulösen. Diese Ebene dient häufig dazu, eine Entscheidung zu treffen, ob ein Produkt aus Sicht des Nutzers gut, schlecht, angenehm oder unangenehm ist.

Design für die *behaviorale Verarbeitungsebene* bedeutet, Verhaltensweisen eines Produktes zu entwerfen, welche den Verhaltensweisen des Nutzers, seinen impliziten An-

<sup>49</sup> Sekundär können auch auditive Elemente zum Einsatz kommen

nahmen und seinen mentalen Modellen möglichst nahe kommen. Diese Ebene ist gemäss Norman (2004) den Interaction Designern und Usability Engineers am nächsten, weshalb «Behavioral Design» auch häufig mit der Bedienbarkeit und Nutzbarkeit – der Usability eines Produktes – gleichgesetzt wird. Wichtig ist in diesem Kontext, dass diese mittlere Verarbeitungsebene die tiefer (viszeral) wie auch höher (reflexiv) gelegenen Ebenen verstärken oder hemmen kann, was dazu führen kann, dass sich ein erster Eindruck eines Produktes nicht mit der Wirklichkeit deckt.

Die *reflexive Verarbeitungsebene* ist gemäss Norman (2004) der anspruchsvollste Aspekt im Bereich der Produktgestaltung. Design für die reflexive Ebene bedeutet, langfristige Produktbeziehungen aufzubauen, das heisst eine enge Beziehung eines Nutzers zu einem Produkt oder einer Marke herstellen zu können.

Da Norman (2004) in seiner Drei-Ebenen-Theorie keine Methode vorschlägt, um diese Theorie in die Praxis des Designs zu integrieren, schlagen Cooper et al. (2011) vor, bei der Modellierung von Personas die drei genannten Typen von Zielen zu verwenden, wobei sich diese an den beschriebenen viszeralen, behavioralen und reflexiven Verarbeitungsebenen orientieren. «Goal-Directed Design» stellt mit den Personas ein Werkzeug zur Verfügung, um Motive und Ziele der Produktnutzer zu verstehen. Die Unterscheidung zwischen verschiedenen Persona Zielen hingegen sind gemäss Cooper et al. (2010, S. 116) der Schlüssel dazu, um die Stärken des viszeralen, behavioralen und reflexiven Produktdesigns zu nutzen und zu kombinieren, um ein befriedigendes und angenehmes Nutzungserlebnis eines Produktes zu erhalten.

#### 05.1.3. Die Persona Typen

Als Abschluss des Persona-Modellierungsprozesses sieht «Goal-Directed Design» die Festlegung von Persona-Typen vor. Dies entspricht faktisch einer Priorisierung der identifizierten Verhaltensmuster und Personas. Gemäss Cooper et al. (2010, S. 125 ff) sind die folgenden sechs Persona-Typen zu unterscheiden:

> Primäre Persona

Hauptsächliche Zielgruppe eines Interface Designs. Pro Interface eines Produktes kann jeweils nur eine «Primary Persona» existieren.

> Sekundäre Persona

Hauptsächlich durch primäre Persona befriedigt, aber zusätzliche Bedürfnisse, die berücksichtigt werden können, ohne die Fähigkeit des Produktes zu gefährden. Pro Produkt existiert nicht immer eine «Secondary Persona» – mehr als drei oder vier Sekundäre Personas können zudem ein Zeichen dafür sein, dass der Funktionsumfang des Produktes zu breit angelegt und zu unfokussiert ist.

#### > Ergänzende Persona

Ihre Bedürfnisse werden vollständig durch eine Kombination aus Primärer und Sekundärer Persona abgedeckt und repräsentiert. Oft werden politische Personas – also Personas, die aufgenommen wurden, um Stakeholder-Annahmen zu bestätigen – zur «Supplemental Persona».

> Kunden Persona

Dieser Typ behandelt die Bedürfnisse der Kunden und nicht der eigentlichen Endbenutzer des Produktes50. Normalerweise werden «Customer Personas» wie sekundäre Personas behandelt.

#### > Bediente Personas

Sogenannte «Served Personas» sind keine Endbenutzer eines Produktes, sondern von der Nutzung eines Produktes direkt betroffen<sup>51</sup>. Bediente Personas werden ebenfalls wie Sekundäre Personas behandelt.

<sup>50</sup> Beispiel: Ein Einkäufer mit Beziehung zum Produktanbieter, der das Produkt selbst aber nicht einsetzt.

<sup>51</sup> Beispiel: Ein Patient, der mit einer Maschine behandelt wird, dessen Interface er aber nicht bedient.

#### > Negative Personas

Dieser Typ Personas dient dazu, den Stakeholdern und Mitgliedern des Produktteams spezielle Typen von Benutzern zu präsentieren, für die das Produkt explizit nicht konzipiert und umgesetzt wird.

Das Design eines Produktes erfordert ein Ziel – im Falle von Cooper et al. (2010, S. 124) die Zielgruppe, an der sich das Produktdesign orientiert. Wichtig in diesem Kontext ist der ideologische Ansatz, ein konzeptionelles Produktdesign nicht zur Befriedigung von möglichst vielen Zielgruppen zu erstellen, sondern über die Priorisierung der Personas ein hauptsächliches Designziel zu definieren. Die Ziele und Bedürfnisse der primären Zielgruppe des Produktdesigns müssen dabei mit einer einzigen Nutzungsoberfläche befriedigt werden können, ohne die Bedürfnisse der anderen Personas zu beeinträchtigen. Dieser Aspekt wird durch die Bildung der obigen Persona Typen erreicht.

Die folgenden Inhalte dokumentieren die wichtigsten Aspekte – die Ziele und Motive – der modellierten und als Primäre Persona klassifizierte Zielgruppe des mobilen Produktes. In den nachfolgenden Projektphasen konzentrierte sich das Projektteam bei der Ausarbeitung des Produktdesigns an «Kurt» – der primären Persona.

Die vollständigen, modellierten Personas sind im Anhang im Kapitel 12.4. dokumentiert.

### Die Primäre Persona Kurt – der Informationsempfänger

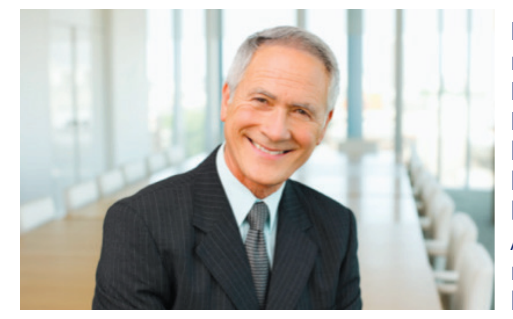

Der 62-jährige Kurt studierte Maschineningenieurwissenschaften und absolvierte ein Nachdiplomstudium der Betriebswirtschaft. Nach seiner umfassenden Fachausbildung hat Kurt seine Sporen in einem internationalen Konzern abverdient und parallel in Cambridge ein MBA Studium abgeschlossen. Anschliessend hat Kurt selbständig ein Unternehmen im Bereich der Informationstechnologie aufgebaut und dieses über einen länge-

ren Zeitraum erfolgreich am Markt etabliert. Vor einigen Jahren hat er das Unternehmen seinem Sohn übergeben und ist seither in mehreren Verwaltungsräten verschiedener Unternehmen tätig. Auf diese Weise kann er seine langjährige Erfahrung in Führungspositionen und in der Steuerung von Unternehmen seinen Auftraggebern weitergeben.

Kurt hat während seiner Laufbahn die Digitalisierung von Informationen und Arbeitsmitteln hautnah erlebt – für ihn war es jeweils wichtig, seine Arbeitsweise laufend den neuen technischen Möglichkeiten anzupassen und über die Zeit immer effizienter zu werden. Kurt hat sich deshalb zu jener Zeit auch aktiv mit dem erfolgreichen Einzug des PCs in die Geschäftswelt befasst und informiert sich regelmässig über technische Neuerungen und Innovationen, die seine Arbeitswelt vereinfachen könnten – sein Sohn ist in diesem Kontext häufig eine ideale Informationsquelle. Deshalb überrascht sein geübter Umgang mit digitalen Arbeitsmitteln noch so manchen jüngeren Arbeitskollegen oder andere Verwaltungsräte, deren Arbeitsweisen teilweise noch stark von Papier beeinflusst sind.

Im Rahmen seiner Tätigkeiten ist Kurt sehr viel unterwegs – entsprechend gross ist sein Bedürfnis an die Mobilität seiner elektronischen Arbeitsmittel. Mobile, digitale Arbeitsmittel waren für Kurt bis vor ein bis zwei Jahren noch eine technische Spielerei, er wickelte den Informationsaustausch primär per Telefon ab – seit er aber selbst ein Smartphone wie auch ein Tablet PC besitzt und sich aktiv mit den Möglichkeiten dieser Endgeräte auseinandergesetzt hat, nutzt er diese beiden Geräte aktiv im Rahmen seiner beruflichen Tätigkeiten in den Verwaltungsräten. Da er mehrere Mandate in verschiedenen Unternehmen ausfüllt, ist das Thema «persönliche Aufgabenverwaltung» sehr wichtig. Er will jederzeit wissen, welche Tasks aktuell für ihn anstehen. Denn die Anforderungen an einen Verwaltungsrat steigen ständig – Stichworte wie regulatorische Vorschriften, Corporate Governance, Medienarbeit etc. sind für Kurt keine Fremdwörter.

Kurt's Tätigkeiten innerhalb der verschiedenen Verwaltungsräte sind vielfältig und abwechslungsreich – und haben sich durch seine persönliche Entwicklung hinsichtlich dem Einsatz von digitalen Arbeitsmitteln auch gewandelt. Innerhalb seiner Mandats-Tätigkeiten drehen sich seine Aufgaben primär um die periodischen und aussergewöhnlichen Geschäfte – das heisst die wiederkehrenden Verwaltungsratssitzungen und Geschäfte, die dringender Natur sind und ausserhalb der Sitzungen behandelt werden müssen. Heute versucht Kurt, Informationen wo immer möglich in digitaler Form zu nutzen und zur Verfügung zu stellen, da er diese Arbeitsweise schlichtweg effizienter einschätzt. Kurt ist begeistert davon, wie Prozesse und Informationsflüsse innerhalb der verschiedenen Verwaltungsräte über das digitale Produkt abgewickelt werden können. Teilweise ist es für Kurt in diesem Kontext frustrierend, wie wenig das Potential des Produktes von anderen Mitgliedern der Verwaltungsräte genutzt wird. Er versucht daher wiederkehrend, seine Arbeitsweise und die damit verbundenen Effizienzsteigerungen seinen Arbeitskollegen aufzuzeigen.

Für Kurt sind in erster Linie die Vorbereitung von Verwaltungsratssitzungen und die Abwicklung von kurzfristigen Geschäften in Form von Entscheidungsprozessen relevant. Er konsultiert im Rahmen dieser Tätigkeiten primär strategische Dokumente, die in erster Linie vom Sekretär des Verwaltungsrates oder von Geschäftsleitungsmitgliedern der entsprechenden Unternehmen zur Verfügung gestellt werden. Konsultieren bedeutet für Kurt in diesem Kontext das detaillierte Studium der Dokumente und das Erstellen von Notizen / Anmerkungen zu Inhalten – für Kurt ist es eine Selbstverständlichkeit, sich sehr gut und detailliert auf die Sitzungen vorzubereiten. Dabei ist es für ihn wichtig zu wissen, welche Informationen im Rahmen einer Sitzung als Traktanden behandelt werden. Für Kurt kann es sehr frustrierend sein, während einer Sitzung festzustellen, dass er ein wichtiges Dokument bei der Vorbereitung nicht erhalten oder studiert hat. Bei den aussergewöhnlichen Geschäften hingegen ist es für Kurt elementar, dass er unmittelbar darüber informiert wird, wenn seine Stimme oder Meinung erforderlich ist. Bei diesen Bewilligungsprozessen hält es Kurt für sehr wichtig, dass alle notwendigen Informationen für die Entscheidungsfindung gesammelt vorhanden sind, damit er sich rasch ein Bild über das anstehende Geschäft machen kann.

*«Ich bin viel unterwegs und brauche jederzeit einen einfachen und schnellen Zugriff auf Informationen und Dokumente. Ich möchte mich unabhängig von Ort & Zeit auf die VR-Sitzungen vorbereiten können.»*

#### Benutzerziele / Motive von Kurt

> Vorbereitung

Kurt will das mobile Produkt in erster Linie für die Vorbereitung von periodischen Sitzungen seiner Verwaltungsratsmandate nutzen. (Endziel, vgl. Kapitel 05.1.2)

> Verfügbarkeit

Die im mobilen Produkt zugänglichen Informationen stellen für Kurt eine Entscheidungsgrundlage dar. Sie müssen daher jederzeit verfügbar sein, insbesondere während Verwaltungsratssitzungen. (Endziel)

> Flexibilität

Kurt erhofft sich mit dem mobilen Produkt eine Erhöhung seiner Flexibilität. Er kann Informationen auch unterwegs beziehen und mobil an Steuerungsprozessen teilnehmen. (Endziel)

> Unabhängigkeit

Da Kurt mehrere Verwaltungsratsmandate ausfüllt, ist für ihn die Nutzung des mobilen Produktes auf seinem eigenen mobilen Arbeitsgerät wichtig. (Endziel)

> Effizienz

Für Kurt sind die benötigten Informationen auch in analoger Form verfügbar. Das mobile Produkt muss ihm daher einen expliziten Mehrwert in Form einer Effizienzsteigerung bieten. (Endziel)

> Usability

Kurt benötigt für seine Tätigkeiten einfache Arbeitsmittel, die er ohne Hindernisse effizient bedienen kann. Die einfache Bedienung des Produktes stellt für Kurt deshalb einen wichtigen Aspekt dar. (Erfahrungsziel)

> Erlernbarkeit

Kurt findet bei der Exploration von neuen Arbeitsmitteln jeweils die Lernzeit spannend, die erforderlich ist, bis er eine Benutzerschnittstelle effizient einsetzen kann. Er wünscht sich von der Software daher eine geeignete Anleitung und sinnvolle Metaphern, um diese Lernzeit reduzieren zu können. (Erfahrungsziel)

#### Nutzungsvariablen

- > Kurt nutzt das Produkt in erster Linie für den Informationsbezug rund um seine periodischen Tätigkeiten für den Verwaltungsrat. Das Produkt dient ihm dabei primär der Vorbereitung von Verwaltungsratssitzungen.
- > Das mobile Produkt erhöht in diesem Kontext die Flexibilität von Kurt er kann Informationen auch unterwegs beziehen und an Steuerungsprozessen wie z.B. Genehmigungsprozessen teilnehmen.
- > Im mobilen Kontext benötigt Kurt eine Funktion für die Erstellung von Notizen bzw. das Notieren von Metainformationen zu den erhaltenen Dokumenten.
- > Weitere Funktionen wie Kalender, Kontakte etc. des mobilen Produktes nutzt Kurt nicht, da er dafür alternative digitale und analoge Arbeitsmittel einsetzt. Kurt erhält die Unterlagen des Verwaltungsrates auch in Papierform – entsprechend muss die Nutzung des mobilen Produktes einen wesentlichen Mehrwert bieten.
- > Die einfache Bedienung des mobilen Produktes stellt für Kurt einen wichtigen Aspekt dar, der über seine Nutzungsintensität entscheidet.

#### Psychographie und Beziehung der Persona zum Produkt

- > Kurt weist eine extrinsische Motivation hinsichtlich der Nutzung des mobilen Produktes auf. Er nutzt primär das Arbeitsmittel, welches ihm als Verwaltungsratsmitglied zur Verfügung gestellt wird.
- > Kurt nutzt das Produkt heute regelmässig alle drei bis vier Wochen im Rahmen der Vorbereitung einer VR Sitzung.
- > Die Nutzung der Informationen in analoger Form stellt für Kurt weiterhin einen wesentlichen Teil der Vorbereitung dar.
- > Kurt ist einigermassen geübt im Umgang mit dem Produkt. Die Bedienung von mobilen Arbeitsmitteln stellt ihn aber häufig noch vor Herausforderungen.
- > Kurt arbeitet typischerweise mit einer mittleren bis grösseren Anzahl von Personen und Organisationen über das mobile Produkt zusammen.
- > Kurt nutzt das Produkt bereits über einen längeren Zeitraum im Rahmen seiner VR Tätigkeit (> 3 Jahre). Er weist aber keine ausserordentliche Loyalität mit dem Produkt auf.

#### Erwartete mobile Nutzungsintensität **●●●●●**

*«Goal-Directed Design» baut sehr stark auf das Verständnis von Verhaltensweisen, Fähigkeiten, Zielen und Umgebung der Produktnutzer sowie der darauf basierenden Identifikation von Design Patterns. Personas sind rückblickend betrachtet im Wesentlichen ein sehr gutes Kommunikationsmittel im Rahmen der Anforderungsanalyse und Konzeption, denn der Erstellungsprozess wie auch die Visualisierung der Ergebnisse fördert das gemeinsame Verständnis der Zielgruppe eines Produktes. Die Bildung von aussagekräftigen Personas als Basis für ein konzeptionelles Produktdesign birgt aber auch eine gewisse Komplexität in sich. Es ist keineswegs trivial, aus den vorhandenen Daten der Nutzerforschung Ziele und Verhaltensmuster zu identifizieren und diese zu konsistenten Personas zu modellieren. Deshalb ist auch anzunehmen, dass in der Praxis in der Regel zu wenig zeitliche und organisatorische Ressourcen zur Verfügung stehen, um diesen Prozess in dieser Form ausüben zu können. Fazit*

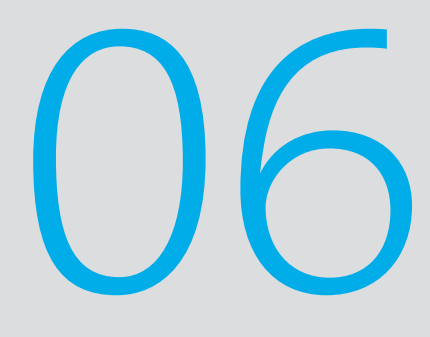

### *Requirements Definition*

*Die Phase Modellierung beschäftigt sich in erster Linie mit der Erarbeitung eines klaren Bildes der Produktnutzer und deren Ziele. An dieser Stelle des Modells «Goal-Directed Design» liegt damit häufig eine Vorstellung von Zielgruppen und deren Ziele vor - aber noch keine klare Vorgaben für das eigentliche Produkt. Diese Lücke zwischen den Phasen «Research» und «Design» soll nach Cooper et al. (2010, S. 129) mit der eigentlichen Identifikation der Anforderungen durch die Erarbeitung von Szenarien geschlossen werden. Die folgenden Kapitel beschreiben die Ergebnisse aus dieser Projektphase «Requirements Definition».*

#### 06.1. Die Kontextszenarien

*Geschichten zu erzählen, ist eine der ältesten menschlichen Aktivtäten. Geschichten sind eine der wirksamsten Kreativmethoden. Von Kindheit an hören Menschen Geschichten, die ihnen Möglichkeiten schildern. Geschichten sind deshalb auch eine effiziente Methode, um sich eine neue und bessere Zukunft für die Nutzer vorzustellen (Cooper et al., 2010, S. 129).*

Im Kontext des Human Computer Interaction Designs bieten die Szenarien eine Technik, um ein Designproblem durch Konkretisierung zu lösen. Es wird eine bestimmte Geschichte erzählt, um Designlösungen sowohl zu konstruieren als auch zu illustrieren. Im Gegensatz zu anderen Designdisziplinen fokussiert «Goal-Directed Design» auf die Ziele der Personas (Cooper et al., 2010, S. 137) bei der Konstruktion von Szenarien. Aus diesem Grund wird im Falle der angewandten Methode von Kontextszenarien gesprochen – der Mittelpunkt der Konstruktion von Kontextszenarien liegt auf den Persona-Aktivitäten, ihren Motiven und ihrem mentalen Modell. Kontextszenarien beschreiben den breiten Kontext, in dem sich die beschriebenen Verhaltensmuster («Usage Patterns») entfalten und umfassen umgebungsbezogene wie auch organisatorische Überlegungen. Nach Carroll (2000) lenken Szenarien die Aufmerksamkeit auf die Anwendung eines Produktes und können Situationen für viele verschiedene Zwecke auf vielen Detailebenen beschreiben – eine optimale Basis für die Entwicklung eines Interaktionskonzeptes. Nach Cooper et al. (2010, S. 132) soll bei der Erarbeitung von Kontextszenarien dabei die folgende Frage im Zentrum stehen: «Wie kann ein geplantes Produkt den modellierten Personas helfen, ihre Ziele zu erreichen?».

Szenarien unterscheiden sich wesentlich von Anwendungsfällen – Szenarien werden immer aus Sicht des Produktnutzers modelliert, während Anwendungsfälle typischerweise einen eher technischen Charakter haben und häufig aus Sicht von Software Engineers formuliert sind, welche in erster Linie die «Problem Domain» betrachten. Kontextszenarien bewegen sich auf einer wesentlich höheren Gestaltungs- und Betrachtungsebene und beantworten nach Cooper et al. (2010) etwa die folgenden Fragen:

- > In welchem Umfeld oder welchen Umfeldern wird das Produkt verwendet?
- > Wie lange wird es jeweils verwendet?
- > Wird die Persona häufig unterbrochen?
- > Gibt es auf einer einzelnen Arbeitsstation oder einem Gerät mehrere Benutzer?
- > Mit welchen anderen Produkten wird es verwendet?
- > Welche Hauptaktivitäten muss die Persona ausführen, um ihre Ziele zu erreichen?
- > Was ist das erwartete Endergebnis der Anwendung des Produktes?
- > Wie viel Komplexität ist tragbar, wenn man die Fähigkeit der Persona und die Häufigkeit der Anwendung berücksichtigt?

Persona-basierte Szenarien sind knappe erzählende Beschreibungen, wie eine oder mehrere Personas mit einem Produkt bestimmte Ziele erreichen. Sie ermöglichen es, Produktdesigns mit einer Geschichte zu beginnen, die eine ideale Erfahrung aus der Perspektive der Persona beschreibt, und sich anschliessend auf das Denken und Verhalten von Menschen anstatt auf die Technologie oder Geschäftsziele zu konzentrieren (Cooper et al., 2010, S. 131). Kontextszenarien sollten dabei explizit nicht die gegenwärtigen Verhaltensweisen eines Systems repräsentieren.

«Goal-Directed Design» sieht deshalb vor, dass die Kontextszenarien die Hauptberührungspunkte der Primären und Sekundären Persona mit dem System etablieren. Die Betrachtungszeit erstreckt sich über einen Tag oder eine andere sinnvolle Zeitspanne. In den vorherigen Kapiteln wurden eine primäre Persona – Kurt, der in mehreren Verwaltungsräten tätig ist (vgl. S. 54 ff) – und zwei sekundäre Personas – Peter, das Geschäftsleitungsmitglied und Reto, der Verwaltungsratssekretär (vgl. Kapitel 12.4. im Anhang) – identifiziert, die in allen modellierten Kontextszenarien die Hauptrolle spielen. Die im Projekt erarbeiteten Kontextszenarien der Primären und Sekundären Personas der App «Swiss Trust Room», welche die Basis für die nachfolgende Identifikation der «Product Requirements» darstellen, sind in diesem Kapitel lediglich exemplarisch in Form eines Beispiels aufgeführt. Die kompletten erarbeiteten Szenarien sind im Anhang im Kapitel 12.5. ersichtlich.

#### *Beispiel Kontextszenarium*

Kurt bereitet die Verwaltungsratssitzung eines kantonalen Spitals vor

Eben hat Kurt mit seinem Auto die Einfahrt zu seinem Haus verlassen, da meldet sein Smartphone die Ankunft eines SMS. Kurt erfährt auf diese Weise, dass für ihn neue Dokumente im «Swiss Trust Room» abgelegt wurden. Reto, der Verwaltungsratssekretär hat ihm die Dokumente für die Sitzung Ende Woche in den «Swiss Trust Room» gestellt.

Im Büro angekommen, platziert Kurt sein iPad auf dem Schreibtisch und sieht, dass zusätzlich noch eine Email von Reto eingetroffen ist. Ebenfalls auf dem Schreibtisch liegt ein dickes Couvert welches die Ankunft der gedruckten Dokumente ankündigt. Seit der «Swiss Trust Room» auch auf seinem Tablet PC zur Verfügung steht, benutzt er kaum noch seinen PC für die Vorbereitung der Sitzungen. Kurt packt den Papierstapel aus und legt ihn neben sich auf den Tisch. Während er die Dokumente sorgfältig liest, fallen ihm immer wieder Gedanken ein, die er an der Sitzung diskutieren möchte. Er startet die App auf seinem iPad, meldet sich an und öffnet das entsprechende Dokument. An verschiedenen Stellen fügt er über die Spracherkennungsfunktion der Applikation Notizen als Gedankenstützen für die Diskussion im Verwaltungsrat ein. Damit er sich während der Sitzung im Dokument besser zurechtfindet, fügt er – jeweils am Anfang der Kapitel – ein Lesezeichen ein. Dies ermöglicht ihm die schnelle Navigation im Dokument. Mitten in der Arbeit registriert Kurt die Ankunft einer neuen E-Mail. Er lässt sich nicht ablenken und schreibt weitere Notizen in das Dokument. Als er fertig ist, speichert er seine Arbeit und schliesst das Dokument.

Auf der Traktandenliste entdeckt er noch den Punkt zum Gesamtarbeitsvertrag, den er noch sichten muss. Den Vertrag findet er ebenfalls im «Swiss Trust Room». Reto hat dieses Dokument bereits von der Anwaltskanzlei Hablützel & Gutenberg beglaubigen lassen. Zu diesem Zweck hat Reto das Dokument im «Swiss Trust Room» Herr Gutenberg zur Überprüfung einmalig zur Verfügung gestellt. Dieser hatte ihm, pünktlich am letzten Freitag, den GAV mit seinen Korrekturen wieder zurückgeschickt. Einzig die Lücken zur wöchentlichen Arbeitszeit sind noch offen und diese ergänzt Kurt – als Notiz über die Bildschirmtastatur seines iPads – mit seinen Präferenzen. Gegen Mittag verlässt er sein Büro mit seinem iPad in der Aktentasche.

*Ein Kontextszenario ist nach Cooper et al. (2011) eine episodische Beschreibung von Aufgaben und Tätigkeiten im Nutzungskontext eines Produktes – ohne Bezug auf die konkreten Merkmale eines Softwareproduktes zu nehmen. Diese Abstraktionshöhe war im vorliegenden Projekt auf kommunikativer Ebene sehr hilfreich und erlaubte es, Detailfragen zum Produkt, dessen Form und Verhalten auf einen späteren Zeitpunkt des konzeptionellen Designprozess zu verschieben. Die Kontextszenarien halfen insbesondere, die Erwartungen und Bedürfnisse der potentiellen Nutzer der mobilen Anwendung zu visualisieren. Fazit*

#### 06.2. Die Requirements

*Die Phase «Requirements Definition» bestimmt nach Cooper, welche Informationen und Fähigkeiten die modellierten Personas benötigen, um ihre Ziele zu erreichen (Cooper et al., 2010, S. 133). Diese Frage nach dem «Was» muss im Rahmen des konzeptionellen Designprozess beantwortet werden können, bevor mit dem «Design Framework» die Frage nach dem «Wie» behandelt werden kann. Diese Verbindung dieser beiden Fragen ist nach Ansicht von Cooper eine der wesentlichsten Fallen bei der Gestaltung eines interaktiven Produktes. Cooper versteht dabei unter «Requirements» nicht ausschliesslich die übliche Interpretation in Form von Funktionen, sondern setzt den Begriff mit Bedürfnissen gleich.*

Nach «Goal-Directed Design» werden die Requirements aus dem Modell der Kontextszenarien extrahiert (Cooper et al., 2010, S. 139). In Anlehnung an Shneiderman et al. (2010) bestehen Requirements aus Objekten, Aktionen und Kontexten:

*«Ein Verwaltungsrat (Objekt) bereitet sich (Aktion) im Zug (Kontext) auf einen Termin vor.»* 

Aus dieser Optik werden Requirements im Rahmen der Definition minimal in Daten-Bedürfnisse und funktionale Bedürfnisse unterschieden, es können aber weitere Klassifikationen von Requirements<sup>50</sup> verwendet werden.

Der konzeptionelle Prozessschritt der Ableitung von konkreten Requirements aus den Kontextszenarien gestaltet sich in der Praxis häufig nicht trivial – Cooper et al. (2010) verweisen in diesem Designschritt auf die Modellierung von mentalen Modellen. Mentale Modelle sind ein Konzept im Bereich Human Computer Interaction Design und werden in der Fachliteratur ausgiebig behandelt (Young et al., 2008). Bei Mentalen Modellen wird davon ausgegangen, dass ein Nutzer eines Produktes die Funktionsweise einer Anwendung – das Implementierungsmodell – nicht kennen oder verstehen muss. Vielmehr macht sich ein Nutzer einer Anwendung Gedanken über seine Aufgaben, die er mit einem Produkt erfüllen will – und über die Unterstützung, die ihm das Produkt in der Ausführung der Aufgaben bieten soll. Dieses Bild wird als Mentales Modell bezeichnet. Zwischen dem Implementierungsmodell und dem Mentalen Modell des Nutzers befindet sich das Repräsentationsmodell, welches die sichtbaren Verhaltensoberflächen eines Produktes umfasst. Je mehr das Repräsentationsmodell dem Mentalen Modell des Nutzers entspricht, umso leichter fällt dem Nutzer die Anwendung des Produktes (Cooper et al., 2010, S. 59).

Das bedeutet, dass die Bedienung der Anwendung näher am mentalen Modell, also den Erwartungen des Nutzers liegen soll, als an dem Modell, wie die Anwendung im Hintergrund funktioniert oder konstruiert ist. Viele Usability-Probleme stammen von Benutzern mit vermischten mentalen Modellen, in denen verschiedene Teile des Systems verwechselt werden. Im Falle des vorliegenden Projektes war die Erarbeitung eines groben Mentalen Modells hilfreich, um die wesentlichen Objekttypen und deren Beziehungen identifizieren und dokumentieren zu können.

<sup>50</sup> Business Requirements, Brand Requirements, Experience-Requirements, Technical Requirements etc.

Die erarbeiteten Kontextszenarien dienten in der Phase Requirements Definition wie beschrieben in erster Linie dazu, die Bedürfnisse der modellierten Personas zu ermitteln und zu dokumentieren. Die folgende Tabelle zeigt auf, welche funkionalen Bedürfnisse für die App «Swiss Trust Room» identifiziert wurden:

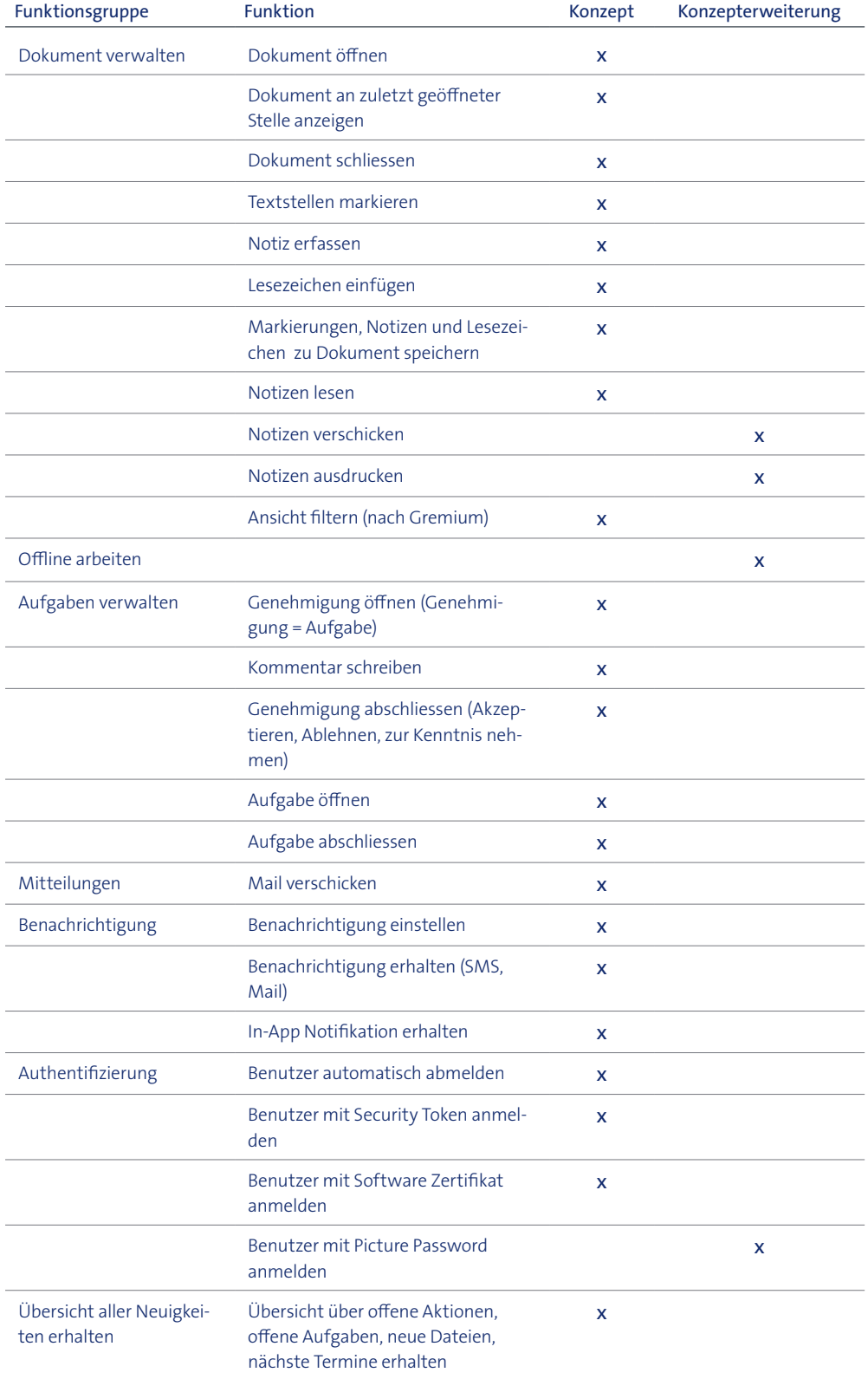

Tabelle 2: Requirements Mobile «Swiss Trust Room»

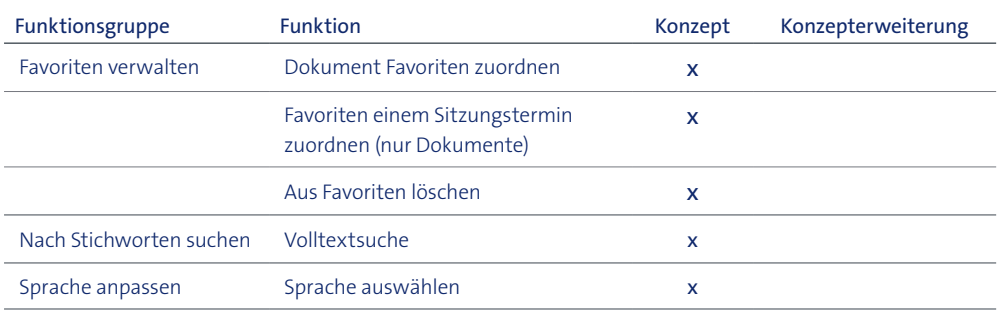

Fortsetzung Tabelle 2: Requirements Mobile «Swiss Trust Room»

*Die Erarbeitung der Requirements für die App «Swiss Trust Room» basierte auf den Erkenntnissen der Nutzerforschung sowie den modellierten Personas und Kontextszenarien. Durch die Fokussierung auf die Ziele der primären Nutzergruppe konnte der funktionale Umfang der App wesentlich reduziert werden. Prozessuale Elemente wie die Pflege von Datenstrukturen und -hierarchien oder die Pflege von Berechtigungen waren im mobilen Nutzungskontext nicht erwünscht. Fazit*

*Inwiefern sich die modellierte App «Swiss Trust Room» von der existenten stationären Web Applikation aus funktionaler Sicht unterscheidet, ist im Anhang im Kapitel 12.9. ersichtlich.*

## *Design Framework*
*Das Design Framework definiert im «Goal-Directed Design» nach Cooper et al. (2010, S. 141) die übergreifende Struktur des Nutzungserlebnisses – der User Experience – eines Produktes. Diese Struktur bestimmt die Anordnung der funktionalen Elemente innerhalb der Benutzeroberfläche, die interaktiven Verhaltensweisen dieser Elemente, die inhaltlichen und strukturellen Organisationsprinzipien sowie die visuelle Gestaltung, die im Produkt zum Tragen kommen. Neben der Berücksichtigung der Erkenntnisse und Modelle der Nutzerforschung sind dabei auch Prinzipien des Interaktionsdesigns zu berücksichtigen, welche allgemein anwendbare Richtlinien für die Gestaltung von Funktion, Form und Inhalt eines Produktes vorgeben.*

*Cooper empfiehlt dabei die parallele Gestaltung von Form und Verhalten, weshalb im Design Framework zwischen einem Interaction Framework und einem Visual Design Framework unterschieden wird. Die folgenden Kapitel beschreiben damit in erster Linie, in welchen Schritten die einzelnen Elemente des Design Frameworks erarbeitet wurden und wie das Konzept – die App «Swiss Trust Room» – entstanden ist.*

# 07.1. Der Formfaktor, «Posture» und die Input-Methoden

*Die Erarbeitung eines Design Frameworks beginnt nach Cooper et al. (2010, S. 142) mit der Definition des Formfaktors des zu gestaltenden Produktes. Der Formfaktor definiert dabei die physischen Eigenschaften wie beispielsweise hochauflösende, grosse Bildschirme von stationären Arbeitsplätzen oder aber kleine Bildschirme von Smartphones. Dabei sind insbesondere auch die Eigenschaften der Umgebung – wie beispielsweise die Nutzung bei grellem Sonnenlicht oder in der Dunkelheit – zu berücksichtigen, woraus sich potentielle Einschränkungen des Formfaktors auf das Produktdesign ableiten lassen. Der Formfaktor ist dabei nicht ein scharf abgegrenztes Konzept, sondern wird aus mehreren Ebenen wie physische Form, Anzeigegrösse und -auflösung, Betriebssystem, Netzwerkverbindungen oder die Datenhaltung zusammengesetzt. Die Wahl des richtigen Formfaktors orientiert sich wiederum nach den Bedürfnissen der Personas, wie aber auch an den Zielen und Möglichkeiten des Auftraggebers.*

Mit «Posture» definieren Cooper et al. (2010, S. 171 ff), welche Aufmerksamkeit ein Nutzer einem Produkt und der jeweiligen Interaktion widmet, wobei diese typischerweise eng mit dem eigentlichen Verwendungszweck zusammenhängt. Cooper unterscheidet bei modernen Anwendungen drei unterschiedliche Posture-Kategorien, die jeweils unterschiedliche behaviorale Attribute umfassen und als Konsequenz eine unterschiedliche Art der Interaktion bedeuten:

### > «Sovereign Posture»

Eigenständige Anwendungen, welche die Aufmerksamkeit seiner Nutzer über einen längeren Zeitraum beanspruchen, werden mit «Sovereign» bezeichnet. Diese Art von Anwendungen bieten typischerweise einen grossen Funktionsumfang und verwenden üblicherweise die gesamte Oberfläche der Benutzerschnittstelle. Beispiele: Textverarbeitungs- und Tabellenkalkulationsprogramme oder Groupware Anwendungen. Dabei ist die eigentliche Interaktion des Nutzers mit der Anwendung häufig komplex und langwierig, das heisst das Produkt wird über einen längeren Zeitraum benutzt. Bei der «Sovereign Posture» verfügen die Nutzer typischerweise über fortgeschrittene Kenntnisse des Produktes.

### > «Transient Posture»

Eine Anwendung vom Charakter «Transient Posture» wird vom Nutzer jeweils nur über eine kürzere Zeitdauer verwendet und bietet typischerweise nur einen eingeschränkten Funktionsumfang. Diese Anwendungen werden nur bei Bedarf aufgerufen, angewendet und anschliessend wieder geschlossen – das heisst sie unterstützen nebensächliche Tätigkeiten und arbeiten daher temporär. Als Beispiele können hier Microsoft Windows Widgets oder Anwendungen wie Apple iTunes genannt werden. Durch diesen zeitweisen Einsatz haben die Nutzer häufig keine ausgeprägten Kenntnisse der Anwendung, weshalb die Benutzeroberfläche des Produktes die Funktionen unmissverständlich anbieten sollte.

### > «Daemonic Posture»

Unter diesem Begriff werden Anwendungen verstanden, die normalerweise nicht mit dem Nutzer interagieren. Das heisst diese Klasse von Anwendungen arbeitet im Hintergrund und führt Aufgaben aus, die keine menschliche Interaktionen oder Eingriffe erfordern. Als Beispiele können hier Anwendungen wie Druckertreiber oder Netzwerkdienste aufgeführt werden.

Diese genannten Anwendungskategorien geben nach Cooper et al. (2010, S. 171) Interaktionsdesignern einen Ausgangspunkt für das Entwerfen des entsprechenden Produktdesigns.

Die Input-Methode hingegen definiert nach Cooper et al. (2010, S. 143) die Art und Weise der Interaktion des Nutzers mit einem Produkt, wobei diese stark vom Formfaktor und von der «Posture» eines Produktes abhängt. Der Fokus liegt dabei auf der Wahl geeigneter Eingabeformen wie beispielsweise Tastatur, Maus, Voice, Controller, Fernbedienung, Schaltknöpfe und vielen weiteren Möglichkeiten. Moderne Benutzeroberflächen gründen auf dem Konzept der indirekten oder direkten Manipulation von interaktiven Objekten wie Schaltflächen, Icons, Slider etc.. Damit ein Benutzer diese Manipulation überhaupt ausführen kann, braucht er Input-Methoden, welche über künstliche oder natürliche Eingabemethoden gesteuert werden können. Wenn die Input-Methoden eines Produkts kombiniert werden – wie beispielsweise bei klassischen Web Anwendungen, bei denen die Bedienung über künstliche Eingabegeräte wie Maus und Tastatur erfolgen kann – sollte nach Cooper et al. (2010, S. 143) eine primäre Input-Methode definiert werden.

Gesamthaft werden diese drei beschriebenen Dimensionen von den vorgängig erarbeiteten Modellen abgeleitet, damit auch die Einstellung, die Präferenzen und Neigungen der Zielgruppen mit dem Produkt berücksichtigt werden. Basierend auf diesen Definitionen wurden die folgenden Spezifikationen der Applikation definiert:

*Im Falle der mobilen Anwendung des «Swiss Trust Room» wurde beim Formfaktor von einem Tablet PC, das heisst einem tragbaren, flachen Computer mit einem hochauflösenden Touchscreen-Bildschirm ausgegangen. Diese Geräte unterschiedlichster Hersteller wie Apple iPad, Microsoft Surface oder Google Nexus etc. bestehen aus einem monolithischen Block, welcher das Display und alle weiteren Komponenten umfasst und bietet typischerweise nur einen eingeschränkten Umfang an Peripherieschnittstellen. Als Displays werden häufig kapazitive Touchscreens eingesetzt, welche die Bedienung mit natürlichen Eingabehilfsmitteln oder aber mit speziellen, künstlichen Eingabestiften ermöglichen. Die App «Swiss Trust Room» wird weiter als Anwendung des Typs «Sovereign Posture» klassifiziert, welche den vollständigen Bildschirm des entsprechenden mobilen Devices nutzt. Der Nutzer widmet dem Produkt dabei seine maximale Aufmerksamkeit, wobei die Nutzungsdauer der Anwendung länger als 5 Minuten ist. Die Nutzung der Anwendung ist nicht alltäglich, sondern erfolgt in periodischen Abständen. Als primäre Input-Methode wurde im Rahmen des Design Frameworks der Fokus auf die Bedienung mittels Gesten52 gesetzt. Sekundäre Input-Methoden sind die Elemente Voice und externe Peripherien wie Keyboard und Eingabestift. Basierend auf diesen Definitionen wurden die nachfolgenden Modelle entwickelt.*

<sup>52</sup> Inkl. Bildschirmtastatur

# 07.2. Die Struktur des Nutzungserlebnisses

*Funktionale Elemente und Datenelemente repräsentieren gemäss Cooper et al. (2010) die Funktionalität bzw. die Informationen, welche der Benutzer innerhalb einer Benutzerschnittstelle sieht. Wichtig ist dabei, dass die funktionalen Elemente sowie die Datenelemente – im Gegensatz zu den Requirements – in allgemeinen Termini nicht aus Sicht der Personas, sondern in der Sprache der User Interface-Repräsentationen beschrieben sind. An dieser Stelle des konzeptionellen Prozesses wird die Verwendung von Designprinzipien und Design Patterns als Methode nützlich, damit effi ziente Lösungen entwickelt werden können, ohne das Rad*  neu erfinden zu müssen. Bei der Erarbeitung des Interaction Frameworks wurden dabei verschiedene User Interface Elemente identifiziert. Bei der Suche nach geeigneten Design Pat*terns wurden insbesondere die iOS Human Interface Guidelines (Apple, 2012 b), geeignete Fachliteratur (Clark, 2010; Tidwell, 2011) sowie verschiedene Quellen im Internet verwendet.*

Ziel des Designs der App «Swiss Trust Room» war insbesondere, die komplexe hierarchische Architektur der Web Applikation im mobilen Kontext zu verringern, um die elementare Zielsetzung des Auftraggebers – eine bessere User Experience – erreichen zu können. Durch die Fokussierung auf die Primäre Persona wurde der strukturelle Fokus der Anwendung – die Informationsarchitektur – auf den Prozess der Sitzungsvorbereitung und -teilnahme eines Verwaltungsrates gelegt.

Basierend auf diesen Informationen wurde für die App «Swiss Trust Room» folgende Informationsarchitektur entworfen:

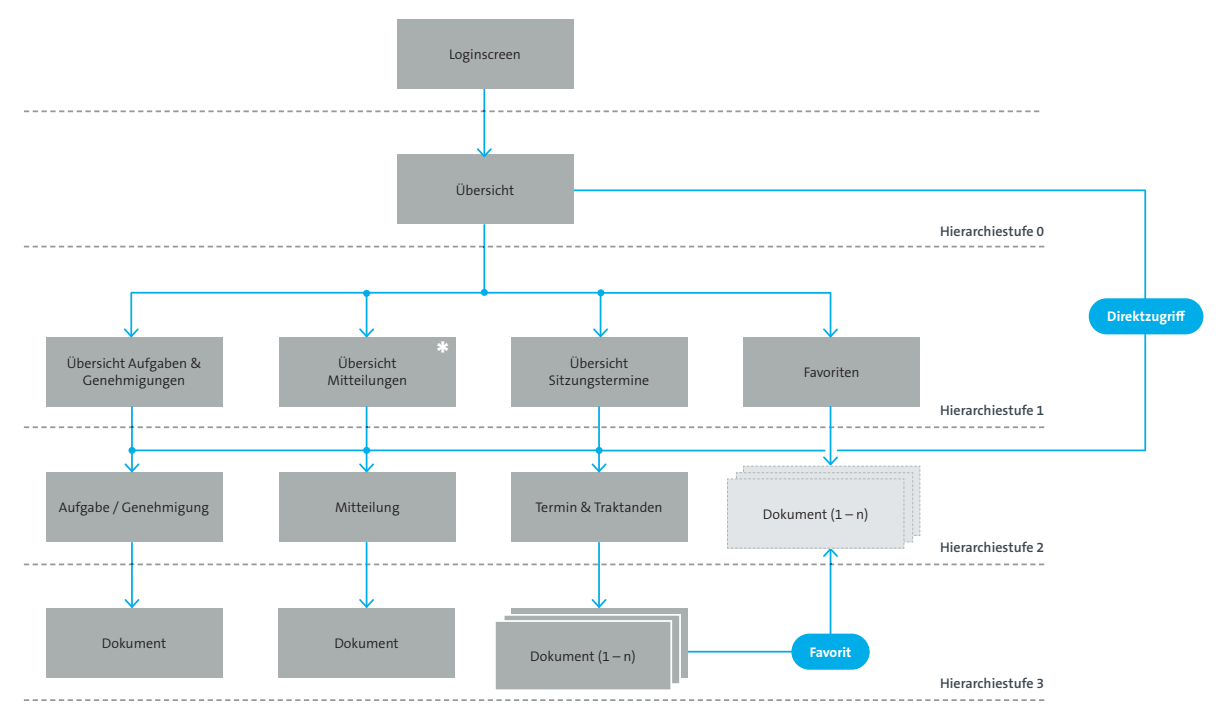

Abbildung 22: Informationsarchitektur des mobilen «Swiss Trust Room»

Die erarbeitete Informationsarchitektur orientiert sich an den Nutzungsszenarien der primären Persona und fokussiert deshalb auf die Entitäten «Aufgaben & Genehmigungen», «Mitteilungen», «Sitzungstermine» und «Favoriten». Diese Entitäten werden in erster Linie über Dokumente verbunden, welche diesen Entitäten jeweils zugewiesen sind. Das applikatorische Konzept sieht vor, dass der Benutzer mit Home Screen (Hierarchiestufe 0) auf den ersten Blick eine Übersicht der aktuellen Aufgaben und Genehmigungen, Mitteilung und Sitzungstermine erhält. Zusätzlich hat der Nutzer die Möglichkeit, eine Detailansicht dieser Entitäten aufzurufen, welche alle darunterliegenden Informationen beinhaltet. Die Ansicht «Mitteilungen» wird im Produkt eine bestehende Mail Applikation nutzen, welche der Anwender bereits kennt und dadurch den Umgang gewohnt ist. Es wurde im vorliegenden Projekt deshalb darauf verzichtet, diese Ansichten genauer zu spezifizieren.

Im Gegensatz zur bestehenden Web Applikation setzt die mobile App als Konsequenz aus der Fokussierung auf die primäre Nutzergruppe den Sitzungstermin in den inhaltlichen Mittelpunkt des Konzeptes. Die Sitzungstermine werden neben der zeitlichen Einordnung<sup>53</sup> in sogenannte Gremien eines Verwaltungsrates gruppiert, welche pro Jahr eine definierte Anzahl an Besprechungen durchführen. Agenda und Sitzungsprotokoll sind Dokumente, welche in der Sitzungsübersicht mit den entsprechenden Traktanden einer Sitzung angezeigt werden. Dokumente aus Traktanden können als Favoriten markiert und einem anderen Sitzungstermin zugeordnet werden. Diese Dokumente werden nicht kopiert, sondern lediglich verlinkt. Die persönlichen Notizen und Markups eines Anwenders innerhalb der Dokumente werden jeweils nur für den jeweiligen Autor visualisiert und sind für andere Nutzer des Produktes nicht ersichtlich.

Daraus ergibt sich folgende, logische Datenstruktur für die App «Swiss Trust Room»:

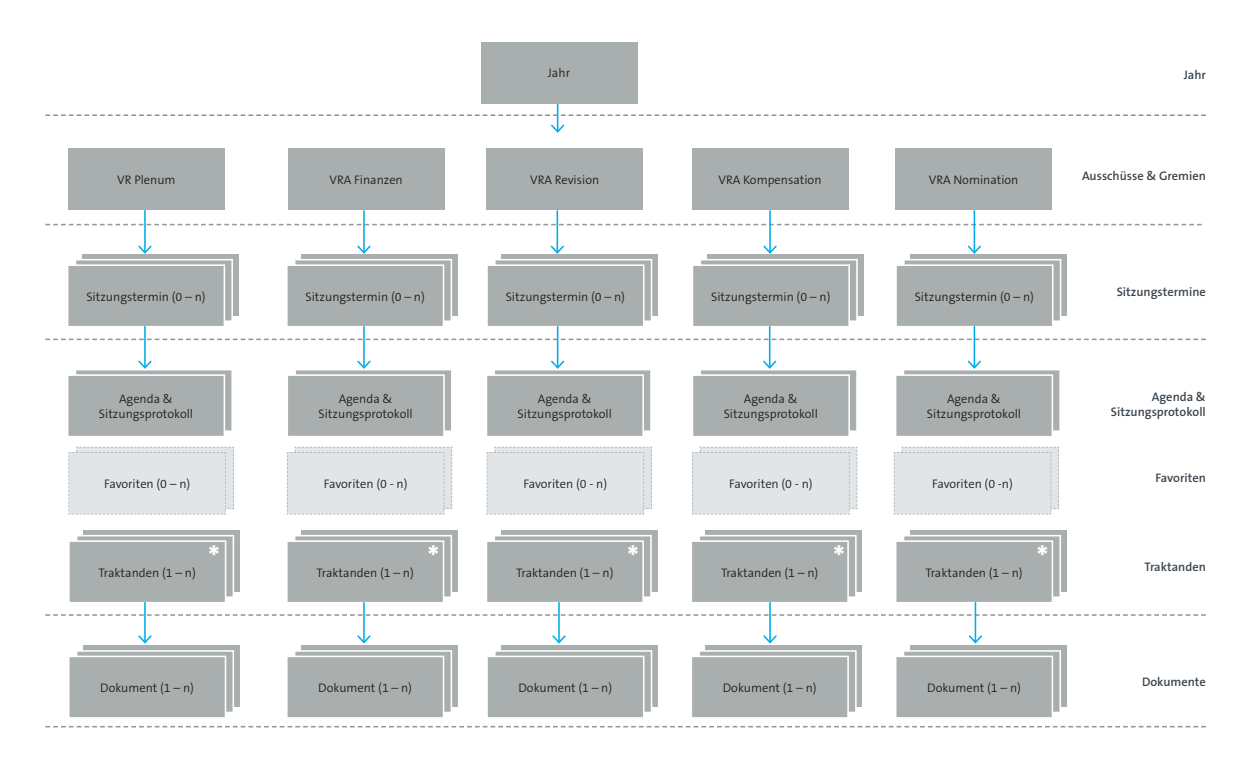

Abbildung 23: Logische Datenstruktur des mobilen «Swiss Trust Room»

Zu beachten ist, dass die Entität «Traktanden  $(1 - n)$ » zum aktuellen Zeitpunkt nicht im Ablageverzeichnis der Web Applikation gepflegt wird. Es ist heute davon auszugehen, dass dies zukünftig innerhalb der stationären Applikation vorgesehen werden muss – dieses Vorgehen wurde von den befragten potentiellen Nutzern der mobilen Applikationen als realistisch eingeschätzt.

Die abgebildete Soll-Struktur der App «Swiss Trust Room» entspricht nicht der Struktur der aktuellen Web Applikation. Das erarbeitete applikatorische Konzept geht aber grundsätzlich davon aus, dass die Web Applikation wie auch die mobile App des Produktes auf die identische Datenbasis im Backend zugreift, wodurch ein synchronisierter Datenbestand in beiden Ausprägungen der Anwendung sichergestellt wird. Das bedeutet im Detail, dass Informationen, welche der Nutzer innerhalb der mobilen Applikation hinterlegt hat 54, auch in der Web Applikation ersichtlich sein werden und umgekehrt.

<sup>53</sup> Jahr

<sup>54</sup> Beispiele: Kommentare, Favoriten, Genehmigungen etc.

Eine spezifische prozessuale Anforderung an die Applikation stellt der Genehmigungsprozess dar, welcher auch im mobilen Kontext zur Anwendung kommt. In Abbildung 24 sind die Möglichkeiten, mit denen auf eine spezifische Genehmigung zugegriffen werden kann, visualisiert. Ausserdem ist neben dem Genehmigungsprozess an sich auch die Zuordnung in der Darstellung zu offenen bzw. erledigten Aufgaben / Genehmigungen aufgezeigt.

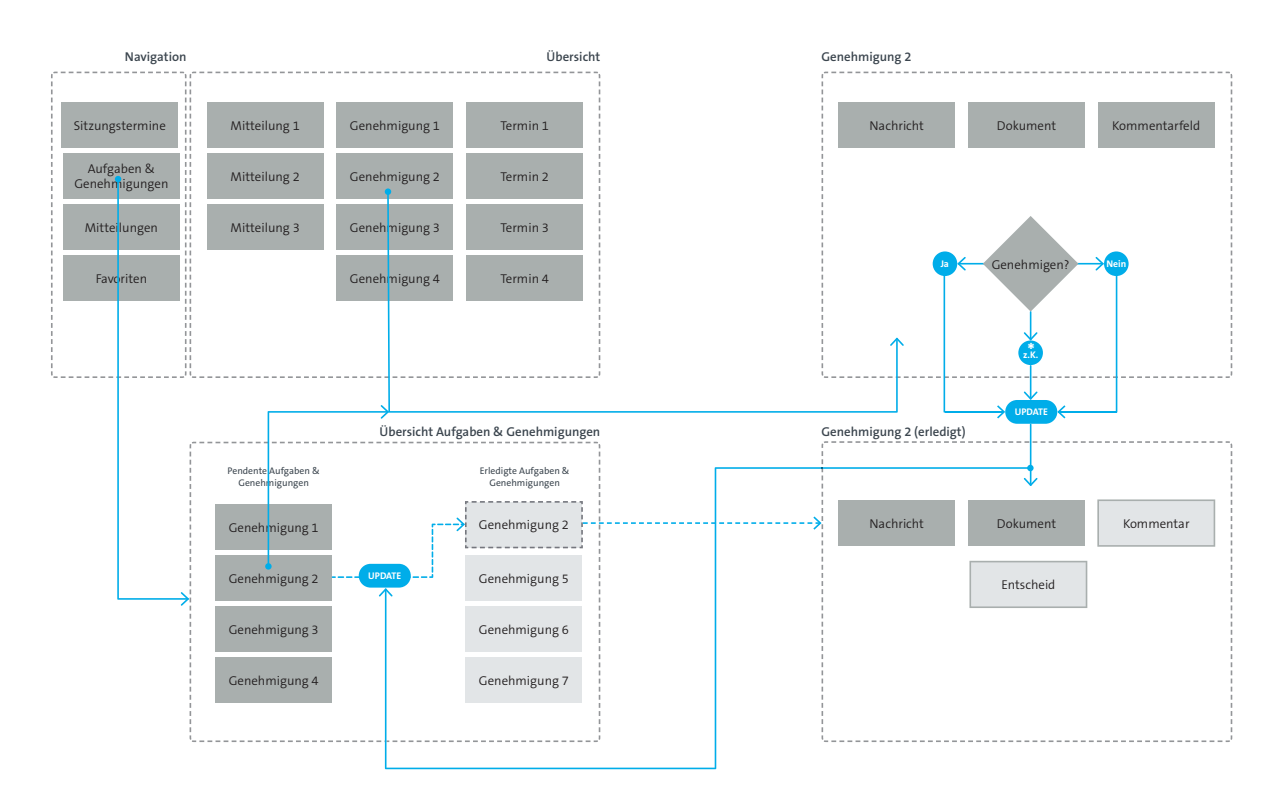

Abbildung 24: Genehmigungsprozess des mobilen «Swiss Trust Room»

Der Benutzer der App hat damit auch im mobilen Kontext die Möglichkeit, Aufgaben und Genehmigungen zu überprüfen und diese mittels drei verschiedenen Stati 55 zu validieren. Dieser Anwendungsfall tritt gemäss der durchgeführten Nutzerforschung im Kontext von Verwaltungsräten häufig auf – insbesondere wenn sich die Personen aufgrund ihrer Tätigkeiten im mobilen Kontext, das heisst ohne die Ausrüstung von stationären Arbeitsmitteln, befinden.

*Das Produkt Mobile «Swiss Trust Room» wurde im Bereich der Informationsarchitektur auf die primäre Zielgruppe des Verwaltungsrates ausgerichtet, das heisst im Fokus der Anwendung liegt die Zielsetzung, die Prozesse und Arbeitsweisen von Entscheidungsgremien abzubilden. Diese Gremien orientieren sich in erster Linie an den Objekten Aufgaben, Sitzungstermine und Mitteilungen und denken nicht in Form von klassischen Datenstrukturen wie Kategorien und Ordner. Dies stellt einen wesentlichen Paradigmenwechsel im Vergleich zur klassischen Web Applikation des «Swiss Trust Room» dar. Die daraus resultierenden potentiellen Konsequenzen für das existente, stationäre Produkt «Swiss Trust Room» im Bereich des «User Interface Desings» wurden im Rahmen der vorliegenden Arbeit aus zeitlichen Gründen nicht analysiert. Fazit*

<sup>55</sup> Genehmigen, Ablehnen, Enthalten (zur Kenntnis)

# 07.3. Die Key-Path Szenarios

*Im Kapitel der Kontextszenarien (vgl. Kapitel 06.1.) wurden bereits einige einführende Gedanken genereller Natur zu Szenarien dokumentiert. Aus diesem Grund beschränken sich die folgenden Texte ausschliesslich auf die Beschreibung von Key-Path Szenarien.*

Ein Key-Path Szenarium beschreibt, wie die Persona mit dem Produkt interagiert (Cooper et al., 2010, S. 147). Goodwin (2009, S. 451) definiert die Key Path Szenarios folgendermassen:

*«The key path scenarios are revised context scenarios that describe flow using the major functional elements.»*

Goodwins Definition veranschaulicht deutlich, dass die Key-Path Szenarien eine Weiterentwicklung der Kontextszenarien sind, die sich der gängigsten funktionalen Elemente und Datenelemente bedienen aus denen das Interaction Framework besteht. Mit der Verfeinerung des Interaction Frameworks werden gleichzeitig auch die Key-Path Szenarien iterativ durchlaufen und dabei die User-Aktionen und die Produktreaktionen konkretisiert. Wenn bei den Kontextszenarien die Ziele der Benutzer stärker im Fokus standen, sind bei den Key-Path Szenarien die Aufgabenstellung der Benutzer wichtiger. Trotzdem dürfen die Ziele auch in dieser Phase nicht ignoriert werden. Die Ziele sind der generelle Massstab, woran gemessen wird, welche erforderlichen Aufgaben optimiert und welche überflüssigen eliminiert werden können.

Die im Projekt erarbeiteten Key-Path Szenarien der Primären und Sekundären Personas des mobilen «Swiss Trust Room», welche die Interaktion der Personas mit dem System beschreiben, sind im Anhang im Kapitel 12.6. ersichtlich. Repräsentativ für die übrigen Key-Path Szenarien ist an dieser Stelle ein Beispiel exemplarisch aufgeführt.

# *Beispiel Key-Path Szenario*

# Vorbereitung einer Verwaltungsratssitzung

### Schritt 1: Anmeldung

Kurt meldet sich in der mobilen Applikation des Swiss Trust Rooms an. Dafür startet er über das entsprechender Icon die Applikation und führt auf dem Anmeldebildschirm mit seinem persönlichen Bild die definierte Geste aus. Anschliessend wird Kurt direkt auf seine persönliche Übersichtsseite – dem «Dashboard» – geführt.

Schritt 2: Navigation zum Arbeitsbereich «Kantonales Spital» und Selektion der nächsten Verwaltungsratssitzung.

Im Dashboard erhält Kurt eine nützliche Übersicht über all seine Verwaltungsrats-Mandate, die im mobilen Swiss Trust Room mit Arbeitsbereichen betitelt sind. Mittels Scroll Geste navigiert er zum Arbeitsbereich «Kantonales Spital» und selektiert mittels Tap Geste die nächste Verwaltungsratssitzung.

### Schritt 3: Öffnen des Dokumentes

Innerhalb des Sitzungsbereiches werden die zu prüfenden Dokumente in Traktanden gruppiert, was für Kurt die Navigation erleichtert. Kurt öffnet das erste Traktandum und selektiert das erste Dokument im Traktandum eins mittels Tap Geste.

# Schritt 4: Navigation im Dokument und starten des Notizmodus

Kurt navigiert mittels Scroll Geste an jene Stellen des Dokumentes, an welchen er Notizen einfügen will. Die entsprechenden Textpassagen markiert er mittels Longpress Geste, wodurch der Dialog für das Erfassen von Notizen geöffnet wird.

# Schritt 5: Erfassen von Notizen

Nach Markierung einer Textpassage im Dokument visualisiert die Applikation automatisch die Bildschirmtastatur, welche es Kurt erlaubt, eine entsprechende Notiz zu erfassen. Mittels Tap Geste ausserhalb des Notizenfeldes speichert Kurt die angebrachte Notiz.

# Schritt 6: Visualisierung von Notizen (Übersicht)

Nach dem Speichern der Notiz bleibt die Textpassage farblich hervorgehoben und zusätzlich wird auf der rechten Seite des Dokumenteninhaltes ein Symbol für «Notiz» visualisiert. Auf diese Weise ist es für Kurt jederzeit ersichtlich, an welcher Stelle des Dokumentes er Notizen angebracht hat. Diese Arbeitshilfe erleichtert es ihm insbesondere während den Verwaltungsratssitzungen, seine Fragen und Anmerkungen zu den Dokumenten und Anträgen strukturiert den anderen Teilnehmern zu kommunizieren.

# Schritt 7: Übersicht Genehmigungen

Kurt erhält in dieser Übersicht alle pendenten Genehmigungen aufgelistet. Er wählt das entsprechende Element Gesamtarbeitsvertrag mittels Tap Geste an, wodurch von der Applikation der Dialog für die Genehmigung visualisiert wird.

# Schritt 8: Öffnen Kommentarfunktion

Anschliessend selektiert Kurt mittels Tap Geste den Punkt kommentieren, wodurch der entsprechende applikatorische Dialog für das Erfassen eines Kommentars geöffnet wird.

# Schritt 9: Genehmigung Kommentieren

Die Applikation visualisiert anschliessend die Bildschirmtastatur, welche es Kurt erlaubt, das Feedback der Anwaltskanzlei zu hinterlegen. Kurt erfasst die erhaltenen Informationen in Textform und selektiert anschliessend mittels Tap Geste den Punkt speichern, um den erfassten Kommentar abzuspeichern.

### Schritt 10: Gesamtarbeitsvertrag genehmigen

Abschliessend wählt Kurt mittels Tap Geste das Symbol Genehmigen, um den Gesamtarbeitsvertrag im Prozess zu genehmigen. Die Applikation informiert anschliessend automatisch den Initiator des Genehmigungsprozesses, welcher auf diese Weise die Kommentare von Kurt erhält. Für Kurt ist damit die Vorbereitung der nächsten Verwaltungsratssitzung abgeschlossen.

*Im Rahmen der vorliegenden Master Thesis stellten die modellierten Key-Path Szenarien auch die Grundlage für die Visualisierung der konzeptionellen Schritte im Designprozess dar. Im Gegensatz zu den Kontextszenarien definieren die Key-Path Szenarien das konkrete Verhalten des Produktes, das heisst die Reaktion auf eine Interaktion durch den Benutzer. Diese Form der Abstraktionshöhe war dabei weniger als kommunikatives Element im Projekt, sondern vielmehr als gemeinsames Verständnis zwischen den Projektmitgliedern hilfreich. Die Key-Path Szenarien wurden beispielsweise insbesondere dafür verwendet, um den Benutzerfluss (Klick- oder Tap-Pfad) des interaktiven Prototypen zu dokumentieren. In der Kommunikation mit den Stakeholdern wurden sie nicht eingesetzt. Fazit*

# 07.4. Die Skizzen und Wireframes

*Nach einer ersten strukturellen Definition der Applikation wurden im Rahmen des Design Frameworks erste Skizzen der mobilen Applikation entworfen, welche in erster Linie der Visualisierung erster Ideen dienten.*

Die Visualisierung eines Designkonzeptes in Form von Skizzen sollte nach Cooper et al. (2010, S. 146) in einem ersten Schritt des Designprozesses möglichst einfach sein, da es primär darum geht, eine Sicht auf die Bedienungsoberfläche des Produktes zu unterteilen. Die Unterteilung erfolgt in diesem Kontext in erster Linie in Fensterbereiche<sup>56</sup>, in Steuerelemente<sup>57</sup> und inhaltliche Container (vgl. Abbildungen 25, 26 & 27). Diese einzelnen Elemente stellen eine Repräsentation der identifizierten funktionalen und inhaltlichen Elemente, die im User Interface zur Verfügung gestellt werden sollen.

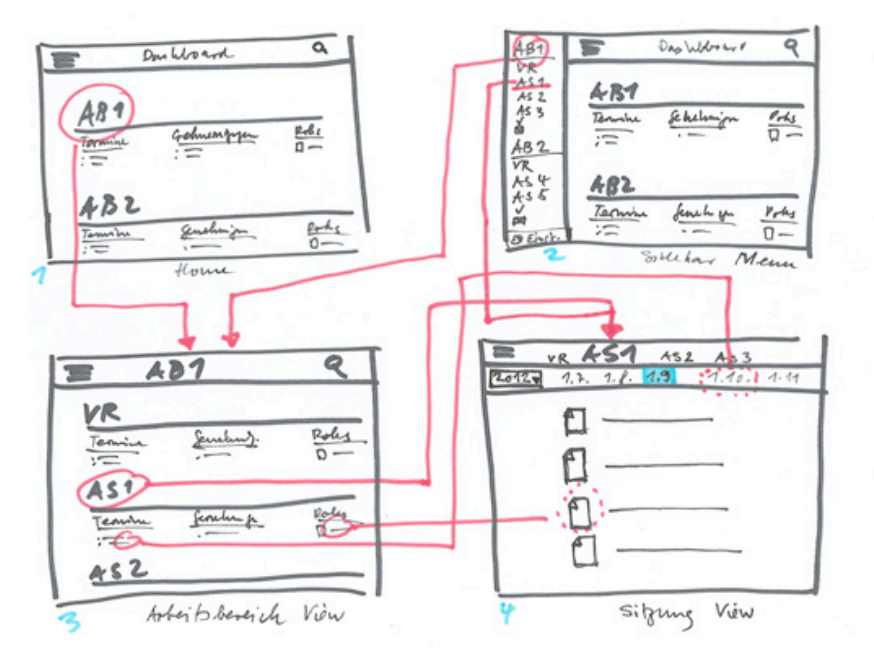

Abbildung 25: Skizze mit Bereichen, inhaltliche Container und Steuerelemente (frühe Konzeptphase)

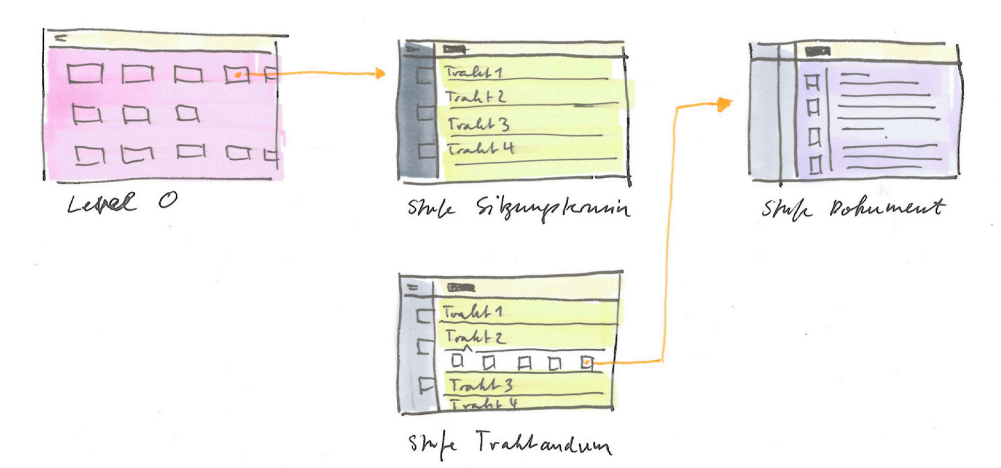

Abbildung 26: Skizze mit Bereichen, inhaltliche Container und Steuerelemente (späte Konzeptphase)

<sup>56</sup> Fachbegriff «Pane»

<sup>57</sup> z. B. Navigationselemente, Toolbars etc.

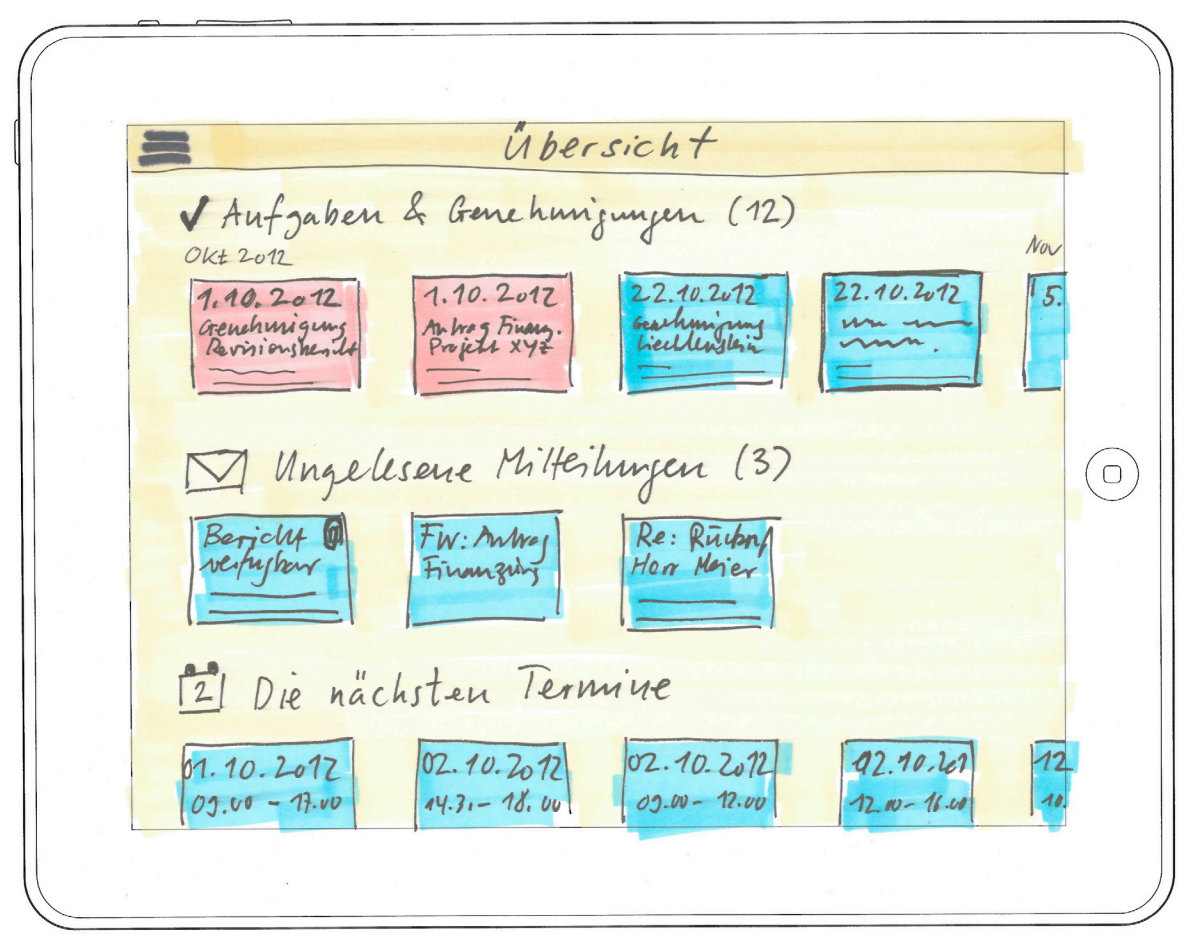

Abbildung 27: Skizzen des User Interfaces, Beispiel Übersicht (späte Konzeptphase)

Zu diesem Zeitpunkt des Designprozesses geht es nach Cooper et al. (2010) in erster Linie darum, sich einen Überblick über das erarbeitete Design Framework zu verschaffen. Erst in einem nachfolgenden Schritt geht es anschliessend darum, das effektive Design der identifizierten Elemente zu erarbeiten. Im vorliegenden Projekt erfolgte dieser zweite Schritt mit der Erarbeitung von Wireframes (vgl. Abbildung 28). Dabei wurden die vorhandenen Skizzen der Nutzeroberflächen der mobilen Applikation in digitaler Form abgebildet und weiter verfeinert.

Im Rahmen dieser Projektphase wurden insbesondere die Funktionsweise verschiedener Anordnungen der einzelnen User Interface-Repräsentationen erarbeitet, um in einem iterativen Prozess im Team verschiedene Varianten der Benutzeroberfläche überprüfen zu können. Dabei wurde insbesondere darauf geachtet, dass mehrere verwandte, sequentiell aufeinanderfolgende Zustände des User Interface visualisiert werden konnten, um diese anschliessend mittels Nutzung der modellierten Key-Path Szenarien zu validieren.

*Die Skizzierung der Benutzerschnittstellen war im Projekt sehr hilfreich, um mit geringem Aufwand erste Produktideen und Lösungsansätze zu dokumentieren. Diese Visualisierungen waren in diesem frühen Stadium des Design Frameworks sehr gut geeignet, um die erste Generation des Produktdesigns weiterzuentwickeln und eine Wandlung des Konzeptes zu ermöglichen. Erste Skizzen sahen beispielsweise die Adaption der Listendarstellung vor, welche bereits früh in einen «Collection View» verändert wurde. Dabei hat sich bestätigt, dass «paper-based» Prototyping enorm schnell und flexibel ist, was sich im Projekt sehr bewährt hat. Das Projektteam war dadurch in der Lage, sehr schnell auf Anregungen und Feedback zu reagieren. Fazit*

|                                                    |                                                    | Übersicht                                   |                                                |                                                    |                                    |
|----------------------------------------------------|----------------------------------------------------|---------------------------------------------|------------------------------------------------|----------------------------------------------------|------------------------------------|
|                                                    |                                                    |                                             |                                                |                                                    |                                    |
|                                                    | Aufgaben & Genehmigungen (12)                      |                                             |                                                |                                                    |                                    |
| Okt 2012                                           |                                                    |                                             |                                                | Nov 2012                                           |                                    |
| 01.10.2012                                         | 间<br>01.10.2012                                    | 22.10.2012<br>⋒                             | 22.10.2012                                     | 05.11.2012                                         | 05.                                |
| <b>Genehmigung Revisions-</b><br>bericht 2010/2011 | <b>Antrag Finanzierung</b><br><b>Projekt XYZ</b>   | <b>Genehmigung Projekt</b><br>Liechtenstein | <b>Genehmigung Projekt</b><br><b>DaVinci</b>   | <b>Antrag Ausschuss</b><br>Kompensation            | Ge<br>ber                          |
| <b>Esther Zimmerli-Meyer</b>                       | <b>Esther Zimmerli-Meyer</b>                       | <b>Esther Zimmerli-Meyer</b>                | Esther Zimmerli-Meyer                          | <b>Esther Zimmerli-Meyer</b>                       | Est                                |
| 29.08.2012, 15:43                                  | 29.08.2012, 15:43                                  | 29.08.2012, 15:43                           | 29.08.2012, 15:43                              | 29.08.2012, 15:43                                  | 29.                                |
| Ungelesene Mitteilungen (3)                        |                                                    |                                             |                                                |                                                    |                                    |
| 佩<br>Bericht online                                | Fw: Antrag<br>! O                                  | Re: Rückruf Herr                            |                                                |                                                    |                                    |
| verfügbar<br><b>Esther Zimmerli-Meyer</b>          | Finanzierung<br>Esther Zimmerli-Meyer              | Flückiger<br><b>Esther Zimmerli-Meyer</b>   |                                                |                                                    |                                    |
| 29.08.2012, 15:43                                  | 29.08.2012, 15:43                                  | 29.08.2012, 15:43                           |                                                |                                                    |                                    |
|                                                    |                                                    |                                             |                                                |                                                    |                                    |
| Die nächsten Termine<br>W                          |                                                    |                                             | Nov 2012                                       |                                                    |                                    |
| Okt 2012<br>01.10.2012                             | ⋒<br>02.10.2012                                    | ⋒<br>02.10.2012                             | 03.11.2012                                     | 04.11.2012                                         |                                    |
| $09.00 - 17.00$                                    | $09.00 - 12.00$                                    | $13.00 - 17.30$                             | $09.00 - 17.00$                                | $09.00 - 12.00$                                    |                                    |
| <b>Ausschuss Finanzen</b><br>Wor-Ati6, E1/2.22     | <b>Ausschuss Kompensation</b><br>Wor-Ati6, E1/2.22 | Verwaltungsrat<br>Wor-Ati6, E1/2.22         | <b>Ausschuss Finanzen</b><br>Wor-Ati6, E1/2.22 | <b>Ausschuss Kompensation</b><br>Wor-Ati6, E1/2.22 | 0 <sub>5</sub><br>09.<br>Ver<br>Wo |

Abbildung 28: Fortgeschrittenes Wireframe, Beispiel Übersicht

# *Design Refinement*

*Das Modell «Goal-Directed Design» sieht in seiner ursprünglichen Form verschiedene Schritte vor, um ein Produktdesign mit echten Nutzern zu evaluieren, das heisst die Eigenschaften der Interaktionen des Nutzers mit dem Produkt zu messen. Cooper et al. (2010, S. 156) empfehlen diesen Schritt aber erst dann, wenn alle Forschungstätigkeiten abgeschlossen sind und ein Modell erarbeitet wurde, das heisst wenn ein Design eine ausreichende Detaillierungstiefe aufweist, damit die Nutzer im Bereich des Produktverhaltens auf etwas Konkretes reagieren können. Im Fokus der Phase «Design Refinement» steht demnach insbesondere das interaktive Verhalten eines Produktes und gleichzeitig die Prüfung der Aufgabenkohärenz. In dieser Phase bleiben die im Design Framework gewählten Prinzipien und Design Patterns wichtig, um der Form und dem Verhalten des Produktes einen endgültigen Schliff zu geben (Cooper et al., 2010, S. 154).* 

*Dem Thema der eigentlichen Evaluation schreiben Cooper et al. aber dennoch relativ wenig Beachtung zu. Aufgrund der Erfahrungen aus dem HCID-Studium wurden die Techniken des Usability Walktroughs und des Usability Tests eingesetzt, um potentielle Probleme des erarbeiteten Design Frameworks erkennen und das erarbeitete Produktdesign auf seine Gebrauchstauglichkeit überprüfen zu können.*

# 08.1. Der Usability Walktrough

*Der Begriff «Usability Walktrough» oder «User Walktrough» beschreibt eine Form des Usability Testings, bei dem ein Beobachter mit einem Nutzer (Probanden) interagiert und Fragen stellt. Diese Form der Evaulation bringt wesentliche Erkenntnisse für das Design eines Produktes hervor und wird tendenziell in früheren Projektphasen durchgeführt (Richter 2012).* 

Nach Cooper et al. (2010, S. 95) ist das Ziel der Phase «Design Refinement» in erster Linie die Konkretisierung des vorhandenen Design Frameworks und die Schaffung einer optimalen Grundlage für die spätere technische Umsetzung des Produktes durch Entwickler (Formund Verhaltenspezifikation). Damit der Benutzer im Rahmen des Usability Testings ein angemessenes Feedback geben kann, werden ihm Validierungsszenarien in Form von realen Aufgaben im Kontext des Produkts gestellt, die dem Beobachter einerseits aufzeigen, ob der Proband diese lösen kann, und andererseits die Probleme im Umgang mit der Anwendung zu Tage fördern. Damit diese Tests überhaupt sinnvoll durchgeführt werden können, ist ein kohärentes Designartefakt notwendig. Dieses muss also in Form eines Prototyps vorliegen, damit mit den erarbeiteten Validierungsszenarien die Gebrauchstauglichkeit auch überprüft werden kann. Dabei ist es je nach Fortschritt im konzeptionellen Designprozess möglich, das Artefakt in Form von Skizzen, von Paper/Pencil-Prototypen oder digitalen Wireframes wie auch als interaktiver Prototyp zu validieren. Die Kohärenz des Prototyps setzt voraus, dass die Validierung relativ spät im Iterationszyklus stattfindet, damit möglichst viele der wichtigsten Szenarien getestet werden können.

Cooper et al. (2010, S. 95) beschreiben die wesentlichen Erkenntnisse, welche aus den Tests mit den Benutzern zu erwarten sind, folgendermassen:

> Namensgebung

Sind die Labels (Beschriftungen) von Abschnitten oder Buttons sinnvoll? Werden bestimmte Bezeichnungen besser verstanden als andere?

> Organisation

Werden die Informationen zu aussagekräftigen Kategorien zusammengefasst? Befinden sich die Einträge an Stellen, an denen sie von den Nutzern gesucht werden könnten?

> Erstanwendung und Auffindbarkeit Sind gebräuchliche Elemente für erstmalige Nutzer leicht zu finden? Sind die

Anweisungen für den Nutzer klar? Sind Anweisungen notwendig?

> Effizienz

Können Kunden bestimmte Aufgaben effizient lösen? Machen sie Fehlschritte? Wo? Wie oft?

Ganz grundsätzlich ist darauf zu achten, dass die Tests geeignete Resultate liefern, aufgrund derer Designprobleme gelöst werden können. Um dies sicherzustellen, sind die folgenden Faktoren entscheidend: Erstens werden diese Tests mit echten Benutzern – Nutzer, die den Kontext des Produkts kennen und mit den Aufgaben vertraut sind – durchgeführt. Das bedeutet, dass der Selektion von Testteilnehmern besondere Aufmerksamkeit geschenkt werden muss. Zweitens werden für die Tests Aufgabenstellungen ausgearbeitet, die für das Produkt repräsentativ sind. Das heisst, dass die Aufgaben reale Abläufe darstellen, die typisch sind im Umgang mit diesem Produkt. Drittens ist im Vorfeld der Tests zu überlegen, welchen Weg der Benutzer idealerweise durch die Sequenz gehen wird, um die Aufgabe zu erledigen (vgl. Kapitel 07.3.).

Nachfolgend sind die aus diesen Überlegungen heraus gewählten Rahmenbedingungen für die praktische Durchführung der Usability Walktroughs dokumentiert.

- > Der Usability Walkthrough wurde mit einem Papierprototyp durchgeführt, welcher der für die gestellten Aufgabestellungen relevanten User Interface-Repräsentationen (Screens) enthielt.
- > Zur Orientierungshilfe wurde dem Testteilnehmer die Ausgangslage beschrieben.
- > Der Proband sollte vier Aufgaben bewältigen, die folgende Funktionen beinhalten: Einloggen in das System, Suchen von kommenden Sitzungsterminen und pendenten Aufgaben, Navigation über mehrere Hierarchiestufen und Finden von Informationen, Kommentieren von Dokumenten und Abschliessen eines Genehmigungsverfahrens.
- > Der Proband wurde zu lautem Denken während dem Test aufgefordert, damit der Beobachter die Gedankengänge und die allfälligen Schwierigkeiten, mit denen sich der Teilnehmer konfrontiert sah, nachvollziehen konnte.
- > Am Ende der Tests wurden mittels eines Fragebogens weitere Informationen vom Teilnehmer zu Funktionalität, Logik, positiven und negativen Eindrücken und Anmerkungen genereller Natur abgefragt.

Der «Usability Walktrough» des Papierprototyps wurde mit drei Benutzern durchgeführt, welche als «Subject Matter Experts» und Nutzer in der konzeptionellen Entwicklung der bestehenden Web Applikation involviert waren und gleichzeitig eine langjährige Nutzungserfahrung aufwiesen.

Damit sich die Benutzer auf den Usability Walkthrough und die gestellten Aufgaben konzentrieren konnten, wurde die Validierung in einem separaten Sitzungszimmer durchgeführt, womit jegliche Störung vom Probanden fern gehalten werden konnte. Der verwendete Tisch war ideal, da dies sowohl für den Testleiter wie auch für den Beobachter eine optimale Distanz zum Probanden zuliess, so dass der Testleiter die Blattfolgen des Prototyps auflegen konnte, während dem der Beobachter die Interaktion beobachten und die Kommentare dokumentieren konnte.

Alle im Usability Walktrough ermittelten verbesserungswürdigen und positiven Punkte sind im Anhang im Kapitel 12.7. und 12.8. dokumentiert.

*Grundsätzlich hat die Evaluation des Papierprototyps bereits in einem frühen Designstadium nützliche Rückmeldungen der Benutzer gebracht, welche in die Weiterentwicklung des Produktes einflossen. Durch die tiefen Kenntnisse der Probanden des existenten Produktes und der Arbeitsabläufe innerhalb des Verwaltungsrats von Swisscom konnten hilfreiche Einsichten für die Weiterentwicklung des mobilen Produkts gewonnen werden, die in der nächsten Iteration verfeinert werden konnten. Fazit*

*In diesem Schritt der Designevaluation konnten insbesondere Beschriftungen und Elemente der Ikonographie identifiziert werden, welche für die Probanden widersprüchlich oder zu wenig aussagekräftig waren (fehlende Affordanz). Im Gegensatz zur Web-Applikation, in der die Datenstruktur in Form einer Verzeichnisstruktur vorliegt, wurden beim Papierprototyp die Daten strukturell den Sitzungsterminen zugeordnet. Während dem die Struktur der Informationen positiv aufgenommen wurde, fand die Liste als Darstellungsform, insbesondere wegen der fehlenden Übersicht, keine Akzeptanz.*

# 08.2. Der Usability Test

*Neben der frühen Evaluation des Papierprototypen war es auch wichtig, das Produktdesign in einer späteren Projektphase zu evaluieren – zu diesem Zeitpunkt in Form eines interaktiven Prototyps. Dafür wurde die Technik des «Usability Tests» eingesetzt. Im Unterschied zum «Usability Walktrough» interagiert der Nutzer nicht mit dem Beobachter, das heisst es soll insbesondere eine Beeinflussung der Testsituation vermieden werden. Diese Evaluationstechnik wird typischerweise zu späteren Zeitpunkten des Designprozesses eingesetzt (Richter, 2012).*

Beim formativen Usability Testing liegt der Fokus auf der Optimierung der Produktgestaltung. Das Ergebnis sind Erkenntnisse und Optimierungsmöglichkeiten für die weitere Produktentwicklung, das heisst beim entsprechenden Usability Test soll das entworfene Produktdesign validiert werden (Richter, 2012). Das Ziel der formativen Evaluation ist damit eine Optimierung der Nutzungsqualität eines Produktes. Erhoben werden erstens quantitative Daten, um die Realisierung von Benutzbarkeitszielen im Designprozess zu überprüfen und zweitens qualitative Daten über Schwächen eines Produktprototyps, aus denen Massnahmen zur Verbesserung der Benutzbarkeit abgeleitet werden sollten. Bei der summativen Evaluation hingegen liegt der Schwerpunkt in der Analyse und Bewertung des Software-Entwicklungsprozesses hinsichtlich der vorgängig formulierten Evaluationskriterien («Usability Goals») und der Überprüfung ihrer Einhaltung. Typischerweise wird bei einem summativen Test das fertige Produkt getestet (Hübscher, 2011 b).

Bei den durchgeführten Usability Tests ging es im vorliegenden Projekt in erster Linie darum, die gewählten Visualisierungsformen der App «Swiss Trust Room» sowie die eingesetzten Navigationsmechanismen (Gesten) mit Probanden zu evaluieren. Da sich die Entwicklung noch in einem frühen Stadium befand, ging es ausdrücklich nicht um die Messung von Evaluationskriterien (z. B. Erhöhung der Effizienz). Ähnlich wie beim «Usability Walkthrough» wurde der Zeitpunkt für den Usability Test nach Cooper et al. (2010) so gewählt, dass die wichtigsten Funktionen des Produkts im interaktiven Prototyp – einem kohärenten Designartefakt – vorlagen.

Der wesentliche Unterschied zum Usability Walkthrough war die unterschiedliche Fokussierung bei den Tests. Während es beim Test des Papierprototyps mehr um die inhaltliche und strukturelle Validierung ging, stand beim Test mit dem interaktiven Prototyp vor allem die Interaktion des Benutzers mit dem Produkt und die Simulierung dessen Verhaltens im Fokus. Der Test sollte folgende Fragen beantworten:

- > Kommt der Benutzer mit der Bedienung zurecht? Wendet er die richtige Gesten an?
- > Kann er sich innerhalb der Applikation orientieren? Sind Aufbau und Struktur transparent?
- > Kann er die Applikation mit dem implementierten Informationsdesign effizient und effektiv bedienen? Sind die Aufgaben in angemessener Zeit lösbar?
- > Sind die Bedienelemente gut auffindbar und deren Funktion klar und logisch?
- > Nimmt der User die Hilfestellungen für die Orientierung (z. B. Stack View) wahr?

Das Testsetup unterschied sich vom Usability Walkthrough im vorliegenden Projekt nur insofern, dass mit dem Einsatz eines interaktiven Prototyps (iPad App) die Bedienung durch den Benutzer von besonderem Interesse war und diese deshalb mit einer Videokamera aufgezeichnet wurde. Die Usability Tests wurden mit insgesamt acht Benutzern durchgeführt, wobei bei der Rekrutierung darauf geachtet wurde, dass sowohl Nutzer der bestehenden Web Applikation wie auch Probanden, die keine Vorkenntnisse bezüglich des Produktes «Swiss Trust Room» hatten, ausgewählt wurden. Damit sollte erreicht werden, dass die Beurteilung der Usability unabhängig vom Kontextwissen des jeweiligen Benutzers erfolgt.

Neben der Interaktion zur effizienten Lösung der gestellten Aufgaben sollte mit diesem Vorgehen auch ein Feedback über die Durchgängigkeit der Interaktionen – einem konsistenten und verständlichen Interaktionsvokabular – über das gesamte User Interface gewonnen werden.

Ähnlich wie beim Usability Walkthrough wurden die Tests in geeigneten Sitzungszimmern durchgeführt, womit ein Stören der Probanden verhindert werden konnten. Wie Abbildung 29 zeigt, wurde mit der Videokamera auf das iPad mit dem interaktiven Prototyp fokussiert, so dass die Interaktionen des Benutzers aufgezeichnet werden und falls nötig zu einem späteren Zeitpunkt noch einmal eingesehen werden konnten. Der Testleiter beobachtete den Benutzer und konnte bei Fragen des Probanden intervenieren, während der Beobachter die Kommentare des Benutzers dokumentierte.

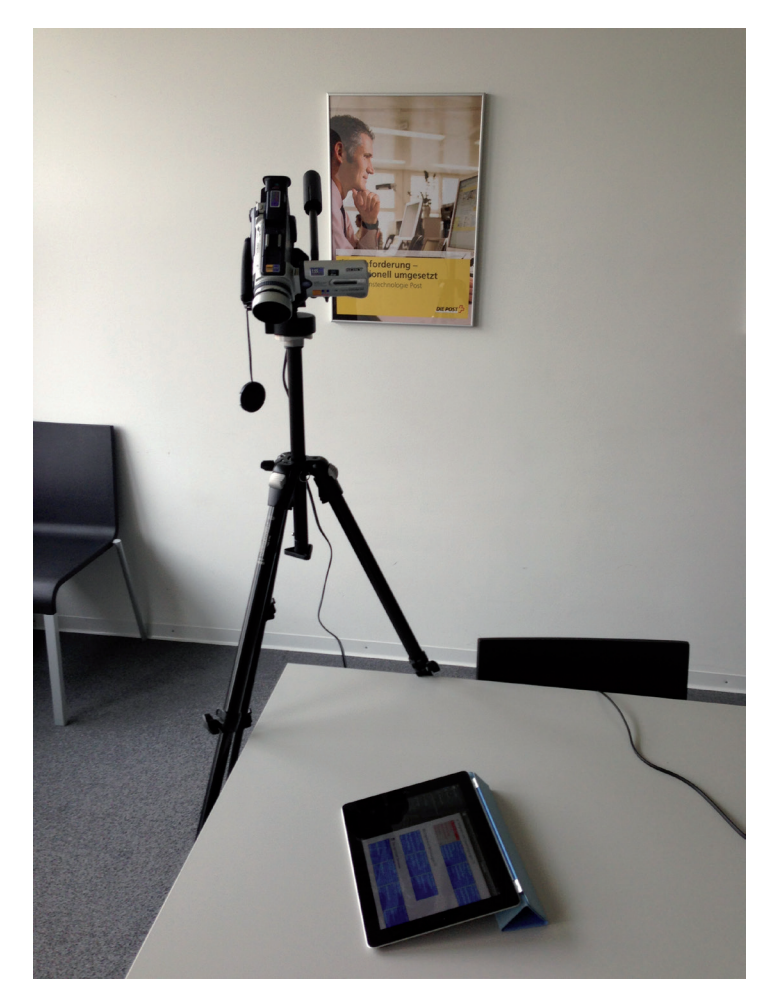

Abbildung 29: Setup der Usability Tests

Alle im Usability Test ermittelten verbesserungswürdigen und positiven Punkte sind im Anhang im Kapitel 12.8. dokumentiert.

*Bei den Usability Tests lag der Fokus insbesondere in der Ermittlung, ob das erarbeitete Konzept des mobilen Produktes von den Probanden als intuitiv bedienbar beurteilt wird. Die Usability Tests brachten dabei einige Feedbacks in negativer und positiver Form hervor, die im weiteren Projektverlauf in das Refinement des Produktdesigns einflossen. Beispielsweise konnte ermittelt werden, dass ein unterschiedliches Scroll-Verhalten innerhalb der Applikation – horizontales Scrollen in den Entitäten der Übersicht und vertikales Scrollen in allen anderen Bereichen – einigen Probanden Schwierigkeiten bereitete. Weiter wurde die Bedienung des eingebundenen Standardproduktes «iAnnotate» (Branchfire, 2012) für die Funktio-Fazit*

*nen «Markieren» und «Hervorheben» innerhalb von Dokumenten als schwerfällig bezeichnet, obwohl sich dieses an den Guidelines des Herstellers Apple (2012 b) orientiert. Gleichzeitig wurde auch festgestellt, dass eine rein gestenbasierte Navigation und die Affordance des Navigationselementes (Button) zum Hervorrufen der Sidebar Navigation von einigen Probanden problematisch beurteilt wurden. An dieser Stelle kann eine spezifische Hilfestellung bei erstmaliger Nutzung der Applikation in Form eines Tutorials64 hilfreich sein.*

*Eine spannende Erkenntnis der Usability Tests ist die unterschiedliche Fokussierung der Aussagen der einzelnen Probanden. So sind die Rückmeldungen der Benutzer, die bereits mit der webbasierten Applikation gearbeitet haben und deren aktuelle Arbeitsweise organisatorisch etabliert ist, wesentlich fokussierter auf ihren aktuellen Arbeitsablauf. Dementsprechend sind auch die Rückmeldungen stärker auf ihre konkrete Arbeitsweise ausgerichtet.*

*Gleichzeitig ist festzuhalten, dass Probanden mit Erfahrung in der Nutzung eines Tablet PCs vorhandene Interaction Design Patterns – insbesondere beim Einsatz von Gesten – adaptieren. An dieser Stelle wurde der idiomatische Aspekt (vgl. Kapitel 02.1.3) der gestalteten App «Swiss Trust Room» offensichtlich: Zu einem früheren Zeitpunkt erlernte Gesten wie «Swipe» und «Pinch» wurden von den Probanden intuitiv richtig eingesetzt. Bei Design Patterns, die den Probanden nicht bekannt waren – wie beispielsweise dem «Stack View» – war die Funktion für die Probanden aufgrund fehlender Kenntnis der Funktionsweise nicht offensichtlich. Nach einer Hilfestellung konnte das applikatorische Verhalten aber nachvollzogen werden, was die Probanden anschliessend zur Nutzung der entsprechenden Design Patterns bewegte.* 

# 08.3. Die Beurteilung

*In der Phase der Nutzerforschung wurde wie beschrieben eine Online Befragung mit aktuellen «Swiss Trust Room» Nutzern durchgeführt. Im Fragebogen wurde ein Satz Standardfragen gestellt, welche die subjektive Zufriedenheit des Users mit einem System oder einer Applikation ermittelt. Der gleiche Fragensatz wurde im Rahmen des Usability Tests wieder eingesetzt, um festzustellen, ob das erarbeitete Konzept eine Verbesserung gegenüber der Ausgangslage gebracht hat.*

Beim Aufbau des Fragebogens wurde der Standardfragebogen PSSUQ65 verwendet. Dieser wurde ursprünglich von IBM entwickelt, um die subjektive Zufriedenheit von Nutzern im Umgang mit Computern und Applikationen ermitteln zu können. Der Benutzer kann die Fragen auf einer Skala von 1 = «stimme völlig zu» bis zu 7 = «stimme überhaupt nicht zu» beantworten und damit seinen Eindruck von einer Applikation Ausdruck verleihen. Neben einer Gesamtbeurteilung kann mit der Auswertung der Fragen eine Kennzahl für die Qualität des Systems, der Information und des User Interface errechnet werden. Innerhalb der Online Befragung und den Usability Tests wurde nur eine Auswahl von zehn Fragen des ursprünglichen PSSUQ Fragebogens – die für die Beantwortung der Fragestellungen relevant schienen – verwendet und den Benutzern vorgelegt. Zusätzlich waren einige Fragen des PSSUQ Fragebogens aufgrund des Funktionsumfangs des getesteten interaktiven Prototypen nicht geeignet. Sauro et al. (2012) schreiben zu diesem Aspekt der Anpassung eines standardisierten Fragebogens:

*«Our experience has been that practitioners can add items to the questionnaires if there is a need, or, to a limited extent, can remove items that do not make sense in a specific context.» (Sauro et al., 2012)*

Die Fragebogen wurden ausgewertet und das Resultat in Abbildung 30 dargestellt.

<sup>64</sup> vgl. Kapitel 09.6.1

<sup>65</sup> Post Study System Usability Questionnaire

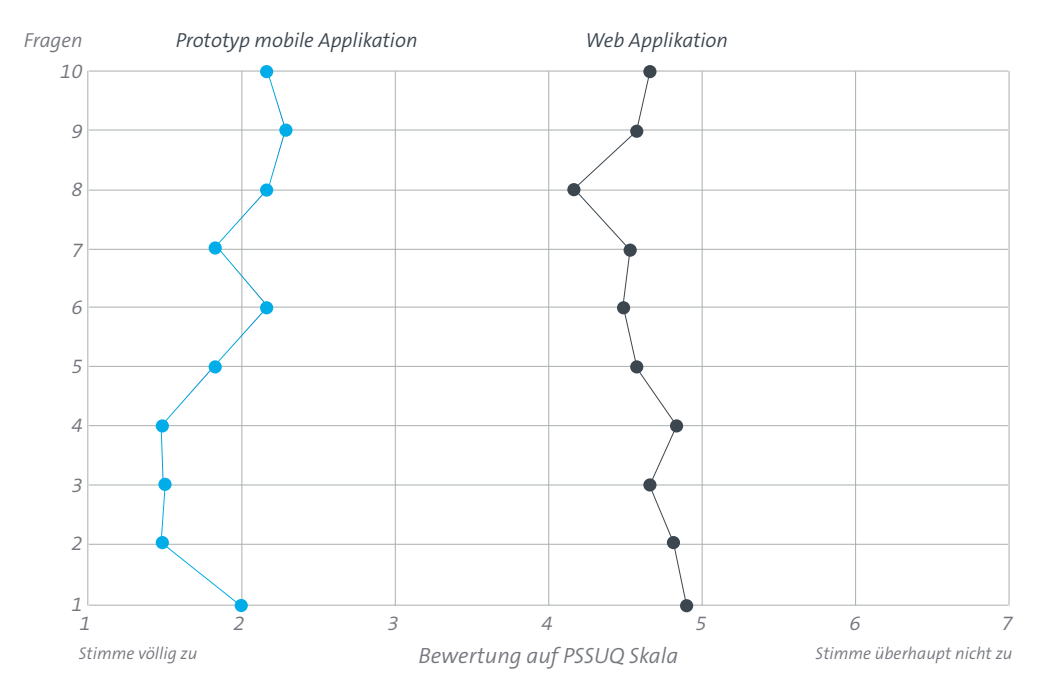

Abbildung 30: Vergleich der subjektiven Zufriedenheit der Nutzer

# Frage 1

Insgesamt bin ich zufrieden, wie einfach der Swiss Trust Room zu bedienen ist.

### Frage 2

Es ist einfach, das System Swiss Trust Room zu bedienen.

### Frage 3

Ich bin in der Lage, die mir gestellten Aufgaben mit dem System Swiss Trust Room schnell zu erfüllen.

### Frage 4

Die Bedienung des Swiss Trust Rooms ist angenehm.

### Frage 5

Es ist einfach, die Bedienung des Systems Swiss Trust Room zu erlernen.

### Frage 6

Es ist einfach, innerhalb des Swiss Trust Rooms die benötigten Informationen zu finden.

# Frage 7

Die Informationen sind auf der Benutzeroberfläche des Swiss Trust Rooms klar und eindeutig strukturiert.

### Frage 8

Die Benutzeroberfläche des Swiss Trust Rooms ist angenehm.

### Frage 9

Es gefällt mir, die Benutzeroberfläche des Swiss Trust Rooms zu bedienen.

### Frage 10

Der Swiss Trust Room hat alle Funktionen und Fähigkeiten, die ich davon erwarte.

Bei der Auswertung fällt die signifikante Verbesserung der subjektiv empfundenen Usability *beim interaktiven Prototyp gegenüber der existenten Web Applikation auf (vgl. Abbildung 27). Allerdings ist zu beachten, dass der Funktionsumfang aufgrund der Fokussierung auf die primäre Zielgruppe reduziert wurde und dadurch die Komplexität im mobilen Kontext abgenommen hat. Trotzdem ist bemerkenswert, dass die Benutzer im Rahmen der Usability Tests sehr schnell mit der Bedienung zurechtkamen, was sich in einer positiven Bewertung unmittelbar niederschlägt. Fazit*

# 08.4. Die resultierende Evolution des Produktdesigns

Durch die in der Phase «Design Refinement» angewendeten Methoden des Usability Walkt*roughs und des Usability Tests konnte das Design Framework iterativ und substantiell verbessert sowie an die Erwartungen der Produktnutzer angepasst werden. Die verarbeiteten Aspekte betrafen dabei die viszerale wie auch behaviorale Verarbeitungsebene (vgl. Kapitel 5.1.2.), also die Form und das Verhalten des Produktes.*

In einer ersten Version des Produktdesigns wurde die klassische Listenansicht der Web Applikation des «Swiss Trust Room» als primäres Visualisierungselement für Informationen adaptiert (vgl. Abbildung 31).

| iPad 令                               | 12:34 PM                               |                   | $\Box$ |
|--------------------------------------|----------------------------------------|-------------------|--------|
|                                      | Arbeitsbereich 1                       |                   | Q      |
|                                      |                                        |                   |        |
| Verwaltungsrat                       |                                        |                   |        |
| Nächste Termine                      | Offene Tasks                           | Neue Dateien      |        |
| 10.10.2012<br>Worblaufen             | Genehmigung 1                          | <b>Dokument 1</b> |        |
| 1511.2012                            | Genehmigung 2<br>Zürich, Müllerstrasse | <b>Dokument 2</b> |        |
| 08.12.2012<br><b>Bern, Liebefeld</b> | Aufgabe 1                              | <b>Dokument 3</b> |        |
|                                      |                                        |                   |        |
| Ausschuss 1                          |                                        |                   |        |
| Nächste Termine                      | Offene Tasks                           | Neue Dateien      |        |
| 08.12.2012 Worblaufen                | Genehmiauna 3                          | <b>Dokument 4</b> |        |
| Ausschuss 2                          |                                        |                   |        |
| Nächste Termine                      | Offene Tasks                           | Neue Dateien      |        |
| 10.09.2012 Zürich, Binz              | Genehmigung 4                          | <b>Dokument 5</b> |        |
| 10.10.2012<br>Zürich, Binz           | Aufgabe 2                              | <b>Pokument 6</b> |        |
| 10.10.2012 Zürich, Swisscom Tower    | Genehmigung 5                          | Dokument 7        |        |
| Ausschuss 3                          |                                        |                   |        |
| Nächste Termine                      | Offene Tasks                           | Neue Dateien      |        |
| 1212.2012<br>Worblaufen              | keine                                  | keine             |        |
|                                      |                                        |                   |        |

Abbildung 31: Konzept «Listenansicht»

Dabei zeigte sich rasch, dass diese klassische Visualisierungsform einem Touch-optimierten Bedienungskonzept zu wenig entspricht und auch aus Gründen der Optik ersetzt werden musste. Deshalb wurde in einer ersten grundlegenden Anpassung des Produktdesigns die ursprünglich verwendete Listenansicht mit dem «Collection View» 66 ersetzt, der in der zweiten Konzept-Skizze visualisiert ist (vgl. Abbildung 32). Dieser «Collection View» wurde in der Folge als zentrales Element weiterentwickelt, wobei Form und Verhalten adaptiert wurden. Mit den Erkenntnissen aus den Usability Walktroughs und Usability Tests – wie auch durch die bilateralen Iterationen mit dem Auftraggeber – konnte das Produktdesign substantiell und sehr rasch weiterentwickelt werden.

Dass das Schriftbild essentiell ist und im Designprozess eine relevante Rolle spielt, hat der Papierprototyp ebenfalls aufgezeigt. Mit der gewählten Schrift entstand optisch der Eindruck, dass der Prototyp von Hand skizziert wurde, worunter aber die Lesbarkeit und die Übersicht litt (vgl. Abbildung 31). Mit der Wahl einer geeigneten Schrift können Aspekte wie Übersicht, Optik

<sup>66</sup> Siehe auch Kapitel 09.4.

und Ästhetik positiv beeinflusst werden, wobei die Wahlfreiheit meist durch die firmeneigene Corporate Identity limitiert wird. Mit der Weiterentwicklung des Designs wurden Schriften eingesetzt, die dem Anspruch guter Lesbarkeit auch bei der Skalierung auf kleinere Schriftschnitte genügten.

| Okt 2012<br>Nov 2012<br>⋒<br>⋒<br>01.10.2012<br>22.10.2012<br>22.10.2012<br>01.10.2012<br>05.11.2012<br><b>Genehmigung Revisions-</b><br><b>Antrag Finanzierung</b><br><b>Genehmigung Projekt</b><br><b>Genehmigung Projekt</b><br><b>Antrag Ausschuss</b><br>Liechtenstein<br>bericht 2010/2011<br>Projekt XYZ<br><b>DaVinci</b><br>Kompensation<br><b>Esther Zimmerli-Meyer</b><br><b>Esther Zimmerli-Mever</b><br><b>Esther Zimmerli-Mever</b><br><b>Esther Zimmerli-Mever</b><br><b>Esther Zimmerli-Mever</b><br>29.08.2012.15:43<br>29.08.2012.15:43<br>29.08.2012, 15:43<br>29.08.2012, 15:43<br>29.08.2012, 15:43<br>Ungelesene Mitteilungen (3)<br>Fw: Antrag<br>! 0<br>Ω<br>Re: Rückruf Herr<br>Bericht online<br>Finanzierung<br>Flückiger<br>verfügbar<br><b>Esther Zimmerli-Meyer</b><br><b>Esther Zimmerli-Meyer</b><br><b>Esther Zimmerli-Meyer</b><br>29.08.2012.15:43 | ⊽                         | Aufgaben & Genehmigungen (12) |                  |  |
|----------------------------------------------------------------------------------------------------|---------------------------|-------------------------------|------------------|--|
|                                                                                                    |                           |                               |                  |  |
|                                                                                                    |                           |                               |                  |  |
|                                                                                                    |                           |                               |                  |  |
|                                                                                                    |                           |                               |                  |  |
|                                                                                                    |                           |                               |                  |  |
|                                                                                                    |                           | 29.08.2012.15:43              | 29.08.2012.15:43 |  |
| Nov 2012<br>Okt 2012                                                                                                    | Die nächsten Termine<br>賱 |                               |                  |  |
| n<br>⋒<br>02.10.2012<br>01.10.2012<br>02.10.2012<br>03.11.2012<br>04.11.2012<br>$13.00 - 17.30$                                                                                                    |                           |                               |                  |  |

Abbildung 32: Konzept «Collection View»

Das Konzept, welches eine Übersicht mit den nächsten Terminen, fälligen Aufgaben und Genehmigungen sowie neuen Mitteilungen vorschlug, kam bei den Nutzern von Anfang an gut an. Allerdings war die Navigation auf die entsprechenden Detailansichten, über die Titel der dargestellten Entitäten (z. B. «Aufgaben & Genehmigungen»), nicht selbsterklärend. Obwohl der Button für das Einblenden der Hauptnavigation den gängigen Desig Pattern entsprach und als alternative Navigation diente, konnte dieser Zusammenhang nicht sofort erkannt werden (vgl. Abbildung 33).

| iPad &                                                                                |                                                                          |        | <b>Swiss Trust Room</b>                                                          |                                   |                                   |          |
|---------------------------------------------------------------------------------------|--------------------------------------------------------------------------|--------|----------------------------------------------------------------------------------|-----------------------------------|-----------------------------------|----------|
|                                                                                       |                                                                          |        | Übersicht                                                                        |                                   |                                   | $\Omega$ |
| Nov 2012                                                                              | Aufgaben und Genehmigungen (8)                                           |        |                                                                                  |                                   | Dez 2012                          |          |
| Mo. 05.11.2012<br>fällig<br>Genehmigung                                               | Mo, 05.11.2012<br>Genehmigung                                            | fällig | Di. 06.11.2012<br>Genehmigung                                                    | Fr. 09.11.2012<br>Aufgabe         | Di. 04.12.2012<br>Genehmigung     |          |
| Genehmigung<br>Revisionsbe-<br>richt 2011/2012                                        | Projekt<br>Liechtenstein                                                 |        | Antrag Finanzierung Rückruf<br>Projekt DaVinci                                   | Herr Ruckstuhl von<br><b>KPMG</b> | Kompensation<br>Geschäftsleitung  |          |
| 0<br>09.10.2012, 11:55                                                                | 09.10.2012, 13:45                                                        | Q      | 10.09.2012.09:12                                                                 | 02.11.2012, 10:32                 | 29.10.2012.08:14                  |          |
| Do. 01.11.2012<br>Ramona Willibald-Surer<br>Re: Neuer Bericht ist<br>online verfügbar | Fr, 02.11.2012<br>Esther-Zimmerli-Meyer<br>Revisionsbericht<br>2010/2011 |        | Fr. 02.11.2012<br><b>Philippe Froideveaux</b><br>Fw: Kick-Off<br>Projekt DaVinci |                                   |                                   |          |
| 19:24                                                                                 | 12:35                                                                    |        | 17:36                                                                            |                                   |                                   |          |
| Die nächsten Termine<br>п<br>Nov 2012                                                 |                                                                          |        |                                                                                  | Dez 2012                          |                                   |          |
| Mo, 05.11.2012<br>$09.00 - 17.00$                                                     | Di, 06.11.2012<br>$09.00 - 12.00$                                        |        | Di, 06.11.2012<br>$13.00 - 17.00$                                                | Mo. 03.12.2012<br>$09.00 - 17.00$ | Di, 04.12.2012<br>$09.00 - 12.00$ |          |
| <b>Ausschuss</b><br>Kompensation                                                      | <b>Ausschuss</b><br>Finanzen                                             |        | Gesamt<br>Verwaltungsrat                                                         | <b>Ausschuss</b><br>Kompensation  | <b>Ausschuss</b><br>Finanzen      |          |
| Wor-Ati6 / E1.22                                                                      | Wor-Ati6 / E1.22                                                         |        | Wor-Ati6 / E1.22                                                                 | Wor-Ati6 / E1.22                  | Wor-Ati6 / E1.22                  |          |

Abbildung 33: Übersicht / Home Screen (frühes Design)

Als Konsequenz wurde der Button auffälliger gestaltet und andererseits zusätzlich rechts der Titel in der Übersicht ein Link auf die Detailscreens mit dem Text «Alle anzeigen» platziert (vgl. Abbildung 34).

|                                                                                                    |                                                                                                    | Übersicht                                                                                                    |                                                                                              |                                                                                                    |
|----------------------------------------------------------------------------------------------------|----------------------------------------------------------------------------------------------------|----------------------------------------------------------------------------------------------------|----------------------------------------------------------------------------------------------|----------------------------------------------------------------------------------------------------|
| 同<br>Sitzungstermine (8)<br>November 2012                                                                             | Alle anzeigen >                                                                                                    |                                                                                                    |                                                                                              | Dezember 2012                                                                                                    |
| <b>VR</b> Plenum                                                                                                    | <b>VRA Finanzen</b>                                                                                                 | <b>VRA</b> Kompensation                                                                                           | <b>VRA Revision</b>                                                                          | <b>VR</b> Plenum                                                                                                    |
| <b>団 15. November 2012</b><br>$\odot$ 09.00 - 17.00<br><b>9</b> Wor-Ati6 / E1.22                                      | 15. November 2012<br>団<br>$09.00 - 17.00$<br>⊝<br>Ŷ<br>Wor-Ati6 / E1.22                                             | <b>同 15. November 2012</b><br>⊙<br>$09.00 - 17.00$<br><b>9</b> Wor-Ati6 / E1.22                                   | <b>同 15. November 2012</b><br>$09.00 - 17.00$<br>⊙<br>Wor-Ati6 / E1.22                       | <b>第 15. November 2012</b><br>0<br>$09.00 - 17.00$<br><b>9</b> Wor-Ati6 / E1.22                                                 |
| Aufgaben & Genehmigungen (6)<br>$\checkmark$<br>November 2012                                                         | Alle anzeigen >                                                                                                    |                                                                                                    |                                                                                              | Dezember 2012                                                                                                    |
|                                                                                                    | Geschäftsbericht                                                                                                    | Geschäftsbericht                                                                                                  | Geschäftsbericht                                                                             | Geschäftsbericht                                                                                                    |
| Geschäftsbericht<br>2011/2012<br>4 15. November 2012, 24:00<br><b>A</b> Patrick Spuhler<br>121108 Geschäftsbericht 20 | 2011/2012<br>15. November 2012, 24:00<br>$\mathbb{R}$<br>$\hat{=}$<br>Patrick Spuhler<br>121108 Geschäftsbericht 20 | 2011/2012<br># 15. November 2012, 24:00<br>$\stackrel{\circ}{=}$<br>Patrick Spuhler<br>121108 Geschäftsbericht 20 | 2011/2012<br>15. November 2012, 24:00<br>a.<br>Patrick Spuhler<br>121108 Geschäftsbericht 20 | 2011/2012<br>15. November 2012, 24:00<br>$\mathbb{R}$<br>$\stackrel{\circ}{=}$<br>Patrick Spuhler<br>121108 Geschäftsbericht 20 |
| Mitteilungen (3)<br>罓<br>Agenda VR Plenum                                                                             | Alle anzeigen ><br>Sitzungsprotokoll<br>VRA Finanzen vom                                                            | Antrag Projekt X                                                                                                  |                                                                                              |                                                                                                    |

Abbildung 34: Übersicht / Home Screen (finales Design)

Der Visualisierung der Termine kommt beim Arbeiten mit dem «Swiss Trust Room» besondere Bedeutung zu. Sowohl in der Übersicht wie auch im Detailscreen sollte das Community-Mitglied möglichst effizient alle relevanten Termine überschauen können. Aufgrund der Usability Walkthroughs wurden unwichtige Informationen, wie z.B. der Initiator des Termins eliminiert, während dem Datum, Zeit, Ort und der Name des Gremiums als wichtige Informationen klassifiziert wurden und unbedingt dargestellt werden müssen. Ausserdem hat sich mit der Entwicklung gezeigt, dass eine Filterung nach Gremium und eine Jahresübersicht aller Termine den Nutzen drastisch erhöht (vgl. Abbildung 35).

| iPad 今                        |                        |                               |                        | 4:20 PM                                                                                                    |                        |                     |                        | $\bullet$ $\Box$ |
|-------------------------------|------------------------|-------------------------------|------------------------|----------------------------------------------------------------------------------------------------|------------------------|---------------------|------------------------|------------------|
|                               | Sitzungstermine        |                               |                        |                                                                                                    |                        |                     |                        | Ω                |
| 2012                          |                        |                               |                        | Alle Termine (35) • VR Plenum (16) • VRA Finanzen (8) • VRA Revision (6) • VRA Kompensation (6) • VRA Nomination (0) |                        |                     |                        |                  |
| Januar                        |                        | Februar                       |                        | März                                                                                                    |                        | April               |                        |                  |
| VRA Finanzen                  | $14.01.2012$ $\bullet$ | VRA Finanzen                  | $05.02.2012$ $\bullet$ | VRA Finanzen                                                                                                    | $05.02.2012$ $\bullet$ | <b>VRA</b> Revision | $08.02.2012$ $\bullet$ |                  |
| VR Plenum                     | 15.01.2012 .           | VRA Kompensation 07.02.2012 . |                        | VRA Kompensation 07.02.2012 .                                                                                        |                        | VR Plenum           | 09.02.2012 •           |                  |
| VR Plenum                     | $16.01.2012$ $\bullet$ | <b>VRA</b> Revision           | 08.02.2012 .           | VR Plenum                                                                                                    | $09.02.2012$ $\bullet$ |                     |                        |                  |
|                               |                        | VR Plenum                     | 09.02.2012 .           |                                                                                                    |                        |                     |                        |                  |
| Mai                           |                        | Juni                          |                        | Juli                                                                                                    |                        | August              |                        |                  |
| VRA Kompensation 12.05.2012 . |                        | VRA Finanzen                  | $14.12.2012$ $\bullet$ | <b>VRA</b> Revision                                                                                                  | $08.02.2012$ $\bullet$ | <b>VRA</b> Revision | $08.02.2012$ $\bullet$ |                  |
| VR Plenum                     | 24.05.2012 .           | VR Plenum                     | 15.12.2012 .           | VR Plenum                                                                                                    | 09.02.2012 •           | VR Plenum           | 09.02.2012 •           |                  |
| VR Plenum                     | 25.05.2012 •           | VR Plenum                     | 16.12.2012 .           |                                                                                                    |                        |                     |                        |                  |
| September                     |                        | Oktober                       |                        | November                                                                                                    |                        | Dezember            |                        |                  |
| VRA Finanzen                  | $05.02.2012$ $\bullet$ | VRA Finanzen                  | 05.02.2012 .           | VRA Finanzen                                                                                                    | $05.02.2012$ $\bullet$ | VRA Finanzen        | $14.12.2012$ $\bullet$ |                  |
| VRA Kompensation 07.02.2012 . |                        | VRA Kompensation 07.02.2012 . |                        | VRA Kompensation 07.02.2012 .                                                                                        |                        | VR Plenum           | 15.12.2012 •           |                  |
| <b>VRA Revision</b>           | $08.02.2012$ $\bullet$ | VR Plenum                     | 09.02.2012 .           | <b>VRA</b> Revision                                                                                                  | $08.02.2012$ $\bullet$ | VR Plenum           | $16.12.2012$ $\bullet$ |                  |
|                               |                        |                               |                        | VR Plenum                                                                                                    | $09.02.2012$ $\bullet$ |                     |                        |                  |

Abbildung 35: Sitzungstermine Jahresübersicht (finales Design)

Die Logik der Abläufe in der Zusammenarbeit innerhalb eines Gremiums sieht vor, Dokumente grundsätzlich einem Traktandum zuzuordnen. Falls ein Dokument in späteren Sitzungen wieder verwendet wird, müsste in alten Traktandenlisten danach gesucht werden. Um dieses umständliche Handling von Dateien umgehen zu können, wurde im Laufe der Entwicklung zusätzlich das Strukturelement «Favoriten» eingeführt, dem solche Dokumente zugeordnet werden können (vgl. Abbildungen 22 & 23).

*Zusammenfassend bleibt festzuhalten, dass die Evaluationen von erarbeiteten Produktdesigns auch mit wenig technischem Equipment zu vielen Erkenntnissen führen können. Im Rahmen des Projektes bewährte sich der Ansatz, mittels Wireframes und interaktivem Prototyp unterschiedliche Aspekte des Produktdesigns auf deren Gebrauchstauglichkeit zu überprüfen: Standen bei den Wireframes in erster Linie inhaltliche und strukturelle Aspekte im Fokus, war beim Prototyp die Interaktivität und das visuelle Erscheinungsbild im Vordergrund. Fazit*

*Grundsätzlich zahlte es sich in dieser Phase des Projektes aus, so viele Iterationen wie möglich durchzuführen. Auch auf bilateralem Weg Entwürfe, Ideen und Konzepte vorzulegen und Feedback einzuholen, resultierte in gutem und verwertbarem Feedback. Das konzeptionelle Produktdesign konnte auf diese Weise über mehrere Stufen verfeinert und optimiert werden. Dieser spannende Aspekt zeigt sich insbesondere beim Vergleich der initialen Skizzen und Wireframes mit den für die Master Thesis abschliessenden Visual Design Studien (vgl. Kapitel 9).*

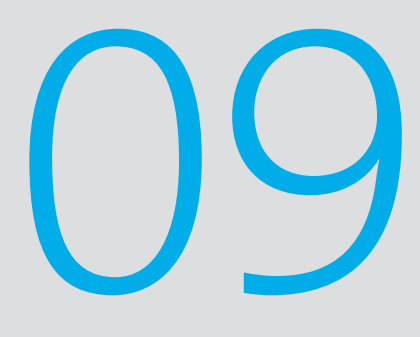

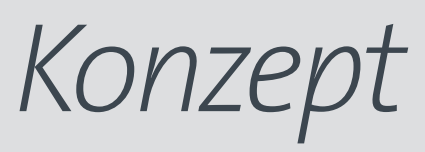

*Die nachfolgenden Kapitel beschreiben die wichtigsten Funktionen, das Verhalten und das visuelle Erscheinungsbild der App «Swiss Trust Room» für Tablet PCs, welche im Rahmen der Master Thesis erarbeitet wurden. Das vorliegende Konzept der Tablet Applikation deckt nicht alle Grundfunktionalitäten der «Swiss Trust Room» Web Applikation ab, weil diese entweder technisch nicht umsetzbar oder aber im Kontext der mobilen Nutzung nicht sinnvoll sind68. Aktuell deckt die Produktspezifikation nur die «User Interface Specification» für iPad Applikationen ab. Bei Umsetzungen für andere Betriebssysteme (z. B. Android, Windows 8/Surface) ist das vorliegende Konzept auf die OS-spezifischen User Interface Patterns und Definitionen zu übersetzen.*

*Alle erarbeiteten User Interface Elemente wurden im Rahmen der Master Thesis dokumentiert und dem Auftraggeber in Form einer detailliert beschriebenen «User Interface Specification» für die technische Umsetzung übergeben69.*

# 09.1. Das User Interface

*Die Übersicht – oder Home Screen – ist das Cockpit des Anwenders und aggregiert Inhalte aus den Modulen Sitzungstermine, Aufgaben/Genehmigungen sowie den Mitteilungen und reiht diese an der Zeitachse auf. Die Inhalte werden dadurch priorisiert, dringliche Themen werden zusätzlich gekennzeichnet.*

Die Übersicht der App «Swiss Trust Room» (vgl. Abbildung 36) umfasst eine Sicht, welche den Verwaltungsräten rasch die wichtigsten Informationen zur Verfügung stellt und insbesondere den direkten Zugriff auf die entsprechenden Detailinformationen (ein Termin, eine Aufgabe, eine Mitteilung etc.) erlaubt – ein Bedürfnis, welches aus den Ethnografischen Interviews abgeleitet werden konnte. Der View «Übersicht» existiert auch innerhalb der Web Applikation, erlaubt aber keine zusammenfassende Übersicht über alle Kategorien.

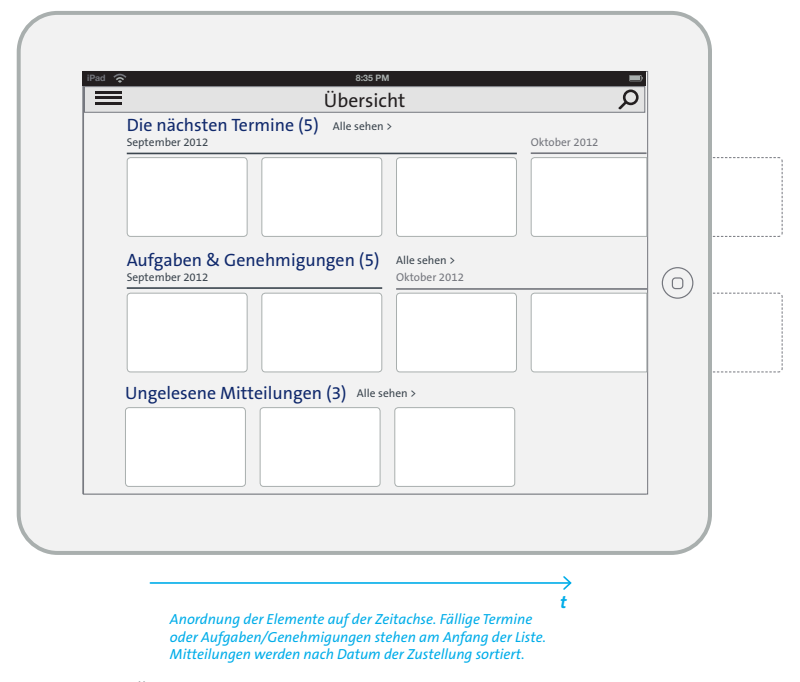

Abbildung 36: Übersicht (Home Screen)

<sup>68</sup> Siehe auch Kapitel 06.2.

<sup>69</sup> Alle folgenden Abbildungen stammen aus dieser User Interface Specification.

Aufgaben und Genehmigungen können mit der App «Swiss Trust Room» abgearbeitet werden (vgl. Abbildung 37). Eine Aufgabe oder ein Genehmigungsprozess kann allerdings nicht mit der App initialisiert werden. Im Unterschied zum Home Screen, wird in diesem Screen in der vertikalen Achse gescrollt, da die erledigten Pendenzen bis zu drei Monate zurück gesammelt werden.

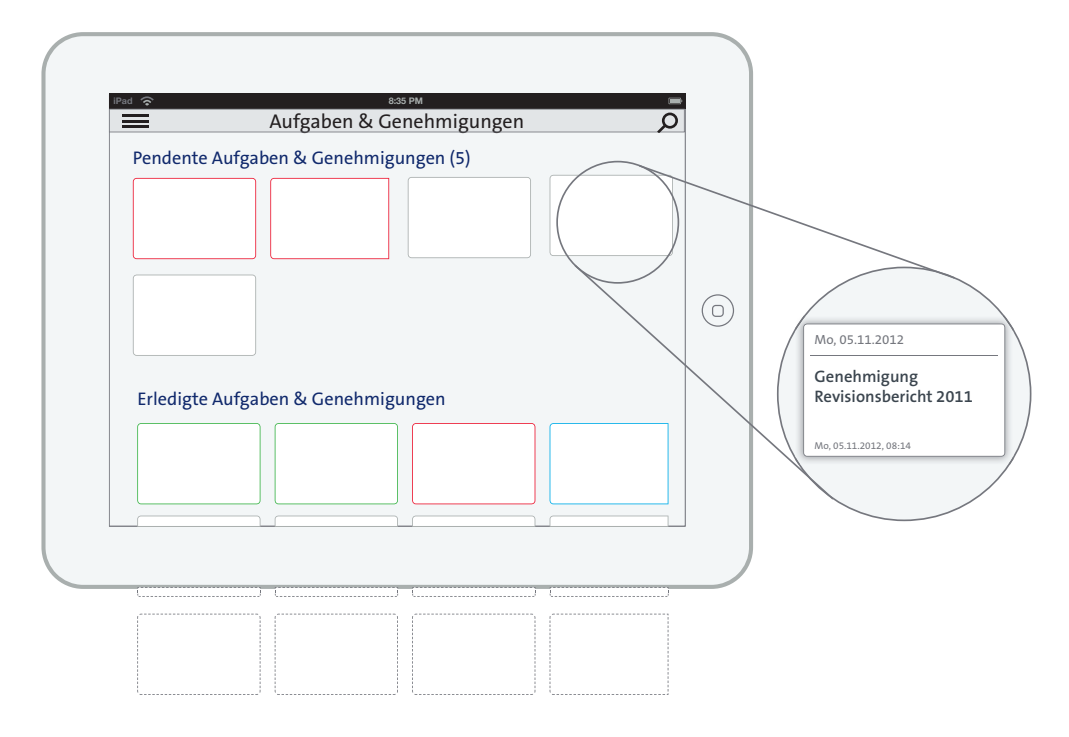

Abbildung 37: Screen Aufgaben & Genehmigungen

Beim Aufruf einer pendenten Aufgabe oder Genehmigung erhält der Nutzer des Produktes eine entsprechende Detailansicht, die es ihm erlaubt, die entsprechende Pendenz zu kommentieren und zu erledigen (vgl. Abbildung 38).

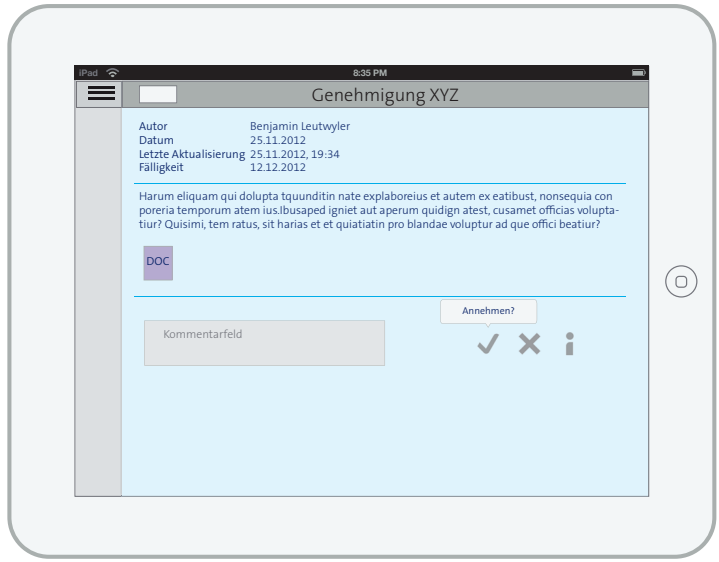

Abbildung 38: Screen Detailsicht Genehmigung

Die Sitzungstermine des Verwaltungsrats folgen einer klar definierten Struktur. Diese Struktur wird im Ablageverzeichnis der «Swiss Trust Room» Web Applikation vom Sekretariat des Verwaltungsrat entsprechend gepflegt<sup>70</sup>. Eine wesentliche Erkenntnis aus den Ethnografischen Interviews und Tests war, dass die Anwender nicht in einer Ordnerstruktur denken, sondern sitzungs- und terminorientiert. Die Lösung respektiert zwar die bestehende Struktur, vereinfacht aber den Zugriff auf die Sitzungstermine und ermöglicht eine Jahresübersicht aller Termine (vgl. Abbildung 39), respektive eine gefilterte Sicht nach Gremium.

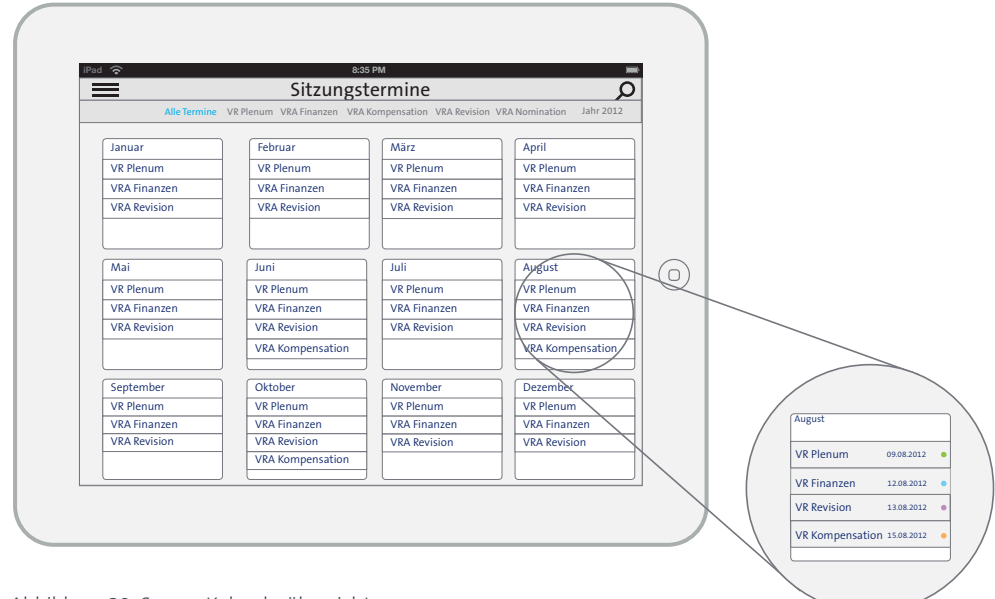

Abbildung 39: Screen Kalenderübersicht

Über die Kalenderübersicht gelangt der Nutzer jeweils in die Detailansicht eines Sitzungstermins (vgl. Abbildung 40). Innerhalb der Sitzungstermine werden die einzelnen Dokumente unter der Informationsentität Traktanden geordnet. Diese neue Strukturierung dient dem Verwaltungsratsmitglied bei der Vorbereitung und der Teilnahme an den Sitzungsterminen.

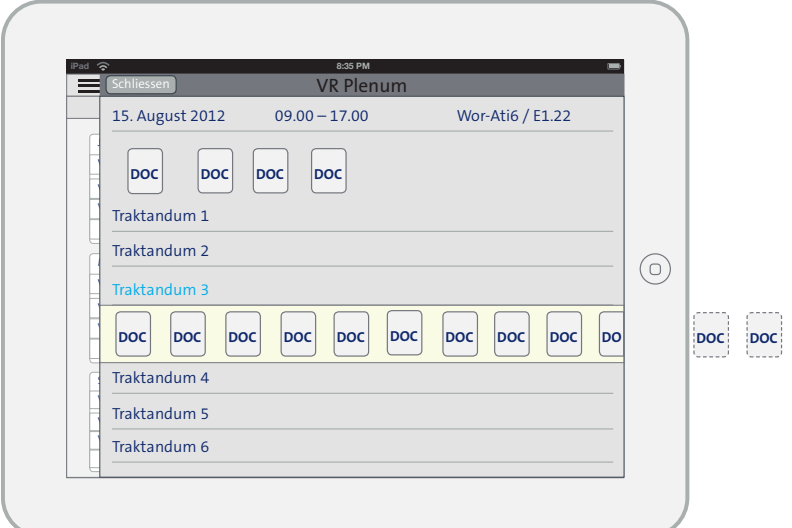

Abbildung 40: Screen Sitzungstermin Detail

<sup>70</sup> Siehe Kapitel 07.2.

Alle erarbeiteten User Interface Elemente wurden im Rahmen der Master Thesis in einem Design Framework dokumentiert und dem Auftraggeber in Form einer «User Interface Specification» als Basis für die technische Umsetzung übergeben. Die folgenden Kapitel beschreiben zusätzlich verschiedene spezifische Verhaltensformen der Applikation, die im Projekt erarbeitet wurden.

## 09.2. Das Verhalten

*Im Rahmen der Produktgestaltung für die App «Swiss Trust Room» wurden verschiedene Aspekte definiert, welche die Interaktion zwischen dem Nutzer und dem Produkt wesentlich bestimmen. Wo immer möglich, wurde in Anlehnung an Cooper et al. (2010, S. 167) nach existenten Design Patterns gesucht und wo möglich diese adaptiert. Diese Muster, die in häufig vorkommenden Situationen mit vergleichbaren Nutzungskontexten angewandt werden können, beschreiben Lösungen für bekannte Herausforderungen im Bereich des Designs. Diese Definition stammt ursprünglich aus dem Bereich der Architektur – Christopher Alexander et al. (1977) hatten Aspekte des architektonischen Designs in Form von Pattern beschrieben, um die Voraussetzungen für das Wohlbefinden von Bewohnern der zu gestaltenden Gebäude zu schaffen. Beim Interaction Design geht es dabei im Gegensatz zur Architektur nicht um die Struktur und die Organisation von statischen Elementen, sondern um das dynamische Verhalten und die Änderung von User Interface Elementen als Reaktion auf eine Nutzeraktivität (Cooper et al., 2010, S. 166). Design Patterns sind dabei keine allgemein gültigen Rezepte – aus Sicht von Tidwell (2011) ist dabei die Anwendung dieser Muster von zentraler Bedeutung:*

*«Design Patterns sind keine fertigen Komponenten aus dem Regal; jede Implementierung eines Patterns unterscheidet sich ein wenig von einer anderen.» (Tidwell 2011, S. 14).*

Ähnlich wie die Klassifizierung der Posture unterscheiden Cooper et al. (2010, S. 168) dabei zwischen drei unterschiedlichen Kategorien von Design Patterns: Posturale Patterns<sup>71</sup>, Strukturale Patterns72 und Behaviorale Patterns73. Aus Sicht von Cooper ist es einer der wichtigsten Aspekte bei der Ausbildung eines Interaktionsdesigners, sich einen mentalen Katalog von Design Patterns anzueignen. Dies erfordert insbesondere die Forschung nach existenten Design Patterns, welche bei häufig auftretenden Designproblemen angewendet werden können. Die folgenden Kapitel beschreiben die wesentlichen strukturalen und behavioralen Interaction Design Patterns, welche in der mobilen Applikation des «Swiss Trust Room» eingesetzt wurden.

### 09.2.1. Das Off Canvas Prinzip

Statt die Inhalte einer Applikation für kleinere Bildschirmgrößen einspaltig untereinander zu platzieren, kann man mit der Off Canvas Technik insbesondere bei mobilen Endgeräten Inhalte rechts und links vom eigentlich sichtbaren Bereich («Viewport»74) platzieren. Diese Inhalte werden innerhalb der Benutzeroberfläche verborgen und nur nach erfolgter Interaktion durch den Nutzer in den sichtbaren Bereich der Applikation geschoben.

Ein Off Canvas Layout nutzt den Raum ausserhalb des sichtbaren Bereichs, um sekundäre Elemente zu verbergen, bis der Anwender diese benötigt. Um den sichtbaren Bereich optimal für den vorhandenen Inhalt zu nutzen, wird im Fall des «Swiss Trust Room» z. B. die Hauptnavigation verborgen. Das Off Canvas Prinzip wurde im Rahmen des Responsive Designs primär für Websites und Web Applikationen konzipiert, welche ein Multi-Device Handling unterstützen (müssen). Dabei werden Inhalts-Module je nach verwendetem Endgerät anders angeordnet und für den jeweiligen «Viewport» optimiert. Wo bei grösseren

<sup>71</sup> Definieren konzeptionell die übergreifende Haltung des Produktes

<sup>72</sup> Lösen Probleme der Anordnung von Informationen und funktionalen Elementen

<sup>73</sup> Lösen Probleme spezieller Interaktionen mit funktionalen Elementen und Datenelementen

<sup>74</sup> Siehe auch Kapitel 02.1.9.

Screens wie klassischen Desktop Monitoren sämtliche Module wie Navigation und Inhalt Platz finden, werden bei kleineren Screen-Grössen Inhalts- oder Navigations-Module «Off Canvas» – also ausserhalb des Viewports – platziert. Dabei werden insbesondere bei Smartphones oder Tablet PCs auch die Bildschirmorientierung (Portrait- oder Landscape-Modus) mitberücksichtigt. Module welche ausserhalb des Viewports stehen, können mit einem Link (z. B. Button oder Geste) hervorgerufen und in den sichtbaren Bereich geholt werden.

Für die App «Swiss Trust Room» macht sich das erarbeitete Produktdesign das «Off Canvas» Prinzip zu eigen (vgl. Abbildung 41 & 42), verwendet es dabei aber nicht in seiner ursprünglich modularen und Viewport-sensitiven Form. Obwohl die App beide Betrachtungsmodi (Portrait und Landscape) unterstützt und die App die Orientierung jeweils anpasst, werden im Konzept über beide Betrachtungsmodi hinweg dieselben Regeln angewendet – das heisst in beiden Fällen stehen die identischen applikatorischen Elemente ausserhalb des Betrachtungsfeldes der Benutzeroberfläche. Es wäre durchaus eine Alternative gewesen, im Landscape-Modus die Navigation permanent eingeblendet zu lassen, während im Portrait-Modus die Navigation «Off Canvas» steht. Im Konzept wurde aber bewusst entschieden, das Interface über beide Betrachtungs-Modi hinweg konsistent zu halten und den Viewport für die im jeweiligen Kontext relevanten Informationen frei zu halten. Dies kommt im Landscape-Modus insbesondere dann zugute, wenn Dokumente gelesen werden (vgl. Kap 09.2.3.).

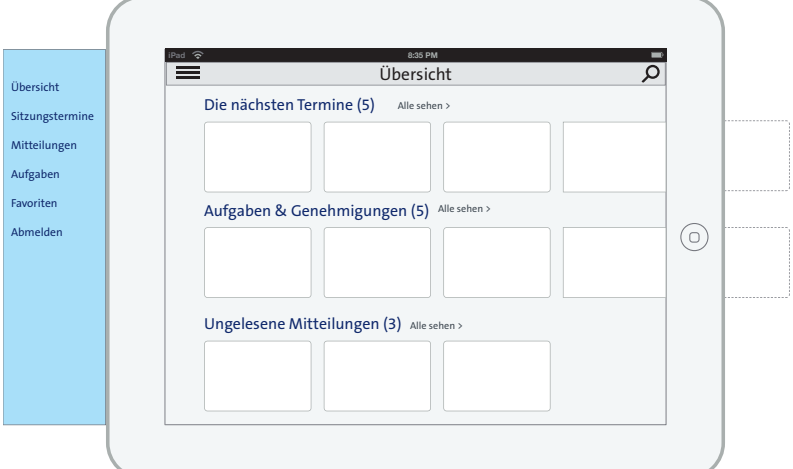

Abbildung 41: Off Canvas Navigation ausserhalb des Viewports

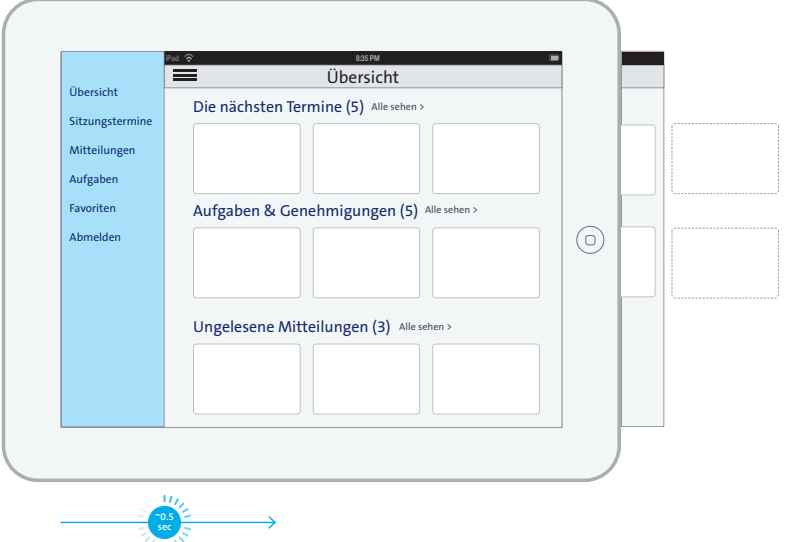

Abbildung 42: Off Canvas Navigation innerhalb des Viewports

*Transition vom linken Bildschirmrand.* 

# 09.2.2. Der Collection View

In der Collection View, die ebenfalls auf einem Design Pattern basiert (Apple, 2012 a), werden Inhalte auf der horizontalen Achse angeordnet (vgl. Abbildung 43). Dabei werden diese zeitlich chronologisch aufgereiht. Wenn mehr Einträge vorhanden sind als angezeigt werden können, dann können Elemente links aus dem sichtbaren Bereich geschoben werden um die verborgenen Elemente in den Viewport zu bringen.

Das Scroll Verhalten der Collection View ist linear (kein Karusell). Die Collection View kann mit Schwung bewegt (gescrollt) werden und hat einen leichten Nachlauf mit «Bounce»- Effekt<sup>75</sup>, um dem Benutzer das Ende der Collection View zu signalisieren.

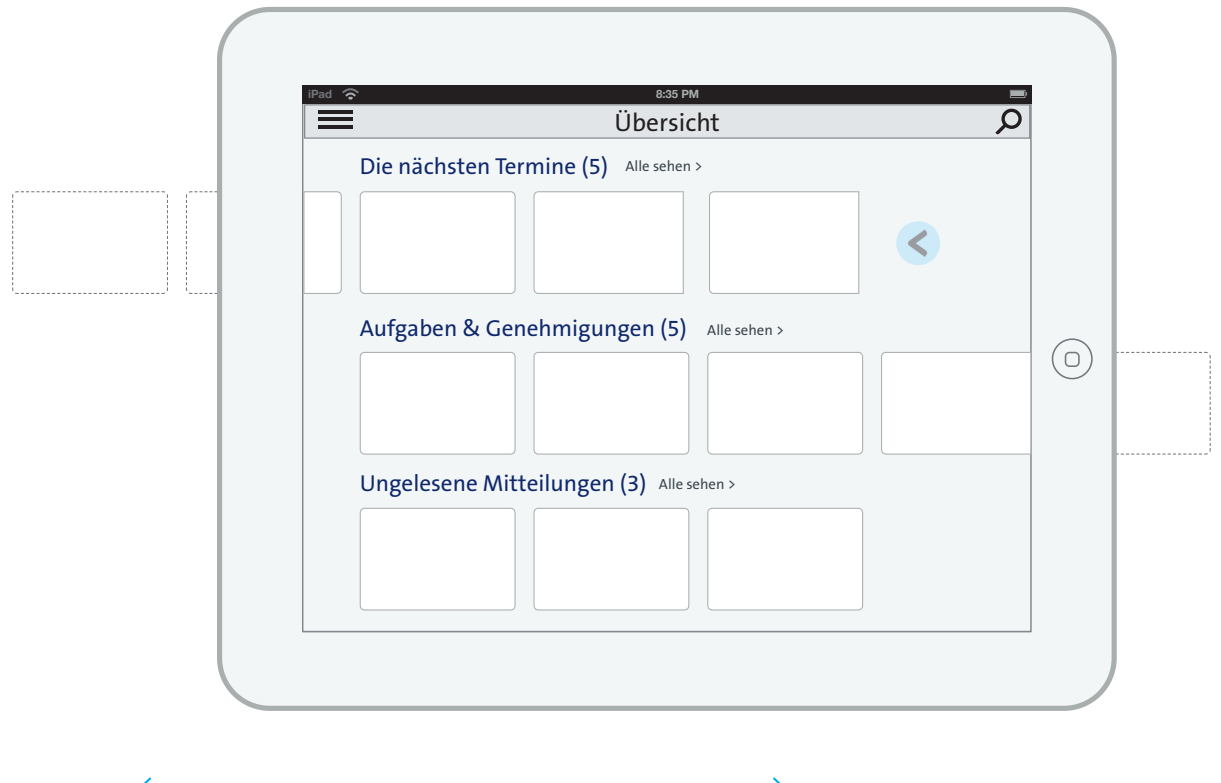

*Lineares Scroll Verhalten der Collection View.* 

Abbildung 43: Collection View

<sup>75</sup> zurückwerfen / abprallen

# 09.2.3. Der Stack View

Die App «Swiss Trust Room» hat eine flache Hierarchie mit lediglich vier Stufen (inkl. Übersicht / Home Screen). Ein sichtbarer Navigationspfad oder permanentes Anzeigen der Navigation ist deshalb nicht erforderlich. Um dem Anwender jedoch jederzeit die Übersicht und ein Gefühl der Kontrolle zu geben, nutzt die Applikation das Prinzip des Stack View (vgl. Abbildung 44).

Ein Stack View sind übereinandergeschobene Ebenen (Hierarchiestufen). Die Ebenen werden sichtbar gestapelt und geben am Rand den Blick frei auf die darunterliegenden Ebenen. Die aufgerufenen Ebenen werden jeweils mit einer Transition vom Bildschirmrand hereingefahren. Der Anwender kann dadurch nachvollziehen, was ausgelöst wurde, auf welcher Stufe er sich aktuell befindet und wie er wieder in den vorherigen Zustand kommt.

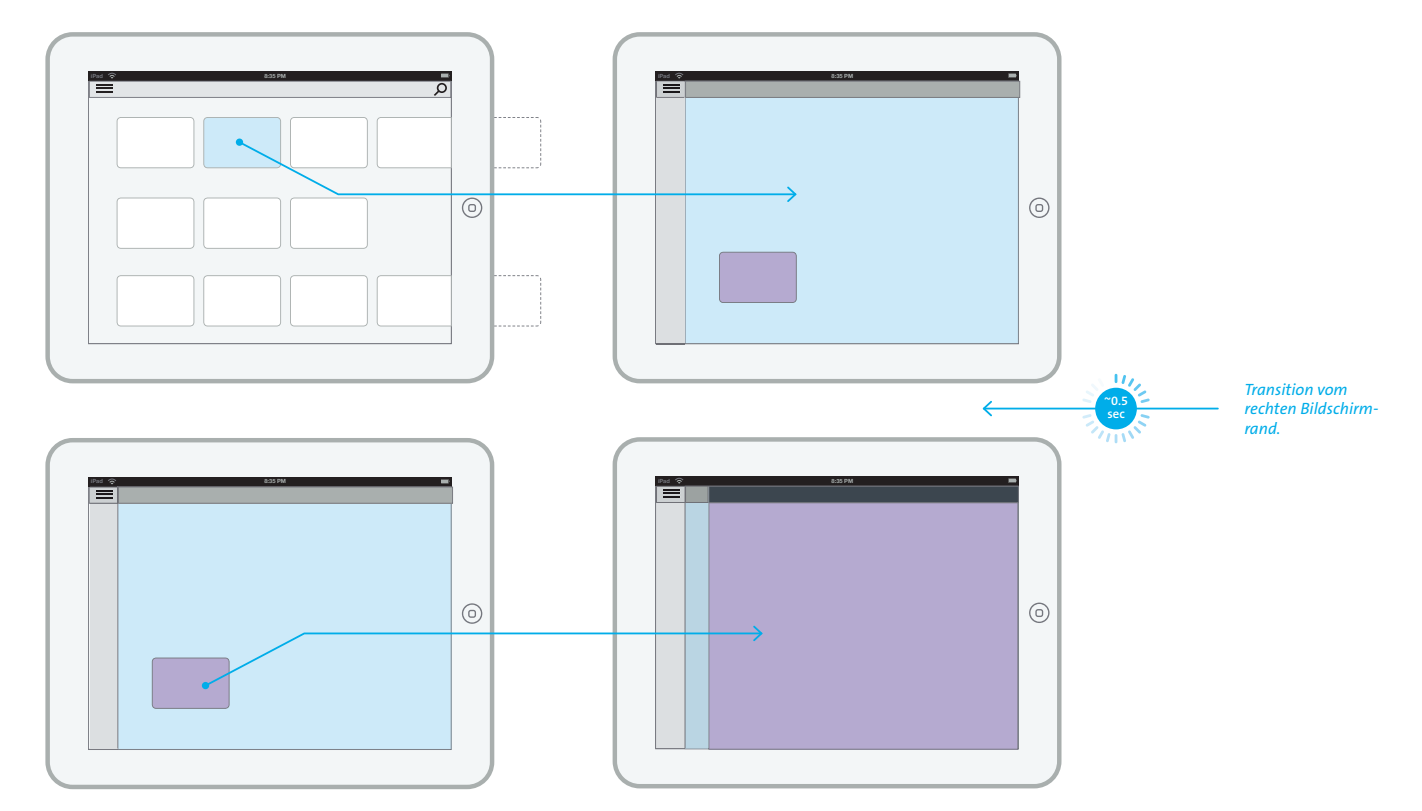

Abbildung 44: Abfolge der Stack View bis auf Dokumentebene (Ebene 2 -4)

# 09.2.4. Der Document View

Dokumente, welche zur Verfügung gestellt werden, können geöffnet werden. Unabhängig vom ursprünglichen Dateiformat, werden Dokumente in einem PDF-Viewer dargestellt (vgl. Abbildung 45). Das Bearbeiten von Dokumenten ist in der App «Swiss Trust Room» bewusst nicht möglich. Der Nutzer kann jedoch Kommentare erfassen sowie Markups und Lesezeichen setzen. Die erfassten Inhalte sind dabei immer persönlich und nur für den Autor sichtbar.

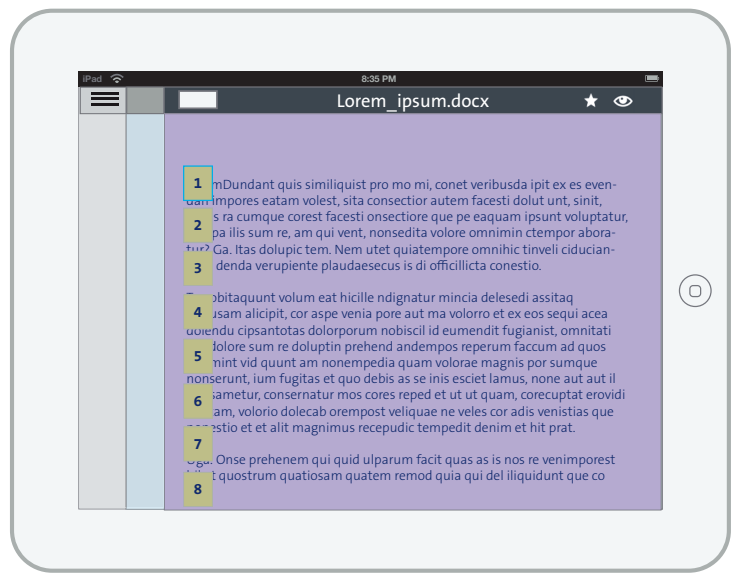

Abbildung 45: Document View

Dokumentationen wie Anträge, Protokolle oder Konzepte, die im Rahmen einer Verwaltungsratssitzung behandelt werden, sind sehr umfassend. Um das durchblättern der Seiten innerhalb eines Dokuments zu vereinfachen, wird dies über Gesten gesteuert (vgl. Abbildung 46).

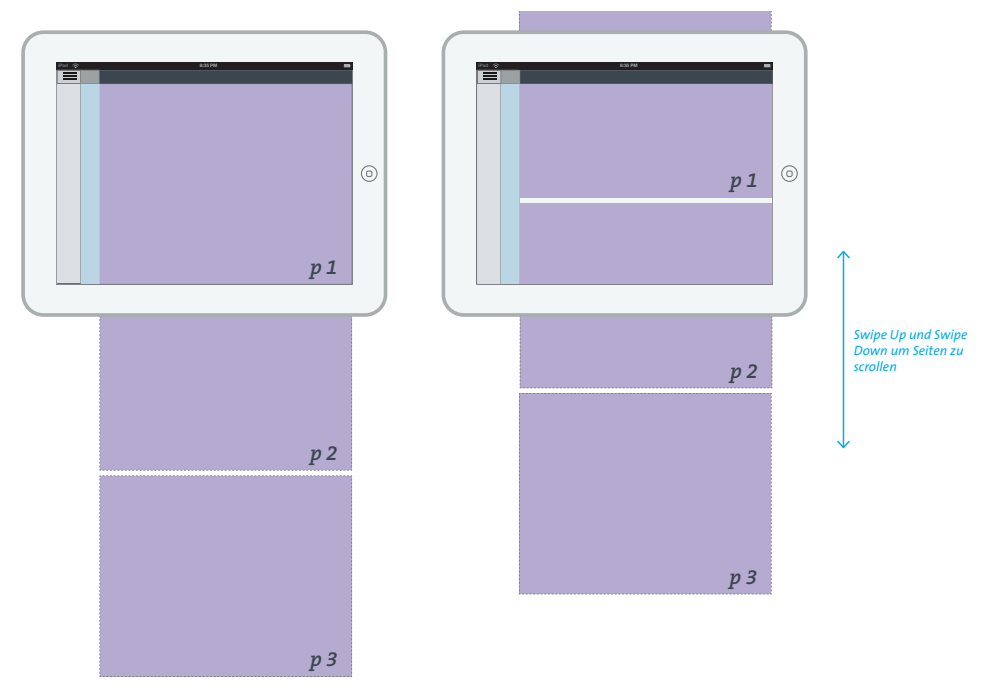

Abbildung 46: Gestensteuerung innerhalb der Document View

Im Rahmen der Vorbereitung einer Verwaltungsratssitzung sind Notizen innerhalb eines Dokumentes ein wichtiger Faktor, wie die Befragungen der Fachpersonen ergeben haben. Um die Notizenfunktion in der App «Swiss Trust Room» aufzurufen, wurde die native Gestensteuerung des Betriebssystems Apple iOS angewandt (Tap and Hold für die Textmarkierung, vgl. Abbildung 47).

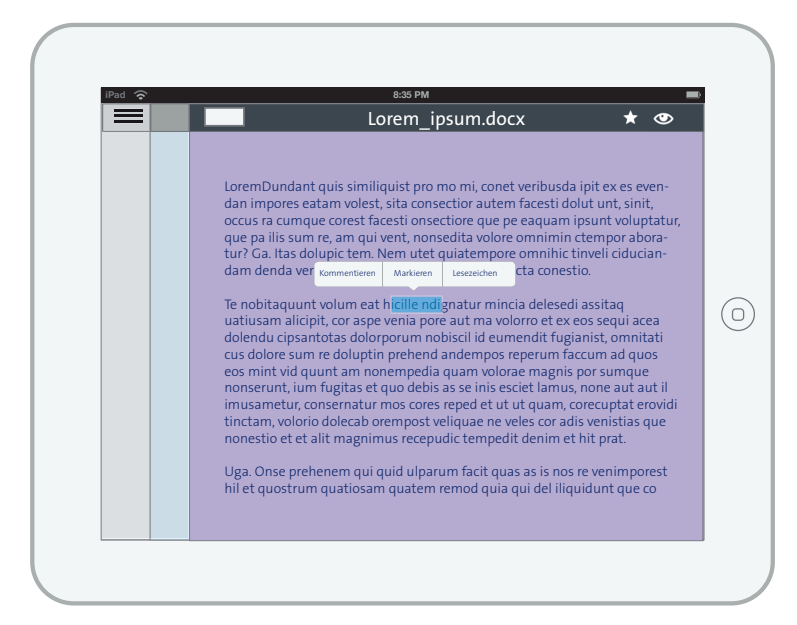

Abbildung 47: Notizenfunktion innerhalb der Document View

# 09.3. Nicht berücksichtigte Funktionen

Die Erkenntnisse der Usability Tests haben aufgezeigt, dass einige der vorher beschriebenen Verhaltensaspekte bei einer Teilmenge der Zielgruppe – beispielsweise bei unerfahrenen Nutzern von Tablet PCs – nicht unmittelbar ersichtlich oder nicht intuitiv bedienbar sind (fehlende Affordance, vgl Kapitel XYZ). Aufgrund dieser Erkenntnis wurde im Projekt die Erarbeitung einer «First Run Experience» empfohlen, aus zeitlichen Gründen aber nicht umgesetzt.

Im ursprünglichen Konzept der mobilen Applikation für den «Swiss Trust Room» war das «Picture Login» als Alternative zu den klassischen Anmeldeverfahren vorgesehen und wurde innerhalb der Skizzen und Wireframes dokumentiert. Dabei wäre es aus Projektsicht insbesondere interessant gewesen, dieses alternative Bedienungskonzept im Bereich der Nutzeranmeldung während der Usability Tests auf dessen Gebrauchstauglichkeit und der gefühlten Sicherheit des Probanden zu prüfen. Im Rahmen der Entwicklung des interaktiven Prototyps zeigte sich zu Beginn, dass diese Funktion aus technischer Sicht eine zu hohe Komplexität aufweist und damit den Aufwand für die Entwicklungsressourcen zu gross gewesen wäre. Im Hinblick auf die Priorisierung der Funktionen des interaktiven Prototyps wurde deshalb auf die Umsetzung des «Picture Logins» verzichtet.

*Die Entscheidung, Gesten als die Primäre Inputmethode zu verwenden, hatte unmittelbare Auswirkungen auf das Design Framework, welches sich von der bestehenden Web Applikation – deren primäre Inputmethode Maus und Tastatur sind – wesentlich unterscheidet. Fazit*

Als offensichtliche Konsequenz verschwand die Ordnerstruktur der Web Applikation und *wurde mit einer Collection View ersetzt, auf der die einzelnen Elemente direkt mit einer Geste manipuliert (verschoben) und selektioniert werden können. Eine weitere Auswirkung der Gestenbedienung ist die Darstellung der unterschiedlichen Hierarchiestufen mit einer gestapelten Darstellung der Ebenen (Stack View), wobei die darunter liegenden Ebenen nach wie vor*  sichtbar sind und als Navigationsfläche ihre Bedeutung haben. Des weiteren wurde prinzipi*ell darauf geachtet, die Bedienelemente, beispielsweise in der Hauptnavigation, genügend gross zu gestalten, dass diese sicher ausgewählt werden können.*

# 09.4. Die Visual Design Prinzipien

*Nach Cooper et al. (2010, S. 173) ist bei Produkten vom Typ «Sovereign Posture» in erster Linie darauf zu achten, dass visuelle Elemente wie Farben und Texturen nur sehr zurückhaltend eingesetzt werden, da die Nutzer sich über einen längeren Nutzungszeitraum mit der Anwendung beschäftigen. Empfohlen ist eine kleine und konservative Farbpalette, welche die Benutzer in der täglichen Anwendung des Produktes nicht stört. Das Visual Design Konzept der mobilen Applikation des «Swiss Trust Room» richtet sich zusätzlich nach den «Swisscom Design Principles» (Swisscom, 2009). Basis hierzu sind die Swisscom Brand Guidelines sowie exemplarische Umsetzungen von bestehenden Swisscom iOS Applikationen. Swisscom Design Principles und Patterns, welche im Konfl ikt mit den iOS Human Interface Guidelines*  stehen, werden zugunsten der OS-spezifischen Durchgängigkeit und Wiedererkennbarkeit *auf der Basis der iOS Human Interface Guidelines umgesetzt.*

Die Entwicklung eines Visual Design Frameworks erfolgt nach Cooper et al. (2010, S. 150) in einzelnen Schritten, in denen verschiedene visuelle Anwendungen in Form von «Visual Language Studies» untersucht werden. Diese Studien, welche sich nach Cooper auf die Experience Ziele der User beziehen, umfassen die visuellen Aspekte wie Farben, Typografien und Steuerelemente sowie die materielle Beschaffenheit eines User Interfaces. Ein wesentlicher Aspekt im Modell «Goal-Directed Design» stellt die Berücksichtigung von unternehmensspezifischen Grundlagen dar, weshalb in der visuellen Gestaltung des mobilen Produktes «Swiss Trust Room» die sogenannte «Scale of Expression» (Swisscom, 2009) berücksichtigt wurde.

### 09.4.1. Scale of Expression

Die Scale of Expression (vgl. Abbildung 48) definiert die Ausdrucksstärke der Marke Swisscom auf der Stufe des visuellen Designs. Die Scale of Expression kann je nach Situation und Einsatzzweck in der Expressivität und Emotionalität variieren.

Utility Apps mit einem speziellen Fokus nehmen die Expressivität des Brands eher zurück und stellen Funktion und Aufgabe in das Zentrum der Experience. Immersive Applications, wie z.B. Applikationen rund um Swisscom TV & Entertainment, werden expressiv umgesetzt und lassen den Benutzer emotional in die Swisscom Welt eintauchen. Die App «Swiss Trust Room» positioniert sich als Utility App und geht mit der Expressivität zurückhaltend um.

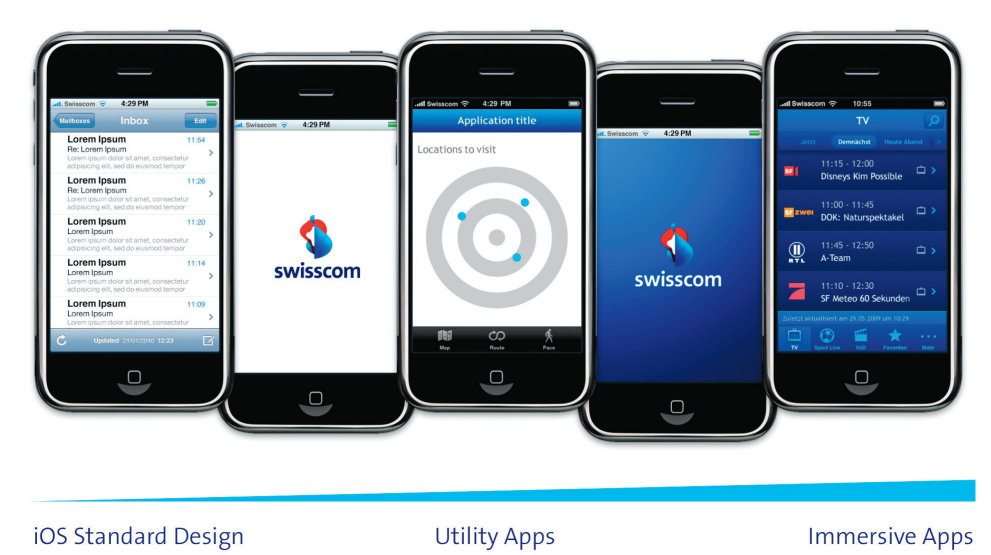

Abbildung 48: Scale of Expression (Swisscom, 2009)

# 09.5. Visual Design Framework

*Die folgenden Abbildungen visualisieren Auszüge des erarbeiteten Visual Design Frameworks des Produktes, welches mit Abschluss der vorliegenden Master Thesis an den Auftraggeber übergeben wird.*

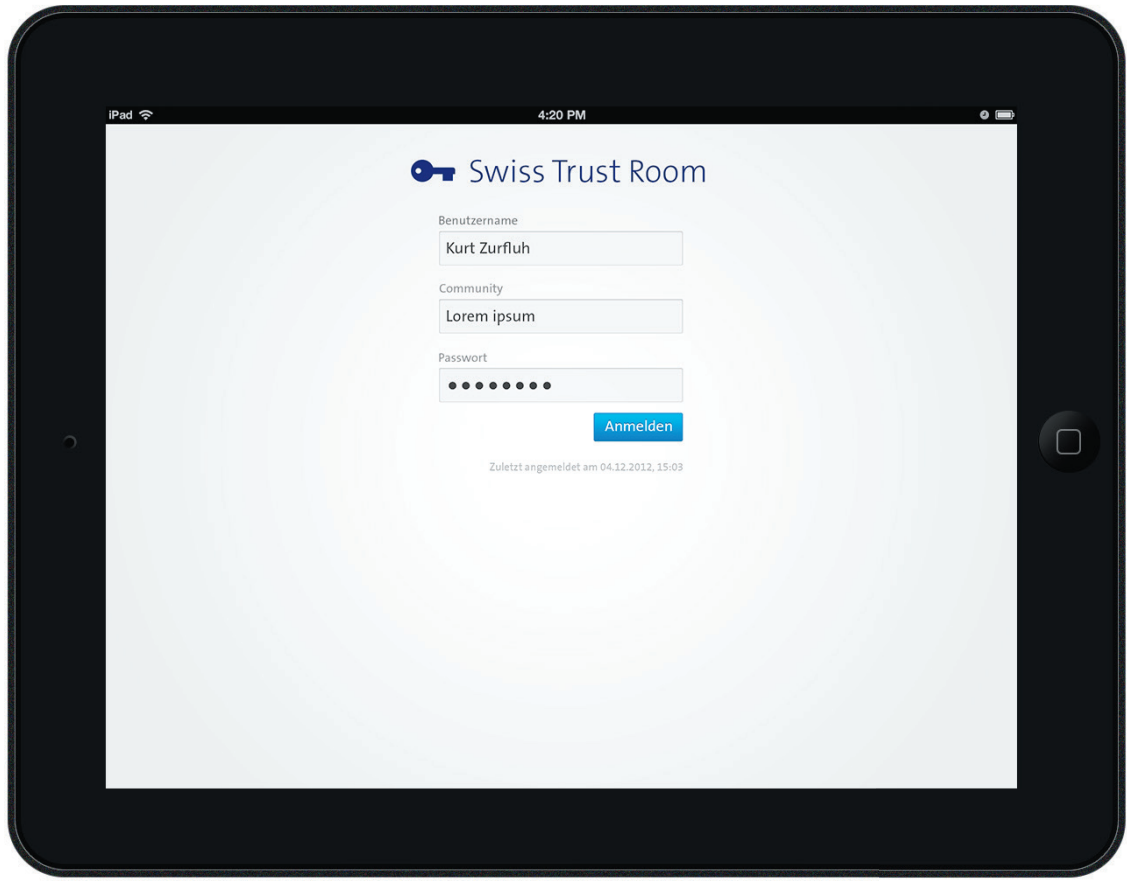

Abbildung 49: Visual Design Loginscreen

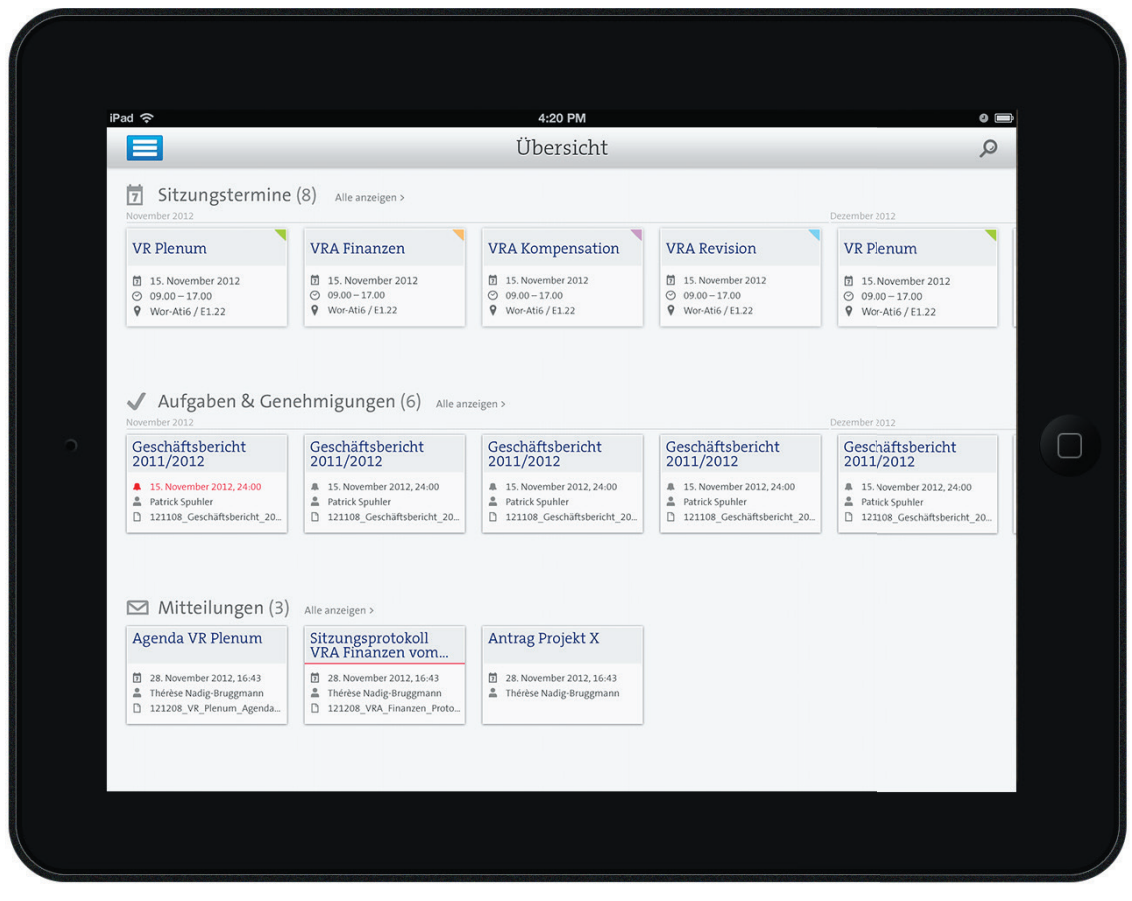

Abbildung 50: Visual Design Übersicht / Home Screen
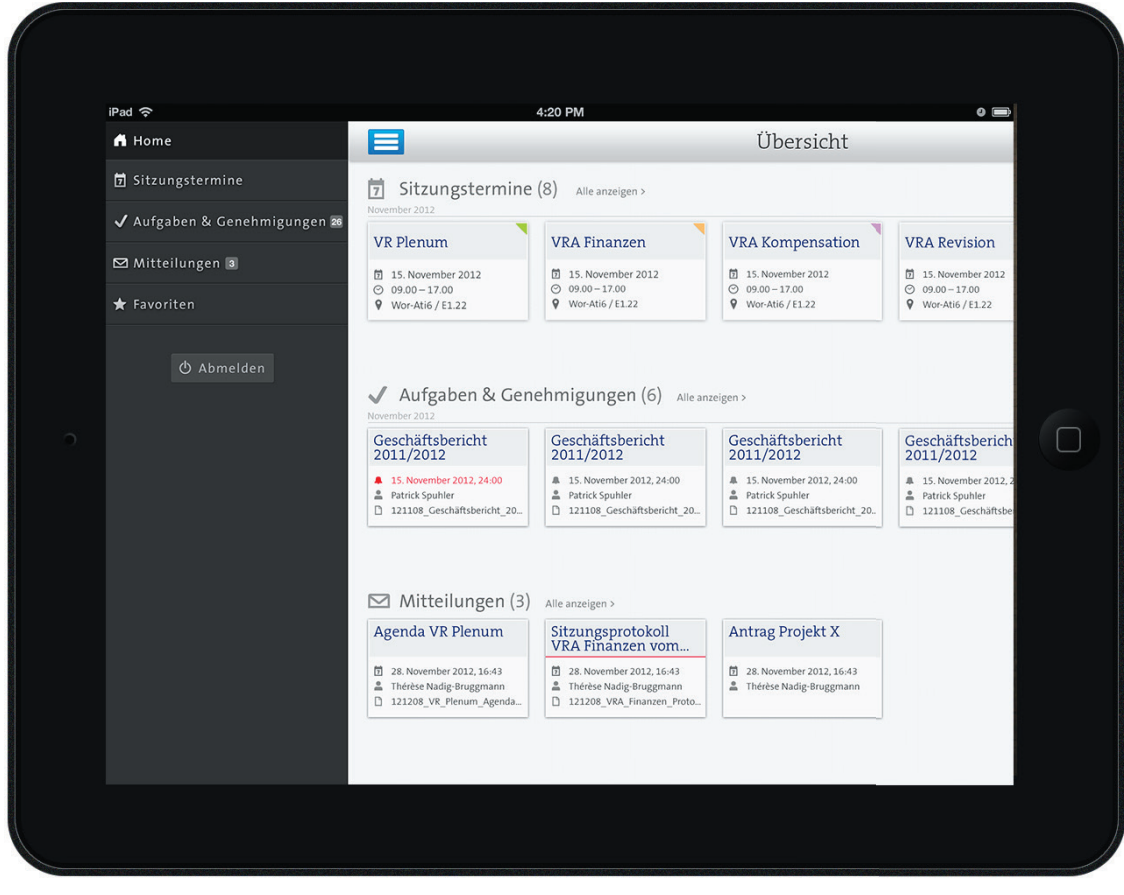

Abbildung 51: Visual Design Off Canvas Navigation

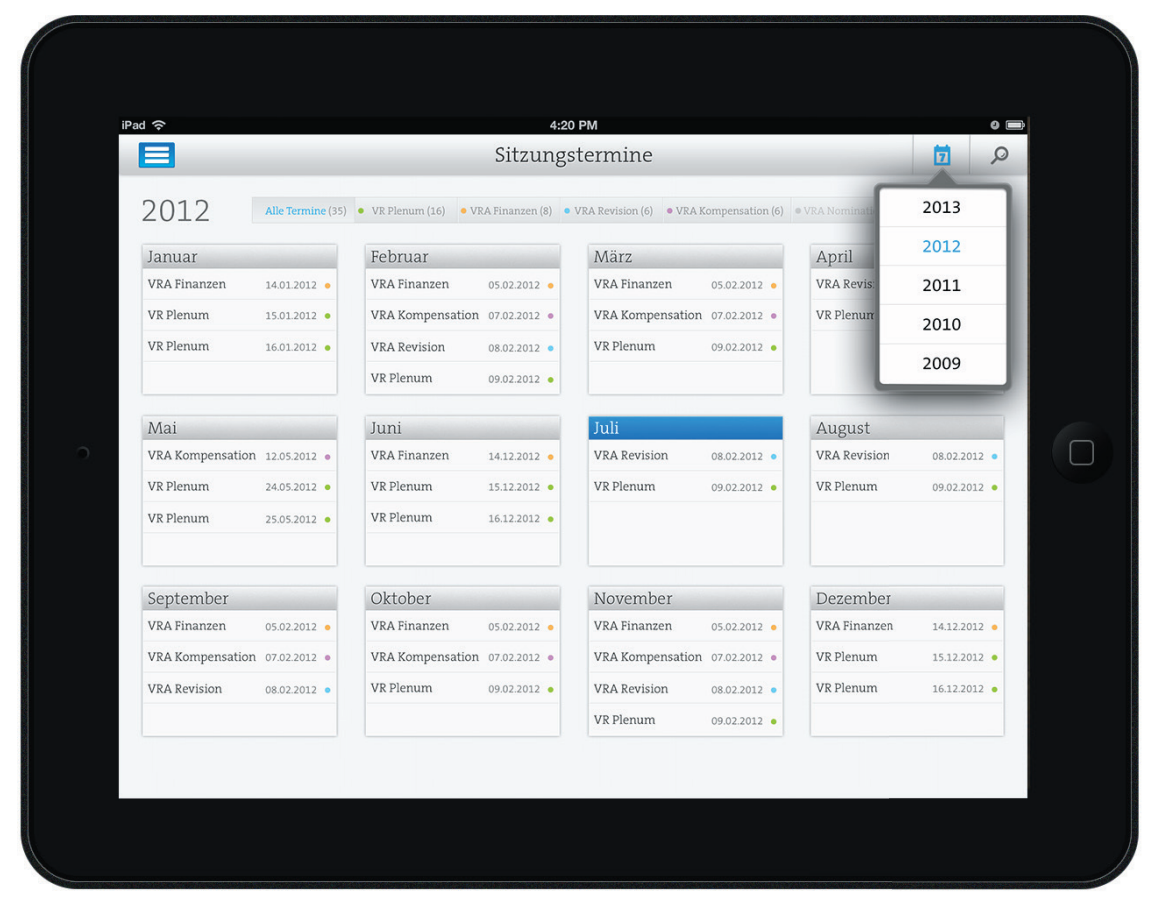

Abbildung 52: Visual Design Sitzungstermine (Jahresübersicht)

*In Absprache mit den Stakeholdern wurde das Visual Design Framework bewusst in der vorliegenden Detailtiefe entworfen und umgesetzt, um den interaktiven Prototypen mit Mitgliedern des Verwaltungsrates von Swisscom evaluieren zu können. Fazit*

Das ausgearbeitete Visual Design Framework vervollständigt die Produktdefinition, welche *dem Auftraggeber mit Abgabe der Master Thesis übergeben wird.*

# *Reflexion & Fazit*

*Im Rahmen der Erarbeitung des konzeptionellen Produktdesigns der App wurden basierend auf umfassenden Forschungsergebnissen die Fragen beantwortet, welche Typen von Nutzer den «Swiss Trust Room» im mobilen Kontext verwenden, wie sich deren Bedürfnisse und Verhaltensmuster unterscheiden und welche Verhaltensbereiche der App «Swiss Trust Room» definiert werden müssen. Gleichzeitig wurde analysiert, welche spezifischen Eigenschaften und Eigenheiten bei der Gestaltung einer für mobile Touch Devices optimierten Benutzeroberfläche berücksichtigt werden müssen. Mit dem erarbeiteten Konzept wurde die Fokussierung auf die primäre Zielgruppe im mobilen Nutzungskontext erreicht, woraus eine wesentliche Reduktion der Komplexität resultierte. Zusätzlich wurde das Bedienkonzept von (mobilen) Touch Devices*  berücksichtigt, welches sich wesentlich von der indirekten Interaktion mit *künstlichen Eingabegeräten unterscheidet.*

*Die folgenden Kapitel dokumentieren einerseits die Reflexion der beschriebenen Projektziele dieser Master Thesis sowie eine Empfehlung an den Auftraggeber Swisscom. Weiter sind die persönlichen Erfahrungen und Schlussfolgerungen der beteiligten Studenten in Bezug auf das gewählte Vorgehensmodell und die persönliche Reflexion dokumentiert.*

# 10.1. Die Reflexion der Projektziele

*Nachfolgend wird der Erreichungsgrad der definierten Projektziele anhand der im Kapitel 02.1. beschriebenen Fragestellungen reflektiert:*

*Welche spezifische Eigenschaften und Eigenheiten von mobilen Touch Devices müssen bei der konzeptionellen Erarbeitung eines digitalen Produktdesigns berücksichtigt werden?*

Bei der Literaturrecherche im Bereich der Natural User Interfaces konnte ein grundlegendes Verständnis für verschiedene Aspekte dieser neuen Form der Interaktion erarbeitet werden. Neben den Eigenheiten der natürlichen Gestenbedienung und der wesentlichen Unterschiede zwischen der indirekten und direkten Form der Manipulation von Objekten, sind vor allen Dingen jene Aspekte zu beachten, die sich aufgrund der physikalischen Eigenschaften von mobilen Touch Devices ergeben. Die folgenden Aspekte der Erkenntnisse aus der Literaturrecherche im Bereich des Interaktionsdesigns für Touch Devices wurden im Rahmen des erarbeiteten Produktdesigns konkret berücksichtigt.

Im Interaktionsdesigns wurde bewusst ein reduziertes Interaktionsvokabular eingesetzt, um eine möglichst hohe Bedienungsfreundlichkeit zu erreichen. Das Interaktionsmodell wurde so konzipiert, dass innerhalb der App lediglich die gebräuchlichsten Gesten «Tap», «Swipe» sowie «Pinch» und «Spread» eingesetzt werden. Auf einen Einsatz von komplexeren Multi-Touch Gesten wurde verzichtet, um das Risiko eines längeren Lernprozess für den Nutzer minimieren zu können. Gleichzeitig wird mit dieser Reduktion die Portierung auf weitere Betriebssysteme bzw. Tablet PCs anderer Hersteller vereinfacht. Bei der Anordnung der interaktiven Elemente innerhalb der mobilen Applikation – Beispiele sind hier Navigationsmenüs, Buttons etc. – wurde darauf geachtet, dass diese nicht zu nahe beieinander platziert sind und so angeordnet sind, dass sie nicht zufälligerweise ausgelöst werden können. Wo immer möglich wurde parallel zu den definierten interaktiven Elementen (z. B. Buttons) eine adäquate Geste eingesetzt. Die Buttons wurden dabei zur einfacheren Bedienung analog der iOS Human Interface Guidelines umgesetzt (Apple, 2012 b). Gleichzeitig wurde im Bereich der Visualität auf Typografie und die Farbgebung Wert gelegt, um dem Benutzer die Information gut lesbar wie auch differenziert nach verschiedenen Kriterien wie Fälligkeit oder Thema präsentieren zu können.

Um dem Nutzer zu jedem Zeitpunkt die maximale Dimension des verfügbaren Darstellungsbereichs für aktuell relevante Informationen zur Verfügung zu stellen, wurde das Off Canvas-Prinzip in Form einer Sidebar Navigation adaptiert. Gleichzeitig werden Hierarchiestufen nach dem gleichen Prinzip ausserhalb des sichtbaren Darstellungsbereichs des Touch Screens aufgebaut und anschliessend von rechts in den Darstellungsbereich geschoben. Durch die gestapelte Ansicht – dem «Stack View» – wird dem Nutzer seine aktuelle Position innerhalb der applikatorischen Struktur gezeigt, so dass er sich zu jeder Zeit orientieren kann. Bei der Gestaltung der Interaktionselemente wurde gleichzeitig die Affordance beachtet: Mittels Kombinationen von Schatteneffekten konnten interaktive Flächen von den restlichen Elementen des User Interface hervorgehoben werden.

Durch die umfassende und fortlaufende Literaturrecherche war es im Rahmen der Master Thesis bereits früh möglich, wesentliche konzeptionelle Aspekte, die in den Fachdisziplinen des «User Interface Design» und «Interaction Design» behandelt werden, in der Gestaltung der mobilen Applikation berücksichtigen zu können. Dies erhöhte die Qualität der erarbeiteten Skizzen, der Wireframes und des interaktiven Prototyps spürbar.

#### *Welche primären Zielgruppen und Nutzungsszenarien sollen in der Produktvision der mobilen Anwendung verankert und in Zukunft weiterverfolgt werden?*

Im Zentrum der mobilen Anwendung stehen Mitglieder von Verwaltungsräten, welche sich mit der Applikation auf eine Sitzung eines Gremiums vorbereiten. Heute erhalten beispielsweise alle Verwaltungsratsmitglieder der Swisscom die Unterlagen, welche vorgängig zu studieren sind, zusätzlich per Postweg zugestellt – dieser Prozess soll in Zukunft wo immer möglicher ausschliesslich in digitaler Form abgewickelt werden können.

#### *Welche Ziele verfolgt der Nutzer als Mitglied dieser primären Zielgruppe bei der Interaktion mit dem mobilen Produkt?*

Die Ziele der Verwaltungsräte sind in diesem Nutzungskontext primär das Studium von erhaltenen digitalen Artefakten, das Anbringen von persönlichen Notizen und die Teilnahme an Entscheidungsprozessen in Form von Genehmigungen, die ausserhalb der jeweiligen Sitzungstermine abgewickelt werden. Während eines solchen Termins bietet die App dieser Zielgruppe die Möglichkeit, alle erfassten Informationen wiederzuverwenden, das heisst diese aktiv während den Sitzungen einzubringen.

#### *Welche Veränderungen inhaltlicher, strukttureller, funktionaler und visueller Art muss die bestehende Web Applikation erfahren, um die neuen Bedienkonzepte eines mobilen Touch Device optimal nutzen zu können?*

Mit den Ergebnissen der Nutzerforschung konnte einerseits ermittelt werden, welche funktionalen Aspekte der bestehenden Web Applikation für die Verwaltungsräte im mobilen Kontext überhaupt relevant sind. Gleichzeitig konnte ein Verständnis für das mentale Modell der Zielgruppe aufgebaut werden – Verwaltungsräte orientieren sich in ihrer täglichen Arbeit im Rahmen ihrer Mandate nicht an existenten Ordnerstrukturen und Hierarchien – das zentrale Objekt stellen die Sitzungstermine mit den entsprechenden Traktanden dar.

Mit den modellierten, grundlegenden Aspekten des Nutzungserlebnisses konnte eine wesentliche strukturelle wie auch funktionale Reduktion der Anwendung erreicht werden. Die Zielgruppe erhält in erster Linie jene Funktionen und Informationen, die sie im mobilen Kontext benötigen.

#### *Wie einfach und intuitiv gestaltet sich die Bedienung des erarbeiteten Applikationskonzeptes?*

Um die Bedienbarkeit und Nutzbarkeit des entworfenen Produktdesigns evaluieren zu können, wurde ein interaktiver, nativer Prototyp umgesetzt, welcher mit realen Vertretern der Zielgruppe auf dessen Gebrauchstauglichkeit geprüft wurde. Das Feedback der involvierten Probanden war durchwegs positiv. Dabei zeigte sich klar, dass sich das entworfene Bedienkonzept bereits bekannten Design Pattern bedient und deshalb von den Probanden sehr intuitiv eingesetzt werden konnte (idiomatischer Aspekt des User Interface).

Bei Elementen des Interaction Design Frameworks, welche sich weniger bekannten Design Patternwie beispielsweise dem Stack View bedienten, waren die Funktionen für die Probanden teilweise nicht unmittelbar ersichtlich. Diese für die Probanden neuen Interaktionsmuster wurden aber in allen Fällen schnell verstanden und erlernt. Spannend war in diesem Zusammenhang auch die Erkenntnis, dass durch die Marktdurchdringung der mobilen Touch Devices bei allen Probanden ein grundlegendes Verständnis für das Bedienkonzept der natürlichen Gesten vorhanden war. Dabei kann festgehalten werden, dass im Rahmen der vorliegenden Arbeit neue, natürliche Interaktionsmuster von Nutzern offensichtlich viel rascher aufgenommen und adaptiert werden, als dies bei klassischen grafischen Benutzeroberflächen mit künstlichen Eingabegeräten der Fall ist.

# 10.2. Die Empfehlung an den Auftraggeber

*Der Auftraggeber wurde laufend in den konzeptionellen Designprozess der App «Swiss Trust Room» eingebunden und periodisch über den Stand der Lieferobjekte informiert. Zusätzlich erhielt der Auftraggeber mit Abschluss der Arbeit eine umfassende User Interface Specification, welche die Basis für die Produktentwicklung darstellt. Gemäss dem Vorgehensmodell «Goal-Directed Design» würde mit Abschluss der Master Thesis die Projektphase «Design Support» anstehen – denn nach Cooper kann selbst ein durchdachtes und validiertes Produktdesign nicht alle potentiellen Probleme in der Umsetzung vorhersehen (Cooper et al., 2010, S. 53).*

Aus zeitlichen Gründen konnte die Phase «Design Support» nicht im Rahmen der vorliegenden Master Thesis durchgeführt werden und wird voraussichtlich nach Abgabe des Berichtes initialisiert. Deshalb sind nachfolgend die wichtigsten Aspekte, die aus Sicht der Studenten in der Entwicklung der Applikation zu beachten sind, aufgeführt:

- > Die Fokussierung auf eine dedizierte Zielgruppe im Rahmen des Designprozesses hat sich im Projekt wie beschrieben bewährt. Die Berücksichtigung der Bedürfnisse von Mitgliedern eines Verwaltungsrates erlaubte die strukturelle und funktionale Reduktion der mobilen Applikation. Im Rahmen der Ethnografischen Interviews wie auch der Evaluation des Produktdesigns wurden einige Bedürfnisse genannt (wie beispielsweise Offline-Betrieb, Secure Voice etc.), die im vorliegenden Konzept keine Verwendung fanden. Diese Informationen können für die weitere Detaillierung des Produktdesigns genutzt werden.
- > Aufgrund der Forschungsergebnisse ist die Überlegung, weitere primäre Personas zu definieren, naheliegend. Dies betrifft insbesondere potentielle Kunden von Swisscom, welche alternative Einsatzszenarien des «Swiss Trust Room» identifiziert haben. Zu beachten ist in diesem Kontext, dass die Modellierung neuer primärer Zielgruppen auch die Erarbeitung eines weiteren User Interfaces mit unterschiedlichen funktionalen wie inhaltlichen Elementen bedingt. Nur auf diese Weise kann sichergestellt werden, dass das Produkt weiterhin auf die Ziele der Persona ausgerichtet bleibt und sich die Bedürfnisse der verschiedenen Zielgruppen nicht tangieren.
- > Erfahrungsgemäss ist es hilfreich, dass Personen, welche ein Produktdesign erarbeitet haben, während der Umsetzungsphase für Fragen zu den erarbeiteten Artefakten zur Verfügung stehen. Das erarbeitete Konzept in Form der Produktspezifikation umfasst mit der Abgabe der vorliegenden Master Thesis

die wesentlichsten Aspekte der mobilen Applikation des «Swiss Trust Room». Es ist durchaus realistisch, dass einzelne detaillierte Definitionen weiter verfeinert werden müssen<sup>76</sup>. Wir empfehlen dem Produktmanagement von Swisscom daher, den Realisierungsprozess der mobilen Applikation weiterhin von Personen begleiten zu lassen, welche Erfahrung in der nutzerzentrierten Gestaltung von digitalen Produkten aufweisen. Dies insbesondere, um potentielle Anpassungen des konzeptionellen Designs – in der Form oder dem Verhalten der Applikation – konsistent durchführen zu können.

Diese Empfehlungen wurden dem Auftraggeber zusammen mit dem Konzept für die App «Swiss Trust Room» anlässlich der Abschlusspräsentation vom 12.02.2013 übergeben.

# 10.3. Aspekte in der Anwendung des Vorgehensmodells

*Einzigartige und begeisternde Ideen sind gemäss Cooper et al. (2010) in erster Linie die Basis eines gelungenen Produktdesigns. Gleichzeitig ist ein solides Handwerk elementar, um die Produktvision verfolgen, Entscheide fällen, auf Details achten und den gesamten konzeptionellen Designprozess koordinieren zu können. Das Modell «Goal-Directed Design» bietet dafür eine Vielzahl von Techniken und Empfehlungen, welche auf der langjährigen Erfahrung der Autoren beruhen. Da das Modell «Goal-Directed Design» im Rahmen der Master Thesis für alle Beteiligten das erste Mal in dieser Detailtreue und -tiefe angewandt wurde, konnten einige Erkenntnisse gewonnen und Erfahrungen gesammelt werden:*

> «Fokus auf Nutzerziele»

Die strukturierte Vorgehensweise von «Goal-Directed Design» setzt an den richtigen Stellen auf Kreativität und bietet gleichzeitig einen robusten Kontext, um die Zusammenarbeit im Designprozess möglichst effizient gestalten zu können. Im Fokus aller Tätigkeiten steht dabei immer das Ziel der Nutzer eines Produktes – diese Tatsache hat sich im vorliegenden Projekt über die gesamte Laufzeit bewährt.

> «Ganzheitlicher Prozess»

Die Abbildung des gesamten konzeptionellen Design-Prozesses – von der Forschung bis hin zur effektiven Gestaltung eines Produktes für Endkonsumenten – stellt sicherlich eine Stärke des Modells dar. Die Autoren weisen dabei kontinuierlich darauf hin, weshalb eine Vorgehensweise empfohlen wird und in welcher Form sie sich im Vergleich zu anderen Vorgehensmodellen unterscheidet. Bei einigen konkreten Techniken fehlen in der verwendeten Literatur (Cooper et al., 2010) konkrete Beispiele und Artefakte aus der Praxis, weshalb es sich im Rahmen der vorliegenden Master Thesis bewährt hat, auf Autoren mit starker Bindung zum «Goal-Directed Design» Vorgehen zurückzugreifen (Goodwin, 2009).

> «Adaption»

Das Vorgehensmodell selbst ist wegen seiner vollständigen Abdeckung des Designprozesses sehr interessant und kann als Grundlage dazu dienen, eigene Prozesse zu optimieren und zu ergänzen – oder sogar als ganzen Designprozess zu übernehmen.

> «Emotional Design»

Cooper empfiehlt eine detaillierte konzeptionelle Gestaltung eines Produktes, bevor ein einziger Schritt in die Realisierung desselben gemacht wird – unabhängig davon, ob es sich dabei um einen digitalen Service oder aber um ein physisches Produkt handelt. Dieser Aspekt unterscheidet sich nicht zwingend von anderen Vorgehensmodellen. Bei «Goal-Directed Design» wird in Anlehnung an Norman (2004) aber explizit eine ausreichend gestaltete Interaktivität<sup>77</sup> eines

<sup>76</sup> z. B. im Bereich der Visual Design Prinzipien

<sup>77</sup> In einem tendenziell höheren Detaillierungsgrad

Produktes gefordert, um die Aspekte des emotionalen Designs – das heisst der minimale Einbezug der viszeralen und behavioralen Ebene – berücksichtigen zu können. Im Rahmen des vorliegenden Projektes hat sich dieser Ansatz bewährt: Die beteiligten Probanden der Usability Walktroughs und Usability Tests lieferten insbesondere im Bereich des viszeralen Design essentielle Inputs, welche für die weitere Produktentwicklung hilfreich waren. Im Rahmen dieser Arbeit wäre die Verwendung eines rein behavioralen Designs<sup>78</sup> weniger geeignet gewesen, da der Auftraggeber für die Zusammenarbeit mit Verwaltungsräten berechtigterweise eine produktnahe Ausgestaltung des Konzeptes erwartete.

#### > «Research»

Im Rahmen der Initialisierung des Projektes hat es sich bewährt, den Fokus der Tätigkeiten auf die Stakeholder und planerische Aspekte für das Vorhaben zu setzen. Dies erlaubte es, bereits in einer frühen Phase das notwendige Verständnis für die Vision des Produktes, der Business Goals und möglichen organisatorischen oder technischen Einschränkungen zu gewinnen. Durch die detaillierte Nutzerforschung in Form der Ethnografischen Interviews mit potentiellen und existenten Nutzern konnte anschliessend erörtert werden, ob sich die Produktvision des Auftraggebers wie auch dessen Einschätzung der Nutzungskontexte und Anforderungen mit der Realität deckt. Die im «Goal-Directed Design» beschriebenen Techniken resultierten im vorliegenden Projekt nicht nur in einer ziemlich detaillierten Einschätzung der Nutzerziele, sondern liessen gleichzeitig auch Raum für innovative Aspekte und Inspirationen für den konzeptionellen Designprozess.

#### > «Modellierung»

«Goal-Directed Design» liefert in dieser Phase des Projektes greifbare und nachvollziehbare Artefakte79, die insbesondere das Treffen von späteren Designentscheiden wesentlich vereinfachen. Auf diese Weise entsteht ein wesentlicher Konsens im Projekt, der die Übersetzung der Forschungsergebnisse in ein konkretes Produkt beschleunigt. Spannend war in diesem Zusammenhang die Erkenntnis, dass die Kommunikation mit dem Auftraggeber selten den Aspekt von Funktionen in den Vordergrund stellten – die erarbeiteten Artefakte wie Personas, Kontextszenarien und die Form sowie das Verhalten des Produktes führten zu Diskussionen auf höheren Ebenen des Produktdesign (Strategie, Verhalten der App, Visuelles Design etc.), was sehr effizient war.

#### > «Granularität»

«Goal-Directed Design» ist umfassend und bietet viele Methoden und Techniken an. Die Artefakte sind teilweise von der Substanz her aufeinander aufbauend. Im vorliegenden Projekt, in welchem der gesamte konzeptionelle Designprozess abgewickelt wurde, stellte dieser Aspekt keine Herausforderung dar. Ob in der Praxis jedes Projekt mit ähnlich umfassender Nutzerforschung abgewickelt werden kann, ist zumindest in Frage zu stellen. In diesem Kontext stellt sich für die beteiligten Studenten die Frage, wie bei der Anwendung des Modells Lücken geschlossen werden können, wenn aus zeitlichen, organisatorischen oder monetären Gründen Teilschritte oder Artefakte der Nutzerforschung nicht zur Verfügung stehen.

<sup>78</sup> z. B. in Form von rudimentären Mockups (Low-Fidelity)

<sup>79</sup> Insbesondere Verhaltensmuster und die daraus resultierenden Personas

*Die Entwicklung von Ideen und Konzepten – unabhängig vom angewandten Vorgehensmodell – braucht Zeit und eine entsprechende substantielle Basis. Entsprechende Ergebnisse sind nicht auf Abruf verfügbar. Es ist deshalb vorteilhaft, wenn dieser konzeptionelle Designprozess in einem Team durchlaufen wird, welches Veränderungen als Chancen wahrnimmt und neue Impulse und Ideen generieren kann. Fazit*

*Das durchgeführte Projekt und die Resultate des angewandten Vorgehensmodells «Goal-Directed Design» haben gezeigt, dass die nutzerzentrierte Entwicklung einen substantiellen Mehrwert bietet und eine optimale Basis für das konzeptionelle Produktdesign eines digitalen Service darstellt. Die erarbeiteten Resultate verdeutlichen, dass die Fokussierung auf die Ziele und den Kontext der Nutzer des Produktes wertvoll ist, die Erarbeitung der erforderlichen Forschungsdaten gleichzeitig aber auch eine aufwändige Tätigkeit darstellt.*

*Zusammenfassend kann in Bezug auf den Titel der vorliegenden Master Thesis die Einschätzung festgehalten werden, dass die Transformation einer Applikation mit einem klassischen Bedienkonzept in ein Natural User Interface eine komplexe Aufgabenstellung darstellt. Die folgenden Aspekte sind dabei zu beachten:*

- *1. Die Transformation einer Applikation in ein Natural User Interface erfordert eine initiale Erarbeitung einer wissenschaftlichen Grundlage für die Disziplin User Interface Design. Nur auf diese Weise können die Eigenschaften des Bedienkonzeptes von mobilen Touch Devices berücksichtigt und ein Interaktionsvokabular mit reduzierter Komplexität eingesetzt werden.*
- *2. Die Zielgruppen im mobilen Nutzungskontextes eines Produktes und deren Bedürfnisse müssen detailliert analysiert und modelliert werden. Die Mobilität verändert die Erwartungshaltung der Nutzer wesentlich.*
- *3. Die Erarbeitung eines Konzeptes für eine App erfordert die konsequente Fokussierung auf die wesentlichen Bedürfnisse und Ziele der Endbenutzer. Mit diesem Vorgehen kann die inhaltliche, funktionale und visuelle Komplexität einer klassischen, grafischen Benutzeroberfläche reduziert werden.*

*Neben der initialen Ermittlung der wissenschaftlichen Grundlagen und der Anwendung der fachspezifischen Disziplinen des User Interface Designs, müssen die Zielgruppen wie auch der Nutzungskontext der mobilen Anwendung detailliert analysiert und modelliert werden. Nur die Kombination dieser genannten Teilaspekte lassen anschliessend die Erarbeitung eines Touch-optimierten User Interface Designs zu, welches auf die wesentlichen Bedürfnisse und Ziele der Endbenutzer fokussiert und gleichzeitig aktuelle Erkenntnisse im Interaktionsdesign (insbesondere Design Patterns) berücksichtigt.*

*Das konzeptionelle Produktdesign der App «Swiss Trust Room» hätte die gesteckten Ziele nicht in dieser Qualität erreichen können, wenn nur eine dieser drei wesentlichen Komponenten im vorliegenden Projekt nicht oder nicht in diesem Umfang untersucht worden wäre.*

#### 10.4. Die persönliche Reflexion

*Mit der Abgabe der vorliegenden Master Thesis geht ein spannendes und lehrreiches Projekt zu Ende. Die folgenden Punkte sind zusammengefasst die wesentlichen persönlichen Erkenntnisse aller beteiligten Studenten:*

- > Die gewählte Ausgangslage bzw. Aufgabenstellungen waren für alle Projektbeteiligten eine Herausforderung. Der Prozess der schrittweisen Entstehung des realen Produktes, welches einem tatsächlichen Bedürfnis einer Zielgruppe entspricht, war spannend zu beobachten.
- > Als grosses Highlight für alle Beteiligte kann sicher der strategische Entscheid von Swisscom, das erarbeitete Produktdesign umzusetzen, hervorgehoben werden. Es stellt für die Studierenden eine grosse Befriedigung dar, für Swisscom einen wesentlichen Beitrag in der Lancierung der mobilen Applikation des «Swiss Trust Room» geleistet zu haben.
- > Die gewählte Aufgabenstellung war sehr gut geeignet, um die im Studium erworbenen Kenntnisse beider Studienjahre in den Disziplinen Requirements Engineering und Interaction Design weiter zu festigen und mit einem für alle Beteiligten neuen Vorgehensmodell anzureichern.
- > Der interdisziplinäre Aspekt der Projektarbeit war wie während des gesamten Studiums – ein motivierender und spannender Erfolgsfaktor für die Erarbeitung der Master Thesis. Eine interdisziplinäre Zusammensetzung des Teams ist dabei von grossem Vorteil. Aufgrund der Vorkenntnisse der beteiligten Studenten waren die Fachgebiete Technik, Interaction Design und Visual Design gut vertreten, während die Teildisziplin der Psychologie rückblickend betrachtet etwas zu kurz kam.
- > Aufgrund der unterschiedlichen Ausgangslage der Projektmitglieder in Bezug auf das vorhandene Fachwissen war es in der Praxis relativ schwierig, den Aufwand im Projektteam gleichmässig zu verteilen.
- > Zusammenfassend wurde die vorliegende Master Thesis mit einem Gesamtaufwand von ca. 1270 Arbeitsstunden abgewickelt, wobei sich die Leistungen auf die einzelnen Projektphasen und -tätigkeiten wie in Abbildungen 53 & 54 gezeigt, verteilten.
- *Die konsequente Anwendung des Vorgehensmodells «Goal-Directed Design» hat die Meinung aller Projektbeteiligten gestärkt, dass «User Centered Design» bei der Gestaltung von digitalen Produkten einen essentiellen Mehrwert bietet. Über die gesamte Projektdauer war aber gleichzeitig eine hohe intrinsische Motivation aller Beteiligten erforderlich, um die definierten Artefakte zeitgerecht abliefern und die definierten Projektziele überhaupt erreichen zu können. Der Ausblick, an einem Produkt arbeiten zu können, welches möglicherweise die erforderliche Marktreife erreicht und produktiv am Markt angeboten wird, lieferte diesen entscheidenden Motivaktionsfaktor. Fazit*

*Gesamthaft hat das Projekt allen Beteiligten eine Vertiefung der im Studium erworbenen Kenntnisse zu nutzerzentrierten Methoden und Techniken ermöglicht und gleichzeitig einen interessanten Blick in ein aktuelles, wissenschaftliches Themengebiet – den Natural User Interfaces – erlaubt.*

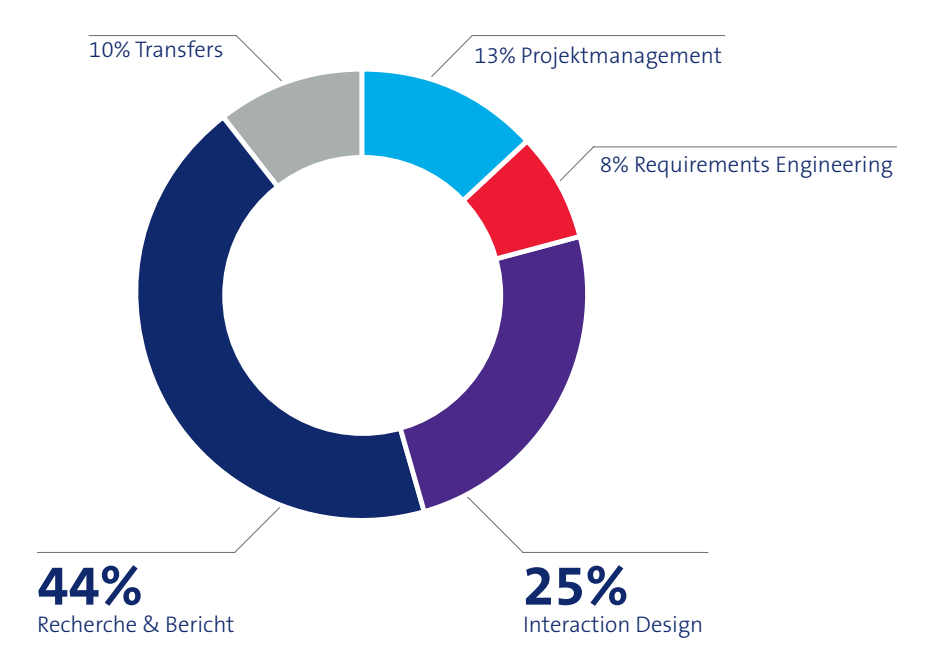

Abbildung 53: Arbeitsaufwand nach Projektphase & Tätigkeit

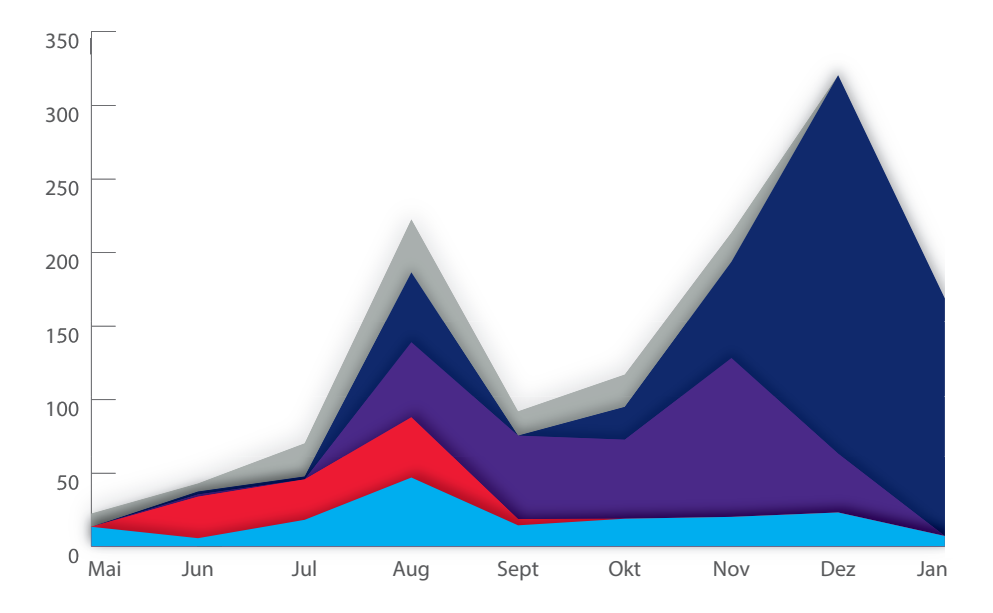

Abbildung 54: Zeitliche Verteilung der Aufwände nach Phasen/Tätigkeit

# *Literaturverzeichnis*

**4teamwork GmbH (2012):** Teamraum. Product Website. Online verfügbar unter http:// www.teamraum.ch/, zuletzt geprüft am 10.12.2012.

**agilentia AG (2012):** Sherpany. Product Website. Online verfügbar unter https://www. sherpany.com/, zuletzt geprüft am 29.12.2012.

**Alexander, Christopher; Ishikawa, Sara; Silverstein, Murray (1977):** A Pattern language. Towns, buildings, construction. New York: Oxford University Press.

**Apple (2012):** About iOS Collection Views. iOS Developer Library. Online verfügbar unter http://developer.apple.com/library/ios/#documentation/WindowsViews/Conceptual/CollectionViewPGforIOS/Introduction/Introduction.html, zuletzt aktualisiert am 19.09.2012, zuletzt geprüft am 06.01.2013.

**Apple (2012):** iOS Human Interface Guidelines. iOS Developer Library. Online verfügbar unter http://developer.apple.com/library/ios/#documentation/UserExperience/ Conceptual/MobileHIG/Characteristics/Characteristics.html#//apple\_ref/doc/uid/ TP40006556-CH7-SW1, zuletzt geprüft am 11.12.2012.

**Berekoven, Ludwig; Eckert, Werner; Ellenrieder, Peter (2006):** Marktforschung. Methodische Grundlagen und praktische Anwendung. 11. Aufl. Wiesbaden: Gabler.

**Beyer, Hugh; Holtzblatt, Karen (1998):** Contextual design. Defining customer-centered systems. San Francisco, Calif: Morgan Kaufmann.

**Blake, Joshua (2011):** Natural user interfaces in.NET. WPF 4, Surface 2, and Kinect. Greenwich, Conn, London: Manning; Pearson Education.

**BoardVantage (2012):** BoardVantage. Product Website. Online verfügbar unter http:// www.boardvantage.com/, zuletzt geprüft am 08.12.2012.

**Brainloop (2012):** Board Communication. Product Website. Online verfügbar unter http://www.brainloop.com/solutions/board-communication.html, zuletzt geprüft am 08.12.2012.

**Branchfire (2012):** iAnnotate. Product Website. Online verfügbar unter http://www. branchfire.com/iannotate/, zuletzt geprüft am 27.12.2012.

**Buxton, Bill; Lee, S.; Smith, K. C. (1985):** A Multi-Touch three dimensional Touch-senstive Tablet, University of Toronto. Computer Systems Research Institute. Online verfügbar unter http://www.billbuxton.com/leebuxtonsmith.pdf, zuletzt geprüft am 15.01.2013.

**Carroll, John M. (2000):** Making use. Scenario-based design of human-computer interactions. Cambridge: MIT Press.

**Clark, Josh (2010):** Tapworthy. Designing great iPhone apps. 1. Aufl. Beijing ; Cambridge: O'Reilly.

**Clark, Josh (2012):** Designing for Touch. Hg. v..NET Magazine. Online verfügbar unter http://www.netmagazine.com/features/designing-touch, zuletzt aktualisiert am 01.02.2012, zuletzt geprüft am 27.12.2012.

**Cooper, Alan; Reimann, Robert; Cronin, Dave (2010):** About face. Interface- und Interaction-Design. Heidelberg, München, Landsberg, Frechen, Hamburg: mitp.

**Dorau, Rainer (2011):** Emotionales Interaktionsdesign. Gesten und Mimik interaktiver Systeme. Berlin, Heidelberg: Springer-Verlag Berlin Heidelberg.

**DSwiss (2012):** SecureSafe. Product Website. Online verfügbar unter http://www.securesafe.com/de/, zuletzt geprüft am 08.12.2012.

**Flipboard (2012):** Flipboard. Product Website. Online verfügbar unter http://flipboard. com/, zuletzt geprüft am 27.12.2012.

**Forrester Research (2012):** Mobile Is The New Face Of Engagement. Unter Mitarbeit von Ted Schadler und McCarthy John. Online verfügbar unter http:// www.forrester.com/Mobile+Is+The+New+Face+Of+Engagement/fulltext/-/E-RES60544?objectid=RES60544, zuletzt geprüft am 18. Janaur 2013.

**Garrett, Jesse James (2003):** The elements of user experience. New York, Indianapolis: American Institute of Graphic Arts; New Riders.

**Goodwin, Kim (2009):** Designing for the digital age. How to create human-centered products and services. Indianapolis: Wiley Pub.

**Google (2012):** Metrics and Grids. Android Developer Guide. Online verfügbar unter http://developer.android.com/design/style/metrics-grids.html, zuletzt geprüft am 28.12.2012.

**Gschwind, Michael Francesco (2011):** Lernen - Theorien und Anwendungsbereiche. Skript. Hochschule für Technik, Rapperswil. Hochschule für Technik.

**Harrison, Chris (2012):** OmniTouch: Wearable Multitouch Interaction Everywhere. Online verfügbar unter http://www.chrisharrison.net/index.php/Research/OmniTouch, zuletzt geprüft am 18.01.2013.

**Hübscher, Christian (2011):** Erarbeiten von Personas. Skript. Hochschule für Technik, Rapperswil. Hochschule für Technik.

**Hübscher, Christian (2011):** Evaluation - Nutzerzentrierte Vorgehensmodelle. Skript. Hochschule für Technik, Rapperswil. Hochschule für Technik.

**IBM (2013):** Lotus Notes. Product Website. Online verfügbar unter http://www-01.ibm. com/software/lotus/products/notes/, zuletzt geprüft am 14.01.2013.

**Koch, Michael (2012):** Stärkung der Marktposition dank «Usability» am Beispiel von Swisscom. Bachelor Thesis. Hochschule für Wirtschaft, Luzern.

**Mackay, W. E. (2004):** Fitts' law 50 years later. London: Academic Press.

**Mayhew, Deborah J. (1999):** The usability engineering lifecycle. A practitioner's handbook for user interface design. San Francisco: Morgan Kaufmann Publishers.

**Microsoft (2012):** Building Windows 8. Microsoft Developer Network. Online verfügbar unter http://blogs.msdn.com/b/b8/archive/2011/12/16/signing-in-with-a-picturepassword.aspx, zuletzt geprüft am 16.12.2012.

**Microsoft (2012):** Microsoft SharePoint 2013. Product Website. Online verfügbar unter http://sharepoint.microsoft.com/en-us/preview/sharepoint.aspx, zuletzt geprüft am 14.01.2013.

**Microsoft (2012):** Sign in with a picture password. Product Website (Windows 8, Windows RT). Online verfügbar unter http://windows.microsoft.com/en-US/windows-8/ picture-passwords#1TC=t1, zuletzt geprüft am 18.01.2013.

**Microsoft (2012):** Touch interaction design. Microsoft Developer Network. Online verfügbar unter http://msdn.microsoft.com/en-us/library/windows/apps/hh465415. aspx, zuletzt aktualisiert am 29.11.2012, zuletzt geprüft am 26.12.2012.

**Moggridge, Bill (2007):** Designing interactions. Cambridge: MIT Press.

**Norman, Donald A. (2002):** The design of everyday things. 1. Aufl. New York: Basic Books.

**Norman, Donald A. (2004):** Emotional design. Why we love (or hate) everyday things. New York: Basic Books.

**Oracle (2012):** Oracle Beehive Enterprise Collaboration Server. Product Website. Online verfügbar unter http://www.oracle.com/technetwork/middleware/beehive/overview/ index.html, zuletzt geprüft am 14.01.2013.

**Pinker, Steven (1997):** How the mind works. New York: Norton.

**Preim, Bernhard; Dachselt, Raimund (2010):** Interaktive Systeme. 2. Aufl. Heidelberg: Springer.

**Richter, Michael (2012):** Evaluationsmethoden. Usability Testing. Hochschule für Technik, Rapperswil. Hochschule für Technik.

**Rosson, Mary Beth; Carroll, John M. (2002):** Usability engineering. Scenario-based development of human-computer interaction. San Fancisco: Academic Press.

**Roth, Sandra (2011):** Eye-Tracking in der Mensch-Maschinen-Interaktion. Skript. Hochschule für Technik, Rapperswil. Hochschule für Technik.

**Saffer, Dan (2009):** Designing gestural interfaces. Sebastopol: O'Reilly.

**Sauro, Jeff; Lewis, James R. (2012):** Quantifying the user experience. Practical statistics for user research. Amsterdam, Boston: Elsevier/Morgan Kaufmann.

**Shneiderman, Ben; Plaisant, Catherine (2010):** Designing the user interface. Strategies for effective human-computer interaction. 5. Aufl. Boston: Addison-Wesley.

**SIAG (2008):** Professional Secure Collaboration PROSECO. Product Website. Online verfügbar unter http://www.siag.ch/de/solutions/SecureCollaboration.html, zuletzt geprüft am 08.12.2012.

**Spielberg, Steven (2002):** Minority Report. Steven Spielberg (Regie): Twentieth Century Fox Home Entertainment.

**Swisscom (Schweiz) AG (2009**): Corporate Brand Center. Corporate Website, zuletzt geprüft am 27.12.2012.

**Swisscom (Schweiz) AG (2012):** Leitfaden für Community Manager. Product Website, zuletzt geprüft am 27.12.2012.

**Taylor, Frederick Winslow (1967, 1947):** The principles of scientific management. New York: Norton.

**Teufel, Stephanie (1995):** Computerunterstützung für die Gruppenarbeit. Bonn, Paris: Addison-Wesley.

**Tidwell, Jenifer (2011):** Designing interfaces. 2. Aufl. Sebastopol: O'Reilly.

**Wigdor, Daniel; Wixon, Dennis (2010):** Brave NUI world. Designing natural user interfaces for touch and gesture. Burlington: Morgan Kaufmann.

**Wroblewski, Luke (2010):** Touch Gestures Reference Guide. LukeW Ideation + Design. Online verfügbar unter http://www.lukew.com/ff/entry.asp?1071, zuletzt aktualisiert am 20.04.2010, zuletzt geprüft am 27.12.2012.

**Wroblewski, Luke (2011):** Mobile first. New York: A Book Apart.

**Wroblewski, Luke (2012):** Multi-Device Layout Patterns. Online verfügbar unter http:// www.lukew.com/ff/entry.asp?1514, zuletzt geprüft am 15.01.2013.

**Wroblewski, Luke (2012): Off Canvas Multi-Device Layouts.** Online verfügbar unter http://www.lukew.com/ff/entry.asp?1569, zuletzt geprüft am 29.12.2012.

**Young, Indi; Veen, Jeffrey (2008):** Mental models. Aligning design strategy with human behavior. Brooklyn: Rosenfeld Media.

**ZURB (2012):** Off Canvas Layouts. ZURB Playground; Corporate Website. Online verfügbar unter http://www.zurb.com/playground/off-canvas-layouts, zuletzt geprüft am 29.12.2012.

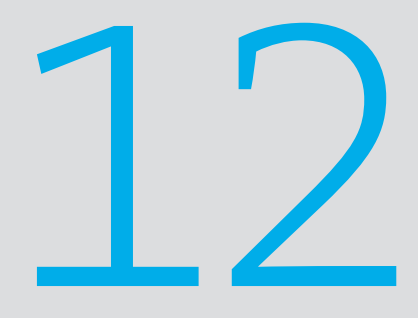

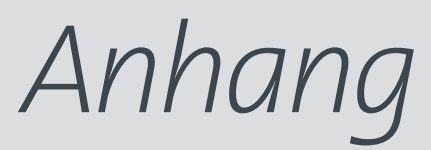

- 12.1. Ethnographische Interviews 124 129
- 12.2. Konkurrenzanalyse <sup>130-131</sup>
- 12.3. Online Umfrage <sup>132-145</sup>
- 12.4. Personas 146 151
- 12.5. Kontextszenarien 152 156
- 12.6. Key Path Szenarien 157 163
- 12.7. Ergebnisse Usability Walkthrough  $164 169$
- 12.8. Ergebnisse Usability Test 170-175
- 12.9. Funktionale Unterschiede 176-178
- 12.10. Risikoliste 179 180

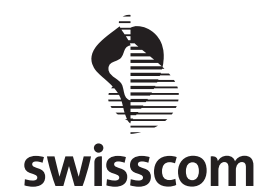

# **Fragebogen Stakeholder Interview**

1. Allgemeine / strategische Fragen

- Was ist der Business Case (Ziel des Projekts) hinter dem Swiss Trust Room? Aus welchem Grund betreibt Swisscom eine eCollaboration Plattform?
- Was ist die Vision des "going mobile" des STR? Welche Ziele sollen damit erreicht werden? Gibt es einen Businessplan?
- Das Ziel ist eine native App des Swiss Trust Room für mobile Devices zu realisieren. Welche Vorteile verspricht man sich mit einer nativen App gegenüber einer mobilen Website?
- Gibt es aus Sicht der Swisscom strategische Ziele hinsichtlich der Nutzerzahl des STR (z. B. 2000 Benutzer bis Ende 2012)?
- Welches sind aus Sicht der Swisscom die primären Konkurrenzprodukte des STR am Markt (national / international)?
- 2. Fragen zum Kontext der Applikation (Prozess-/Domänenwissen)
	- Welches sind aus Sicht der Swisscom die zentralen Szenarien der Applikation STR (z.B. Verwaltungsrat bereitet sich im Zug auf eine VR-Sitzung vor)? Das heisst wie setzen die Kunden den STR üblicherweise ein?
	- Existieren Szenarien, welche der STR explizit nicht abdecken soll?
	- Welches sind aus Sicht der Swisscom die zentralen Anspruchs- / Zielgruppen des STR (Personas)?
	- Existieren Zielgruppen, die explizit nicht bedient werden sollen?

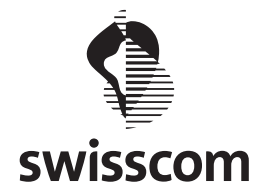

- 3. Fragen zu den unterstützten Endgeräten (Devices)
	- Bei unserem ersten Gespräch war vom iPad als mobilem Device die Rede. Welche mobilen Geräte müssen für die Realisierung der App berücksichtigt werden?
	- Was sind die primären Gründe für den Entscheid, die Applikation STR zukünftig als Tablet Applikation anzubieten?
	- Statistiken sagen, dass Tablets meist abends und zu Hause genutzt werden. Bislang sind Tablets eher Lifestyle Geräte und haben keine Business-Relevanz. Wäre es nicht sinnvoller eine mobile Version auf einem Gerät zu realisieren welches bereits eine hohe Dichte aufweist und immer dabei ist?
	- Statistiken sagen auch, dass Tablets shared devices sind (Nutzung von mehreren Personen, z.B. Familie) während Smartphones persönliche Geräte sind. Wie verhält sich das mit der Sicherheit, da diese (iPads) noch nicht mandantenfähig sind?
	- Wie beurteilt die Swisscom die Notwendigkeit einer Smartphone Applikation des STR (Berücksichtigung Verbreitung des Device)? Soll dieses Device bei der Erarbeitung der Master Thesis berücksichtigt werden?
- 4. Fragen zu funktionalen Aspekten
	- Welches sind aus Sicht der Swisscom neben dem Aspekt der Sicherheit die Kernfunktionalitäten des Swiss Trust Rooms?
	- Muss der volle Funktionsumfang der Web-Applikation auf den mobilen Devices implementiert werden oder können Funktionen weggelassen werden?
	- Welches sind aktuell die meist gebrauchten Funktionen?
	- Gibt es entsprechende Erfahrungen mit der Web-Applikation, dass Funktionen nicht oder nur wenig gebraucht werden?
	- Welche Funktionen sind erfolgskritisch und müssen auf der mobilen Version vorhanden sein?
	- Beinhaltet der STR prozessuale Elemente / Workflows, die unterstützt werden?

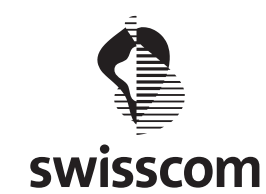

- Gibt es Nutzungs-Statistiken die uns zur Verfügung gestellt werden können?
- Verfügt der STR über technische Schnittstellen zu anderen Produkten / Systemen, welche für die mobile Variante relevant sind?
- 5. Fragen zu inhaltlichen Aspekten
	- Welches sind aus Sicht der Swisscom die "üblichen" Inhalte, welche die Kunden des Swiss Trust Rooms innerhalb der Applikation abbilden (z. B. Word Dokumente etc.)?
	- Existieren Kennzahlen zum Datenvolumen, welches die Kunden (Nutzer) des STR im Durchschnitt innerhalb der Applikation nutzen?
- 6. Fragen zu visuellen Aspekten
	- Welche visuellen Vorgaben (CI-/CD) der Swisscom bestehen für mobile Applikationen?
	- Welche Design Patterns für mobile Applikationen bestehen innerhalb der Swisscom?
	- Wie stark gewichtet die Swisscom die visuelle Darstellung (emotionale Darstellung in Form von Icons, Bildmaterial etc.) gegenüber der rein textlichen Darstellung?
- 7. Fragen zum weiteren Vorgehen / zur Organisation?
	- Existieren Kunden / Benutzer des STR, welche für ein Interview / eine Fokus Gruppe im Rahmen der Anforderungserhebung für die mobile Applikation zur Verfügung stehen?
	- In welcher Form kommuniziert die Swisscom üblicherweise mit den Kunden / Nutzern des STR? Existieren allenfalls vorhandene Kommunikationsgefässe (z. B. User Groups etc.)?
	- Ist es für die Swisscom in Ordnung, wenn wir im Rahmen der Arbeit im Namen der HSR Rapperswil / als Studenten auftreten?
	- Welche Möglichkeiten bietet die Swisscom im Bereich Online Umfragen?
	- Wir haben eine Planung des Gesamtprojektes erstellt. Die anzuwendenden Methoden und Techniken werden im Lauf der Erarbeitung der Master Thesis noch verfeinert. Ist die Planung aus Sicht der Swisscom realistisch / passend?

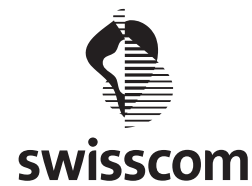

# **Ethnographische Interviews**

# **Experten – Community Manager des STR**

- 1. Haben Sie verschiedene Produkte evaluiert? Aus welchem Grund haben Sie den Swiss Trust Room (STR) als Produkt gewählt?
- 2. Aufgrund welcher Bedürfnisse haben Sie eine Community im Swiss Trust Room gegründet?
- 3. Was würde Sie in der Funktion als Community Manager unterstützen?
- 4. Worin bestehen ihrer Meinung nach der Unterschied in der Aufgabenstellung zwischen dem Community Manager und Mitgliedern der Community?
- 5. Wie häufig nutzen Sie den STR?
- 6. Welche Funktionen nutzen Sie am Häufigsten, welche selten oder nie? Könnte man diese weglassen?
- 7. Können Sie uns die am Häufigsten verwendete Funktion an einem realen Ablauf erläutern?
- 8. Welche, aus Ihrer Sicht wichtigen Funktionen fehlen? Welche können allenfalls eliminert werden, da Sie sie nicht nutzen?
- 9. Wie wichtig ist Ihnen die einfache Bedienbarkeit des STR? Was müsste zu deren Verbesserung unternommen werden?
- 10. Gibt es Schwierigkeiten mit der Nutzung / Bedienung mit selten genutzten Funktionen?
- 11. Worin sehen Sie die Ursachen dieser Schwierigkeiten?
- 12. Welche Bedürfnisse hätten Sie an eine Version des STR auf einer mobilen Plattform (Smartphones und Tablet-PC)?

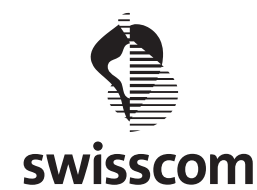

# **User – Mitglieder einer Community des STR**

- 1. Worin unterstützt Sie der Swiss Trust Room (STR) bei Ihrer täglichen Arbeit?
- 2. Welche Aufgaben erledigen Sie mit dem STR?
- 3. Wie häufig nutzen Sie den STR? (täglich, wöchentlich, monatlich)
- 4. Welche Funktionen nutzen Sie am Häufigsten, welche selten oder nie? Könnte man diese weglassen?
- 5. Können Sie uns die am Häufigsten verwendete Funktion an einem realen Ablauf erläutern?
- 6. Welche, aus Ihrer Sicht wichtigen Funktionen fehlen? Welche können allenfalls eliminert werden, da Sie sie nicht nutzen?
- 7. Wie gut kommen Sie mit der Bedienung zurecht? Was ist aus Ihrer Sicht gut gelöst, wo sehen Sie das grösste Verbesserungspotenzial?
- 8. Welchen Einfluss hat die Einfachheit / Komplexität der Bedienung auf deren Nutzungshäufigkeit? Werden Funktionen nicht genutzt weil sie nicht offensichtlich zu finden sind? (z.B. Konferenz)
- 9. Würden Sie den STR auch auf einer mobilen Plattform (Smartphone, Tablet-PC) nutzen, wenn es eine entsprechende App geben würde?
- 10. Sehen Sie die Notwendigkeit eine Version für eine mobile Plattform zu realisieren? Wem würde dies am meisten nützen?

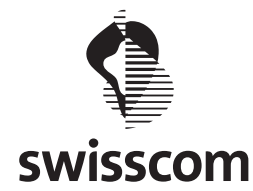

# **Customer – Potentielle User des STR**

- 1. Welche Anwendungen sehen Sie für eine eCollaboration Plattform in ihrer täglichen Arbeit?
- 2. Nutzen Sie bereits eine eCollaboration Plattform? Welche Aspekte Ihrer Anforderungen werden mit diesem Produkt nicht abgedeckt?
- 3. Wie häufig nutzen Sie gemeinsamen Workspace oder tauschen Daten mit anderen aus?
- 4. Welche Funktionen würden Sie in ihrer täglichen Arbeit unterstützen?
- 5. Gibt es Funktionen, die Sie voraussichtlich häufiger nutzen als andere?
- 6. Gibt es konkrete Vorstellungen wie Abläufe realisiert werden müssen? Können Sie uns einen realen Ablauf demonstrieren?
- 7. Welche Rolle spielt aus Ihrer Sicht die Sicherheit? Welche Anforderungen haben Sie an die Aspekte der Sicherheit?
- 8. Wie müssen aus Ihrer Sicht Zugriffsberechtigungen geregelt sein? Müssen Personen ausserhalb der Organisationsstruktur Zugriff gewährt werden?
- 9. Auf welchen Geräten würden Sie eine eCollaboration Plattform nutzen?
- 10. Welche Anforderungen haben Sie an die Bedienbarkeit einer eCollaboration Anwendung? Welche Stärken / Schwächen sehen Sie bei der von Ihnen genutzten Applikation?

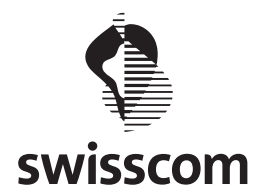

# **Konkurrenzanalyse**

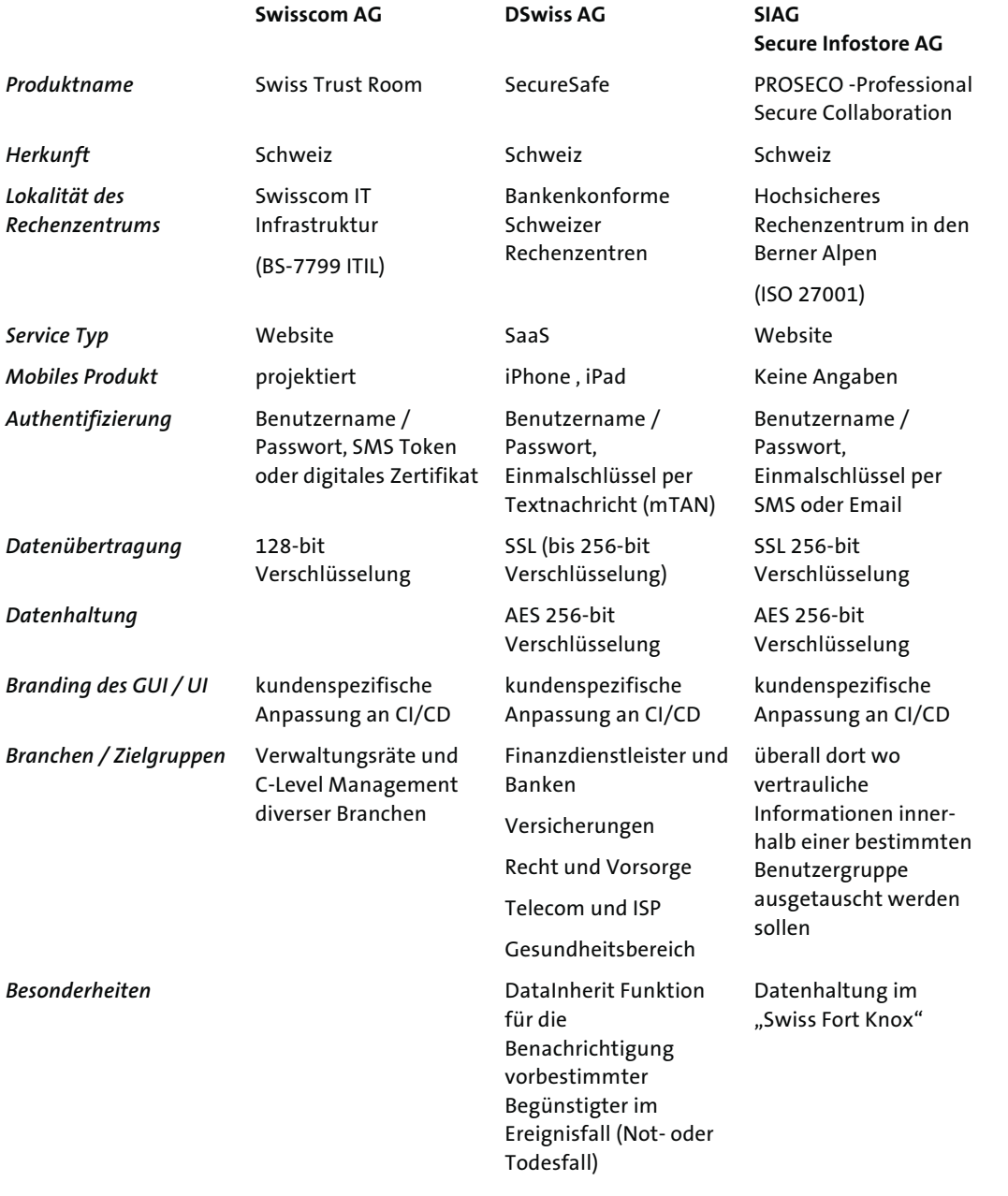

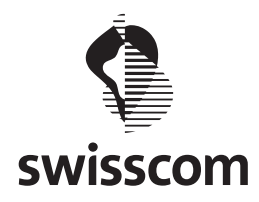

# Fortsetzung Konkurrenzanalyse

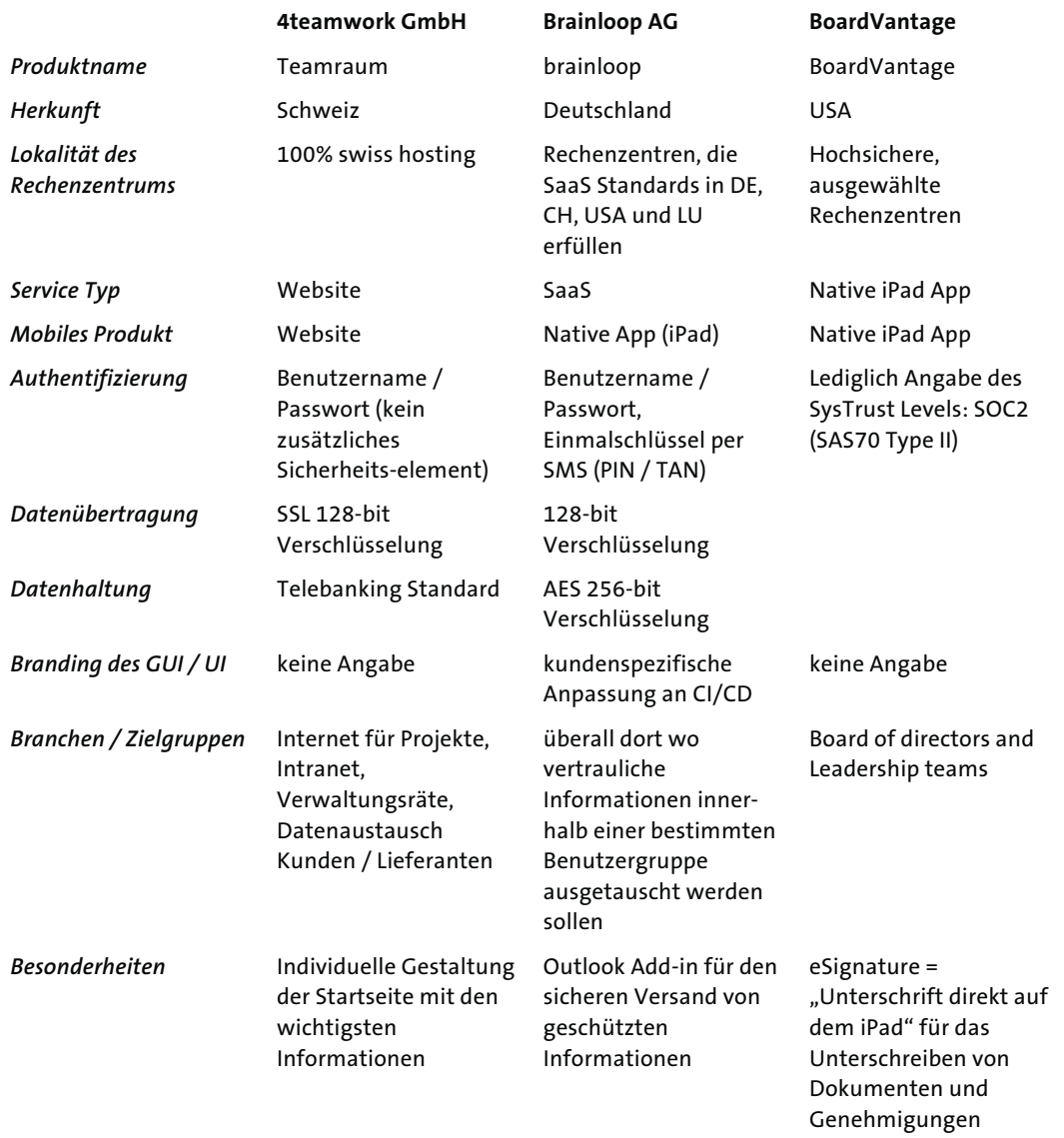

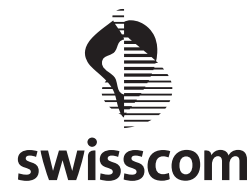

# **Online Fragebogen für Swiss Trust Room User**

# **Einleitung**

Vielen Dank, dass Sie uns mit Ihrer Teilnahme an der Befragung unterstützen wollen. Es warten 33 Fragen zu Ihrer Person und zu Ihrer Nutzung des Produktes Swiss Trust Room auf Sie. Die Teilnahme sollte für Sie nicht länger als 20 Minuten dauern. Die Umfrage wird anonym durchgeführt und es werden keine Daten von Ihnen gespeichert, die Rückschlüsse auf Ihre Identität ermöglichen. Die Fragen der Online Umfrage sind der Einfachheit halber ausschliesslich in der männlichen Form formuliert, richten sich aber explizit auch an weibliche Teilnehmer.

Falls Sie am Wettbewerb teilnehmen und ein iPad gewinnen wollen, können Sie uns Ihre Koordinaten am Schluss zur Verfügung stellen.

Sollten Sie Fragen zur Umfrage haben, wenden Sie sich bitte an unser Produktmanagement unter xxxxx.xxxx@xxxx.ch

Vielen Dank für Ihre Unterstützung.

#### **Allgemeine Fragen zu Ihrer Person und zu Ihrem Arbeitgeber**

- 1. Ihr Geschlecht:
	- □ Weiblich
	- □ Männlich
- 2. Ihr Alter
	- $\Box \times 20$  Jahre
	- $\Box$  20 bis 30 Jahre
	- $\Box$  31 bis 40 Jahre
	- $\Box$  42 bis 50 Jahre
	- $\Box$  51 bis 60 Jahre
	- $\square$  > 60 Jahre

#### 3. Welche Rolle nehmen Sie aktuell bei Ihrem Arbeitgeber ein (berufliche Position)?

- Verwaltungsratsmitglied /-Präsident
- □ Mitglied der Geschäftsleitung
- □ Mittleres Kader
- $\square$  Teamleitung
- Projektleitung
- Assistenz
- Teilzeit-Angestellter
- $\Box$  Sonstiges (bitte angeben)

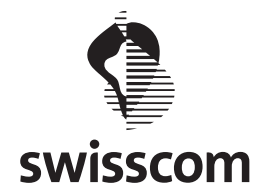

4. Die Firmengrösse Ihres Arbeitgebers:

- $\Box$  1 bis 10 Mitarbeiter
- $\Box$  11 bis 50 Mitarbeiter
- 51 bis 200 Mitarbeiter
- □ 201 bis 1000 Mitarbeiter
- $\Box$  1'001 bis 20'000 Mitarbeiter
- □ > 20'000 Mitarbeiter

# 5. In welcher Branche / welchem Wirtschaftszweig ist Ihr Arbeitgeber tätig?

- Dienstleistungsunternehmen
- $\Box$  Finanzdienstleistungen
- Gastgewerbe und Gastronomie
- $\square$  Detailhandel
- $\Box$  Industrie
- Gesundheits- und Sozialwesen
- □ Bildung und Wissenschaft
- Verlagswesen und Medien
- Versicherungen
- $\Box$  Informationstechnologie und Informationsdienstleistungen
- $\Box$  Telekommunikation
- Andere

#### **Fragen zu Ihrer Wahl des Swiss Trust Rooms**

- 6. Welche Aspekte des Produktes Swiss Trust Room waren / sind Ihnen am Wichtigsten?
	- □ Sicherheit / Vertraulichkeit Ihrer Daten
	- $\square$  Funktionsumfang
	- Performanz
	- Einfache Bedienung
	- Benutzer- und Rechteverwaltung
	- Rückverfolgung sämtlicher Änderungen (Revisionssicheres Journal)
	- $\Box$  Keine Installation und Infrastruktur notwendig
	- Preis-/Leistungsverhältnis
	- "Swissness" (Anbieter und Datenhaltung in der Schweiz)
	- Unabhängigkeit der Plattform
	- 7 x 24 h Helpdesk
	- $\square$  Sonstiges (bitte angeben)
- 7. Welche Änderungen oder neue Funktionen würden unser Produkt Swiss Trust Room Ihrer Meinung nach verbessern?

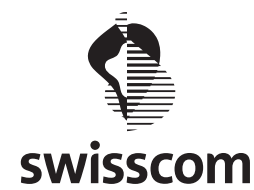

#### **Statistische Fragen zu Ihrer Nutzung des Swiss Trust Rooms**

- 8. Wie lange nutzen Sie den Swiss Trust Room bereits (Monate / Jahre)?
	- $\square$  weniger als 1 Jahr
	- $\square$  ca. 1 Jahr
	- $\Box$  ca. 2 Jahre
	- $\Box$  ca. 3 bis 5 Jahre
	- $\Box$  mehr als 5 Jahre

9. Welche Benutzerrolle des Swiss Trust Rooms nutzen Sie aktuell?

- Community Manager
- □ Benutzer
- Weiss ich nicht
- 10. Wie häufig nutzen Sie den Swiss Trust Room im Rahmen Ihrer beruflichen Tätigkeit?
	- $\square$  Nie
	- $\Box$  1 x pro Jahr
	- $\Box$  1 x pro Monat
	- □ Mehrmals monatlich
	- □ Mehrmals pro Woche
	- $\Box$  Täglich

11. Zu welchem Zweck / in welchem Kontext setzen Sie den Swiss Trust Room beruflich ein?

- $\Box$  Informationsaustausch und -Verteilung
- Informationsaustausch mit Gästen (One Time Password)
- □ Hochsichere Speicherung von Informationen
- Aktivitätenübersicht
- □ Bewilligung von Dokumenten
- Entscheidungsfindung (Abstimmungen etc.)
- D Durchführen von Umfragen
- $\Box$  Zusammenarbeit mit Personen ausserhalb meiner Organisation
- $\Box$  Sonstiges (bitte angeben)

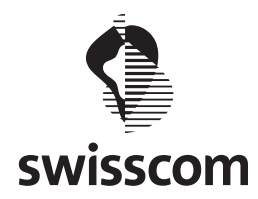

12. Welche Funktionen des Swiss Trust Rooms nutzen Sie am häufigsten?

- Dateienaustausch / Dateienablage
- Mitteilungen
- $\square$  Kalender
- $\square$  Kontakte
- Aufgaben
- Foren
- Umfragen
- □ News
- □ Pinnwand
- $\Box$  Sonstiges (bitte angeben)

13. Mit wievielen Personen arbeiten normalerweise innerhalb des Swiss Trust Rooms zusammen?

- $\Box$  Keinen
- $\Box$  1 -5 Personen
- $\Box$  6 15 Personen
- □ Mehr als 15 Personen

#### **Ihre Beurteilung der aktuellen Version des Swiss Trust Rooms**

14. Insgesamt bin ich zufrieden, wie einfach der Swiss Trust Room zu bedienen ist.

- $\Box$  Stimme überhaupt nicht zu
- $\square$  Stimme völlig zu

15. Es ist einfach, das System Swiss Trust Room zu bedienen.

Stimme völlig zu stimme überhaupt nicht zu

16. Ich bin in der Lage, die mir gestellten Aufgaben mit dem System Swiss Trust Room schnell zu erfüllen.

Stimme völlig zu stimme überhaupt nicht zu

17. Die Bedienung des Swiss Trust Rooms ist angenehm.

Stimme völlig zu stimme überhaupt nicht zu

18. Es ist einfach, die Bedienung des Systems Swiss Trust Room zu erlernen.

Stimme völlig zu stimme überhaupt nicht zu 19. Es ist einfach, innerhalb des Swiss Trust Rooms die benötigten Informationen zu finden.

Stimme völlig zu stimme überhaupt nicht zu

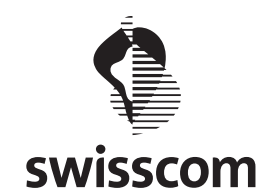

20. Die Informationen sind auf der Benutzeroberfläche des Swiss Trust Rooms klar und eindeutig strukturiert.

Stimme völlig zu stimme überhaupt nicht zu

21. Die Benutzeroberfläche des Swiss Trust Rooms ist angenehm.

Stimme völlig zu stimme überhaupt nicht zu 22. Es gefällt mir, die Benutzeroberfläche des Swiss Trust Rooms zu bedienen.

Stimme völlig zu stimme überhaupt nicht zu

23. Der Swiss Trust Room hat alle Funktionen und Fähigkeiten, die ich davon erwarte.

Stimme völlig zu stimme überhaupt nicht zu

24. Insgesamt bin ich mit dem System Swiss Trust Room zufrieden.

Stimme völlig zu stimme überhaupt nicht zu

#### **Fragen zu Ihrer Mobilität**

25. Nutzen Sie in Ihrem beruflichen Umfeld mobile Endgeräte?

- Tablet PC (Apple iPad, Android Tablet, Windows Tablet etc.)
- □ Smartphone (Apple iPhone, Android, Windows Phone, Blackberry etc.)
- □ Keine der genannten Geräte
- 26. Können Sie sich vorstellen, den Swiss Trust Room in Zukunft auch über eines Ihrer mobilen Endgeräte (Tablet, Smartphone) zu nutzen?
	- Überhaupt nicht
	- Gelegentlich
	- $\Box$  Web und Mobile etwa ausgeglichen
	- $\Box$  Häufig
	- □ Nur mobile Version
- 27. Welches Ihrer mobilen Endgeräte würden Sie voraussichtlich für die Nutzung des Swiss Trust Rooms einsetzen?
	- $\Box$  Tablet PC (Apple iPad, Android Tablet, Windows Tablet etc.)
	- $\Box$  Smartphone (Apple iPhone, Android, Windows Phone, Blackberry etc.)
	- □ Keines der genannten Geräte

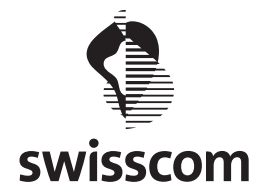

- 28. In welchem Umfeld / Kontext würden Sie eine mobile Applikation des Swiss Trust Rooms einsetzen?
	- $\Box$  Im Zug
	- am Flughafen
	- auf Geschäftsreise (national/international)
	- am Arbeitsplatz als Ersatz für die Web Applikation
	- $\square$  Sonstiges (bitte angeben)
- 29. Welche Aspekte sind Ihnen im Hinblick auf die mobile Version des Swiss Trust Room besonders wichtig?
	- $\Box$  Funktionsumfang (identisch wie heutiger Swiss Trust Room)
	- $\Box$  Optimierter Funktionsumfang für mobile Geräte optimiert
	- Offline Synchronisation
	- Einfache und intuitive Bedienung
	- Übersichtliche und ansprechende Darstellung
	- Performanz der mobilen Applikation
	- □ Scan Funktion (Dokument scannen mit direkten Upload in den Swiss Trust Room)
	- $\Box$  Sonstiges (bitte angeben)

Jeder, der oben stehenden Aspekte soll mit den untenstehenden Optionen bewertet werden:

- $\Box$  Gar nicht wichtig
- $\square$  Etwas wichtig
- $\Box$  Mehr oder weniger wichtig
- $\square$  Sehr wichtig
- Äusserst wichtig
- 30. Welche Funktionen würden Sie innerhalb der mobilen Applikation des Swiss Trust Rooms voraussichtlich nutzen?
	- Dateienaustausch / Dateienablage
	- Mitteilungen
	- $\square$  Kalender
	- □ Kontakte
	- Aufgaben
	- □ Foren
	- Umfragen
	- □ News
	- $\square$  Pinnwand
	- $\Box$  Sonstiges (bitte angeben)
- 31. Welche neuen Funktionalitäten wünschen Sie sich explizit für die mobile Applikation des Swiss Trust Rooms?
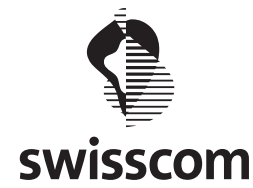

#### **Persönliches Interview und Teilnahme an Usability Tests**

Wir planen in Zukunft den Swiss Trust Room auch für mobile Endgeräte (Tablets wie iPad, Smartphones etc.) zur Verfügung zu stellen. Zu diesem Zweck werden wir mit potentiellen Nutzern dieser Applikation Interviews und Usability Tests durchführen, damit die mobile Applikation des Swiss Trust Rooms in enger Zusammenarbeit mit den zukünftigen Benutzern entwickelt werden kann. Die Interviews und Usability Tests werden jeweils vor Ort beim Kunden durchgeführt.

Bitte geben Sie an, ob Sie an der Teilnahme eines Interviews (Zeitaufwand ca. 1 Stunde) oder an der Teilnahme von Usability Tests (Zeitaufwand pro Test ca. 1 Stunde) interessiert sind.

- 32. Ich will die Swisscom aktiv in der Entwicklung der neuen mobilen Applikation des Swiss Trust Rooms unterstützen. Bitte kontaktieren Sie mich.
	- $\Box$  Ich nehme gerne an einem persönlichen Interview teil.
	- $\Box$  Ich nehme gerne an Usability Tests teil.
	- $\Box$  Ich will nur am Wettbewerb teilnehmen.
	- $\Box$  Ich will nur anonym an Online Umfrage teilnehmen.

#### **Teilnahme am Wettbewerb und Kontaktinformationen für Interviews / Usability Tests.**

Bitte geben Sie uns Ihre Daten bekannt, damit Sie an der Verlosung eines iPads teilnehmen können und wenn Sie an der Teilnahme an Interviews und Usability Tests interessiert sind. Der Gewinner des Wettbewerbs wird durch die Swisscom schriftlich informiert.

33. Ihre Koordinaten

Name und Vorname: Firma: Adresse: Ort: PLZ: Land: E-Mail-Adresse: Telefonnummer:

#### **Abschluss der Online Umfrage**

Sie sind am Ende unserer Online Umfrage angelangt. Ihre Antworten werden anonym analysiert und in der Weiterentwicklung des Swiss Trust Rooms berücksichtigt. Bei Rückfragen oder Anmerkungen zur durchgeführten Online Umfrage stehen wir Ihnen gerne unter

der E-Mail Adresse xxxxx.xxxx@xxxx.ch zur Verfügung.

Wir bedanken uns herzlich für Ihre Teilnahme und stehen Ihnen bei Rückfragen gerne zur Verfügung.

Ihre Swisscom

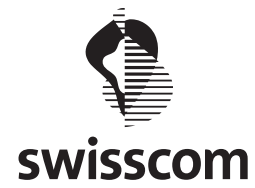

## **Online Fragebogen für nicht Swiss Trust Room User**

### **Einleitung**

Vielen Dank, dass Sie uns mit Ihrer Teilnahme an der Befragung unterstützen wollen. Es warten 20 Fragen zu Ihrer Person und der Nutzung von Software für die Zusammenarbeit mit Personen und Organisationen auf Sie. Die Teilnahme sollte für Sie nicht länger als 15 Minuten dauern. Die Umfrage wird anonym durchgeführt und es werden keine Daten von Ihnen gespeichert, die Rückschlüsse auf Ihre Identität ermöglichen.

Die Fragen der Online Umfrage sind der Einfachheit halber ausschliesslich in der männlichen Form formuliert, richten sich aber explizit auch an weibliche Teilnehmer.

Vielen Dank für Ihre Unterstützung.

### **Allgemeine Fragen zu Ihrer Person und zu Ihrem Arbeitgeber**

- 1. Ihr Geschlecht:
- □ Weiblich
- Männlich
- 2. Ihr Alter
- $\Box \leftrightarrow 20$  Jahre
- $\Box$  20 bis 30 Jahre
- 31 bis 40 Jahre
- $\Box$  42 bis 50 Jahre
- $\square$  51 bis 60 Jahre
- $\Box$  > 60 Jahre
- 3. Welche Rolle nehmen Sie aktuell bei Ihrem Arbeitgeber ein (berufliche Position)?
- Verwaltungsratsmitglied /-Präsident
- Mitglied der Geschäftsleitung
- □ Mittleres Kader
- $\square$  Teamleitung
- □ Projektleitung
- Assistenz
- □ Teilzeit-Angestellter
- $\Box$  Sonstiges (bitte angeben)

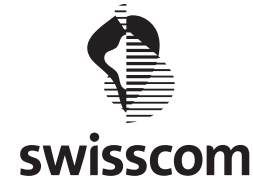

4. Die Firmengrösse Ihres Arbeitgebers:

- $\Box$  1 bis 10 Mitarbeiter
- $\Box$  11 bis 50 Mitarbeiter
- 51 bis 200 Mitarbeiter
- □ 201 bis 1000 Mitarbeiter
- $\Box$  1'001 bis 20'000 Mitarbeiter
- □ > 20'000 Mitarbeiter
- 5. In welcher Branche / welchem Wirtschaftszweig ist Ihr Arbeitgeber tätig?
- Dienstleistungsunternehmen
- $\Box$  Finanzdienstleistungen
- Gastgewerbe und Gastronomie
- Detailhandel
- $\Box$  Industrie
- $\Box$  Gesundheits- und Sozialwesen
- □ Bildung und Wissenschaft
- □ Verlagswesen und Medien
- Versicherungen
- $\Box$  Informationstechnologie und Informationsdienstleistungen
- $\square$  Telekommunikation
- □ Andere

### **Fragen zu Nutzung von Software für die Zusammenarbeit mit Personen und Organisationen**

- 6. In welcher Form arbeiten Sie heute im Rahmen des Informationsaustausches mit anderen Personen und Organisatinoen zusammen?
- Mündlich / Persönlicher Kontakt
- $\square$  Telefonisch
- □ Per E-Mail
- Über eine elektronische Datenablage innerhalb eines Firmennetzwerkes
- Über eine elektronische Datenablage im Internet (z.B. Dropbox, Microsoft Skydrive, Google Drive etc.)
- Über eine Software, die auch für andere Zwecke eingesetzt wird (z.B. Groupware wie Outlook, Kollaborationssoftware wie Microsoft Sharepoint etc.)
- Über eine eigens für die Zusammenarbeit bereitgestellte Software auf Ihrem Rechner (Desktop, Laptop)
- Über eine eigens für die Zusammenarbeit bereitgestellte Software auf Ihrem mobilen Endgerät (Tablet, Smartphone)
- $\Box$  Sonstiges (bitte angeben)

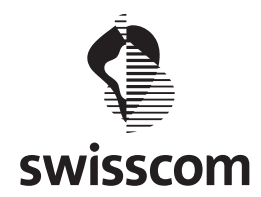

- 7. Wie häufig findet in Ihrem Beruflichen Umfeld dieser Austausch von Informationen im Rahmen einer Zusammenarbeit statt?
- $\square$  Selten
- $\Box$  1 mal pro Jahr
- $\Box$  1 mal pro Monat
- $\Box$  mehrmals pro Monat
- □ mehrmals pro Woche
- $\Box$  täglich
- $\square$  mehrmals täglich
- 8. Mit wie vielen Personen arbeiten Sie üblicherweise im Rahmen des Informationsaustausches zusammen?
- $\Box$  1 Person
- $\Box$  2 5 Personen
- $\Box$  6 15 Personen
- mehr als 15 Personen

### **Statistische Fragen zur Nutzung von Software für die Zusammenarbeit mit Personen und Organisationen**

- 9. In welchem Umfeld(Kontext) findet in Ihrer Tätigkeit der Informationsaustausch mit andere Personen und Organisationen üblicherweise statt?
- Zu Hause
- Im Büro / am Arbeitsplatz
- $\Box$  Im Zug
- $\Box$  Am Flughafen
- Auf Geschäftsreise (national / international)
- $\Box$  Sonstiges (bitte angeben)
- 10. Welche Themen und Aufgaben beschäftigen Sie bei der Zusammenarbeit und dem Informationsaustausch mit anderen Personen und Organisationen?
- Der Informationsaustausch allgemein (identischer Informationsstand aller Beteiligter)
- □ Austausch von Dateien, Dokumenten etc.
- $\Box$  Der vertrauliche und sichere Informationsaustausch (Geheimhaltung)
- $\Box$  Garantierte Authentizität (Herkunft) und Integrität (Unverändertheit) von Informationen
- $\Box$  Hochsichere Speicherung von Informationen und Dateien
- $\Box$  Sichere Kommunikation mit beteiligten Personen / Organisationen (E-Mail, SMS etc.)
- Aktivitätenübersicht aller beteiligten Personen / Organisationen (Nachvollziehbarkeit)
- $\Box$  Bewilligung von Informationen (z.B. Dokumenten)
- Entscheidungsfindung (z.B. Umfragen)
- Hohe Verfügbarkeit der Informationen
- $\Box$  Keine der genannten
- $\square$  Sonstiges (bitte angeben)

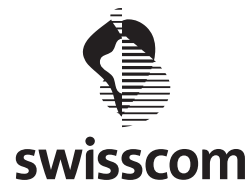

- 11. Welche Aspekte sind Ihnen in Bezzug auf Software für die Zusammenarbeit / den Informationsaustausch wichtig?
- $\square$  Sicherheit / Vertraulichkeit Ihrer Informationen und Daten
- Funktionsumfang der Software
- Performanz der Software
- $\Box$  Einfache und intuitive Bedienung
- Einfache Benutzer- und Rechteverwaltung
- Prozessuale Unterstützung (Workflows)
- Rückverfolgung sämtlicher Änderungen (Revisionssicherheit)
- $\Box$  Keine Installation und Betrieb von Infrastruktur notwendig
- Preis-/Leistungsverhältnis
- "Swissness" (Anbieter und Datenhaltung in der Schweiz)
- Unabhängigkeit der Plattform
- $\Box$  7 x 24 h Helpdesk
- $\square$  Ich nutze aktuell keine Software für die Zusammenarbeit / den Informationsaustausch
- $\square$  Sonstiges (bitte angeben)
- 12. Welche Funktionen nutzen Sie aktuell innerhalb Ihrer Software für den Informationsaustausch?
- Dateienaustausch / Dateienablage
- □ Mitteilungen / Nachrichten
- □ Kalenderfunktion
- □ Kontakte
- Aufgaben
- □ Foren
- Umfragen
- Neuigkeiten
- $\Box$  Ich nutze aktuell keine Software für den Informationsaustausch
- $\square$  Sonstiges (bitte angeben)

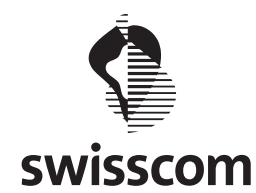

13. Wie beurteilen Sie Ihre Zufriedenheit mit der eingesetzten Software für die Zusammenarbeit / den Informationsaustausch? Sollten Sie aktuell kein System einsetzen können Sie diese Frage überspringen.

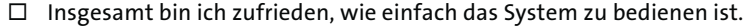

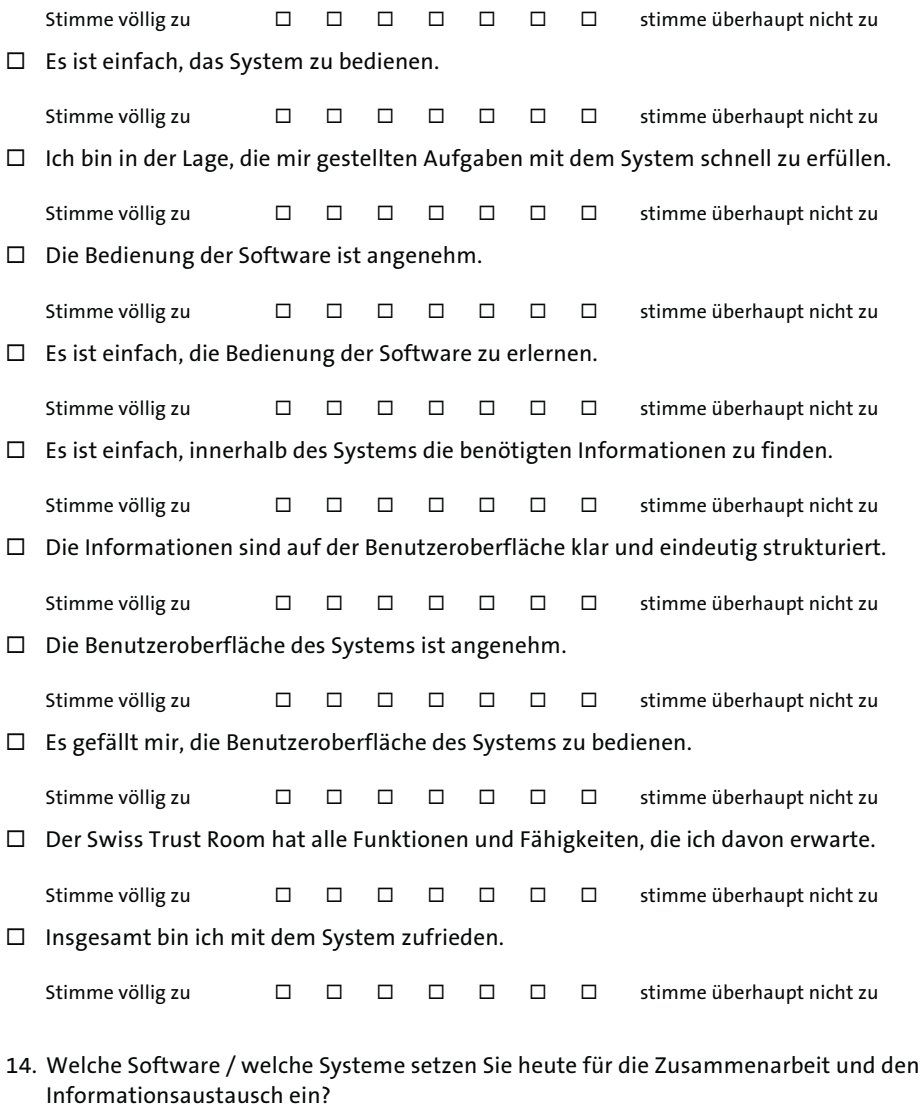

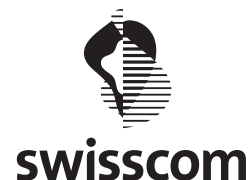

#### **Fragen zu Ihrer Mobilität**

- 15. Nutzen Sie in Ihrem beruflichen Umfeld mobile Endgeräte?
- $\Box$  Tablet PC (Apple iPad, Android Tablet, Windows Tablet etc.)
- □ Smartphone (Apple iPhone, Android, Windows Phone, Blackberry etc.)
- Keine der genannten Geräte
- 16. Können Sie sich vorstellen, eine Software für den Informationsaustausch / die Zusammenarbeit über eines Ihrer mobilen Endgeräte (Tablet, Smartphone) zu nutzen?
- Überhaupt nicht
- Gelegentlich
- $\Box$  Stationär (desktop, Laptop) und mobil etwa ausgeglichen
- $\Box$  Häufig
- □ Nur mobil
- Nutze bereits heute eine mobile Software
- 17. Welche Aspekte sind oder wären Ihnen betreffend einer mobilen Applikation für den Informationsaustausch mit anderen Personen und Organisationen wichtig?
- Umfassender Funktionsumfang
- $\Box$  Für mobile Geräte optimierter Funktionsumfang
- $\Box$  Einfache und intuitive Bedienung
- Übersichtliche und ansprechende Darstellung
- $\Box$  Performanz der mobilen Applikation

Jeder, der oben stehenden Aspekte soll mit den untenstehenden Optionen bewertet werden:

- $\Box$  Gar nicht wichtig
- $\square$  Etwas wichtig
- □ Mehr oder weniger wichtig
- $\square$  Sehr wichtig
- Äusserst wichtig
- 18. Welche Funktionen sind oder wären Ihnen im Hinblick auf eine mobile Software für den Informationsaustausch mit anderen Personen und Organisationen wichtig?
- □ Dateiaustausch / Dateiablage
- □ Mitteilungen / Nachrichten
- □ Kalenderfunktion
- □ Kontakte
- Aufgaben
- □ Foren
- Umfragen
- Neuigkeiten
- $\square$  Sonstiges (bitte angeben)

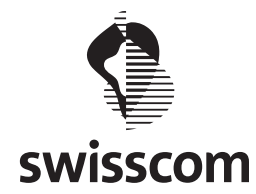

#### **Persönliches Interview und Teilnahme an Usability Tests**

Wir planen in Zukunft eine Software für die Zusammenarbeit mit Personen und Organisationen auch für mobile Endgeräte (Tablets wie iPad, Smartphones etc.) zur Verfügung zu stellen. Zu diesem Zweck werden wir mit potentiellen Nutzern solcher Applikationen Interviews und Usability Tests durchführen, damit die mobile Applikation in enger Zusammenarbeit mit den zukünftigen Benutzern entwickelt werden kann.

Die Interviews und Usability Tests werden jeweils vor Ort beim Kunden durchgeführt.

Bitte geben Sie an, ob Sie an der Teilnahme eines Interviews (Zeitaufwand ca. 1 Stunde) oder an der Teilnahme von Usability Tests (Zeitaufwand pro Test ca. 1 Stunde) interessiert sind.

- 19. Ich will aktiv an der Entwicklung der neuen mobilen Applikation teilnehmen. Bitte kontaktieren Sie mich.
- $\Box$  Ich nehme gerne an einem persönlichen Interview teil.
- $\Box$  Ich nehme gerne an Usability Tests teil.
- $\Box$  Ich will nur anonym an Online Umfrage teilnehmen.

#### **Kontaktinformationen für Interviews / Usability Tests.**

Bitte geben Sie uns Ihre Koordinaten bekannt, damit wir Sie für die Teilnahme an Interviews und Usability Tests kontaktieren können.

20. Ihre Koordinaten

Name und Vorname: Adresse: Ort: PLZ: Land: E-Mail-Adresse: Telefonnummer:

#### **Abschluss der Online Umfrage**

Sie sind am Ende unserer Online Umfrage angelangt. Bei Rückfragen oder Anmerkungen zur durchgeführten Online Umfrage stehen wir Ihnen gerne unter der E-Mail Adresse xxxx.xxxx@xxxxx.ch zur Verfügung.

Wir bedanken uns herzlich für Ihre Teilnahme und stehen Ihnen bei Rückfragen gerne zur Verfügung.

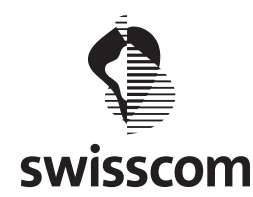

Reto – der Informations- und Prozessverantwortliche

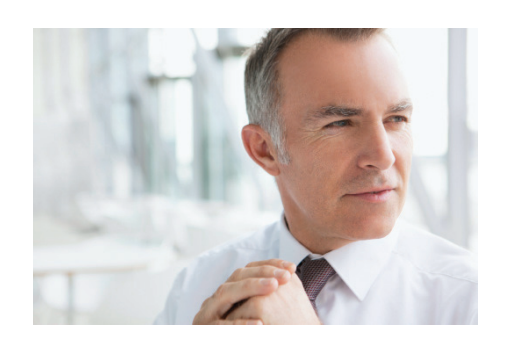

#### **Benutzerziele und Motive:**

- > **Informationsstand:** Reto will mit dem mobilen Produkt sicherstellen, dass alle Informationsempfänger der verschiedenen Gremien den gleichen Informationsstand haben (EZ).
- > **Effizienz**: Reto will mit dem mobilen Produkt ermöglichen, dass sich die Mitglieder des Verwaltungsrates in Zukunft effizienter auf die Sitzungen vorbereiten können (EZ).
- > **Reduktion / Aufgabenangemessenheit**: Reto wünscht sich ein funktional fokussiertes und auf das Wesentliche reduziertes Produkt und spricht sich explizit gegen technische Spielereien aus. Er wünscht sich deshalb eine den Aufgaben angemessene Funktionalität und eine Reduktion unnötiger Interaktionen (EZ).
- > **Visualisierung**: Für Reto steht beim mobilen Produkt die Visualisierung von Informationen im Fokus (EZ).
- > **Administration:** Administrative Tätigkeiten innerhalb des Produktes will Reto innerhalb der stationären Umgebung – nicht im mobilen Kontext – ausführen (EZ).
- > **Sicherheit:** Reto stellt im Bereich der Sicherheit auch im mobilen Kontext die gleich hohen Anforderungen an das Produkt. Er will sich auch mit dem mobilen Produkt jederzeit als Herr der Lage fühlen (EXZ).
- > **"User Experience":** Reto will mit dem mobilen Produkt Spass an der Bedienung der Benutzeroberfläche haben (EXZ).

**Statement zur mobilen Version des Produktes** *«Eine mobile Version des Produktes sollte auf* 

*das Wesentliche reduziert sein, damit die* 

*Benutzer diese effizient nutzen können.»*

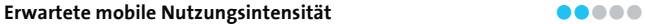

#### **Persona-Typ Sekundäre Persona**

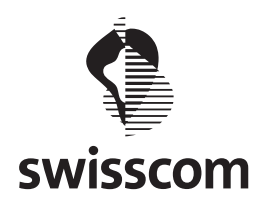

### Peter – das Geschäftsleitungsmitglied

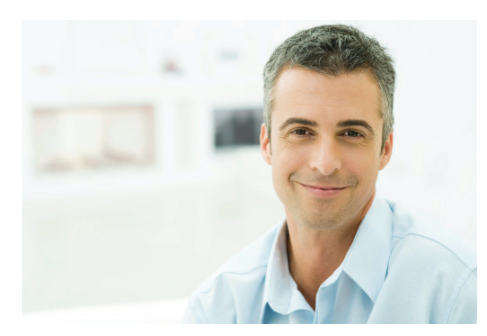

**Statement zur mobilen Version des Produktes** *«Die Nutzung der mobilen Produkt* 

**Erwartete mobile Nutzungsintensität** ●●●●● **Persona-Typ Sekundäre Persona**

Master Thesis Swiss Trust Room

#### **Benutzerziele und Motive:**

- > **Kommunikation:** Für Peter ist das mobile Produkt der zentrale Kommunikationskanal in und aus der Geschäftsleitung bzw. des Verwaltungsrates. Er will sich über das mobile Produkt insbesondere über den aktuellen Stand von Entscheidungsprozessen informieren (EZ).
- > **Effizienz:** Peter sieht weitere Einsatzzwecke des mobilen Produktes innerhalb seines Unternehmens. Er verspricht sich davon wesentliche Einsparungen im administrativen Bereich (EZ).
- > **User Experience:** Peter ist ein sehr versierter Nutzer von mobilen Arbeitsgeräten. Die User Experience des mobilen Produktes muss ihn deshalb überzeugen (EXZ).
- > **Reputation:** Durch die Einführung von neuen Technologien und digitalen Arbeitsmitteln – verbunden mit organisatorischen Effizienzsteigerungen – erhofft er für sich persönliche eine Steigerung seiner Reputation im Unternehmen (LZ).

*Applikation muss mir Spass machen!»*

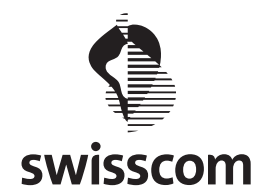

### Urs – der Produktmanager

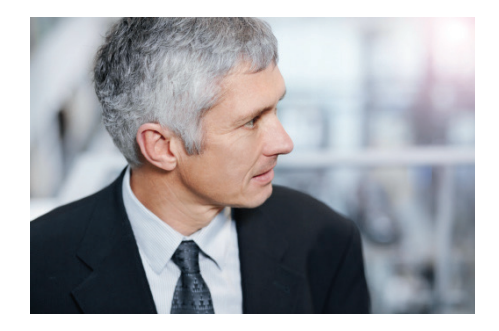

**Benutzerziele und Motive:**

- > **Sicherheit:** Für Urs ist der Aspekt "Sicherheit" das Fundament und der zentrale Erfolgsfaktor des Produktes. Dieser Aspekt des Produktes darf mit dem mobilen Produkt nicht eingeschränkt werden (EZ).
- > **Unabhängigkeit:** Urs will das Produkt in unterschiedlichen Branchen und Dienstleistungsbereichen vertreiben. Das mobile Produkt muss deshalb Geräte- und Herstellerunabhängig auf mobilen Endgeräten betrieben werden können (EZ).
- > **Usability:** Das mobile Produkt muss aus Sicht von Urs für die Benutzer insbesondere noch einfacher und intuitiver bedienbar sein (EZ).
- > **Organisation:** Aus organisatorischer Sicht darf die Supportorganisation seines Unternehmens durch den Launch des mobilen Produktes nicht zusätzlich belastet werden (EZ).
- > **Maintenance:** Urs wünscht sich vom Produkt eine hohe Wartbarkeit – häufige Updates oder gar Unterbrüche in der Verfügbarkeit sind für Urs inakzeptabel (EZ).
- > **User Experience:** Urs orientiert sich hinsichtlich der User Experience an zukunftsorientierten Applikationen und Bedienungskonzepten. Er wünscht sich explizit einen Spassfaktor bei der Bedienung seines mobilen Produktes (EXZ).

*werde ich auch nicht als Produkt am Markt vertreiben.»*

**Statement zur mobilen Version des Produktes** *«Was nicht sicher ist, nutze ich nicht – und* 

**Erwartete mobile Nutzungsintensität** ●●●●● **Persona-Typ Contracts and Contracts Personal Supplementäre Personal Supplementäre Personal Supplementäre Personal Supplementäre Personal Supplementäre Personal Supplementäre Personal Supplementäre Personal Supplementäre** 

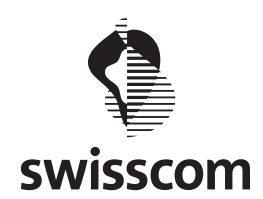

Daniela – die Versierte

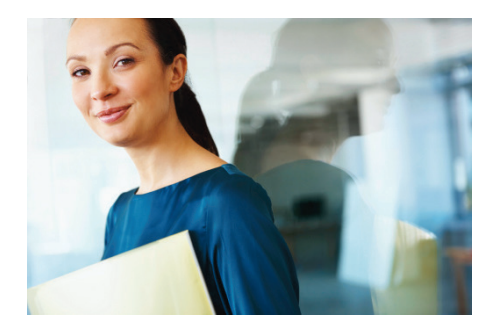

**Benutzerziele und Motive:**

- > **Erstellung und Bearbeitung:** Daniela benötigt für die Zusammenarbeit mit Partnern und Kunden nicht nur ein System für die Verteilung, sondern auch für die Erstellung und Bearbeitung von Informationen. Sie fordert daher vom mobilen Produkt entsprechende Funktionalitäten (EZ).
- > **Schnittstellen:** Die Aspekte Sicherheit und Vertraulichkeit stehen für Daniela nicht im Fokus – Schnittstellen zu Produkten von Drittanbietern, die sie bereits heute einsetzt, sind ihr wichtiger (EZ).
- > **Datensicherung:** Daniela wünscht sich vom mobilen Produkt nicht nur Funktionen für den Informationsaustausch, sondern auch für ihre Datensicherung (EZ).
- > **Preis-/Leistungsverhältnis:** Die aktuelle Auftragslage ihres Unternehmens lässt keine hohen Investitionen in Software zu. Sie wünscht sich vom Produkt daher tiefe Lizenzund Betriebskosten.
- > **User Experience:** Die einfache Bedienung einer Benutzerschnittstelle ist für Daniela wichtig – der Spassfaktor darf bei der Bedienung des Produktes aber nicht zu kurz kommen (EXZ).

*die mobile Version oder die klassische* 

*Webapplikation des Produktes einsetzen kann,* 

*um einen Task zu erledigen.»*

**Statement zur mobilen Version des Produktes** *«Ich möchte nicht nachdenken müssen, ob ich* 

**Erwartete mobile Nutzungsintensität** ●●●●● **Persona-Typ** Negative Persona

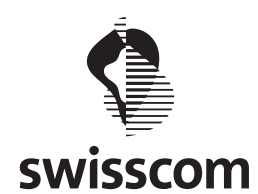

### Fritz – der Konservative

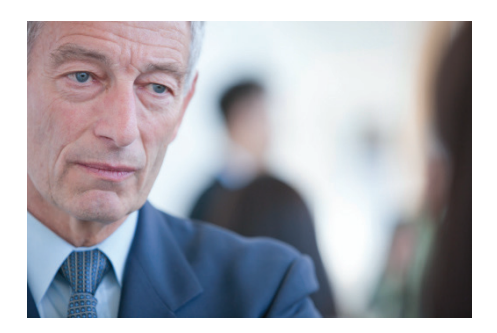

**Erwartete mobile Nutzungsintensität** ●●●●● **Persona-Typ Negative Persona** 

#### **Benutzerziele und Motive:**

- > **Überzeugung:** Fritz sieht aktuell keinen Grund, das mobile Produkt einzusetzen, da er seine analogen Arbeitsweisen für effizient hält (EZ).
- > **Investition:** Fritz nutzt aktuell noch kein mobiles Arbeitsgerät wie ein Tablett PC. Die Investition in ein solches Gerät hält er nicht für gerechtfertigt (EZ).
- > **Bedienung:** Fritz hat sich bereits einmal ein Tablett PC angesehen, fühlt sich aber in der Bedienung eines solchen Gerätes unwohl.
- **Statement zur mobilen Version des Produktes** *«Ich bin effizient genug mit den herkömmlichen Arbeitsmitteln und sehe keinen Effizienzgewinn* 
	- *durch eine mobile Applikation des Produktes.»*

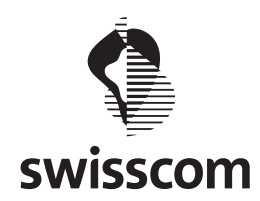

Esther – die Assistentin des CEO's

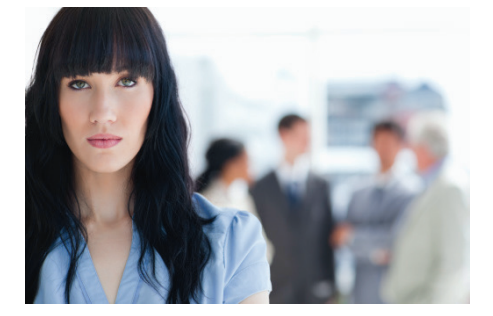

Master Thesis Swiss Trust Room

#### **Benutzerziele und Motive:**

- > **Funktionsumfang:** Esther wünscht sich vom mobilen Produkt Funktionen für die Administration von Informationen und Benutzern (EZ).
- > **Mobilität:** Wenn Esther nicht am Arbeitsplatz sondern unterwegs ist, arbeitet sie nicht – entsprechend ist das mobile Produkt für Esther eher unwichtig (EZ).
- > **Effizienz:** Innerhalb ihres Pensums hat sie für ihren CEO eine Vielzahl von Tätigkeiten auszuführen. Die Nutzung des mobilen Produktes kommt für sie daher nur in Frage, wenn es für sie eine Effizienzsteigerung darstellt (EZ).
- > **User Experience:** Die Usability und die User Experience einer Software stehen für Esther nicht im Mittelpunkt. Sie hat sich in der Zwischenzeit daran gewöhnt, die Bedienung einer Software nach und nach zu erlernen (EXZ).

**Statement zur mobilen Version des Produktes** *«Ich nutze das Produkt hauptsächlich für die* 

*Administration von Informationen und* 

*Benutzern.»*

6

**Erwartete mobile Nutzungsintensität** ●●●●● **Persona-Typ Negative Persona** 

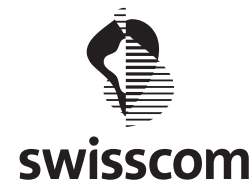

### **Kontextszenarien Primäre Persona**

#### **Szenario 1:** *Kurt bereitet die Verwaltungsratssitzung eines kantonalen Spitals vor*

Eben hat Kurt mit seinem Auto die Einfahrt zu seinem Haus verlassen, da meldet sein Smartphone die Ankunft eines SMS. Kurt erfährt auf diese Weise, dass für ihn neue Dokumente im Swiss Trust Room abgelegt wurden. Reto, der Verwaltungsratssekretär hat ihm die Dokumente für die Sitzung Ende Woche in den Swiss Trust Room gestellt.

Im Büro angekommen, platziert Kurt sein iPad auf dem Schreibtisch und sieht, dass zusätzlich noch eine Email von Reto eingetroffen ist. Ebenfalls auf dem Schreibtisch liegt ein dickes Couvert welches die Ankunft der gedruckten Dokumente ankündigt. Seit der STR auch auf seinem Tablet PC zur Verfügung steht, benutzt er kaum noch seinen PC für die Vorbereitung der Sitzungen. Kurt packt den Papierstapel aus und legt ihn neben sich auf den Tisch. Während er die Dokumente sorgfältig liest fallen ihm immer wieder Gedanken ein, die er gerne an der Sitzung diskutieren möchte. Er startet die STR-App auf seinem iPad, meldet sich an und öffnet das entsprechende Dokument. An verschiedenen Stellen fügt er über die Spracherkennungsfunktion der Applikation Notizen als Gedankenstützen für die Diskussion im Verwaltungsrat ein. Damit er sich während der Sitzung im Dokument besser zurechtfindet fügt er ausserdem – jeweils am Anfang der Kapitel – ein Lesezeichen ein. Dies ermöglicht ihm die schnelle Navigation im Dokument. Mitten in der Arbeit registriert Kurt die Ankunft einer neuen E-Mail. Er lässt sich davon aber nicht ablenken und schreibt weitere Notizen in das Dokument. Als er fertig ist speichert er seine Arbeit und schliesst das Dokument.

Auf der Traktandenliste entdeckt er noch den Punkt zum Gesamtarbeitsvertrag, den er noch sichten muss. Den Vertrag findet er ebenfalls im STR. Reto hat dieses Dokument bereits von der Anwaltskanzlei Hablützel + Gutenberg beglaubigen lassen. Zu diesem Zweck hat Reto das Dokument im STR Herr Gutenberg zur Überprüfung einmalig zur Verfügung gestellt. Dieser hatte ihm, pünktlich am letzten Freitag, den GAV mit seinen Korrekturen wieder zurückgeschickt. Einzig die Lücken zur wöchentlichen Arbeitszeit sind noch offen und diese ergänzt Kurt – als Notiz über die Bildschirmtastatur seines iPads – mit seinen Präferenzen. Gegen Mittag verlässt er sein Büro mit seinem iPad in der Aktentasche.

### **Szenario 2:** *Kurt nimmt an der Verwaltungsratssitzung eines grossen deutschen Pharmakonzerns teil*

Kurt besteigt kurz nach 13 Uhr den Zug in Richtung Flughafen. Morgen findet in Berlin die Verwaltungsratssitzung der Bayer Schering statt. Glücklicherweise verfügt der Zug über einen Hotspot über den er einen Zugang ins Internet erhält. Kurt will sich das Strategiedokument, welches morgen diskutiert wird noch einmal detailliert ansehen. Nach der Anmeldung im STR auf seinem iPad wählt er den Arbeitsbereich des entsprechenden Verwaltungsrates. Anschliessend wählt er den nächsten Sitzungstermin aus und er erhält alle relevanten Dokumente der Ausschusssitzung des Verwaltungsrates aufgelistet. Kurt öffnet das Strategiedokument und beginnt zu lesen. Kurz vor dem Flughafenbahnhof schreckt er, wegen der Lautsprecherdurchsage, plötzlich auf. Schnell schliesst er das Cover und steigt aus. Nach dem Einchecken hat er noch mehr als eine Stunde Zeit und beschliesst im Starbucks noch einen Kaffee zu trinken.

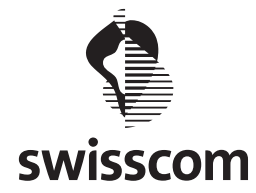

Während er eine Tasse Kaffee geniesst, nimmt er wieder sein Tablet PC zur Hand. Einigermassen erstaunt nimmt er die Anmeldeseite seiner STR-App zur Kenntnis und meldet sich erneut im STR an. Als sein Flug aufgerufen wird hat er die Lektüre des Strategiepapiers eben abgeschlossen und sein iPad in den Flugmodus umgestellt.

Der Flug nach Berlin dauert knapp zwei Stunden welche er mit Lesen der Tageszeitung verbringt. In Berlin angekommen fährt er mit dem Taxi zum Hotel in dem er jeweils übernachtet.

Nach dem Nachtessen schaltet Kurt erneut sein iPad ein und stellt fest, dass die Sekretärin des VR-Sekretärs die Spesenabrechnung für die VR-Sitzung zur Genehmigung in den STR geladen hat. Kurt überfliegt die Zahlen, bestätigt deren Richtigkeit und schliesst das Dokument wieder. Das Dokument ist aus der Liste verschwunden.

Pünktlich um 10 Uhr beginnt die VR-Sitzung im Headquarter der Bayer Schering. Vor Kurt liegt sein iPad mit der offenen Traktandenliste. Punkt für Punkt wird abgearbeitet. Zu den jeweiligen Besprechungspunkten kann er die relevanten Dokumente öffnen und seine Notizen, die er während der Vorbereitung gemacht hatte, einsehen. Der VR-Sekretär schreibt das Protokoll während der Sitzung auf seinem Laptop und speichert es direkt im STR, damit es alle Mitglieder des

Verwaltungsratsausschusses später abfragen und freigeben können. Kurz nach 16 Uhr beendet der Präsident die Sitzung und Kurt tritt die Heimreise an.

Kurz nach der Landung in Zürich – eben hat Kurt sein Smartphone wieder eingeschaltet – erscheint die Meldung, dass ein neues Dokument im STR abgelegt wurde. Kurt nimmt an, dass es sich um das Protokoll der heutigen Sitzung handelt, welches er aber erst morgen überprüfen wird. Kurt macht sich auf den Heimweg, besteigt die S-Bahn nach Wallisellen, nimmt in der 1. Klasse platz und freut sich auf das Nachtessen mit seiner Frau.

### **Szenario 3:** *Kurt genehmigt den Vertrag für die interkantonale Zusammenarbeit der Spitäler der Kantone Basel-Stadt und Baselland*

Heute wird Kurt die Arbeit von Zuhause aus erledigen. Bereits beim Frühstück hat ihm sein Smartphone eine Erinnerung gemeldet: Genehmigung des Vertrags zur interkantonalen Zusammenarbeit.

Im Büro schaltet Kurt sein Tablet-PC ein und startet die STR-App im Offline-Modus. Den Vertrag zur interkantonalen Zusammenarbeit hat er zu einem früheren Zeitpunkt innerhalb der Applikation lokal gespeichert. Dort findet er den Vertrag, der von einem unabhängigen Anwalt ausgearbeitet und von Reto im STR den Verwaltungsräten der betroffenen Spitäler zur Verfügung gestellt wurde. Kurt hat bereits vor ein paar Tagen mit dem Studium des umfangreichen Vertragswerks begonnen. Er öffnet das Dokument und die Seite 54 wird ihm angezeigt, exakt da wo er das letzte Mal das Dokument verlassen hatte. Es sind nur noch 14 Seiten. Das sollte er bis am Mittag schaffen.

Kurz vor 12 Uhr wechselt Kurt innerhalb der Applikation in den Online-Modus und bestätigt sein Einverständnis im Genehmigungsprozess. Anschliessend meldet er sich vom STR ab.

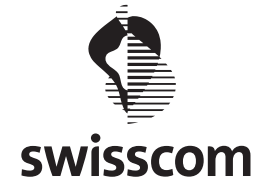

#### **Szenario 4:** *Kurt informiert sich zum aktuellen Geschäftsgang der Pet Produktions GmbH*

Heute Samstag trifft sich Kurt mit seinen Kollegen zum Golfspielen. Wie immer treffen sie sich um 9 Uhr 30 im Clubhaus. Kurz darauf beginnen sie mit Ihrer Runde. Ralf, ein ehemaliger Studienkollege berichtet, dass die Wirtschaftskrise signifikante Auswirkungen haben werde auf die Kunststoffindustrie, insbesondere im Massenmarkt, der sich mehr und mehr Richtung Osten verlagern würde.

Kurz nach 1 Uhr treffen die vier Kollegen wieder im Clubhaus ein und trinken noch ein Bier. Kurt, etwas aufgewühlt durch die Aussage von Ralf, holt im Auto sein iPad. Er erinnert sich daran, dass Peter, der Geschäftsführer der Pet Produktions GmbH, längst den neuen Quartalsbericht im STR veröffentlicht haben sollte. Dank der modernen Ausstattung seines iPad hat er auch hier Zugang zum Internet. Kurt startet die STR-App, meldet sich an und sieht sich den Arbeitsbereich der Pet Produktions GmbH an. Unmittelbar werden ihm die neuesten Dokumente visualisiert, darunter ist auch der neue Quartalsbericht der Pet Produktions GmbH - zum Glück ist es so einfach sich ein Bild über die Zahlen und Fakten dieser Firma zu machen. Die Charts des Quartalsberichts zeigen bis Mitte Jahr keine Einbrüche. Beruhigt schliesst Kurt das Dokument und geniesst einen grossen Schluck seines Biers.

#### **Szenario 5:** *Kurt erhält ein Dokument zur Überprüfung und anschliessenden Genehmigung*

Es ist bereits der 16.Juli 2012 und die sommerliche Wärme hat Kurt heute Morgen früh wach gerüttelt. Wahrscheinlich wird das Thermometer heute über die 30° Grenze steigen und so ist Kurt froh bereits bei etwas kühleren Temperaturen einen frischen Kaffee auf der Terrasse zu geniessen und die Aktualitäten der Tageszeitung zu studieren. Ein sanftes Vibrieren deutet Kurt an, dass eine Meldung angekommen ist. Er nimmt sein Smartphone und sieht, dass am 14. August die Verwaltungsratssitzung des Bruderholz Spitals stattfinden wird, für die er noch einen Antrag erhalten hat. Nachdem er seine Morgentoilette hinter sich gebracht hat, geht er in sein Arbeitszimmer im Untergeschoss nimmt seinen Tablet PC und startet die STR-App. In der Übersicht sieht er eine neue Aufgabe, die ihm der Verwaltungsratssekretär geschickt hat. Er öffnet die Aufgabe und liest deren Inhalt sorgfältig durch. Offensichtlich stammt dieses Dokument von der Ärzteschaft, welche einen Antrag für die Beschaffung einer neuen Software für die Unterstützung bei der Ärztevisite (eVisit) zu Händen des Verwaltungsrats eingereicht hat. Der Verantwortliche des Personalauschusses hat dieses Thema bereits in der letzten Sitzung erwähnt, worauf der Verwaltungsrat empfohlen hat diesen Bedarf in einem Antrag zu konkretisieren.

Offensichtlich haben sich die Spitalleitung und die Ärzte darüber geeinigt welchen Bedarf an Hardund Software in der ersten Phase nötig sind und einen gestaffelten Einkauf in den kommenden drei Jahren in diesem Antrag vorgeschlagen. Kurt öffnet das Dokument und beginnt es durchzulesen. Nachdem er die Lektüre abgeschlossen hat, lehnt er den Antrag ab und begründet seine Ablehnung mit einem ausführlichen Kommentar.. Kurt meldet sich vom STR ab und schliesst das Cover. Als er die Treppe hoch steigt riecht es nach frischem Kaffee. Offensichtlich ist seine Frau nun auch aufgestanden. Er drückt die Taste an seiner Kaffeemaschine und setzt sich zu seiner Frau auf die Terrasse.

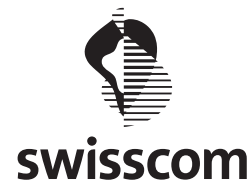

### **Kontextszenarien Sekundäre Persona**

#### **Szenario 6:** *Peter erarbeitet den Quartalsbericht zuhanden des Verwaltungsrats*

Es ist bereits der 5. Juli und Peter weiss, dass der Quartalsbericht per Ende Juni am 9. Juli fällig wird. Aus diesem Grund hat er gestern Abend seine Abteilungsleiter noch einmal mit einem Mail an die Abgabe der Zahlen erinnert. Gleichzeitig hat er die überarbeitete Vorlage über seinen stationären PC in den STR gestellt, um seinen Mitarbeitern die Arbeit zu erleichtern. Im Laufe des Morgens hat Peter erfreut festgestellt, dass immer wieder Meldungen in seinem Posteingang angekommen sind, offensichtlich die Rückmeldungen seiner Abteilungsleiter. Erst gegen Mittag kommt er dazu die STR-App auf seinem Tablet PC zu öffnen. Alle Daten, ausser die von Martin, liegen in Form von Excel-Dokumenten bereit. Erst kurz vor Feierabend erhält Peter auch noch die Daten aus Martins Entwicklungsabteilung. Leider reicht es nicht mehr den Bericht fertig zu machen. Heute Abend würde er sich zu Hause noch Zeit nehmen, um diese Aufgabe zu erledigen.

Nach der Tagesschau zieht sich Peter in sein Arbeitszimmer zurück und startet die STR Webseite auf seinem stationären Rechner. Nach der Anmeldung erscheint die Liste der neuesten Dokumente mit den Tabellen der Abteilungsleiter. Peter hat sich die Weiterverarbeitung, dank seiner ausgezeichneten IT Kompetenzen, stark vereinfacht und kann nun direkt die Charts in einem Worddokument zusammenstellen. Dafür hat er ebenfalls eine Vorlage erstellt und mit wenigen Klicks die relevanten Daten zusammengefasst. Allerdings will Peter dieses Dokument lediglich einer dedizierten Leserschaft zur Verfügung stellen. Sobald er das Worddokument gespeichert hat, vergibt er die entsprechenden Zugriffsrechte im STR. Mit wenigen Sätzen kommentiert er den fertigen Bericht und verschickt die entsprechenden Meldungen an die Verwaltungsräte.

### **Szenario 7:** *Peter beantragt die Beschaffung von Tablet PCs für seine Abteilungsleiter*

Seit einiger Zeit beschäftigt sich Peter damit, seine Abteilungsleiter noch stärker in die Firmenpolitik einzubinden. Um ihnen die Informationen einfacher zugänglich zu machen, beschliesst er die aufbereiteten Daten im STR zur Verfügung zu stellen. Da die meisten seiner Mitarbeiter aber über keine mobilen Geräte verfügen und oft während des Tages keine Zeit haben Informationen zu lesen, beantragt er beim Verwaltungsrat die Beschaffung von iPads. Zu diesem Zweck hat er Esther die Informationen für die Ausarbeitung eines Investitionsantrages geliefert. Soeben hat er eine Notifikation des STR per SMS erhalten und er geht davon aus, dass Esther den Antrag fertiggestellt und hochgeladen hat.

Nun meldet sich Peter auf seinem Tablet PC im STR an und sieht im Dashboard, dass Esther den Antrag geschrieben und abgelegt hat. Esther hat das Dokument wieder nach seinem Gusto formuliert. Es gibt lediglich Kleinigkeiten, die er vor dem Versand des Antrags noch korrigiert haben will, die er mittels einer Mitteilung seiner Sekretärin schreibt. Esther wird später diese Änderungen am Original noch anpassen müssen. Ausserdem schreibt er in seiner kurzen Mitteilung an Esther, dass sie das Dokument an Reto, mit der Aufforderung einen Genehmigungsprozess zu starten, weiterleiten soll. Drei Wochen später erhält Peter ein Mail des VR-Sekretärs, in dem er ihn auffordert noch einige Detailfragen zum Antrag zu klären. Die Verwaltungsräte hatten im Rahmen der Vorbereitung auf die VR-Sitzung einige Notizen direkt in den Antrag von Peter eingefügt. Er erstellt auf seinem Laptop eine

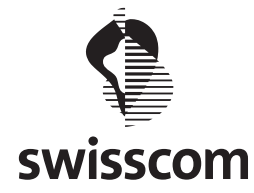

neue Version des Antrags in dem die offenen Fragen beantwortet werden und speichert diese im STR ab. Ein paar Tage später erhält er im späteren Abend ein Email, in dem Reto schreibt, dass der Genehmigungsprozess abgeschlossen und sein Antrag angenommen worden sei.

### **Szenario 8:** *Peter meldet sich im STR an und vergewissert sich, dass alle Tasks für die VR Sitzung erledigt sind*

Bislang hat Peter innerhalb seiner iPad Applikation ein Zahlenpasswort sowie ein Sicherheitszertifikat eingesetzt, um sich im STR anzumelden. Nun will er das neue Gesture Login testen. Er meldet sich wie üblich im STR auf seinem iPad an und wechselt in den Bereich "Mein Profil". Dort findet er die Funktion "Picture Login" und liest die Informationen zu diesem neuen Sicherheitsmechanismus durch. Dann wählt er ein Bild, welches er für die neue Anmeldefunktion verwenden will und definiert eine Geste in der STR Applikation. Dieses Prozedere muss er ein zweites Mal durchführen und bestätigen. Anschliessend meldet er sich ab, um sich direkt mittels "Picture Login" im STR auf seinem iPad anzumelden. Er ist erstaunt und sehr erfreut, wie einfach nun das Anmeldeprozedere funktioniert, als er sich unmittelbar danach in seiner gewohnten STR Umgebung wiederfindet. Die geöffnete Übersicht zeigt ihm alle für ihn relevanten Daten in seinem Arbeitsbereich. Die Terminübersicht bestätigt ihm noch einmal, dass morgen die VR-Sitzung stattfindet auf die er sich – insbesondere wegen seines Antrags für die Tablet PCs – akribisch vorbereitet hat. Er erinnert sich grob an einen Genehmigungsprozess der internen Arbeitsgruppe, welche den Antrag für eine neue Website des Unternehmens erarbeiten sollte. Peter ist sich aber nicht mehr ganz sicher, wie er den entsprechenden Antrag im STR bereits beurteilt hat. Er sucht deshalb nach dem Begriff "Corporate Website" und findet die entsprechende Genehmigung, deren Status ihn sogleich darüber informiert, dass er den Antrag bereits bewilligt hat. Er schliesst die STR Applikation auf seinem Tablet PC und ist froh, für den morgigen Tag alle Aufgaben erledigt zu haben.

### **Szenario 9:** *Reto verschickt Unterlagen zur Vorbereitung der Verwaltungsratssitzung an alle VR-Mitglieder*

Reto sitzt zwischen Zürich und Bern im Abteil der 1. Klasse des Intercitys. Während er auf seinem Tablet PC die heutige Ausgabe der Pendlerzeitung 20 Minuten liest poppt eine Meldung per E-Mail auf. Glücklicherweise hat er überall Internetzugang und so startet er sofort seine STR-App. Nach der Anmeldung sieht er das der Geschäftsführer des Inselspitals Bern eben die Dokumente für die kommende Verwaltungsratssitzung in den STR gestellt hat. Bereits in einer Woche soll diese wichtige Sitzung über die Bühne gehen und Reto ist sofort klar, dass er keine Zeit verlieren sollte, um diese umfangreichen Dokumente auf dem Postweg an die richtigen Personen zu verschicken. Dank der einfachen Übersicht der Startseite werden ihm auf der ersten Seite bereits alle neuen Dokumente angezeigt. Er findet daher sofort das entsprechende Dokument des Geschäftsführers des Inselspitals Bern. Er schreibt mittels seiner mobilen Applikation des STR eine Mitteilung für seine Sekretärin Andrea, die mit der VR-Sitzung vom 27. September verknüpften Unterlagen noch heute auf dem Postweg an alle Mitglieder des Verwaltungsrates zu verschicken. Er notiert zusätzlich einen erklärenden Text für seine Sekretärin als Arbeitsanweisung und schickt die Mitteilung ab.

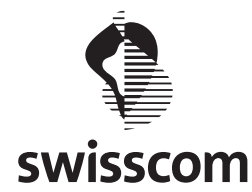

### **Key-Path Szenarien**

### **Key Path Szenario 1: Vorbereitung einer Verwaltungsratssitzung**

#### *Schritt 1: Anmeldung*

Kurt meldet sich in der mobilen Applikation des Swiss Trust Rooms an. Dafür startet er über das entsprechender Icon die Applikation und führt auf dem Anmeldebildschirm mit seinem persönlichen Bild die definierte Geste aus. Anschliessend wird Kurt direkt auf seine persönliche Übersichtsseite – dem "Dashboard" – geführt.

#### *Schritt 2: Navigation zum Arbeitsbereich "Kantonales Spital" und Selektion der nächsten Verwaltungsratssitzung.*

Im Dashboard erhält Kurt eine nützliche Übersicht über all seine Verwaltungsrats-Mandate, die im mobilen Swiss Trust Room mit Arbeitsbereichen betitelt sind. Mittels Scroll Geste navigiert er zum Arbeitsbereich "Kantonals Spital" und selektiert mittels Tab Gesture die nächste Verwaltungsratssitzung.

#### *Schritt 3: Öffnen des Dokumentes*

Innerhalb des Sitzungsbereiches werden die zu prüfenden Dokumente in Traktanden gruppiert, was für Kurt die Navigation erleichtert. Kurt öffnet das erste Traktandum und selektiert das erste Dokument im Traktandum eins mittels Tab Geste.

#### *Schritt 4: Navigation im Dokument und starten des Notizmodus*

Kurt navigiert mittels Scroll Gesten an jene Stellen des Dokumentes, an welchen er Notizen einfügen will. Die entsprechenden Textpassagen markiert er mittels Drag-Flick Geste, wodurch der Dialog für das Erfassen von Notizen geöffnet wird.

#### *Schritt 5: Erfassen von Notizen*

Nach Markierung einer Textpassage im Dokument visualisiert die Applikation automatisch das Keypad, welches es Kurt erlaubt, eine entsprechende Notiz zu erfassen. Mittels Tab Gesture ausserhalb des Notizenfeldes speichert Kurt die angebrachte Notiz.

### *Schritt 6: Visualisierung von Notizen (Übersicht)*

Nach dem Speichern der Notiz bleibt die Textpassage farblich hervorgehoben und zusätzlich wird auf der rechten Seite des Dokumenteninhaltes ein Symbol "Notiz" visualisiert. Auf diese Weise ist es für Kurt jederzeit ersichtlich, an welcher Stelle des Dokumentes er Notizen angebracht hat. Diese Arbeitshilfe erleichtert es ihm insbesondere während den Verwaltungsratssitzungen, seine Fragen und Anmerkungen zu den Dokumenten und Anträgen strukturiert den anderen Teilnehmern zu kommunizieren.

### *Schritt 7: Übersicht Genehmigungen*

Kurt erhält in dieser Übersicht alle pendenten Genehmigungen aufgelistet. Er wählt das entsprechende Element Gesamtarbeitsvertrag mittels Tap Geste an, wodurch von der Applikation der Dialog für die Genehmigung visualisiert wird.

### *Schritt 8: Öffnen Kommentarfunktion*

Anschliessend selektiert Kurt mittels Tab Geste den Punkt kommentieren, wodurch der entsprechende applikatorische Dialog für das Erfassen eines Kommentars geöffnet wird.

#### *Schritt 9: Genehmigung Kommentieren*

Die Applikation visualisiert anschliessend das Keypad, welches es Kurt erlaubt, das Feedback der Anwaltskanzlei zu hinterlegen. Kurt erfasst die erhaltenen Informationen in Textform und selektiert anschliessend mittels Tap Geste den Punkt speichern, um den erfassten Kommentar abzuspeichern.

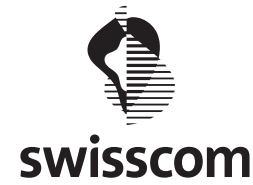

#### *Schritt 10: Gesamtarbeitsvertrag genehmigen*

Abschliessend wählt Kurt mittels Tab Geste das Symbol Genehmigen, um den Gesamtarbeitsvertrag im Prozess zu genehmigen. Die Applikation informiert anschliessend automatisch den Initiator des Genehmigungsprozesses, welcher auf diese Weise die Kommentare von Kurt erhält. Für Kurt ist damit die Vorbereitung der nächsten Verwaltungsratssitzung abgeschlossen.

**Key Path Szenario 2: Kurt nimmt an der Verwaltungsratssitzung eines grossen deutschen Pharmakonzerns teil**

#### *Schritt 1: Anmeldung*

Kurt meldet sich in der mobilen Applikation des Swiss Trust Rooms an. Dafür startet er über das entsprechender Icon die Applikation und führt auf dem Anmeldebildschirm mit seinem persönlichen Bild die definierte Geste aus. Anschliessend wird Kurt direkt auf seine persönliche Übersichtsseite – dem "Dashboard" – geführt.

#### *Schritt 2: Navigation zum Arbeitsbereich "Deutscher Pharmakonzern" und Selektion der nächsten Verwaltungsratssitzung.*

Im Dashboard erhält Kurt eine nützliche Übersicht über all seine Verwaltungsrats-Mandate, die im mobilen Swiss Trust Room mit Arbeitsbereichen betitelt sind. Mittels Scroll Geste navigiert er zum Arbeitsbereich "Deutscher Pharmakonzern" und selektiert mittels Tab Gesture den Ausschuss sowie die morgige Verwaltungsratssitzung.

#### *Schritt 3: Öffnen des Dokumentes*

Innerhalb des Sitzungsbereiches werden die zu prüfenden Dokumente in Traktanden gruppiert, was für Kurt die Navigation erleichtert. Kurt öffnet das dritte Traktandum, in welchem das Strategiedokument zugewiesen ist, und selektiert das entsprechende Dokument mittels Tab Geste. Die Applikation visualisiert das Dokument nun grossflächig auf dem Bildschirm seines Tablett PCs und bietet ihm verschiedene strukturelle Navigationshilfen, die er sich bereits aus Microsoft Word gewohnt ist. Aufgrund der Lautsprecherdurchsage beendet Kurt abrupt das Studium des Dokumentes und schliesst das Cover seines Tablett PCs.

#### *Schritt 4: Neu-Anmeldung (Snapshot)*

Kurt öffnet wieder das Cover und erhält den Anmeldebildschirm des mobilen Swiss Trust Rooms. Er führt die definierte Geste auf seinem persönlichen Anmeldebild aus. Nach der erfolgreichen Anmeldung visualisiert die Applikation Kurt direkt wieder das Strategiedokument, welches er vor dem kurzen Unterbruch seiner Nutzung studierte.

#### *Schritt 5: Übersicht Genehmigungen für Spesenabrechnung*

Kurt wählt innerhalb der mobilen Swiss Trust Room Applikation mittels Tab Geste den Bereich Genehmigungen im Arbeitsbereich "Deutscher Pharmakonzern" und erhält in dieser Übersicht alle pendenten Genehmigungen aufgelistet. Er wählt das entsprechende Element "Spesenabrechnung VR-Sitzung" mittels Tap Geste an, wodurch von der Applikation der Dialog für die Genehmigung visualisiert wird.

#### *Schritt 6: Spesenabrechnung genehmigen*

Nun wählt Kurt mittels Tab Geste das Symbol Genehmigen, um die Spesenabrechnung zu genehmigen. Die Applikation informiert anschliessend automatisch die Sekretärin des Verwaltungsrates als Initiator des Genehmigungsprozesses. Zusätzlich bemerkt Kurt, dass das Element "Spesenabrechnung" in der Übersicht nun nicht mehr in der Gruppierung "Pendente Genehmigungen", sondern im Bereich "Erledigte Genehmigungen" visualsiert wird.

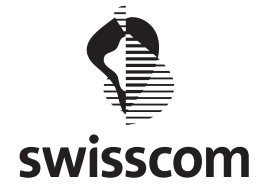

#### *Schritt 6: Verwaltungsratssitzung teilnehmen*

Kurt meldet sich bei Beginn der Verwaltungsratssitzung mittels Picture Login innerhalb der mobilen STR Applikation an. Er navigiert in den Arbeitsbereich "Deutscher Pharmakonzern", wählt die aktuelle Verwaltungsratssitzung und folgt den Traktanden nach Sitzungsverlauf. Innerhalb der einzelnen Dokumente eines Traktandums nutzt er Tab Gesten auf die Notizensymbole innerhalb der Dokumentennavigation, um von einer Notiz zur nächsten zu springen und seine Bemerkungen im Verwaltungsrat zu kommunizieren. Auf diese Weise ist sichergestellt, dass alle Notizen von Kurt in das Protokoll der Verwaltungsratssitzung einfliessen.

**Key Path Szenario 3: Kurt genehmigt den Vertrag für die interkantonale Zusammenarbeit der Spitäler der Kantone Basel-Stadt und Baselland**

#### *Schritt 1: Anmeldung*

Kurt meldet sich in der mobilen Applikation des Swiss Trust Rooms auf seinem Tablett PC an. Dafür startet er über das entsprechender Icon die Applikation und führt auf dem Anmeldebildschirm mit seinem persönlichen Bild die definierte Geste aus. Anschliessend wird Kurt direkt auf seine persönliche Übersichtsseite – dem "Dashboard" – geführt. Da er zum aktuellen Zeitpunkt über keine Internet oder WIFI-Verbindung verfügt $^1$ , werden im Dashboard lediglich Dokumente und Informationen visualisiert, die er vorgängig lokal abgespeichert hat. Innerhalb dieser lokalen Dokumente findet er den Vertrag zur interkantonalen Zusammenarbeit der Spitäler Kantone Basel-Stadt und Basel-Land und öffnet dieses mittels Tab Geste. Das Dokument wird automatisch auf Seite 54 geöffnet – exakt da, wo er das Dokument lokal gespeichert hatte. Er setzt das Studium des Dokumentes weiter fort, erfasst Notizen im Dokument und schliesst das Studium des Dokumentes anschliessend ab. Danach beendet Kurt die Applikation über den Task Manager seiner Tablett PCs.

#### *Schritt 2: Synchronisation*

Nach dem Studium des Vertrages aktiviert Kurt auf seinem Tablett PC WIFI und verbindet sich mit seinem lokalen Netzwerk. Anschliessend startet er die STR Applikation neu und meldet sich wiederum mittels Picture Login an. Die Applikation visualisiert anschliessend automatisch<sup>2</sup> in der Statusbar, dass die Offline Dokumente aktuell synchronisiert werden. Kurt wartet den kurzen Zeitraum bis die Synchronisation abgeschlossen ist. Damit sind alle seine Notizen, die er im Vertrag für die interkantonale Zusammenarbeit hinterlegt hat, im Swiss Trust Room gesichert.

#### *Schritt 3: Navigation zum Arbeitsbereich "Spitäler der Kantone Basel-Stadt und Basel-Land" und Selektion der Genehmigung*

Anschliessend ruft Kurt mittels Tab Geste die Primärnavigation der mobilen STR Apllikation auf. Mittels Scroll Geste navigiert er zum Arbeitsbereich "Spitäler der Kantone Basel-Stadt und Basel-Land" und selektiert mittels Tab Gesture den Ausschuss sowie die Genehmigungen.

#### *Schritt 4: Vertrag genehmigen*

Auf der nächsten Maske der Applikation erhält Kurt eine Übersicht aller pendenten und erledigten Genehmigungen. Er selektiert das entsprechende Dokument und wählt mittels Tab Geste das Symbol Genehmigen, um den geprüften Vetrag zu genehmigen. Im vorliegenden Fall ist das Anbringen eines Kommentars nicht erforderlich. Anschliessend wird das Element "Vertrag für die interkantonale Zusammenarbeit der Spitäler der Kantone Basel-Stadt und Basel-Land" von der Applikation in der Übersicht im Bereich "Erledigte Genehmigungen" visualsiert.

<sup>&</sup>lt;sup>1</sup> Tablett PC Applikation befindet sich immer noch im Flugmodus?

<sup>2</sup> Ohne explizite Interaktion des Benutzers Kurt

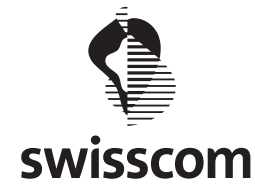

**Key Path Szenario 4: Kurt informiert sich zum aktuellen Geschäftsgang der Pet Produktions GmbH**

#### *Schritt 1: Anmeldung*

Kurt meldet sich in der mobilen Applikation des Swiss Trust Rooms an. Dafür startet er über das entsprechender Icon die Applikation und führt auf dem Anmeldebildschirm mit seinem persönlichen Bild die definierte Geste aus. Anschliessend wird Kurt direkt auf seine persönliche Übersichtsseite – dem "Dashboard" – geführt.

#### *Schritt 2: Navigation zum Arbeitsbereich "Pet Production GmbH" und Visualisierung der neuesten Dokumente*

Mittels Scroll Geste navigiert Kurt zum Arbeitsbereich der Pet Production GmbH. Im Bereich "Neue Dateien" sieht Kurt den neuen Quartalsbericht des Unternehmens. Mittels Tab Geste öffnet Kurt dieses Dokument und studiert die abgebildeten Geschäftszahlen.

#### *Schritt 3: Applikation schliessen*

Nach dem Studium der Zahlen schliesst er das Dokument mittels Tab Geste auf das entsprechende Symbol, wodurch ihn die Applikation wiederum auf das Dashboard führt. Er schliesst das Fenster und beendet anschliessend die mobile Applikation des Swiss Trust Rooms über den Task Manager seines Tablett PCs.

### **Key Path Szenario 5: Kurt erhält ein Dokument zur Überprüfung und anschliessenden Genehmigung**

#### *Schritt 1: Anmeldung*

Kurt meldet sich in der mobilen Applikation des Swiss Trust Rooms an. Dafür startet er über das entsprechender Icon die Applikation und führt auf dem Anmeldebildschirm mit seinem persönlichen Bild die definierte Geste aus. Anschliessend wird Kurt direkt auf seine persönliche Übersichtsseite – dem "Dashboard" – geführt.

### *Schritt 2: Navigation zum Arbeitsbereich "Bruderholz Spital" und Selektion der Genehmigungen*

Kurt ruft mittels Tab Navigation die Primärnavigation des mobilen Swiss Trust Rooms auf. Der Arbeitsbereich "Bruderholz Spital" wird an zweiter Stelle visualisiert und er hat so die Möglichkeit, direkt auf die pendenten Genehmigungen zuzugreifen. Dafür selektiert er das entsprechende Zahlensymbol innerhalb der Navigation mittels Tab Geste.

### *Schritt 3: Übersicht Genehmigungen*

Kurt erhält in dieser Übersicht alle pendenten Genehmigungen des Bruderholz Spitals aufgelistet. Die dritte Genehmigung betrifft den Antrag für die nächste Verwaltungsratssitzung, die er mittels Tab Geste öffnet. Auf diese Weise erhält er von der Applikation die inhaltlichen Details des Genehmigungsprozesses visualisiert. Durch eine Tab Geste auf das Dokumentensymbol innerhalb der Pendenten Genehmigung öffnet er das entsprechende Dokument. Kurt studiert anschliessend den Antrag und macht parallel dazu einige Notizen in seinem analogen Moleskine Notizbuch.

#### *Schritt 4: Schliessen des Antrags / des Dokuments*

Über eine Tab Geste auf das entsprechende Symbol im Dokumentenkopf schliesst Kurt nach dem Abschluss der Prüfung des Antrages das Dokument. Die mobile STR Applikation führt in im Anschluss wiederum in die Übersicht der Genehmigungen. Anschliessend wählt er die Schaltfläche Kommentieren, um seine Handnotizen zu erfassen.

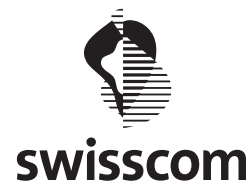

### *Schritt 5: Ablehnung Kommentieren*

Die Applikation visualisiert anschliessend das Keypad, welches es Kurt erlaubt, das Feedback zum Beschaffungsantrag für die neue Software zu hinterlegen. Kurt erfasst die erarbeiteten Handnotizen und selektiert anschliessend mittels Tap Geste den Punkt speichern, um den erfassten Kommentar abzuspeichern.

#### *Schritt 6: Beschaffungsantrag ablehnen*

Abschliessend wählt Kurt beim Antrag mittels Tab Geste das Symbol "Ablehnen", um den Beschaffungsantrag für die Beschaffung der neuen Software abzulehnen – einige Aspekte des Antrages sind ihm zu wenig durchsichtig und nicht nachvollziehbar. Die Applikation informiert anschliessend automatisch den Initiator des Genehmigungsprozesses, welcher auf diese Weise auch die Kommentare von Kurt erhält. Für Kurt ist damit die Vorbereitung der nächsten Verwaltungsratssitzung abgeschlossen.

#### *Schritt 7: Applikation schliessen*

Anschliessend schliesst Kurt das Fenster und beendet anschliessend die mobile Applikation des Swiss Trust Rooms über den Task Manager seines Tablett PCs.

#### **Key Path Szenario 6: Peter erarbeitet den Quartalsbericht zuhanden des Verwaltungsrats**

#### *Schritt 1: Anmeldung*

Peter meldet sich in der mobilen Applikation des Swiss Trust Rooms an. Dafür startet er über das entsprechender Icon die Applikation und meldet sich mittels Benutzername, Passwort und dem Sicherheitszertifikat, welches er auf seinem Tablett PC installiert hat, an. Anschliessend wird Peter direkt auf seine persönliche Übersichtsseite - dem "Dashboard" - geführt.

#### *Schritt 2: Bereich Neue Dateien*

Innerhalb des Dashboards ist für Peter unmittelbar ersichtlich, welche neue Dateien sich in seinem persönlichen Arbeitsbereich "Geschäftsleitung" befinden. Er sieht in dieser Übersicht, dass alle erwartenden Dokumente – ausser den Informationen von Martin – bereits vorliegend sind.

#### *Schritt 3: Applikation schliessen*

Anschliessend schliesst Peter das Fenster und beendet anschliessend die mobile Applikation des Swiss Trust Rooms über den Task Manager seines Tablett PCs.

### **Key Path Szenario 7: Peter beantragt die Beschaffung von Tablet PCs für seine Abteilungsleiter**

### *Schritt 1: Anmeldung*

Peter meldet sich in der mobilen Applikation des Swiss Trust Rooms an. Dafür startet er über das entsprechender Icon die Applikation und meldet sich mittels Benutzername, Passwort und dem Sicherheitszertifikat, welches er auf seinem Tablett PC installiert hat, an. Anschliessend wird Peter direkt auf seine persönliche Übersichtsseite – dem "Dashboard" – geführt.

### *Schritt 2: Bereich Neue Dateien*

Innerhalb des Dashboards stellt Peter im Bereich "Neue Dokumente" fest, dass Esther den Investitionsantrag für die mobilen Endgeräte bereits abgelegt hat.

#### *Schritt 3: Öffnen des Dokumentes*

Peter selektiert das entsprechende Dokument mittels Tab Geste. Die Applikation visualisiert das Dokument nun auf dem Bildschirm seines Tablett PCs und bietet ihm verschiedene strukturelle

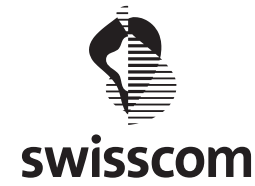

Navigationshilfen. Er liest das Dokument durch und macht sich ein paar Handnotizen auf dem Papierblock.

### *Schritt 4: Schliessen des Antrags / des Dokuments*

Über eine Tab Geste auf das entsprechende Symbol im Dokumentenkopf schliesst Kurt nach dem Studium des Antrages das Dokument. Die mobile STR Applikation führt in im Anschluss wiederum auf das Dashboard.

#### *Schritt 5: Mitteilungen*

Über eine Tab Geste auf das Symbol öffnet Peter anschliessend die Primärnavigation der mobilen STR Applikation. Dort wählt er nun das Symbol Mitteilungen mittels Tab Geste aus und die Applikation führt Peter direkt in die Übersicht aller Mitteilungen.

#### *Schritt 6: Neue Mitteilung*

Innerhalb der Übersicht seiner persönlichen Mitteilungen – seinem Posteingang – wählt Peter die Schaltfläche "Schreiben" über eine Tab Geste an.

#### *Schritt 7: Mitteilung erfassen und versenden*

Nach dieser Aktion öffnet die mobile STR Applikation ein modales Dialogfenster für die Erfassung einer neuen Mitteilung. Er erfasst über das Keypad als Empfängerin seine Sekretärin Esther, wobei ihm die Applikation nach der Selektion von Buchstaben jeweils unmittelbar Vorschläge visualisiert, aus denen er dann Esther mittels Tab Geste selektiert. Über das zur Verfügung stehende Keypad erfasst Peter den Betreff und selektiert den Benachrichtigungstyp und wechselt anschliessend mittels Tab Geste in den Bereich des Nachrichteninhaltes. Darin erfasst er all seine Notizen als Arbeitsanleitung für Esther. Er liest die erfasste Nachricht nochmals durch, ergänzt sicherheitshalber Reto als Empfänger einer Kopie und schickt die Nachricht schliesslich mittels Tab Geste auf die Schaltfläche "Senden" ab.

#### *Schritt 8: Applikation schliessen*

Anschliessend schliesst Peter das Fenster und beendet anschliessend die mobile Applikation des Swiss Trust Rooms über den Task Manager seines Tablett PCs.

### **Key Path Szenario 8: Peter meldet sich im STR an und vergewissert sich, dass alle Tasks für die VR Sitzung erledigt sind**

#### *Schritt 1: Anmeldung*

Peter meldet sich in der mobilen Applikation des Swiss Trust Rooms an. Dafür startet er über das entsprechende Icon die Applikation und meldet sich mittels Benutzername, Passwort und dem Sicherheitszertifikat, welches er auf seinem Tablett PC installiert hat, an. Anschliessend wird Peter direkt auf seine persönliche Übersichtsseite – dem "Dashboard" – geführt.

#### *Schritt 2: Einstellungen*

Mittels Tab Geste öffnet Peter nun die Primärnavigation des mobilen STR. Im visualisierten Bereich selektiert er nun den Navigationspunkt Einstellungen.

*Zu ergänzen, sobald Wireframes vorhanden*

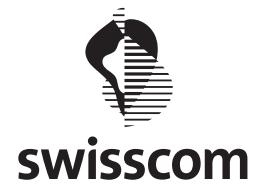

**Key Path Szenario 9: Reto verschickt Unterlagen zur Vorbereitung der Verwaltungsratssitzung an alle VR-Mitglieder**

#### *Schritt 1: Anmeldung*

Reto meldet sich in der mobilen Applikation des Swiss Trust Rooms an. Dafür startet er über das entsprechender Icon die Applikation und meldet sich mittels Benutzername, Passwort und dem Sicherheitszertifikat, welches er auf seinem Tablett PC installiert hat, an. Anschliessend wird Peter direkt auf seine persönliche Übersichtsseite – dem "Dashboard" – geführt.

#### *Schritt 2: Nutzung Dashboard*

Im Dashboard erhält Reto eine nützliche Übersicht über alle Gremien des Verwaltungsrates. Bereits in dieser Übersicht sieht er die neun neuen Dokumente des Verwaltungsrates des Inselspitals Bern. In dieser Übersicht ermittelt er unmittelbar das neue Dokument des Geschäftsführers des Inselspitals.

#### *Schritt 3: Aufgaben*

Mittels Tab Geste auf den Inhaltsbereich "Aufgaben und Genehmigungen" gelangt Reto schnell zur entsprechenden Übersicht.

#### *Schritt 4: Neue Aufgabe*

Innerhalb der Übersicht "Aufgaben und Genehmigungen" wählt Peter die Schaltfläche "Neue Aufgabe" über eine Tab Geste an.

#### *Schritt 5: Aufgabe erfassen und übermitteln*

Nach dieser Aktion öffnet die mobile STR Applikation ein modales Dialogfenster für die Erfassung einer neuen Aufgabe. Er erfasst über das Keypad als Empfängerin seine Sekretärin Andrea, wobei ihm die Applikation nach der Selektion von Buchstaben jeweils unmittelbar Vorschläge visualisiert, aus denen er seine Mitarbeiterin mittels Tab Geste selektiert. Über das zur Verfügung stehende Keypad erfasst Peter anschliessend den Titel der Aufgabe und wechselt anschliessend mittels Tab Geste in den Bereich des Aufgabeninhaltes. Darin erfasst er die Anleitung für Andrea für den Versand aller Unterlagen für die Verwaltungsratssitzung vom 27. September. Er ergänzt die Priorität der Aufgabe mit "Sehr hoch" und setzt den Erledigungstermin für die Aufgabe auf heute 17:00 Uhr. Die Applikation bietet ihm dafür intuitive Selektions- und Eingabemöglichkeiten. Anschliessend selektiert er mittels Tab Geste die Schaltfläche "Speichern" und die Applikation löst automatisch eine Notifikation an seine Sekretärin Andrea aus.

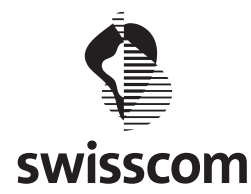

# **Usability Walkthrough**

# **Mängel / Kritik**

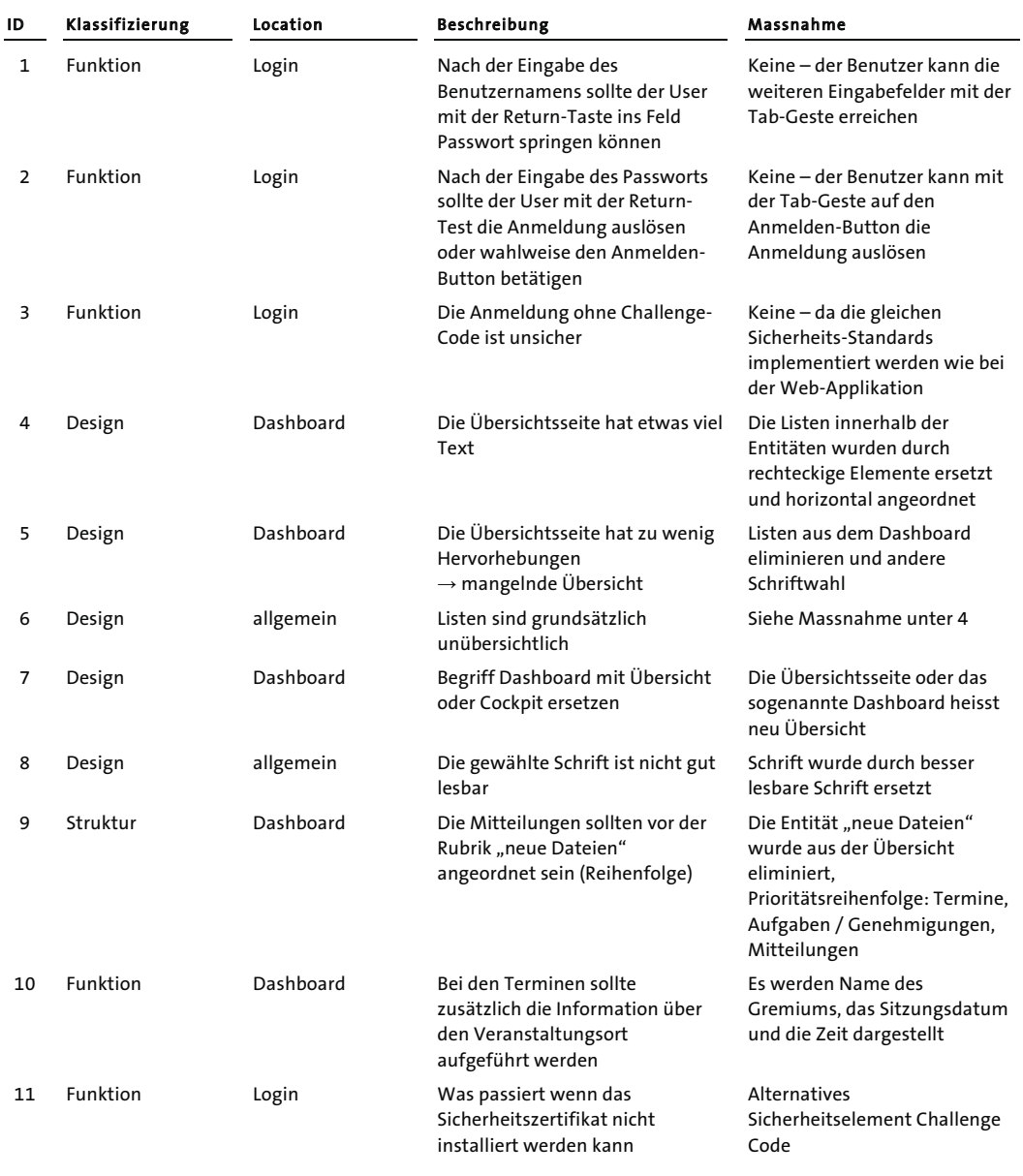

1

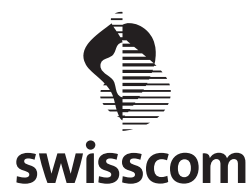

Lesezeichen ausgewählt

werden kann

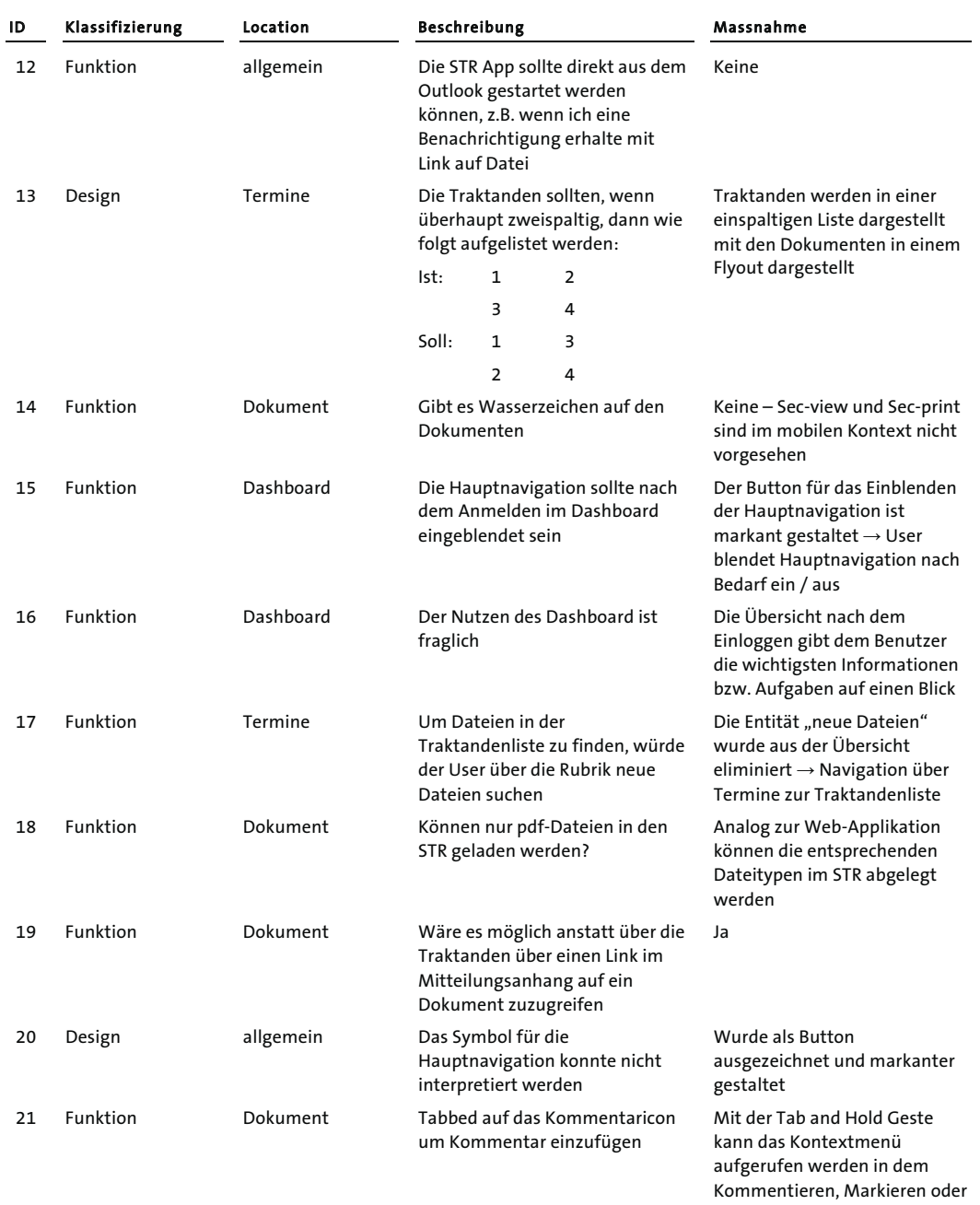

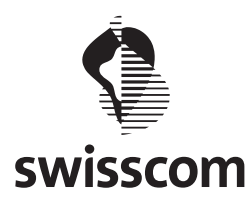

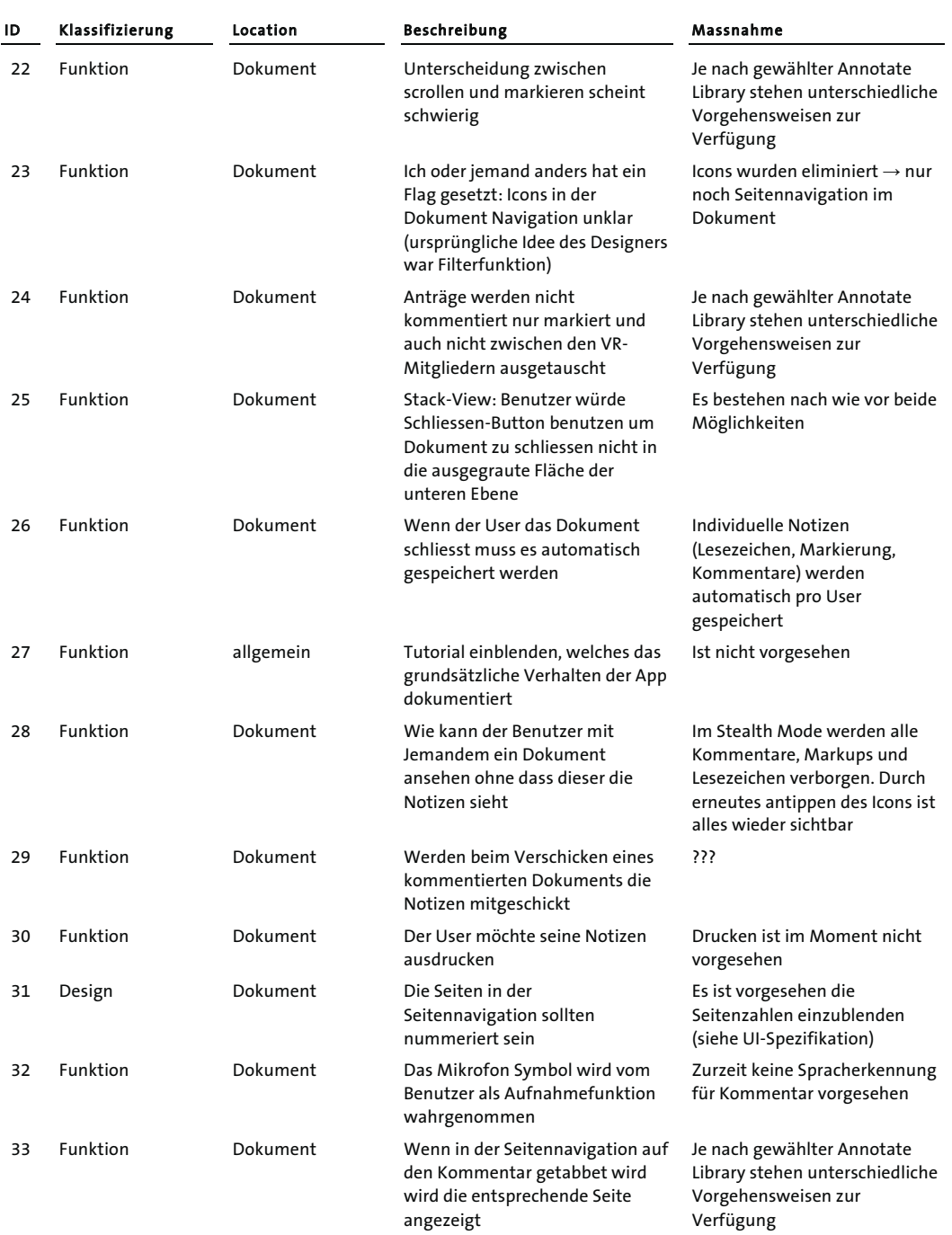

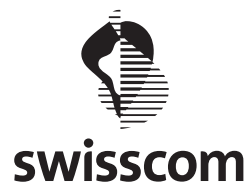

Kommentieren möglich)

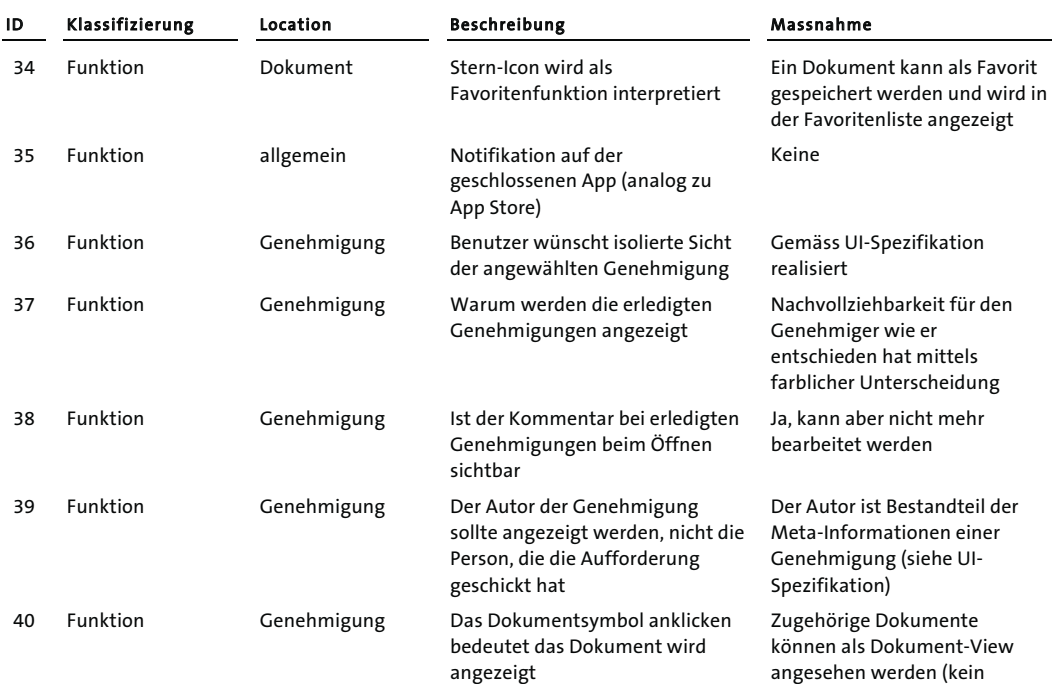

### **Positives / Lob**

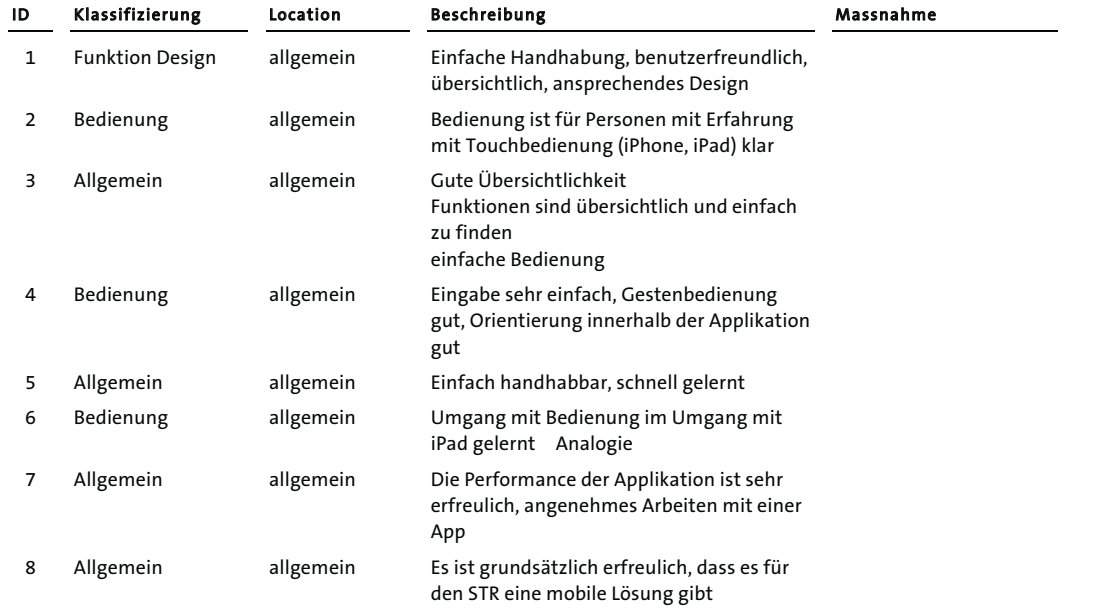

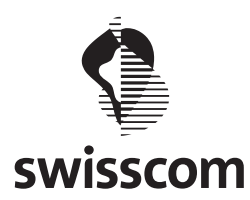

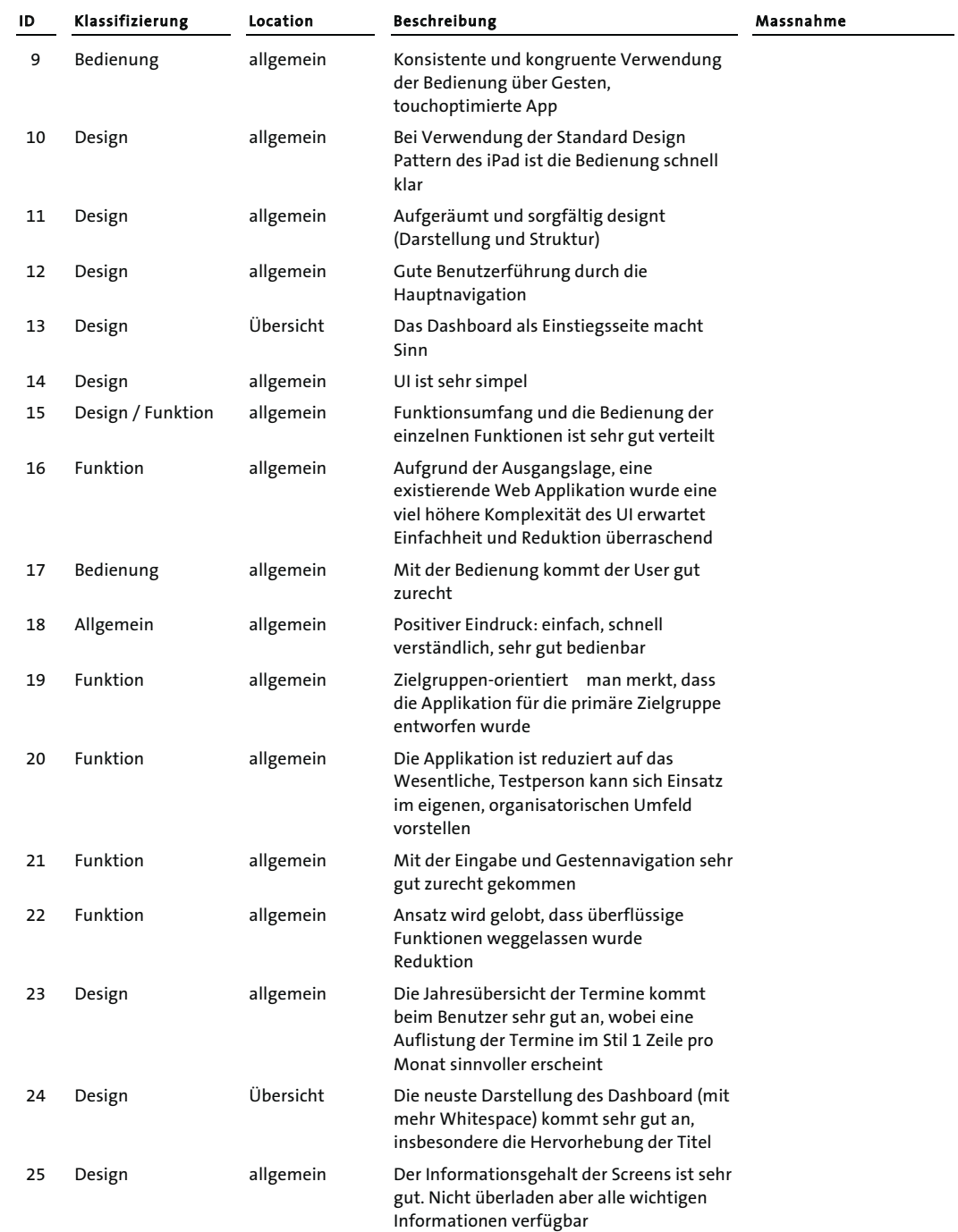

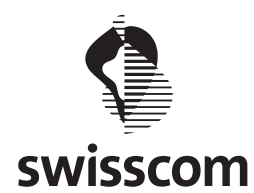

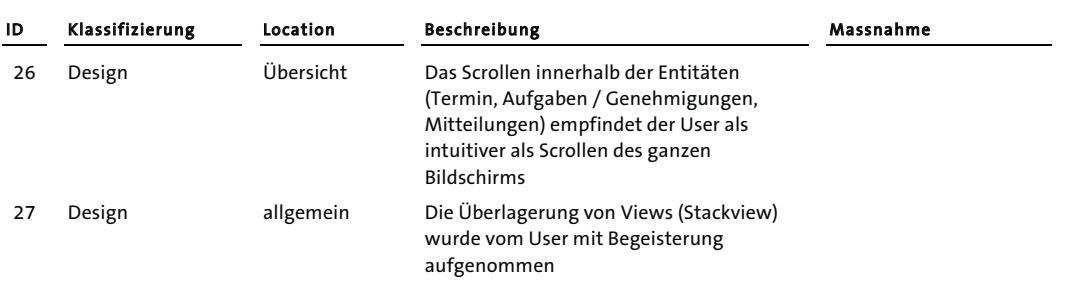

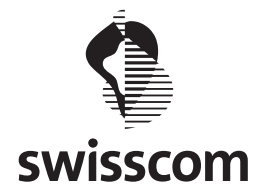

# **Usability Test**

# **Mängel / Kritik**

Master Thesis Swiss Trust Room

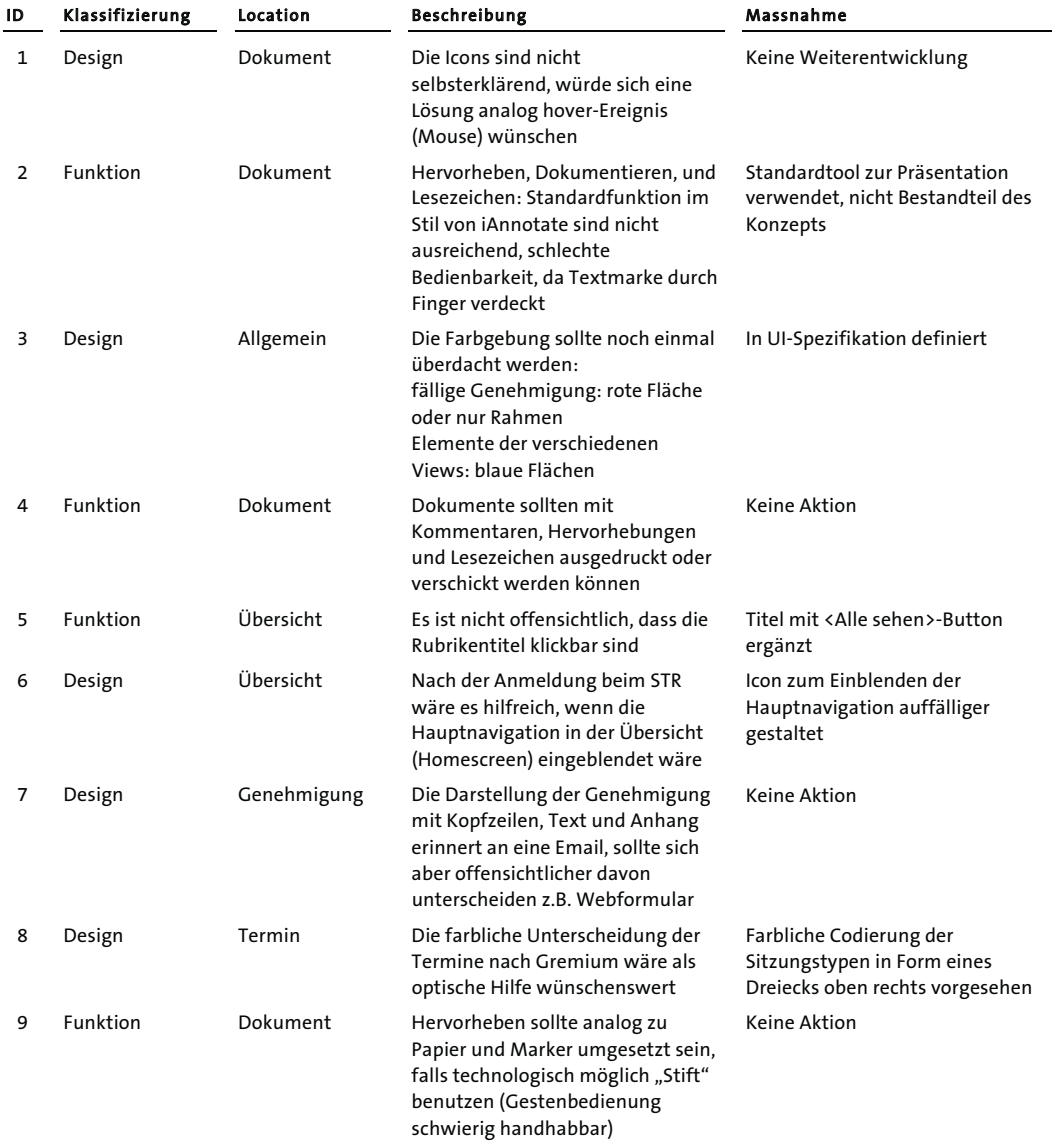

1

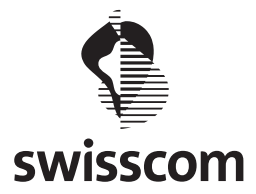

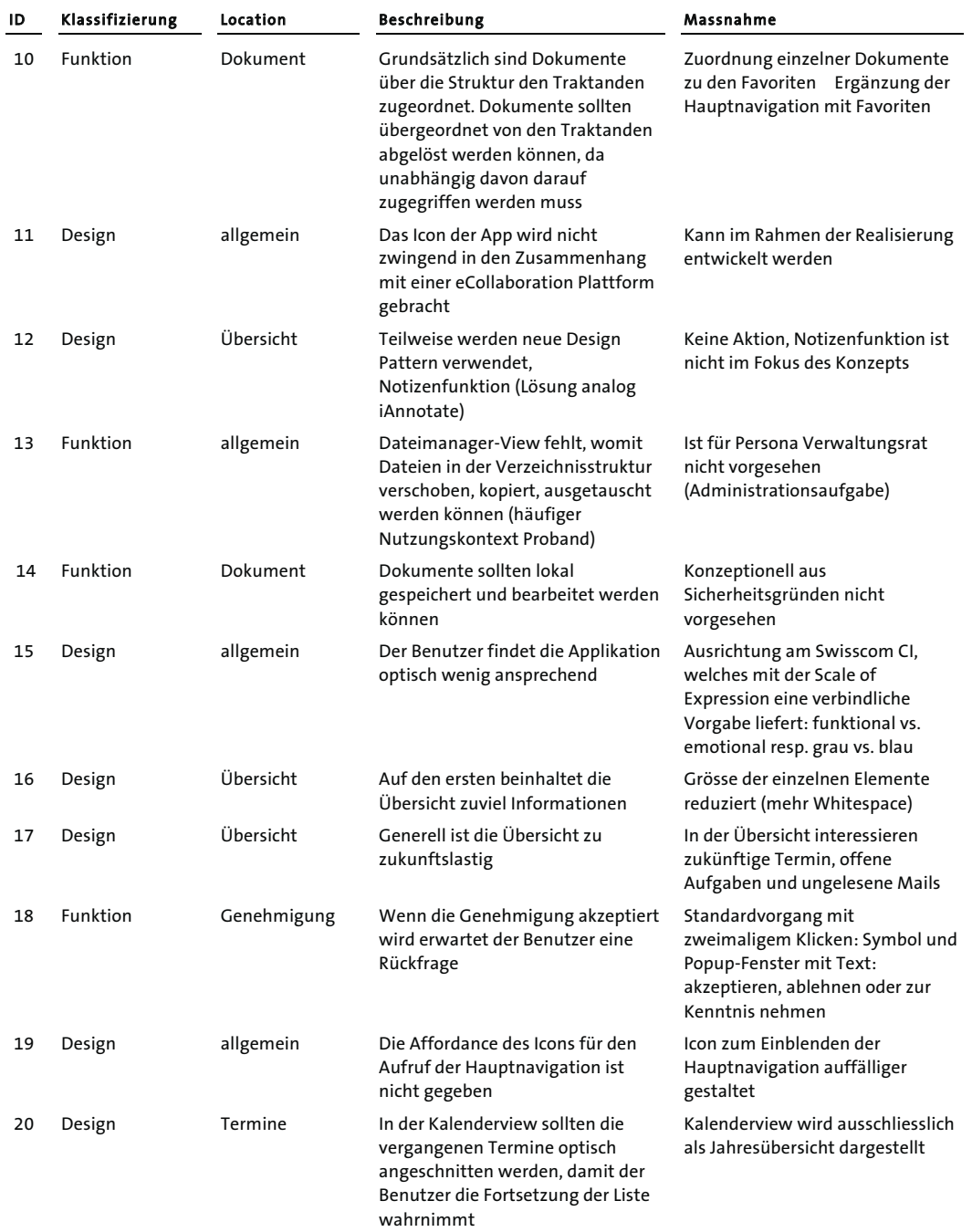

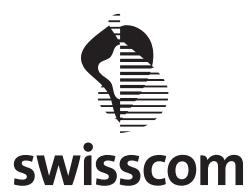

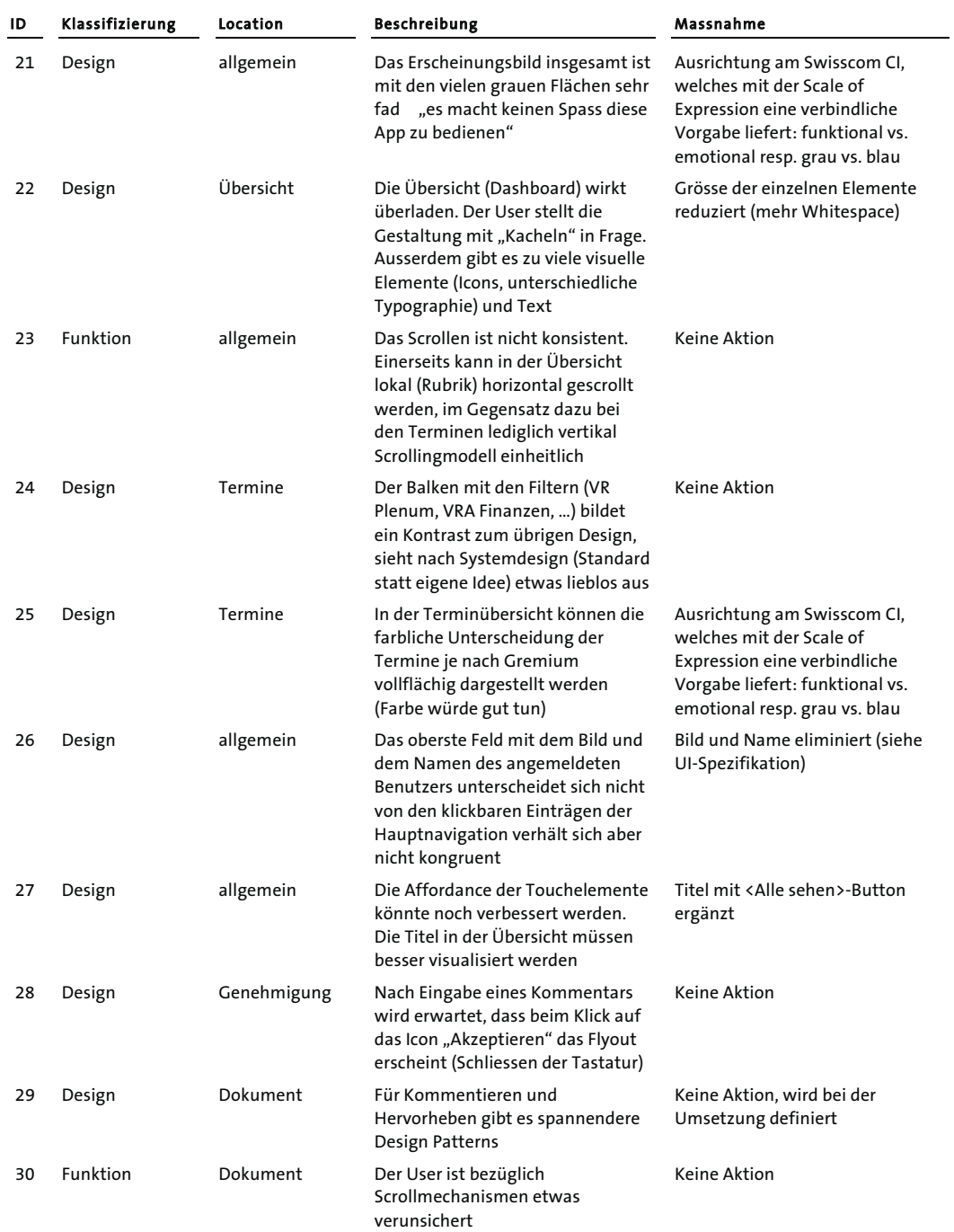

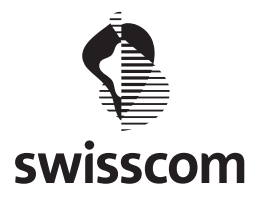

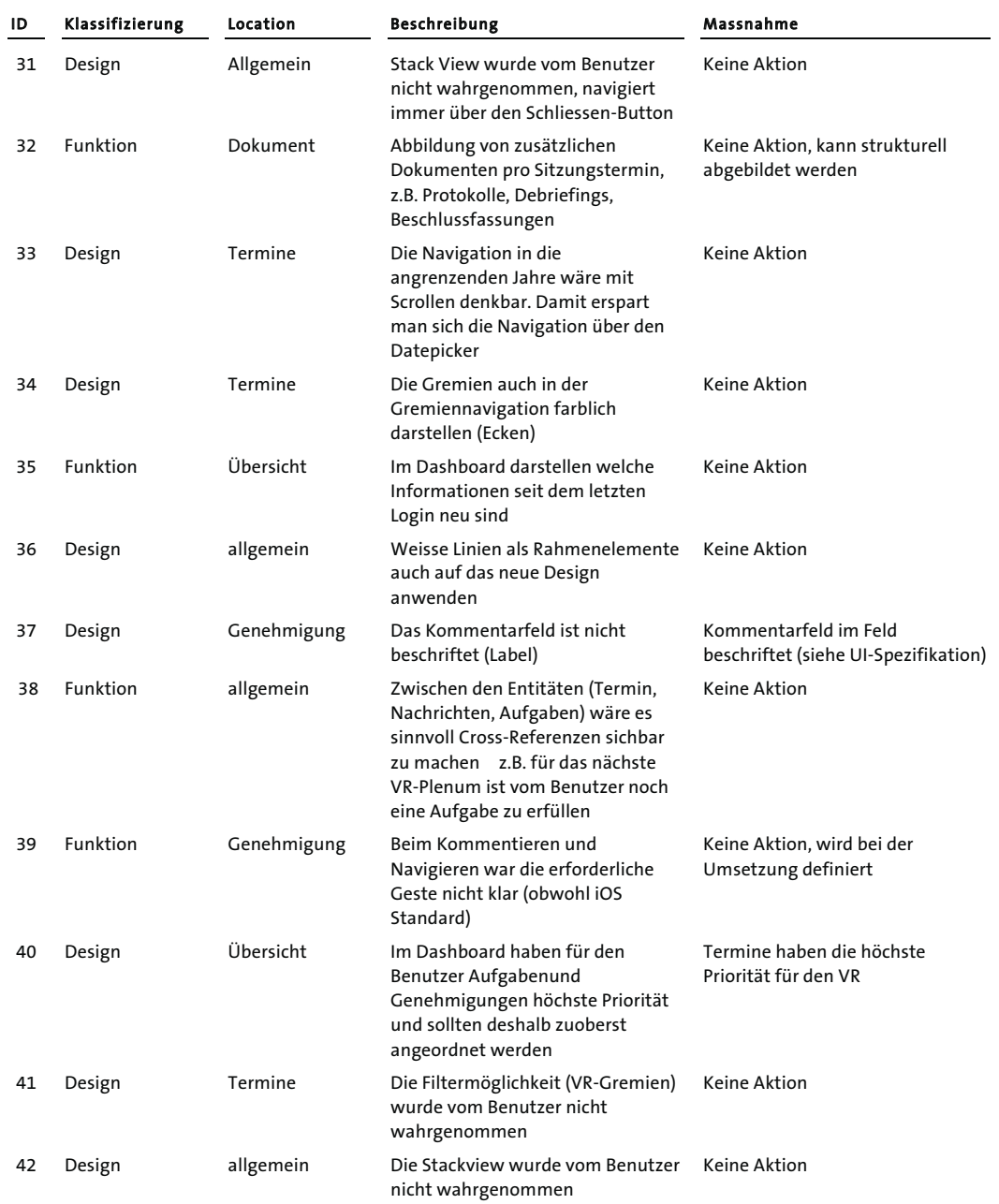

4
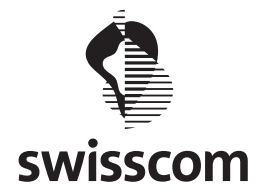

## **Positives / Lob**

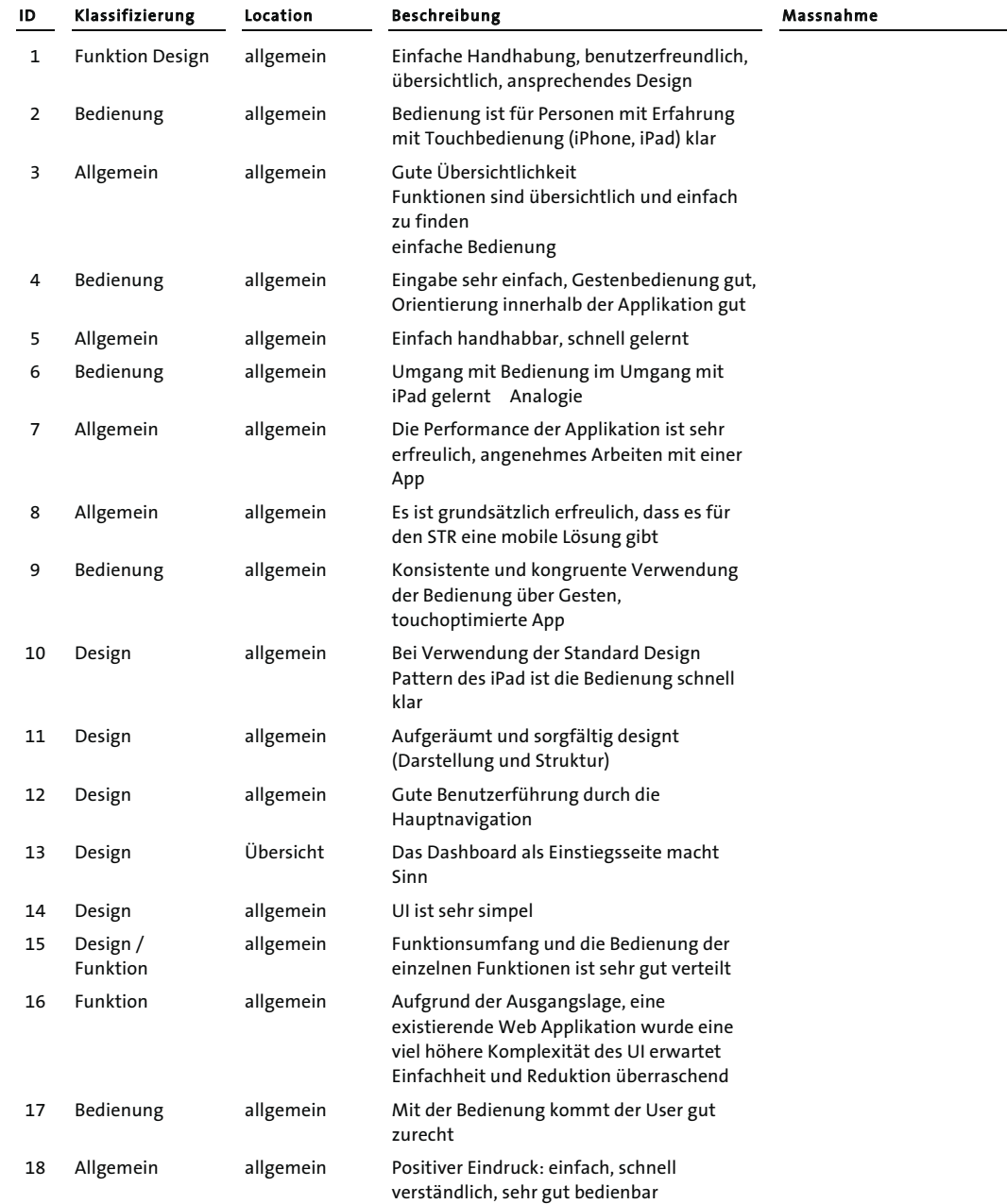

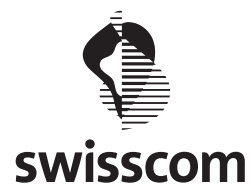

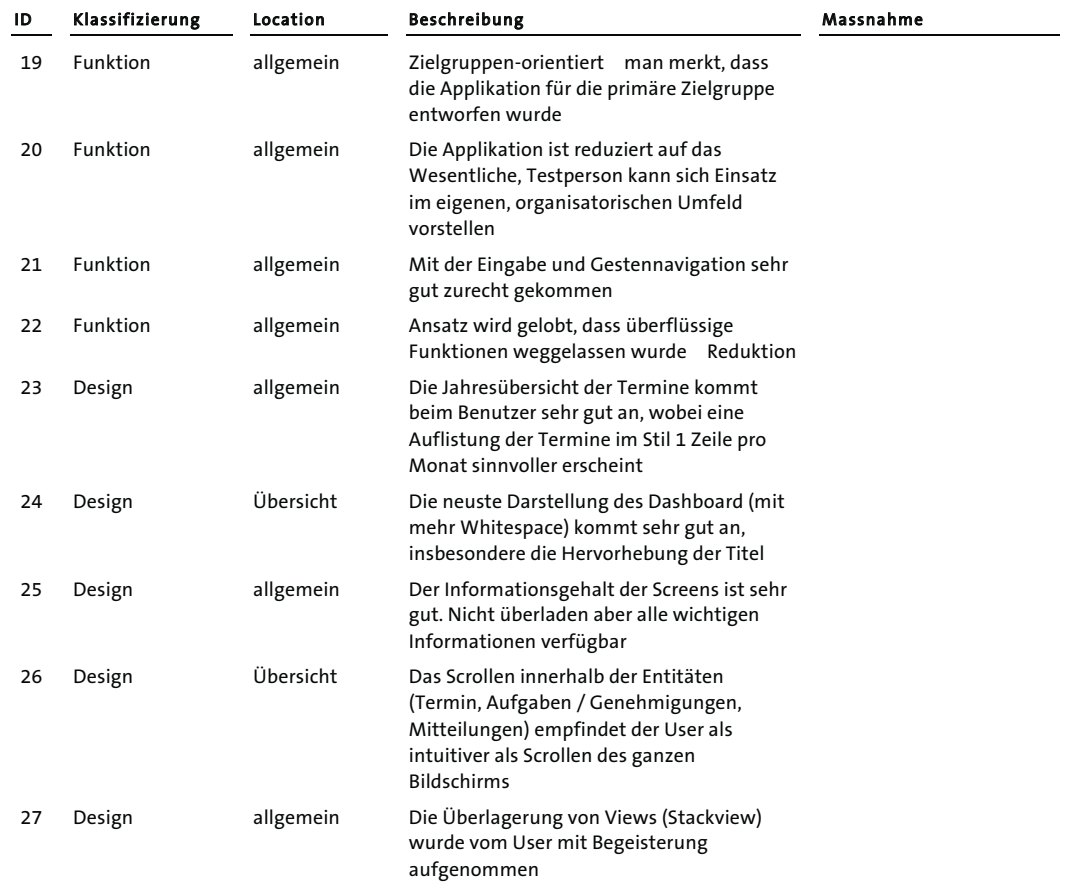

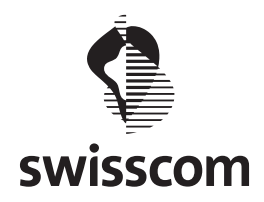

## **Funktionale Unterschiede der Web Applikation und der mobilen App**

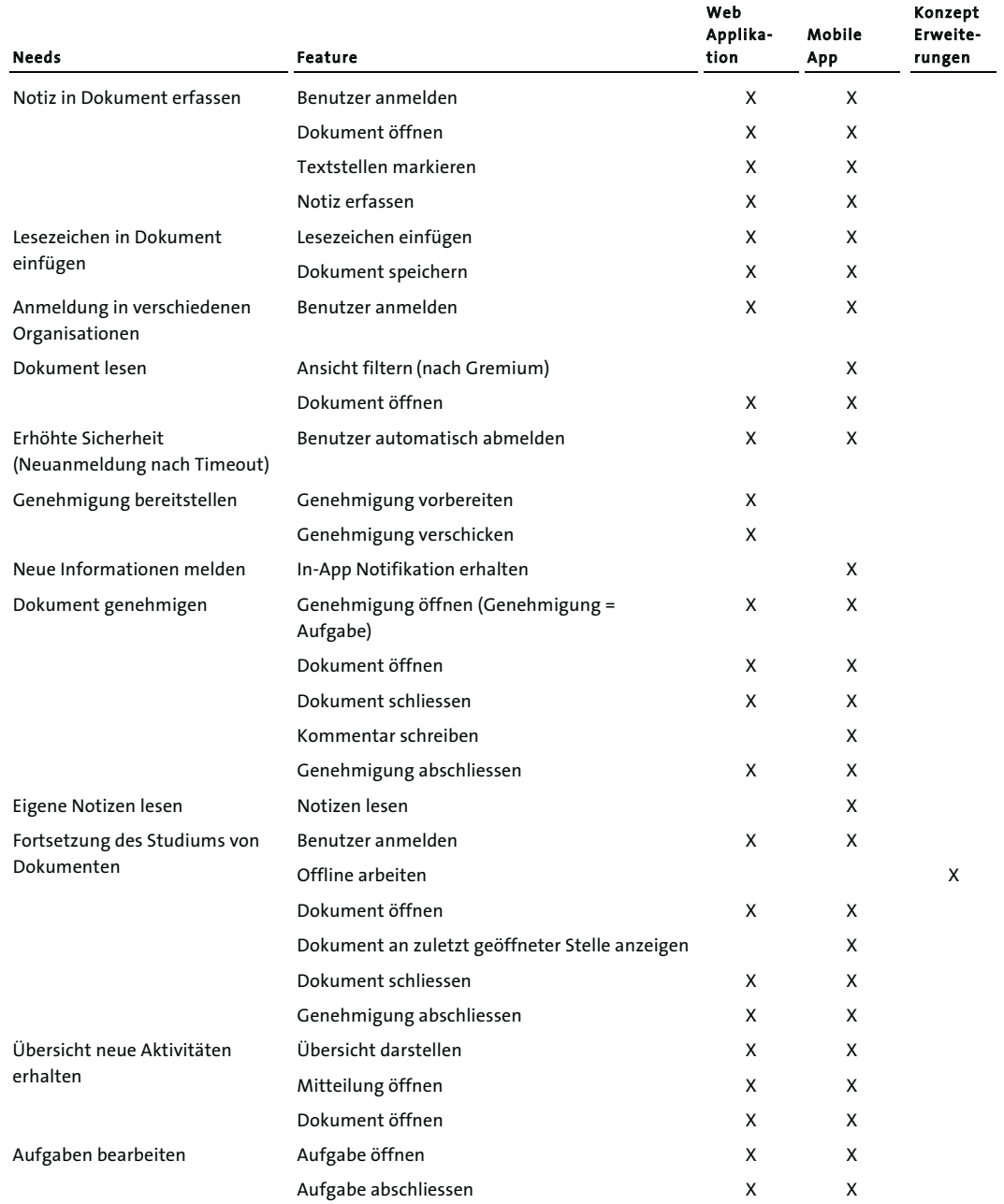

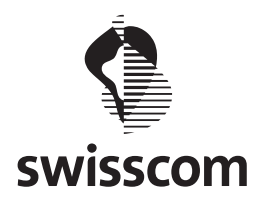

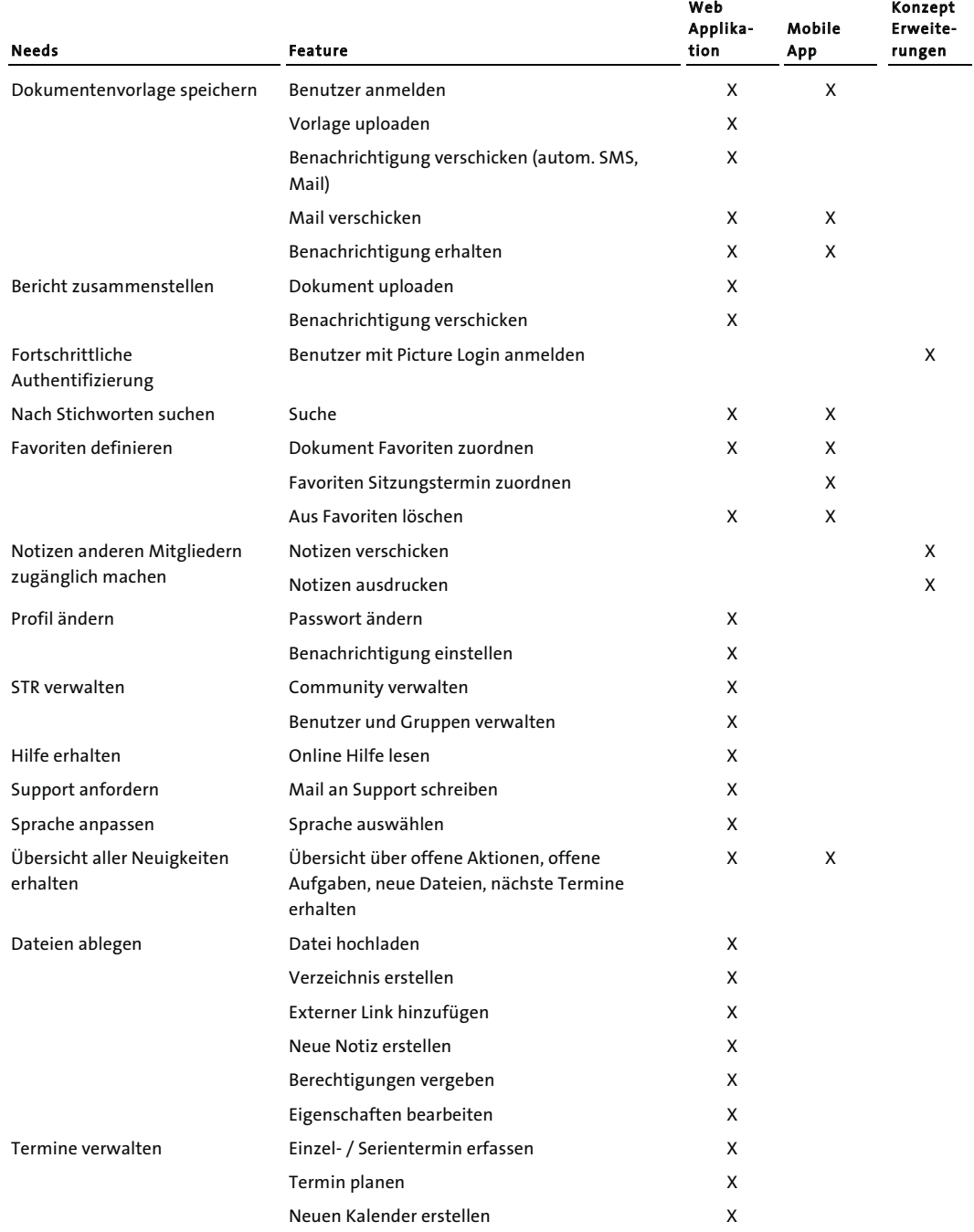

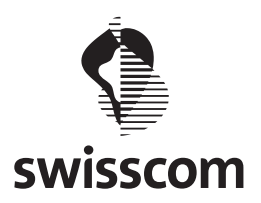

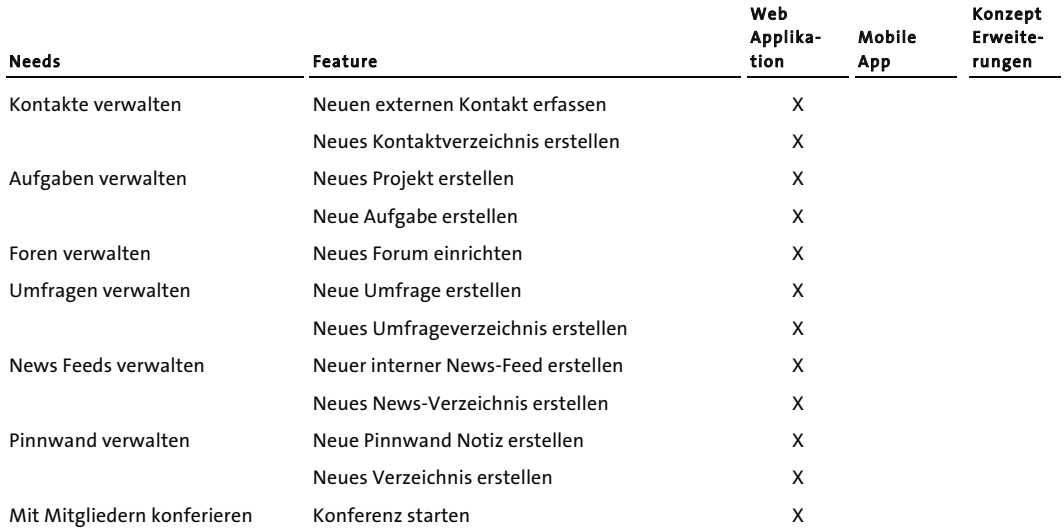

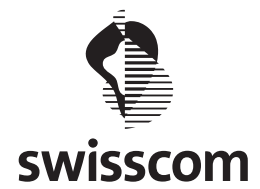

## **Risikoliste**

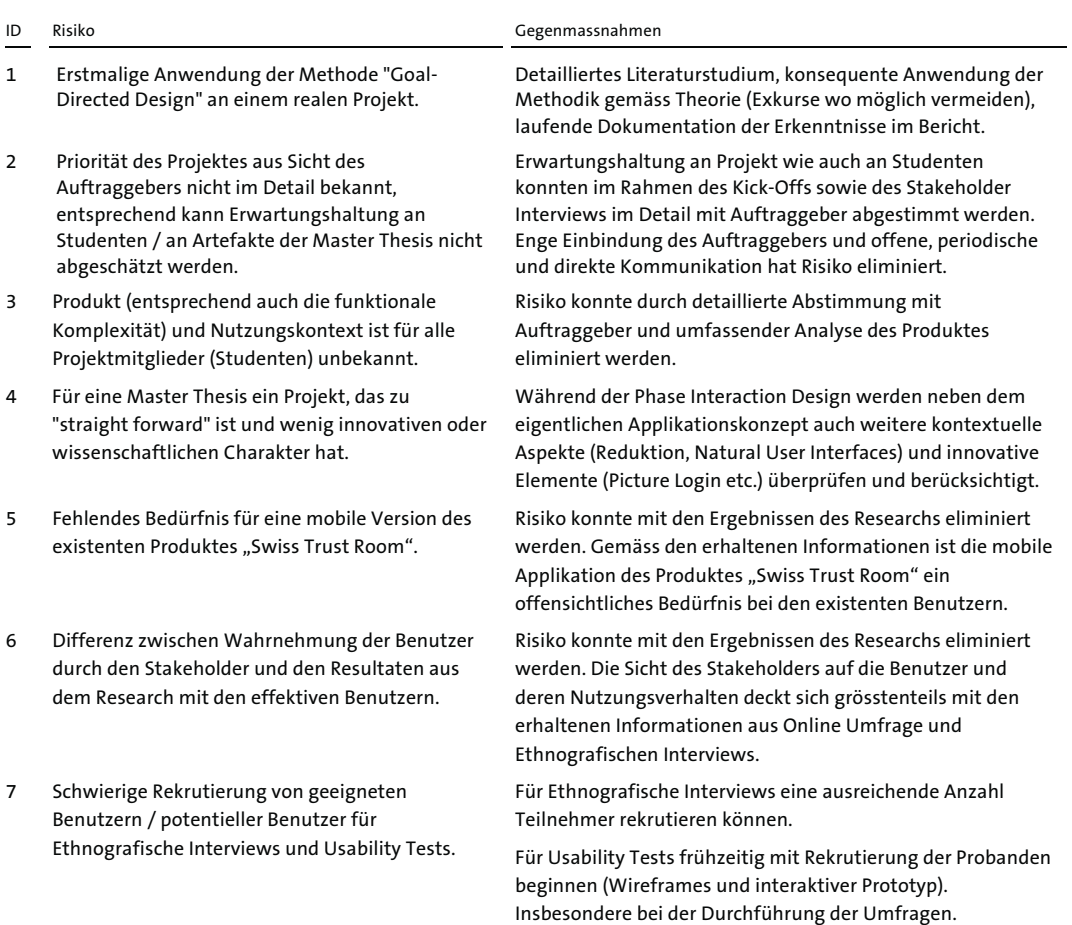

8 Applikatorische Konzept muss auf unterschiedlichen Plattformen (iOS, Android, Tablet PC, Smartphone) funktionieren.

9 Potentielle Benutzer aus der Zielgruppe (C-Level Management) kommen aufgrund fehlender Affinität zur IT mit der Bedienung der mobilen Applikation nicht zurecht.

10 Die Akzeptanz einer mobilen Version mit weniger Funktionalität kommt beim Benutzer nicht an (z.B. können Dokumente im mobilen Kontext nicht bearbeitet werden).

Die Usability Walktroughs und Usability Tests haben aufgezeigt, dass die Zielgruppe die funktionale Reduktion und die Reduktion der Komplexität sehr positiv aufnimmt.

Research ergänzen. Existieren allenfalls Guidelines, wie im Bereich Interaction Design mit dieser Aufgabenstellung

Usability Walktroughs und Usability Tests haben aufgezeigt, dass die Zielgruppe sehr gut mit dem Interaktionskonzept

umzugehen ist?

(NUI) zurechtkommt.

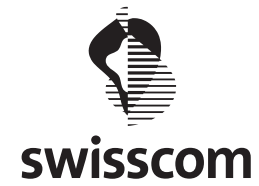

nicht umgesetzt werden (Software Entwicklung).

Master Thesis Swiss Trust Room

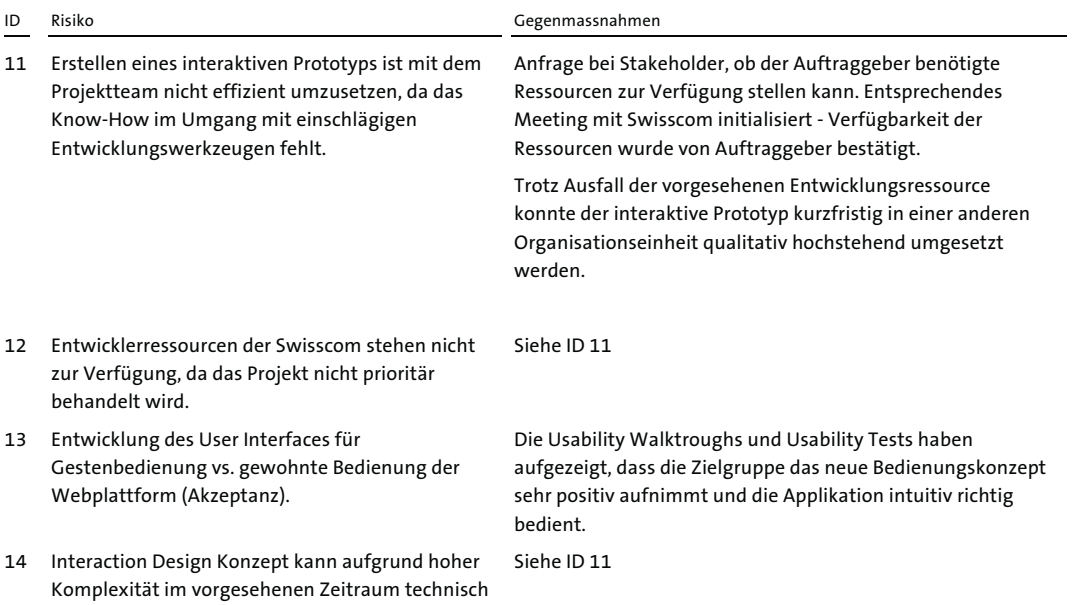

2